# **SAMSUNG**

# Kasutusjuhend

Täname, et ostsite selle Samsungi toote. Põhjalikuma teeninduse saamiseks registreerige oma toode aadressil

www.samsung.com

Mudeli \_\_\_\_\_\_\_\_\_\_\_\_\_\_\_\_\_\_\_\_\_Seerianumber

Selleks et minna lehele, kus on toodud suunised kasutusjuhendi kasutamiseks nägemispuudega inimestel, valige altpoolt link Tutvu menüüekraaniga. Link " Tutvu menüüekraaniga"

# Sisukord

# [Juhend](#page-5-0)

#### [Ühendused](#page-5-0)

- [Ühendamisjuhend](#page-5-0)
- [Antenni ühendamine](#page-7-0)
- [Võrguga ühenduse loomine](#page-8-0)
- [Mobiilsideseadme ekraani kuvamine TV-s](#page-12-0)
- [Välisseadmete ühenduskaablid](#page-14-0)
- [TV-ga ühendatud välisseadmete vahel lülitamine](#page-16-0)
- [Märkused ühendamise kohta](#page-18-0)

#### [Kaugjuhtimispult ja välisseadmed](#page-21-0)

- [Teave Samsungi nutika kaugjuhtimispuldi kohta \(QLED](#page-21-0) [TV/The Frame/The Serif/ S8\\*D/ S9\\*D /DU9/DU8 seeria /](#page-21-0) [mudel DU77\\*\\*\)](#page-21-0)
- [Teave Kaugjuhtimispuldi kohta \(seeria DU6/DU7/BED\)\(v.a](#page-24-0) [mudel DU77\\*\\*\)](#page-24-0)
- [Teave Samsungi nutika kaugjuhtimispuldi \(The Terrace\)](#page-27-0) [kohta](#page-27-0)
- [TV ühendamine Samsungi nutika kaugjuhtimispuldiga](#page-30-0)
- [Välisseadmete juhtimine Samsungi kaugjuhtimispuldi abil –](#page-31-0) [Universaalpuldi seadistus kasutamine](#page-31-0)
- [Kuidas kasutada Samsungi nutikat kaugjuhtimispulti](#page-31-0)
- [Vaadake, kuidas kasutada mängukontrollerit.](#page-31-0)
- [Anynet+ \(HDMI-CEC\) kasutamine](#page-32-0)
- [TV juhtimine klaviatuuri, hiire või mängupuldiga](#page-33-0)
- [Teksti sisestamine ekraanil kuvatava virtuaalse](#page-37-0) [klaviatuuriga](#page-37-0)

#### [SMART-funktsioonid](#page-39-0)

- [Smart Hubi kasutamine](#page-39-0)
- [Režiimi Ambient kasutamine](#page-44-0)
- [Režiimi Kunst kasutamine](#page-50-0)
- [Teenuse Daily+ avakuva kasutamine](#page-58-0)
- [Samsung Gaming Hub kasutamine](#page-59-0)
- [Funktsiooni Avaleht kasutamine](#page-62-0)
- [Teave avakuva Teile / Avastage kohta](#page-63-0)
- [Teave avakuva Otse kohta](#page-66-0)
- [Menüü Esimene ekraan](#page-67-0)
- [Samsungi konto kasutamine](#page-71-0)
- [Otsetee kasutamine](#page-73-0)
- [Workspace kasutamine](#page-76-0)
- [Teave avakuva Rakendused kohta](#page-83-0)
- [Kasutusjuhendi kasutamine](#page-87-0)
- [Interneti kasutamine](#page-89-0)
- [SmartThings kasutamine](#page-90-0)
- [Piltide/videote/muusika esitamine](#page-95-0)
- [Multi View kasutamine](#page-101-0)
- [Bixby kasutamine](#page-103-0)
- [Daily Board kasutamine](#page-109-0)
- [Mänguriba kasutamine](#page-112-0)
- [Auracast kasutamine](#page-117-0)

#### [TV vaatamine](#page-118-0)

- [Telekava kasutamine](#page-118-0)
- [Saadete salvestamine](#page-122-0)
- [Ajastatud vaatamise seadistamine](#page-125-0)
- [Timeshift kasutamine](#page-127-0)
- [Saate salvestamise või funktsiooni Timeshift kasutamise](#page-128-0) [ajal saadaolevad nupud ja funktsioonid](#page-128-0)
- [Kanaliloendi kasutamine](#page-130-0)
- [Kanali muutmise funktsiooni kasutamine](#page-132-0)
- [Isikliku lemmikute loendi kasutamine](#page-134-0)
- [Telerivaatamist toetavad funktsioonid](#page-135-0)
- [Pilt ja Heli](#page-142-0)
	- [Intelligentne režiim kasutamine](#page-142-0)
	- [Pildikvaliteedi reguleerimine](#page-145-0)
	- [Pildi tugifunktsioonid](#page-149-0)
	- [Välisseadme jaoks vaatamiskeskkonna määramine](#page-151-0)
	- [Suvandid Helirežiim ja Täpsemad seaded](#page-155-0)

[Heli tugifunktsioonide kasutamine](#page-157-0)

#### [Süsteem ja Tugi](#page-160-0)

- [Ajafunktsioonide ja taimerite kasutamine](#page-160-0)
- [Suvandi Toite- ja energiasäästurežiim funktsioonide](#page-163-0) [kasutamine](#page-163-0)
- [Paneelihoolduse funktsioonide kasutamine](#page-165-0)
- [TV tarkvara värskendamine](#page-166-0)
- [Funktsiooni Vanemliku järelevalve seaded kasutamine](#page-168-0)
- [Heli- ja videofunktsioonid nägemis- ja kuulmispuudega](#page-169-0) [inimeste jaoks](#page-169-0)
- [Häälefunktsioonide kasutamine](#page-175-0)
- [Teiste funktsioonide kasutamine](#page-176-0)
- [HbbTV](#page-179-0)
- [TV vaatamiskaardi kasutamine \(CI või CI+\)](#page-180-0)
- [Teletekstifunktsioon](#page-183-0)

#### [Ettevaatusabinõud ja märkused](#page-187-0)

- [Enne funktsioonide Salvestamine ja Timeshift kasutamist](#page-187-0)
- [Edastuse toetatud helisuvandid](#page-189-0)
- [Lugege enne funktsiooni Apps kasutamist](#page-190-0)
- [Lugege enne funktsiooni Internet kasutamist](#page-191-0)
- [Lugege enne foto-, video- või muusikafailide esitamist](#page-193-0)
- [Lugege pärast TV paigaldamist](#page-206-0)
- [Toetatud eraldusvõimed ultrakõrglahutusega](#page-207-0) [sisendsignaalide puhul](#page-207-0)
- [8K-eraldusvõimega mudelite \(seeria QN7\\*\\*D ja kõrgemad\)](#page-208-0) [toetatud sisendsignaalide eraldusvõimed](#page-208-0)
- [Funktsiooni FreeSync \(VRR\) puhul toetatud eraldusvõimed](#page-209-0)
- [Lugege enne arvuti ühendamist \(toetatud eraldusvõimed\)](#page-211-0)
- [Videosignaalide puhul toetatud eraldusvõimed](#page-214-0)
- [Toetatud eraldusvõimed HDBT puhul](#page-216-0)
- [Lugege enne Bluetooth-seadmete kasutamist](#page-217-0)
- [Litsentsid ja muu teave](#page-218-0)

# [Tõrkeotsing](#page-220-0)

#### [Pildiprobleemid](#page-220-0)

- [Ekraan vilgub või on tume](#page-220-0)
- [Pilt ei ole hele või selle värvid ei ole selged](#page-221-0)
- [Pilt on mustvalge või värvid ei näe välja ootuspärased](#page-222-0)
- [TV lülitub automaatselt ise välja](#page-222-0)
- [TV-d \(The Frame TV\) ei saa välja lülitada.](#page-223-0)
- [Toidet ei saa sisse lülitada](#page-223-0)
- [TV jääb sisselülitatuks või ei lülitu automaatselt sisse.](#page-223-0)
- [Kanaliotsing ebaõnnestub](#page-224-0)
- [TV pilt ei ole nii kvaliteetne kui kaupluses nähtu.](#page-224-0)
- [Kuvatud video on hägune](#page-224-0)
- [Pilt on moonutatud](#page-225-0)
- [Ekraani servas on katkendlik joon.](#page-225-0)
- [Pilti ei kuvata täisekraanil](#page-225-0)
- [TV menüü funktsioon Subtiitrid on deaktiveeritud.](#page-225-0)
- [Subtiitrid kuvatakse TV ekraanil.](#page-226-0)
- [Ühendatud välisseadme HDR lülitub välja.](#page-226-0)
- [Heli- ja müraprobleemid](#page-227-0)
	- [Kuidas ühendada TV-ga heliseade?](#page-227-0)
	- [Heli puudub või on maksimumtugevusel liiga nõrk.](#page-227-0)
	- [Pilt on hea, kuid heli puudub.](#page-227-0)
	- [HDMI \(eARC/ARC\) on ühendatud ja heli puudub.](#page-228-0)
	- [Kõlarid teevad kummalist häält](#page-228-0)
	- [Heli on katkendlik.](#page-228-0)
	- [TV funktsiooni muutmise või kanali vahetamise korral loeb](#page-229-0) [TV tegevuse häälega ette. TV selgitab pealelugemisega](#page-229-0) [ekraanil kuvatavate videostseenide tegevust.](#page-229-0)
	- [Ribakõlar või AV-vastuvõtja ei esita TV heli.](#page-229-0)
	- [Heli pole selgelt kuulda.](#page-229-0)
	- [Välisseadme helitugevust ei saa reguleerida.](#page-230-0)
	- [Soovin TV ja heliseadme samal ajal sisse ja välja lülitada.](#page-230-0)

[Kanali- ja edastusprobleemid](#page-231-0)

- [TV-režiimis kuvatakse teade "Nõrk või puuduv signaal" või](#page-231-0) [kanalit ei leita.](#page-231-0)
- [TV ei võta kõiki kanaleid vastu.](#page-231-0)
- [Subtiitreid digitaalkanalil ei pakuta.](#page-232-0)
- [Edastamine on deaktiveeritud.](#page-232-0)

#### [Välisseadme ühenduvuse probleemid](#page-233-0)

- [Kuvatakse teade "Režiimi ei toetata"](#page-233-0)
- [Videokvaliteet on normaalne, kuid heli puudub](#page-233-0)
- [Soovin luua ühenduse arvuti ja mobiilsideseadmega ekraani](#page-233-0) [peegeldamise kaudu.](#page-233-0)
- [TV ühendamisel välisseadmega ei kuvata ühtegi kuva.](#page-234-0)
- [Soovin ühendada Bluetooth-kõlarit.](#page-234-0)
- [Arvutiekraani ei kuvata või see vilgub.](#page-234-0)

#### [Võrguprobleemid](#page-235-0)

- [Traadita võrguga ühenduse loomine nurjus. Wi-Fi ruuteriga](#page-235-0) [ei saa ühendust. Võrguga ei saa ühendust luua.](#page-235-0)
- [Kaabelvõrguga ühenduse loomine nurjub.](#page-235-0)
- [Olemas on ühendus kohaliku võrguga, kuid mitte](#page-235-0) [Internetiga.](#page-235-0)

#### [Anynet+ \(HDMI-CEC\) probleemid](#page-236-0)

- [Mis on Anynet+?](#page-236-0)
- [Anynet+ ei tööta Ühendatud seadet ei kuvata](#page-236-0)
- [Soovin käivitada funktsiooni Anynet+ Soovin, et ühendatud](#page-236-0) [seadmed lülituks sisse koos TV sisselülitumisega.](#page-236-0)
- [Soovin funktsioonist Anynet+ väljuda Muude seadmete](#page-237-0) [sisselülitamine on ebamugav, sest see lülitab sisse ka TV.](#page-237-0) [See on ebamugav, kuna ühendatud seadmed \(nt teleriboks\)](#page-237-0) [lülituvad koos välja.](#page-237-0)
- [Ekraanile ilmub teade "Ühendamine Anynet+ seadmega..."](#page-237-0) [või "Anynet+ seadme lahtiühendamine"](#page-237-0)
- [Anynet+ seade ei esita meediume](#page-237-0)

#### [Kaugjuhtimispuldi probleemid](#page-238-0)

- [Kaugjuhtimispult ei tööta](#page-238-0)
- [Välisseadmeid ei saa TV kaugjuhtimispuldiga juhtida.](#page-238-0)

#### [Salvestusprobleemid](#page-239-0)

 [Funktsiooni Timeshift või salvestusfunktsiooni ei saa](#page-239-0) [kasutada.](#page-239-0)

- [Välisseadmest või funktsiooni Samsung TV Plus kaudu](#page-239-0) [saadud videoid ei salvestata.](#page-239-0)
- [Kui kasutate funktsiooni Timeshift või salvestusfunktsiooni,](#page-239-0) [kuvatakse teade "Seadme vormindamine".](#page-239-0)
- [TV-s salvestatud faile ei taasesitata arvutis.](#page-239-0)

#### [Rakendused](#page-240-0)

- [Ma ei leia soovitud rakendust.](#page-240-0)
- [Käivitasin rakenduse, kuid see on võõras keeles. Kuidas on](#page-240-0) [võimalik keelt muuta?](#page-240-0)
- [Rakendus ei tööta korralikult. Selle pildikvaliteet on kehv.](#page-240-0)
- [Iga kord kui TV sisse lülitate, kuvatakse Smart Hubi Esimene](#page-240-0) [ekraan.](#page-240-0)

#### [Meediumifailid](#page-241-0)

- [Mõne faili esitus katkeb taasesituse ajal.](#page-241-0)
- [Mõnda faili ei saa esitada](#page-241-0)

#### [Hääletuvastusprobleemid](#page-242-0)

- [Mikrofon on väljas.](#page-242-0)
- [Bixby vastab automaatselt.](#page-242-0)
- [Ütlesin "Hi, Bixby", kuid Bixby ei vasta.](#page-243-0)
- [Erinevalt teistest funktsioonidest ei tööta hääletuvastus](#page-243-0) [Samsungi nutika kaugjuhtimispuldiga Reaktsiooni ei ole,](#page-243-0) [isegi kui vajutatakse nuppu Häälabiline.](#page-243-0)
- [Hääletuvastuse ajal kuvatakse teade suure koormuse kohta](#page-244-0) [ja funktsioon ei tööta.](#page-244-0)
- [Soovin vaadata soovitud ala ilmateavet.](#page-244-0)

#### [Muud probleemid](#page-245-0)

- [TV on tuline.](#page-245-0)
- [TV lõhnab plasti järele.](#page-245-0)
- [Seaded kustuvad 5 minuti järel või iga kord pärast TV](#page-245-0) [väljalülitamist.](#page-245-0)
- [TV on küljele kaldu.](#page-246-0)
- [Alus on kõikuv või kõver.](#page-246-0)
- [Soovin teada, kuidas TV-alust kinnitada ja eemaldada.](#page-246-0)
- [Ekraanil kuvatakse POP \(TV sisemine ribareklaam\).](#page-247-0)
- [Ekraan on välja lülitatud, kuid ma kuulen müra.](#page-247-0)
- [TV teeb plõksuvat heli.](#page-247-0)
- [TV teeb sumisevat heli.](#page-247-0)

[TV jutustab ekraanil olevaid sündmusi häälkõnes.](#page-248-0)

[TV talitlusprobleemide diagnoosimine](#page-249-0)

- [Enesetest](#page-249-0)
- [Jaotises Enesetest ei saa valida funktsiooni Edastussignaal.](#page-250-0)
- [Smart Hubi lähtestamine](#page-251-0)
- [Pildi lähestamine](#page-251-0)
- [Heli lähtestamine](#page-251-0)
- [Toe hankimine](#page-252-0)
	- [Toe hankimine funktsiooni Kaughaldus kaudu](#page-252-0)
	- [Teenuse kontaktteabe leidmine](#page-252-0)
	- [Teenuse taotlemine](#page-252-0)

# [Hõlbustuse juhend](#page-253-0)

#### [Tutvu menüüekraaniga](#page-253-0)

- [Kaugjuhtimispuldi kasutamine](#page-253-0)
- [Hõlbustusmenüü kasutamine](#page-255-0)
- [TV kasutamine aktiveeritud funktsiooniga Hääljuhised](#page-260-0)
- [Telekava kasutamine](#page-262-0)
- [Vaatamise ajakava kasutamine](#page-266-0)
- [Kanaliloendi kasutamine](#page-268-0)
- [Salvestamine](#page-269-0)
- [Smart Hubi kasutamine](#page-272-0)
- [Kasutusjuhendi avamine](#page-275-0)
- [Bixby kasutamine](#page-276-0)

# <span id="page-5-0"></span>Juhend

Vaadake, kuidas erinevaid funktsioone kasutada.

# Ühendused

Kui ühendate antennikaabli TV-ga, saate vaadata reaalajas edastusi; LAN-kaablit või traadita pääsupunkti kasutades pääsete juurde võrgule. Erinevate liitmike abil saate ühendada ka välisseadmeid.

# Ühendamisjuhend

Saate vaadata üksikasjalikku teavet TV-ga ühendatavate välisseadmete kohta.

 $\textbf{\textcircled{\small A}}\geq\text{= (vasaknool)}\geq\text{``}}$ Ühendatud seadmed  $\geq$ Ühendamisjuhend Proovige

See näitab teile piltide abil, kuidas ühendada eri välisseadmeid, nt videoseadmeid, mängukonsoole ja arvuteid. Ühendusviisi ja välisseadme valimisel kuvatakse üksikasjalik teave.

- Heliseade: HDMI (eARC/ARC), Optiline, USB, Bluetooth, Wi-Fi
- Videoseade: HDMI
- Nutitelefon: Ekraani jagamine (Smart View), Ekraani jagamine (Tap View), Samsung DeX, SmartThings, Kaamera jagamine, Apple AirPlay, NFC on TV
- PC: HDMI, Ekraani jagamine (Traadita), Easy Connection to Screen, Apple AirPlay
- Sisendseade: Kaugjuhtimispult, USB-klaviatuur, USB-hiir, USB-mängupult, USB-kaamera, Bluetooth-seade
- Mängukonsool: HDMI

### • Väline mäluseade: USB-mäluseade, Kõvaketas (HDD)

- Funktsiooni HDMI tõrkeotsing abil saate kontrollida ühendust HDMI-kaabli ja välisseadmetega (ajakulu on umbes 2 minutit).
- ichtenevalt mudelist või geograafilisest piirkonnast ei pruugita mõnda funktsiooni toetada.
- Mudelist olenevalt võib ühendusmeetod ja saadaval välisseadmed erineda.

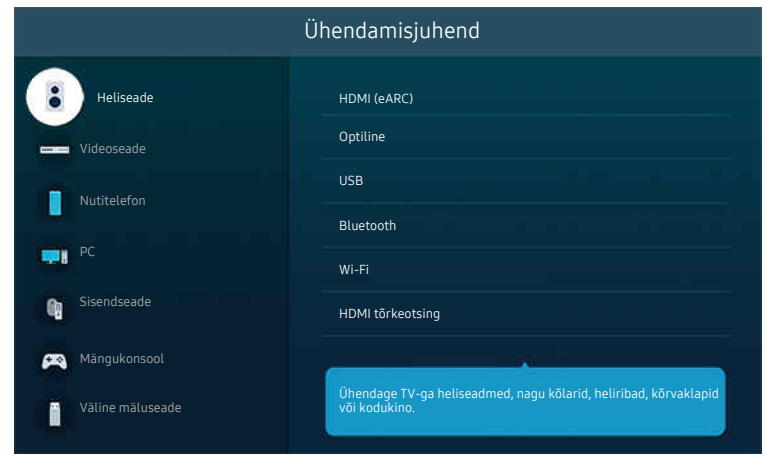

teie TV kuvatav pilt võib olenevalt mudelist ja geograafilisest piirkonnast ülaltoodud pildist erineda.

# <span id="page-7-0"></span>Antenni ühendamine

### Saate ühendada antennikaabli TV-ga.

Antenniühendus ei ole vajalik, kui ühendate kaabel- või satelliitvastuvõtja.

- Ärge kasutage antennikaabli ühendamisel liigset jõudu, kuna see võib põhjustada pordi deformeerumist.
- Toote transportimiseks eemaldage kõigepealt antennikaabel, et vältida pordi kahjustamist.
- $\vec{r}$ Teie TV port võib olenevalt toote mudelist ja piirkonnast järgmisest joonisest erineda.

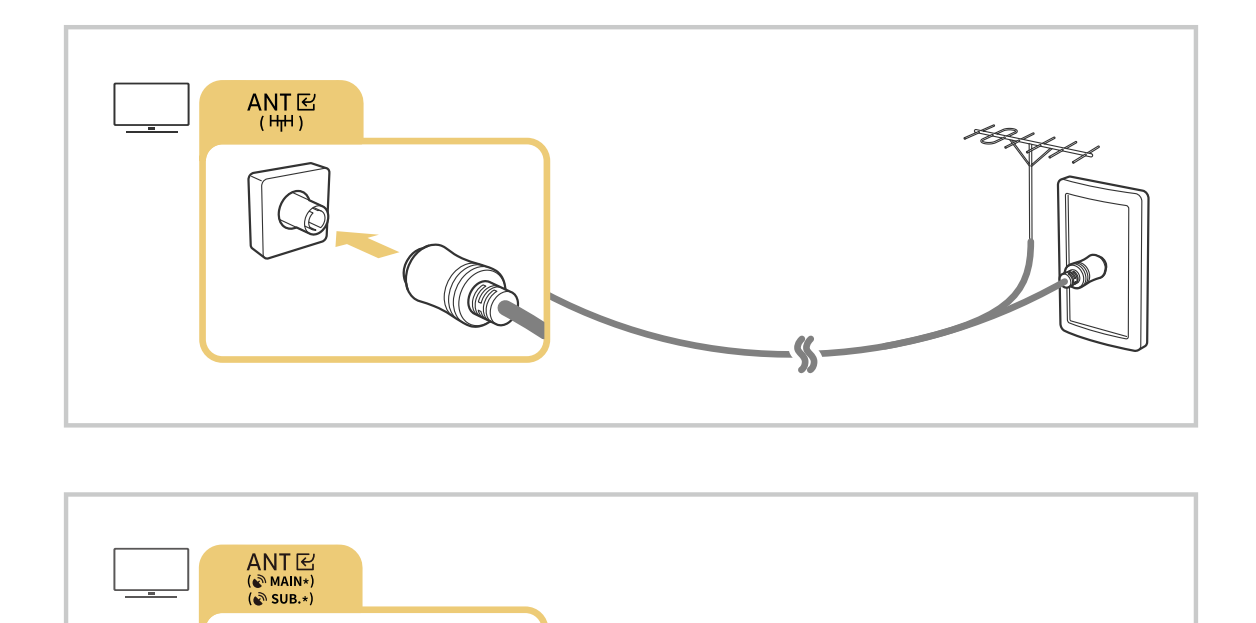

### Kõige otstarbekam on ühendada mõlemad konnektorid mitmiklüliti, DiSEqC-lüliti vms abil ja määrata Antenni ühenduse tüüp olekusse Kahekordne.

 $\mathcal G$ 

- ihendusviis võib erinevate mudelite ja geograafiliste piirkondade puhul erinev olla.
- Olenevalt geograafilisest piirkonnast ei pruugita süsteemi DVB-T2 toetada.  $\mathcal{E}$

# <span id="page-8-0"></span>Võrguga ühenduse loomine

Saate TV kaudu võrku kasutada.

 $\textcircled{a}$  >  $\equiv$  (vasaknool) >  $\otimes$  Seaded > Kõik seaded > Ühendus > Võrk > Ava võrguseaded Proovige Konfigureerige võrguseadeid, et luua ühendus saadaoleva võrguga.

### Traadiga võrguühenduse loomine

 $\textcircled{a}$  >  $\equiv$  (vasaknool) >  $\otimes$  Seaded > Kõik seaded > Ühendus > Võrk > Ava võrguseaded > Kaabel

LAN-kaabli ühendamisel loob TV võrguga automaatselt ühenduse.

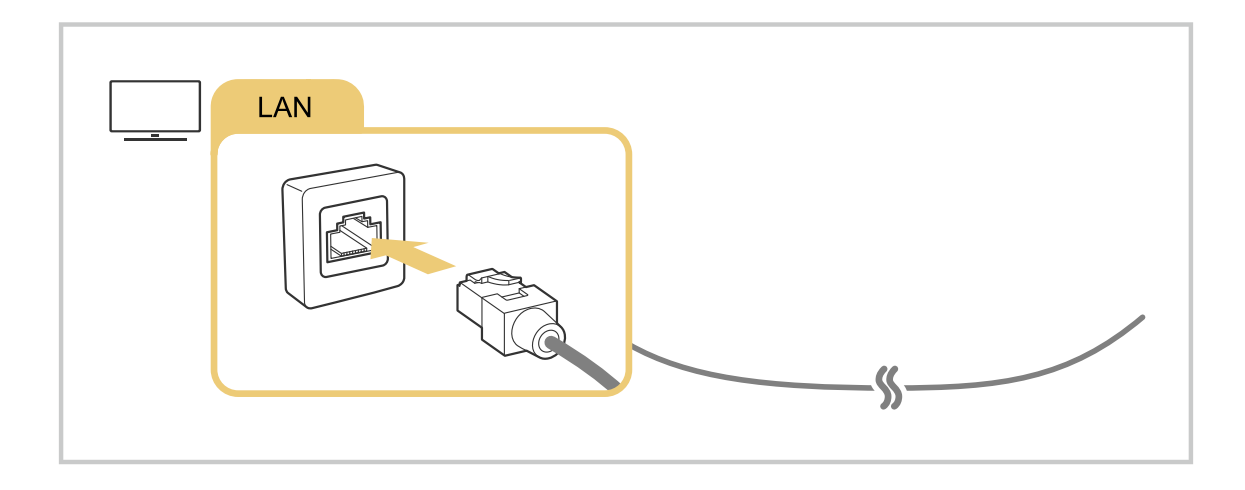

- $\hat{\mathcal{S}}$ Kui TV ei loo automaatselt võrguga ühendust, vaadake peatüki "Tõrkeotsing" jaotist "[Kaabelvõrguga ühenduse loomine](#page-235-0) [nurjub.](#page-235-0)".
- LAN-kaabli ühendamiseks kasutage CAT 7 (\*STP-tüüpi) kaablit. (100/10 Mbit/s)
	- \* Shielded Twisted Pair
- TV ei suuda võrguga ühendust luua, kui võrgukiirus jääb alla 10 Mbit/s.
- Olenevalt mudelist ei pruugita seda funktsiooni toetada.
- Mõni mudel ei toeta traadiga võrke.

## Traadita võrguühenduse loomine

# $\textcircled{\tiny\bullet} \geq \textcircled{\tiny\bullet}$  (vasaknool) >  $\textcircled{\tiny\bullet}$  Seaded > Kõik seaded > Ühendus > Võrk > Ava võrguseaded > Traadita

Enne ühenduse loomist veenduge, et teil oleks olemas traadita pääsupunkti nimi (SSID) ja parool. Võrgu nimi (SSID) ja parool on saadaval traadita ruuteri konfigureerimiskuval. Lisateavet leiate traadita ruuteri kasutusjuhendist.

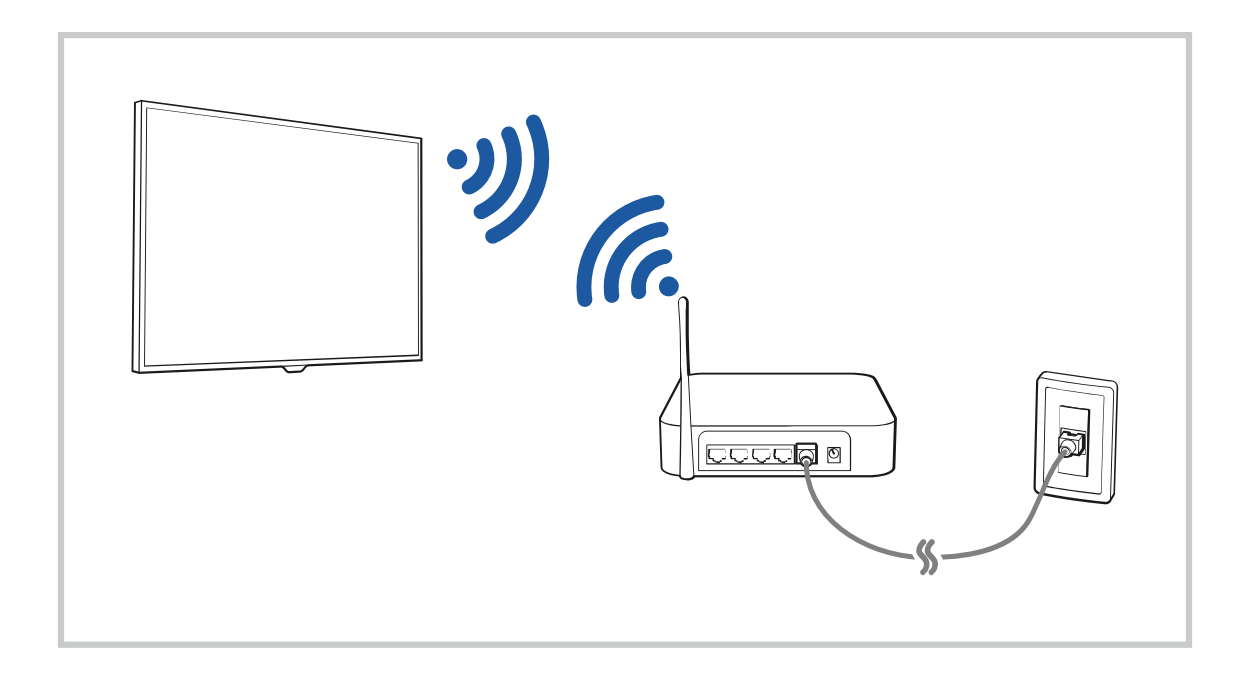

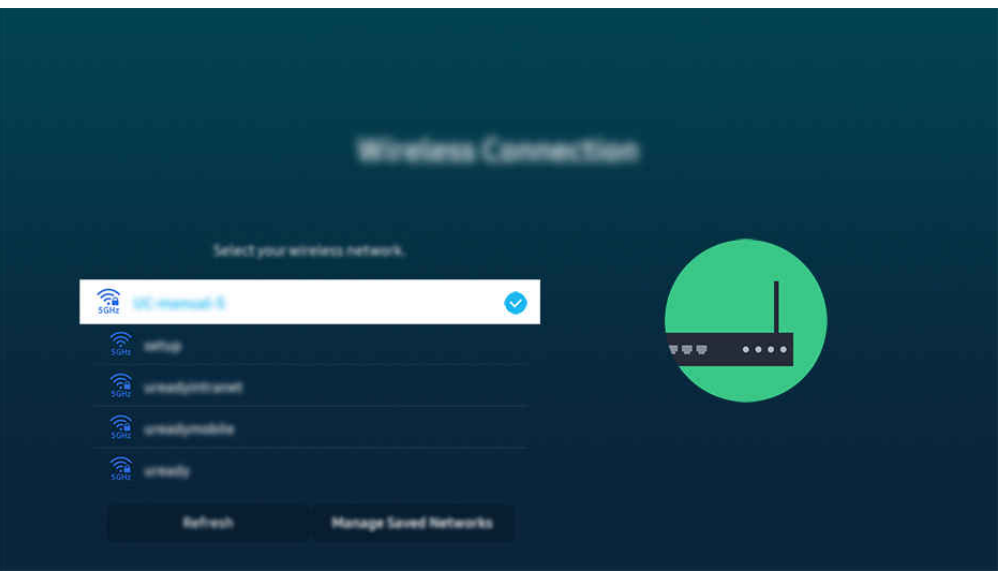

- teie TV kuvatav pilt võib olenevalt mudelist ja geograafilisest piirkonnast ülaltoodud pildist erineda.
- Kui traadita ruuterit ei leitud, valige loendi allservas suvand Lisa võrk ja sisestage võrgu nimi (SSID).
- Kui teie traadita ruuteril on WPS-i või PBC nupp, valige loendi allosas Kasuta WPS ja seejärel vajutage oma ruuteril kahe minuti jooksul WPS-i või PBC nuppu. TV loob ühenduse automaatselt.
- Varem ühendatud võrkude nimede (SSID-d) kuvamiseks või kustutamiseks viige fookus suvandile Salvestatud võrkude haldamine ja vajutage nuppu Valige.
- Wi-Fi-ühenduse katkestamiseks valige Eraldamine jaotises  $\bigcirc$  >  $\equiv$  (vasaknool) >  $\otimes$  Seaded > Kõik seaded > Ühendus Võrk Võrgu olek. Proovige

### Võrguühenduse oleku kontrollimine

 $\textcircled{a}$  >  $\equiv$  (vasaknool) >  $\otimes$  Seaded > Kõik seaded > Ühendus > Võrk > Võrgu olek Proovige

Saate vaadata võrgu olekut.

### Võrgu lähtestamine

 $\textcircled{a}$  >  $\equiv$  (vasaknool) >  $\otimes$  Seaded > Kõik seaded > Ühendus > Võrk > Võrgu lähtestamine Proovige Saate taastada võrgu tehaseseaded.

# TV sisselülitamine mobiilsideseadme abil

## $\textcircled{\tiny{\textcircled{\tiny{\textcirc}}}}$  >  $\equiv$  (vasaknool) >  $\otimes$  Seaded > Kõik seaded > Ühendus > Võrk > Täpsemad seaded > Sisselülitamine mobiilseadmega Proovige

### Saate TV sisse lülitada, kasutades mobiilsideseadet, mis on ühendatud sama võrguga kui TV.

See funktsioon on saadaval kui mobiiliseade on ühendatud TV-ga rakenduse SmartThings või funktsiooni Apple AirPlay vahendusel.

Olenevalt mudelist või geograafilisest piirkonnast ei pruugita funktsiooni Apple AirPlay toetada.

# IP-juhtimisseadme ühendamine TV-ga

## $\bigcirc$   $\triangleright$   $\equiv$  (vasaknool)  $\triangleright$   $\otimes$  Seaded  $\triangleright$  Kõik seaded  $\triangleright$  Ühendus  $\triangleright$  Võrk  $\triangleright$  Täpsemad seaded  $\triangleright$  IP Kaugjuhtimispult Proovige

### Saate ühendada IP-juhtimisseadme kaugühenduse teel TV-ga, et oma IP-seadet hallata.

- Selle funktsiooni kasutamiseks peab Sisselülitamine mobiilseadmega olema sisse lülitatud.
- Selle funktsiooni sisselülitamine võib lubada teistel IP-juhtimisseadmetel teie TV-d juhtida. Soovitame selle funktsiooni sisse lülitada ainult siis, kui paigaldatud on muu osapoole kohandatud kontroller ja konfigureeritud spetsiaalselt Samsungi TV jaoks ning kui Wi-Fi-võrk on parooliga kaitstud.
- icheist mudelist või qeograafilisest piirkonnast ei pruugita seda funktsiooni toetada.

# Lubage traadita võrguga ühendust luua

 $\bigcirc$   $\triangleright$   $\equiv$  (vasaknool)  $\rightarrow$   $\circledR$  Seaded  $\rightarrow$  Kõik seaded  $\rightarrow$  Ühendus  $\rightarrow$  Võrk  $\rightarrow$  Täpsemad seaded  $\rightarrow$  Wi-Fi Proovige

### Saate lubada ühenduse Wi-Figa.

Traadita võrguga ühendamiseks peab funktsioon olema aktiivne.

### TV nime muutmine

 $\textbf{G}$  >  $\equiv$  (vasaknool) >  $\otimes$  Seaded > Kõik seaded > Ühendus > Seadme nimi Proovige

Saate muuta TV nime võrgus. Valige loendi alaservast suvand Kasutaja sisestus ja muutke nime.

# <span id="page-12-0"></span>Mobiilsideseadme ekraani kuvamine TV-s

Oma mobiilseadme ekraani saate vaadata TV ekraanil funktsioonide Smart View, Apple AirPlay või Tap View abil.

Kui käivitate ekraani jagamise mobiilseadmega (Smart View/Apple AirPlay/Tap View), lülitub TV ekraan funktsioonile Multi View või mobiilseadme kuvale. Vaadake Multi View ekraanil mitut sisu samal ajal.

- Olenevalt mudelist ei pruugita seda funktsiooni toetada.
- $\triangle$  Lisateavet vaadake jaotisest . Multi View [kasutamine"](#page-101-0).

## Ekraani jagamine (Smart View) kasutamine

Lisateabe saamiseks ekraani jagamise kohta mobiilseadmega vt $\bigcirc$  >  $\equiv$  (vasaknool) >  $\vee$  Ühendatud seadmed > Ühendamisjuhend > Nutitelefon > Ekraani jagamine (Smart View). Proovige

- Lülitage välja Ekraani jagamine (Smart View), katkestage ühendus mobiilsideseadmega ja vajutage kaugjuhtimispuldil nuppu $\bigcirc$ .
- Oma mobiilseadme menüü Smart View abil saate muuta selliseid seadistusi nagu kuvasuhet.

### Apple AirPlay kasutamine

iPhone'i või iPadiga kasutage funktsiooni AirPlay. Lisateavet vaadake jaotisest  $\textcircled{a}$  >  $\equiv$  (vasaknupp) >  $\textcircled{c}$ Ühendatud seadmed > Ühendamisjuhend > Nutitelefon > Apple AirPlay. Proovige

- ichenevalt mudelist või geograafilisest piirkonnast ei pruugita seda funktsiooni toetada.
- Funktsiooni Apple AirPlaykasutamiseks veenduge, et  $\widehat{m}$  >  $\equiv$  (vasaknool) >  $\otimes$  Seaded > Kõik seaded > Ühendus > Apple AirPlay seaded oleks lubatud.

# Ekraani jagamine (Tap View) kasutamine

Toksake oma mobiilseadmes valikut TV, et vaadata Multi View või mobiilseadme ekraani läbi TV ekraani. Kui käivitate oma mobiilseadmes muusikarakenduse ja koputate seadmega TV-l, lülitub TV ekraan ümber Muusikasein ekraanile.

- 1. Lubage Tap view, Tap sound oma mobiilsideseadmes.
	- Lisateavet konfiqureerimise kohta vt jaotisest "Tap View lubamine".
- 2. Lülitage mobiilsideseadme ekraan sisse.
- 3. Toksake oma mobiilseadmel valikut TV. TV ekraan lülitub Multi View-le, Muusikasein-le või mobiilseadme ekraanile.
	- Kui kasutate funktsiooni Tap View režiimis Ambient või Kunst (ainult mudelitel The Frame), kuvatakse TV ekraanil ainult mobiilseadme ekraan.
- 4. Vaadake Multi View, Muusikasein või mobiilseadme ekraani TV ekraanil.
- Olenevalt mudelist ei pruugita seda funktsiooni toetada.
- See funktsioon on saadaval Samsungi mobiilsideseadmetel, millel on Android 8.1 või uuem.
- Muusikasein ekraan on funktsioon, mis võimaldab nautida muusikat koos visuaalsete videoefektidega, mis muutuvad koos muusikastiili ja -rütmiga.
- Kuvatav TV ekraan võib olenevalt mudelist erineda.
- See funktsioon tuvastab mobiilseadmega vastu TV-d koputades tekkiva vibratsiooni ja lubab funktsiooni Screen/Sound Mirroring.
- Ärge koputage TV ekraanile ega teravatele nurkadele. See võib TV või mobiilseadme ekraani kriimustada või selle lõhkuda.
- Soovitame kasutada mobiilset seadet koos paigaldatud kattega ning toksata sellega õrnalt TV serva.

### Suvandi Tap View aktiveerimine

#### Lubage funktsioon Tap View rakenduses SmartThings.

- Olenevalt rakenduse SmartThings versioonist, võib olla vajalik TV registreerimine teie mobiilsideseadmega.
- Olenevalt mudelist ei pruugita seda funktsiooni toetada.
- 1. Käivitage mobiilsideseadme rakendus SmartThings.
- 2. Tehke oma mobiilseadme rakenduses SmartThings valik ( $\equiv$   $>$   $\otimes$ ).
- 3. Määrake suvandi Tap view, Tap sound seadeks Sees.
	- Enne esmakordset ühendamist tehke TV hüpikaknas valik Luba.

# <span id="page-14-0"></span>Välisseadmete ühenduskaablid

## Saate vaadata üksikasjalikku teavet TV-ga ühendatavate välisseadmete ühenduskaablite kohta.

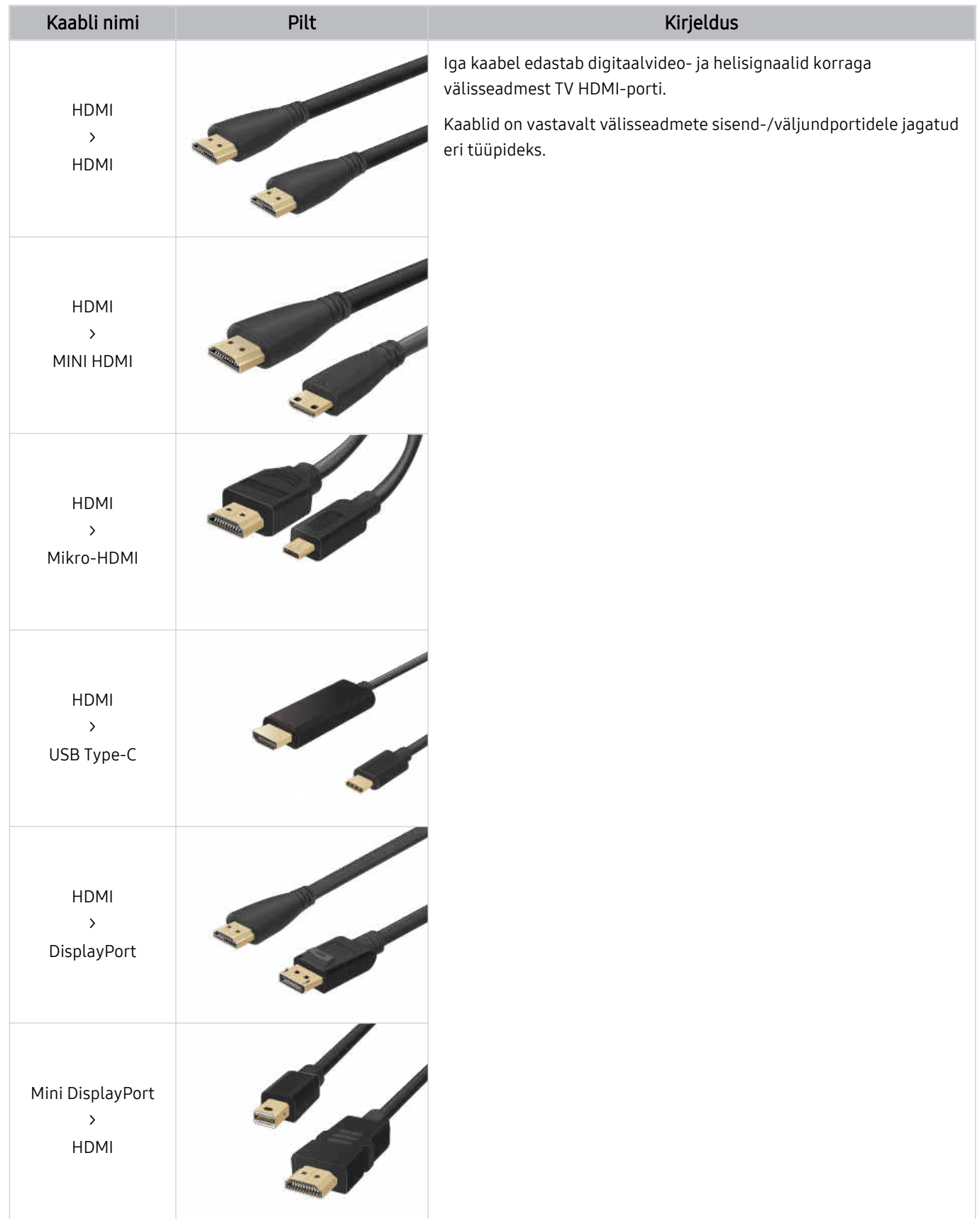

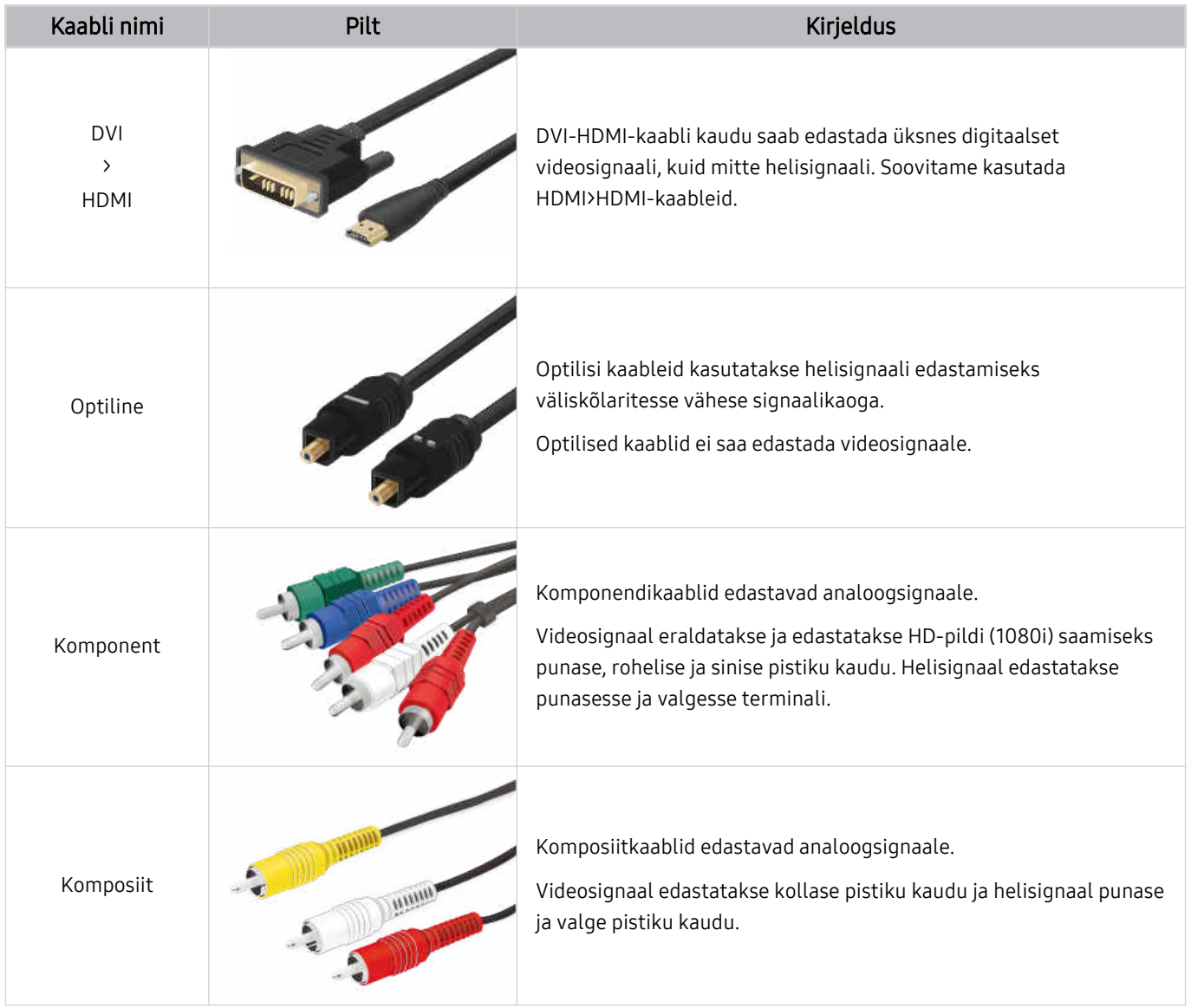

Saadaolevad ühenduskaablid võivad olenevalt mudelist või geograafilisest asukohast erineda.

# <span id="page-16-0"></span>TV-ga ühendatud välisseadmete vahel lülitamine

Saate lülitada TV saadete ja välisseadmete sisu vahel.

# $\textbf{a} > \textbf{v}$  (vasaknool)  $\rightarrow$   $\sim$  Ühendatud seadmed

### Kui valite kuval Allikad ühendatud välisseadme, siis kuvatakse valitud seadme väljund TV ekraanil.

- Vajutage standardsel kaugjuhtimispuldil nuppu SOURCE.  $\hat{\mathscr{O}}$
- Universaalset kaugjuhtimispulti toetava seadme (Blu-ray-mängija, mängukonsool jne) juhtimiseks TV kaugjuhtimispuldiga  $\hat{Z}$ ühendage seade TV HDMI-pesaga ja seejärel lülitage seade sisse. TV-s kuvatav väljund vahetatakse automaatselt seadme väljundi vastu või saate automaatselt konfiqureerida seadme jaoks universaalse kaugjuhtimispuldi. Lisateavet vaadake jaotisest ["Välisseadmete juhtimine Samsungi kaugjuhtimispuldi abil – Universaalpuldi seadistus](#page-31-0) kasutamine".
- Kui USB-seade ühendatakse USB-pordiga, kuvatakse hüpikteade, mis võimaldab hõlpsalt seadmes olevale meediumisisule lülituda.
- Olenevalt seadmest ja geograafilisest piirkonnast ei pruugita seda funktsiooni toetada.

### Välisseadme nime ja ikooni muutmine

# $\textbf{a} > \textbf{v}$  (vasaknool)  $\rightarrow$   $\textbf{v}$  Ühendatud seadmed

Saate muuta ühendatud välisseadme pordi nime või lisada selle jaotisesse Esimene ekraan.

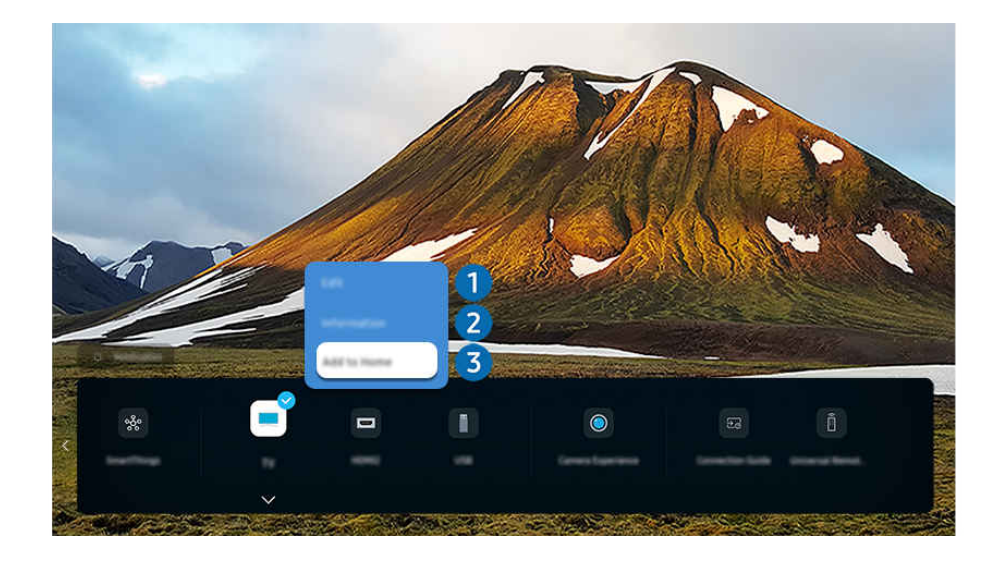

- Teie TV kuvatav pilt võib olenevalt mudelist ja geograafilisest piirkonnast ülaltoodud pildist erineda.  $\hat{\mathscr{O}}$
- 1. Tõstke ühendatud välisseade esile.
- 2. Vajutage allanoolt. Seejärel on saadaval järgmised funktsioonid.
	- Saadaolevad funktsioonid võivad olenevalt pordi tüübist erineda.

# **1.** Redigeeri

Saate sisendpesad ümber nimetada ja seadme ikoone muuta.

# 2 Teave

Saate vaadata välisseadme kohta üksikasjalikku teavet.

# 3.Lisa avalehele

Kiireks ümberlülitamiseks saate lisada välisseadme pesa kuvale Esimene ekraan.

### Lisafunktsioonide kasutamine

Saate kasutada funktsiooni SmartThings.

• SmartThings

See võimaldab TV-l ühenduda samas ruumis tuvastatud erinevate seadmetega ja neid juhtida.

- $\ell$  Lisateavet funktsiooni **SmartThings** kohta saate jaotisest ["SmartThings](#page-90-0) kasutamine".
- Olenevalt mudelist või geograafilisest piirkonnast ei pruugita seda funktsiooni toetada.

### Kuval Allikad saate kasutada järgmisi funktsioone.

• Kaamera võimalused

Ühendage USB-kaamera või kasutage oma mobiiltelefonis rakendust SmartThings, et kaamera ühendada.

Videokõne, kodutrenni ja muude uute funktsioonide kasutamiseks ühendage kaamera.

- $\triangle$  Ühendamise kohta lisateabe saamiseks vt jaotist Kaamera jagamine ( $\textcircled{a}$ )  $\geq$  (vasaknool)  $\geq$  of Ühendatud seadmed  $\frac{1}{2}$  Ühendamisjuhend  $\frac{1}{2}$  Nutitelefon  $\frac{1}{2}$  Kaamera jagamine).
- Olenevalt mudelist või geograafilisest piirkonnast ei pruugita seda funktsiooni toetada.

### • Ühendamisjuhend

#### Kuvab seadme ühendamise juhised.

 $\triangle$  Lisateavet vaadake jaotisest . [Ühendamisjuhend"](#page-5-0).

### • Universaalpuldi seadistus

### võimaldab teil oma Samsungi kaugjuhtimispuldis registreerida välisseadmed ja neid puldi abil juhtida.

- Olenevalt mudelist või geograafilisest piirkonnast ei pruugita seda funktsiooni toetada.
- $\ell$  Lisateavet vaadake jaotisest "Välisseadmete juhtimine Samsungi [kaugjuhtimispuldi](#page-31-0) abil Universaalpuldi seadistus [kasutamine"](#page-31-0).

# <span id="page-18-0"></span>Märkused ühendamise kohta

Välisseadme ühendamisel pidage meeles järgmist.

- Pesade arv ning nimetused ja asukohad võivad olenevalt mudelist erineda.
- Välisseadme ühendamisel TV-ga vaadake selle kasutusjuhendit. Välisseadme pesade arv ning nimetused ja asukohad võivad olenevalt tootjast erineda.

### Märkused HDMI-ühenduse kohta

- Soovitatav on kasutada järgmist tüüpi HDMI-kaableid:
	- High Speed HDMI Cable
	- High Speed HDMI Cable with Ethernet
	- Premium High Speed HDMI Cable
	- Premium High Speed HDMI Cable with Ethernet
	- Ultra High Speed HDMI Cable
- Kasutage HDMI-kaablit, mille paksus ei ületa 17 mm.
- Sertifitseerimata HDMI-kaabli kasutamise tagajärjeks võib olla tühi ekraan või ühendustõrge.
- Mõned HDMI-kaablid ja seadmed ei pruugi ühilduda TV-ga erinevate HDMI spetsifikatsioonide tõttu.
- See TV ei toeta HDMI Etherneti-kanalit. Ethernet on IEEE standarditud koaksiaalkaablitest koosnev kohtvõrk (LAN).
- Parima ultrakõrglahutusega vaatamiskvaliteedi tagamiseks kasutage kaablit, mis on lühem kui 3 m.
- Paljude arvutite graafikaadapteritel on HDMI-portide asemel DVI- või DisplayPort-pordid. Kui arvuti ei toeta HDMI-videoväljundit, ühendage arvuti DVI-HDMI-kaabli või HDMI-DisplayPort kaabli abil.
- Kui TV on ühendatud välisseadmega (nt DVD-/BD-pleier või teleriboks) HDMI-kaabli abil, aktiveeritakse toite sünkroonimisrežiim automaatselt. Toite sünkroonimisrežiimis jätkab TV HDMI-kaabli kaudu välisseadmete tuvastamist ja ühendamist. Selle funktsiooni saab deaktiveerida, kui eemaldada ühendatud seadme HDMIkaabel.
	- Olenevalt mudelist ei pruugita seda funktsiooni toetada.

# Märkused heliseadmete ühendamise kohta

- Parema TV helikvaliteedi jaoks ühendage TV-ga ribakõlar või AV-vastuvõtja.
- Kui ühendate välise heliseadme optilise kaabli abil, lülitub suvandi Heliväljund seade automaatselt ühendatud seadmele. Selleks peate siiski välise heliseadme enne optilise kaabli ühendamist sisse lülitama. Suvandi Heliväljund seade käsitsi muutmiseks on järgmised võimalused.
	- Olenevalt mudelist ei pruugita seda funktsiooni toetada.
	- Ühendatud seadme vahetamiseks kasutage kuva Kiirseaded.

Valige nupuga Valige suvand Vastuvõtja (optiline) menüüs Heliväljund. ( $\bigcirc$ )  $\geq$   $\equiv$  (vasaknool)  $\geq$   $\circ$  Seaded > Heliväljund > Valige, et lülitada ümber heliväljundi režiimide vahel). Proovige

– Ühendatud seadme vahetamiseks kasutage kuva Seaded.

```
Valige menüüst Heliväljund suvand Vastuvõtja (optiline). (\bigcirc > \equiv (vasaknool) > \otimes Seaded > Kõik seaded
> Heli > Heliväljund). Proovige
```
- Lugege kasutusjuhendist ribakõlar kohta, enne kui ühendate selle TV-ga.
- Ühendatud heliseadmest selle kasutamise ajal kostuv ebaharilik müra võib osutada heliseadme probleemile. Sellisel juhul paluge abi heliseadme tootjalt.
- Digitaalheli on saadaval ainult 5.1 kanaliga edastuste puhul.

### Märkused arvutite ühendamise kohta

- Teavet TV toetatud eraldusvõimete kohta vaadake jaotisest "Lugege enne arvuti [ühendamist](#page-211-0) (toetatud [eraldusvõimed\)](#page-211-0)".
- Kui soovite ühendada arvuti ja TV juhtmevabalt, peavad mõlemad olema ühendatud samasse võrku.
- Sisu jagamisel teiste võrgupõhiste seadmetega, näiteks sellistega, mis asuvad IP (Interneti-protokoll) salvestussüsteemis, ei pruugi ühiskasutus võrgu konfiguratsiooni, kvaliteedi või funktsionaalsuse tõttu olla toetatud, näiteks kui võrgul on NAS-seade (võrguga ühendatud salvesti).

# Märkused mobiilsideseadmete ühendamise kohta

- Funktsiooni Smart View kasutamiseks peab mobiilsideseade toetama peegeldusfunktsiooni, nagu Ekraani peegeldamine või Smart View. Vaadake mobiilsideseadme kasutusjuhendit, et kontrollida, kas teie mobiilsideseade toetab peegeldusfunktsiooni.
- Ekraani jagamine (Smart View) funktsioon ei pruugi 2,4 GHz keskkonnas sujuvalt töötada. Paremaks kogemuseks on soovituslik 5,0 GHz. 5 GHz ei pruugi sõltuvalt mudelist saadaval olla.
- Funktsiooni Otsene Wi-Fi kasutamiseks peab mobiilsideseade toetama funktsiooni Otsene Wi-Fi. Vaadake mobiilsideseadme kasutusjuhendit, et kontrollida, kas teie mobiilsideseade toetab Otsene Wi-Fi.
- Mobiilsideseade ja Smart TV peavad olema ühendatud samasse võrku.
- iPhone'i või iPadiga kasutage funktsiooni AirPlay. Lisateavet vaadake jaotisest  $\bigcirc$  >  $\equiv$  (vasaknupp) >  $\circ$ Ühendatud seadmed  $\geq$  Ühendamisjuhend  $\geq$  Nutitelefon  $\geq$  Apple AirPlay. Proovige

Olenevalt mudelist või geograafilisest piirkonnast ei pruugita seda funktsiooni toetada.

- Video või heli esitamisel võib olenevalt võrgutingimustest tekkida katkestusi.
- Sisu jagamisel teiste võrgupõhiste seadmetega, näiteks sellistega, mis asuvad IP (Interneti-protokoll) salvestussüsteemis, ei pruugi ühiskasutus võrgu konfiguratsiooni, kvaliteedi või funktsionaalsuse tõttu olla toetatud, näiteks kui võrgul on NAS-seade (võrguga ühendatud salvesti).

### Märkused püstpaigutusrežiimi ühenduse kohta

- Kui te ühendate Automaatselt pöörav tarvik (müüakse eraldi) TV-ga, saate kasutada TV-d režiimis Vertikaalpaigutus.
- TV HDMI-pesa kaudu ühendatud arvuti või mängukonsooli kasutamiseks režiimis Vertikaalpaigutus peate muutma seadme sätteid. Muutke arvutis või mängukonsoolis kuvarežiimiks Vertikaalpaigutus.
- Režiimi Vertikaalpaigutus toetatakse, kui ühendatud arvuti kasutab operatsioonisüsteemi Windows 10 või uuemat või ühendatud mängukonsool toetab režiimi Vertikaalpaigutus.
- Olenevalt mudelist ei pruugita seda funktsiooni toetada.

# <span id="page-21-0"></span>Kaugjuhtimispult ja välisseadmed

TV toiminguid saate juhtida Samsungi nutika kaugjuhtimispuldi abil. Kasutamise hõlbustamiseks saate siduda välisseadmeid, nagu klaviatuur.

Teave Samsungi nutika kaugjuhtimispuldi kohta (QLED TV/The Frame/The Serif/ S8\*D/ S9\*D /DU9/DU8 seeria / mudel DU77\*\*)

Tutvuge Samsungi nutika kaugjuhtimispuldi nuppudega.

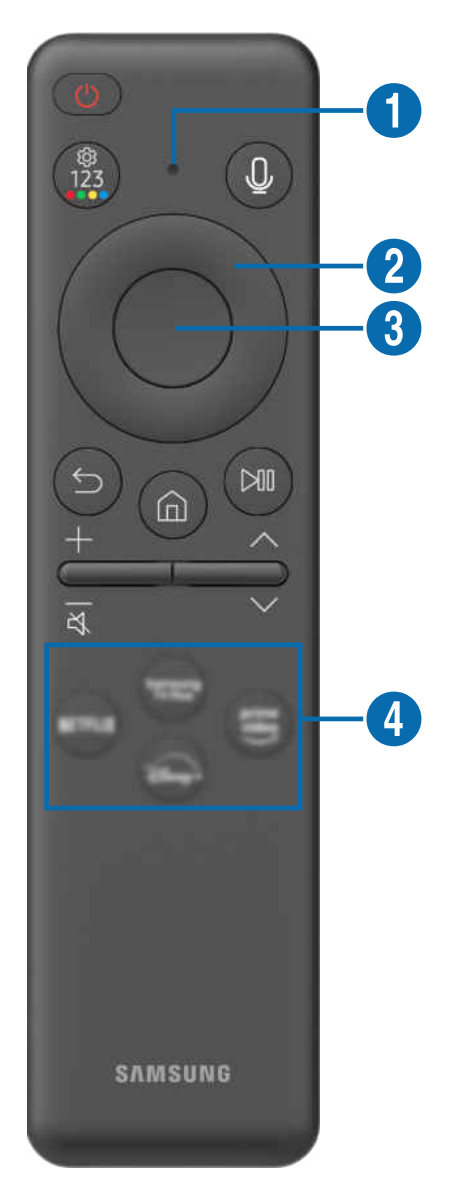

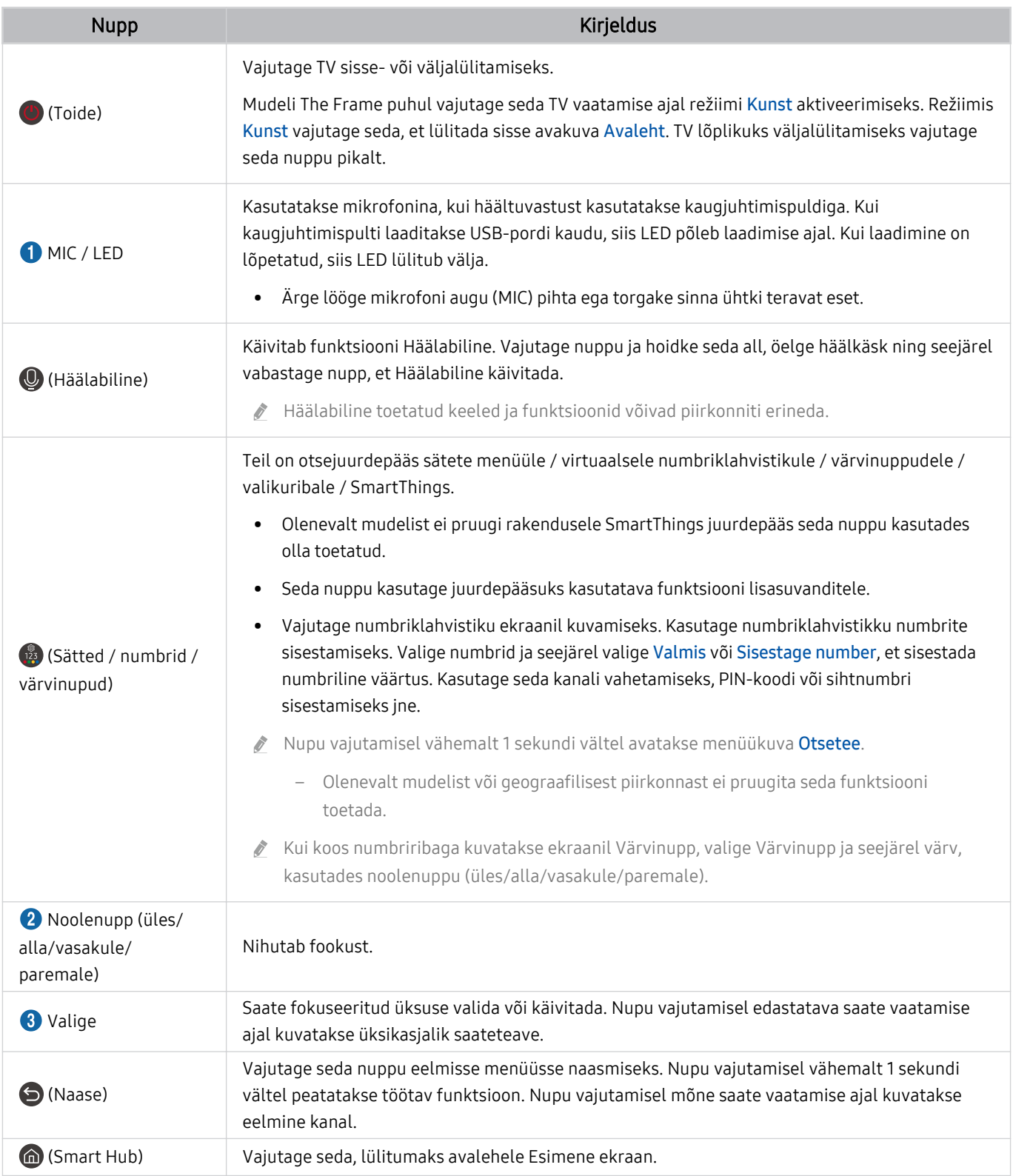

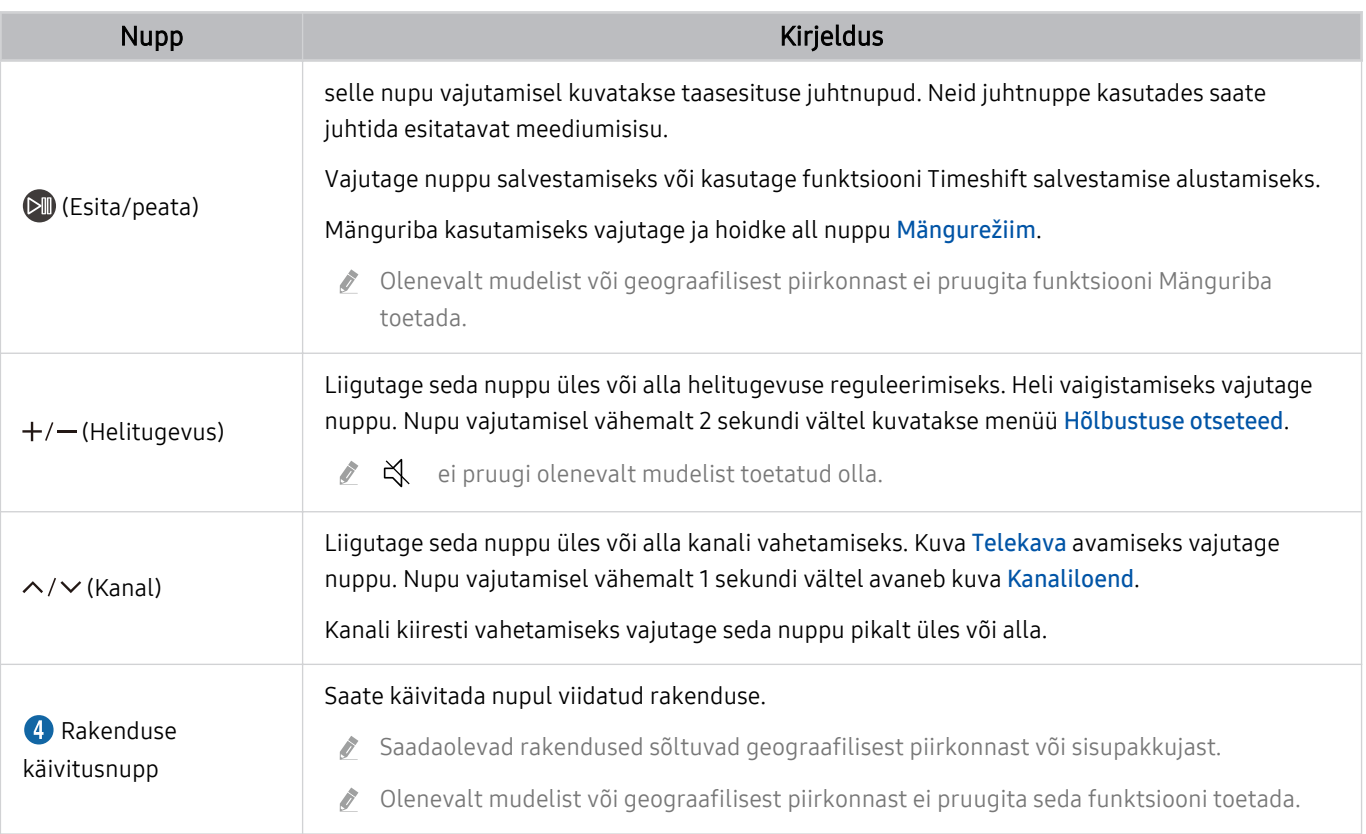

- Kasutage Samsungi nutikat kaugjuhtimispulti TV-st kuni 6 m kaugusel. Kasutuskaugus võib olenevalt traadita side keskkonna tingimustest erineda.
- samsungi nutika kaugjuhtimispuldi pildid, nupud ja funktsioonid võivad olenevalt mudelist või geograafilisest piirkonnast erineda.
- Kui soovite Samsungi nutika kaugjuhtimispuldi abil juhtida ühilduvat välisseadet, mis ei toeta funktsiooni HDMI-CEC (Anynet+), siis peate konfigureerima seadme jaoks universaalse kaugjuhtimispuldi. Lisateavet vaadake jaotisest ["Välisseadmete juhtimine Samsungi kaugjuhtimispuldi abil – Universaalpuldi seadistus](#page-31-0) kasutamine".
- Kui soovite Samsungi nutika kaugjuhtimispuldi abil juhtida ühilduvat välisseadet, mis toetab funktsiooni HDMI-CEC (Anynet +), siis ühendage seade HDMI-kaabli abil TV HDMI-porti. Lisateavet vaadake jaotisest ["Anynet+ \(HDMI-CEC\)](#page-32-0) kasutamine".

<span id="page-24-0"></span>Teave Kaugjuhtimispuldi kohta (seeria DU6/DU7/BED)(v.a mudel DU77\*\*) Tutvuge kaugjuhtimispuldi nuppudega.

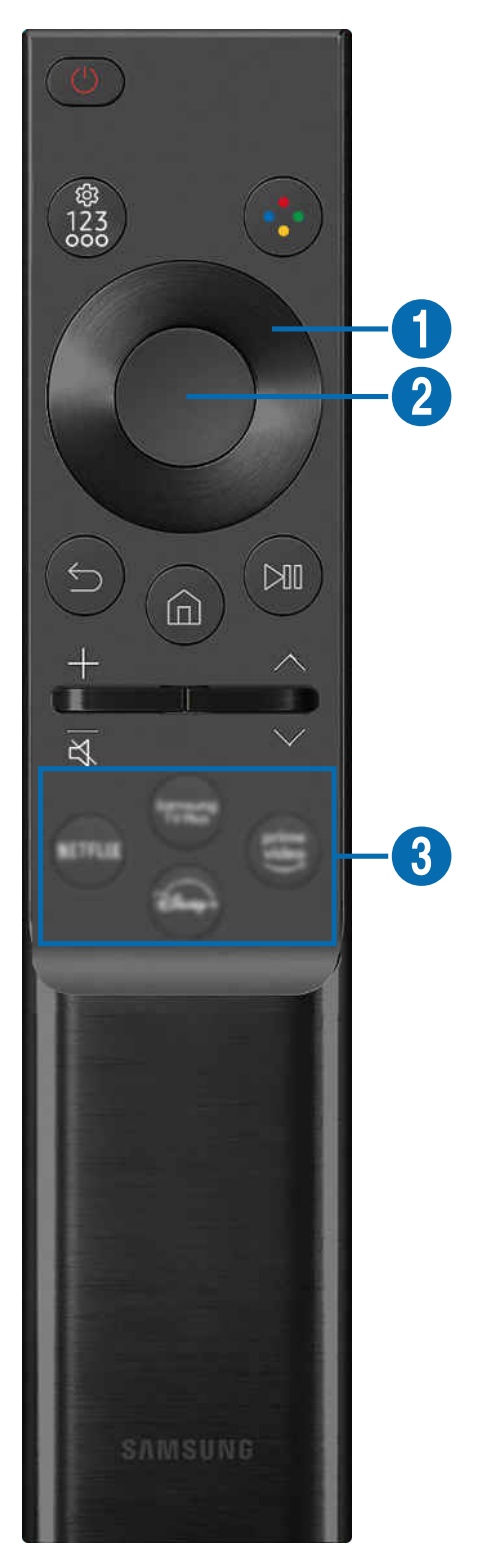

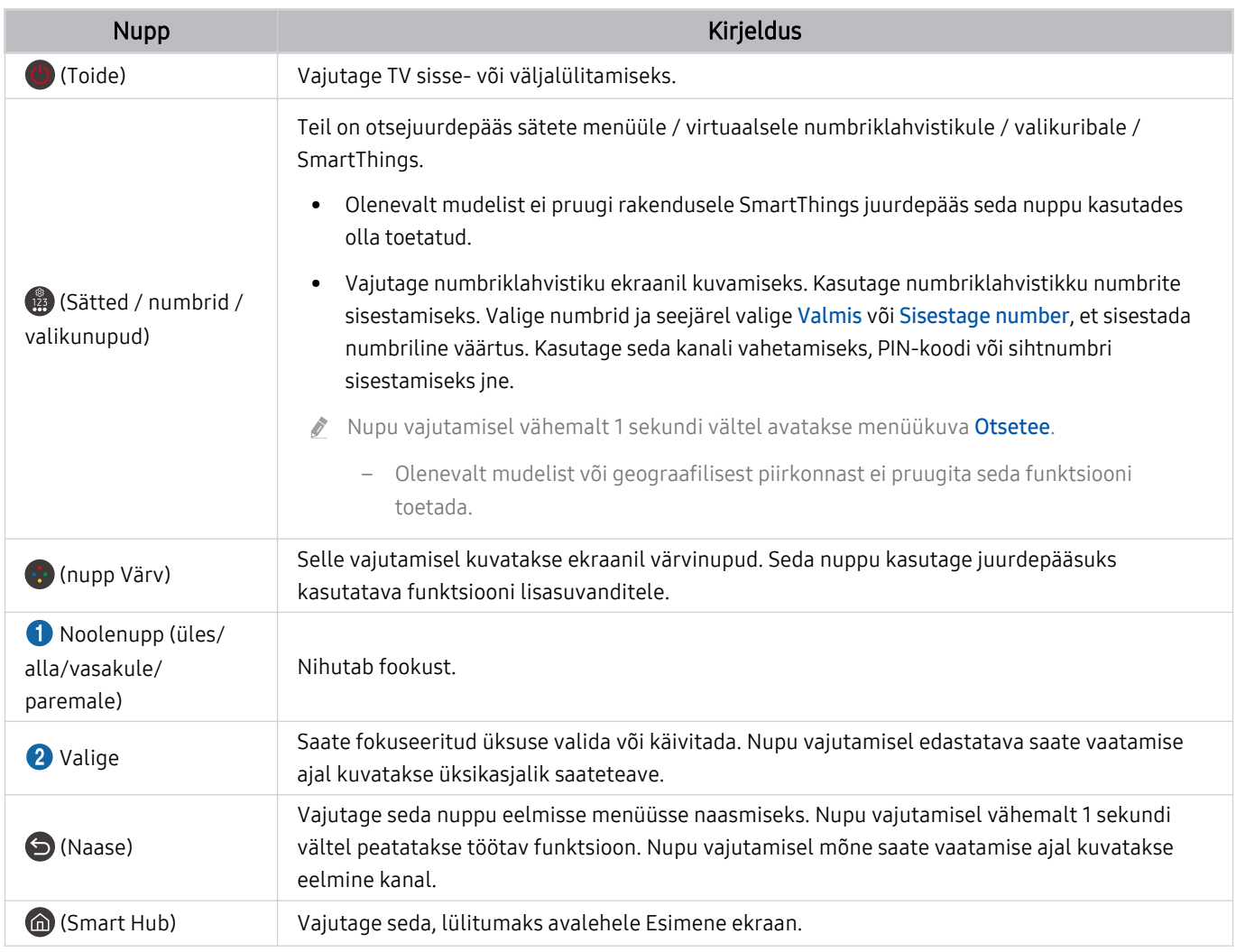

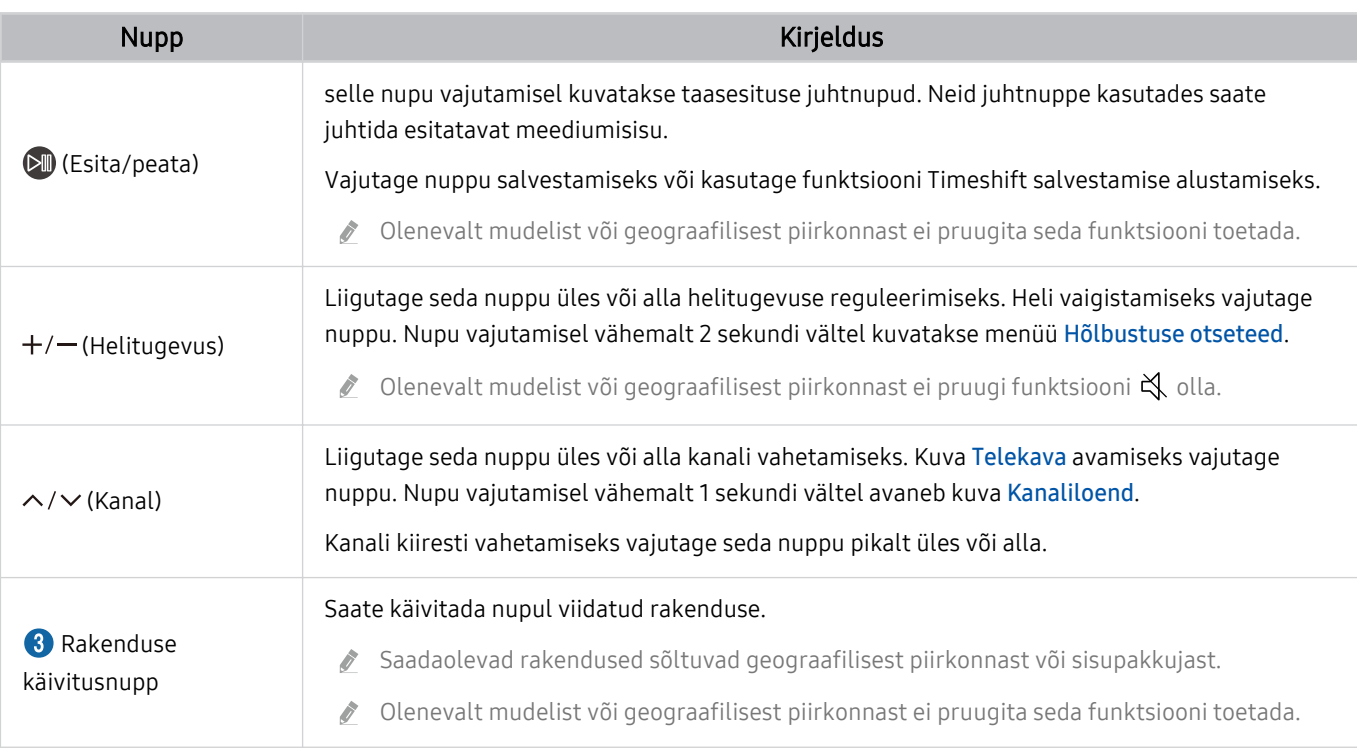

ikaugjuhtimispuldi pildid, nupud ja funktsioonid võivad olenevalt mudelist või geograafilisest piirkonnast erineda.

Kui soovite Kaugjuhtimispuldi abil juhtida ühilduvat välisseadet, mis ei toeta funktsiooni HDMI-CEC (Anynet+), siis peate konfigureerima seadme jaoks universaalse kaugjuhtimispuldi. Lisateavet vaadake jaotisest ["Välisseadmete juhtimine](#page-31-0) [Samsungi kaugjuhtimispuldi abil – Universaalpuldi seadistus](#page-31-0) kasutamine".

Kui soovite Samsungi nutika kaugjuhtimispuldi abil juhtida ühilduvat välisseadet, mis toetab funktsiooni HDMI-CEC (Anynet +), siis ühendage seade HDMI-kaabli abil TV HDMI-porti. Lisateavet vaadake jaotisest ["Anynet+ \(HDMI-CEC\)](#page-32-0) kasutamine".

<span id="page-27-0"></span>Teave Samsungi nutika kaugjuhtimispuldi (The Terrace) kohta Tutvuge Samsungi nutika kaugjuhtimispuldi nuppudega.

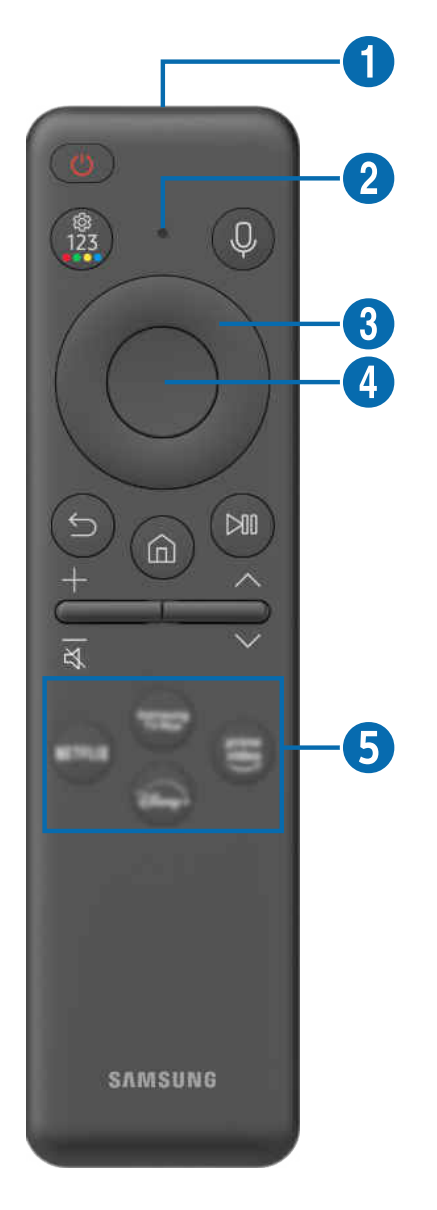

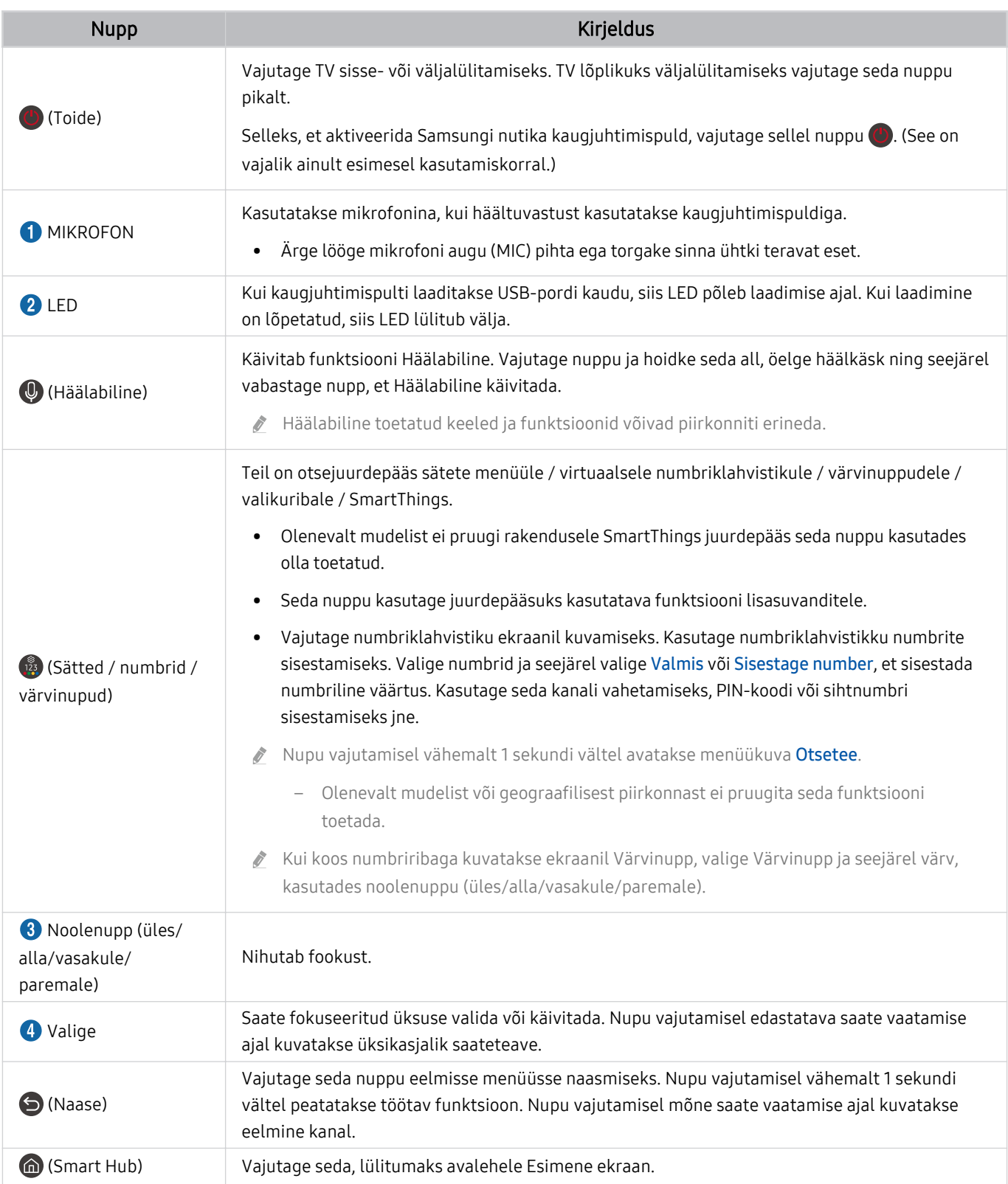

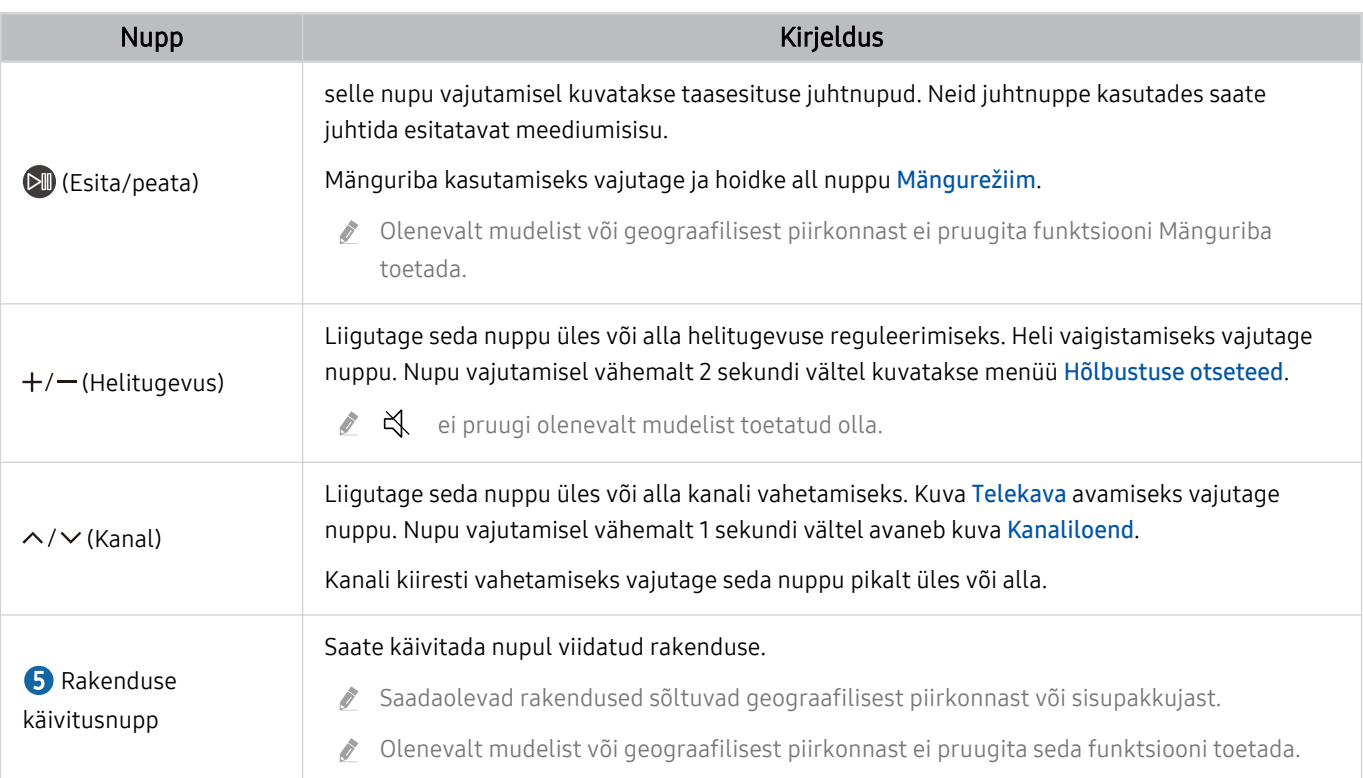

- Kasutage Samsungi nutikat kaugjuhtimispulti TV-st kuni 6 m kaugusel. Kasutuskaugus võib olenevalt traadita side keskkonna tingimustest erineda.
- Samsungi nutika kaugjuhtimispuldi pildid, nupud ja funktsioonid võivad olenevalt mudelist või geograafilisest piirkonnast erineda.

Kui soovite Samsungi nutika kaugjuhtimispuldi abil juhtida ühilduvat välisseadet, mis ei toeta funktsiooni HDMI-CEC (Anynet+), siis peate konfigureerima seadme jaoks universaalse kaugjuhtimispuldi. Lisateavet vaadake jaotisest ["Välisseadmete juhtimine Samsungi kaugjuhtimispuldi abil – Universaalpuldi seadistus](#page-31-0) kasutamine".

Kui soovite Samsungi nutika kaugjuhtimispuldi abil juhtida ühilduvat välisseadet, mis toetab funktsiooni HDMI-CEC (Anynet +), siis ühendage seade HDMI-kaabli abil TV HDMI-porti. Lisateavet vaadake jaotisest ["Anynet+ \(HDMI-CEC\)](#page-32-0) kasutamine".

# <span id="page-30-0"></span>TV ühendamine Samsungi nutika kaugjuhtimispuldiga

TV juhtimiseks saate ühendada Samsungi nutika kaugjuhtimispuldi TV-ga.

TV esmakordsel sisselülitamisel seotakse Samsungi nutikas kaugjuhtimispult automaatselt TV-ga. Kui Samsungi nutikas kaugjuhtimispult ei loo TV-ga automaatselt ühendust, suunake see TV esiosa poole ning seejärel vajutage korraga pikalt nuppe  $\bigcirc$  ja  $\mathbb Q$ , hoides neid vähemalt 3 sekundit all.

ichtenevalt mudelist või geograafilisest piirkonnast ei pruugita seda funktsiooni toetada.

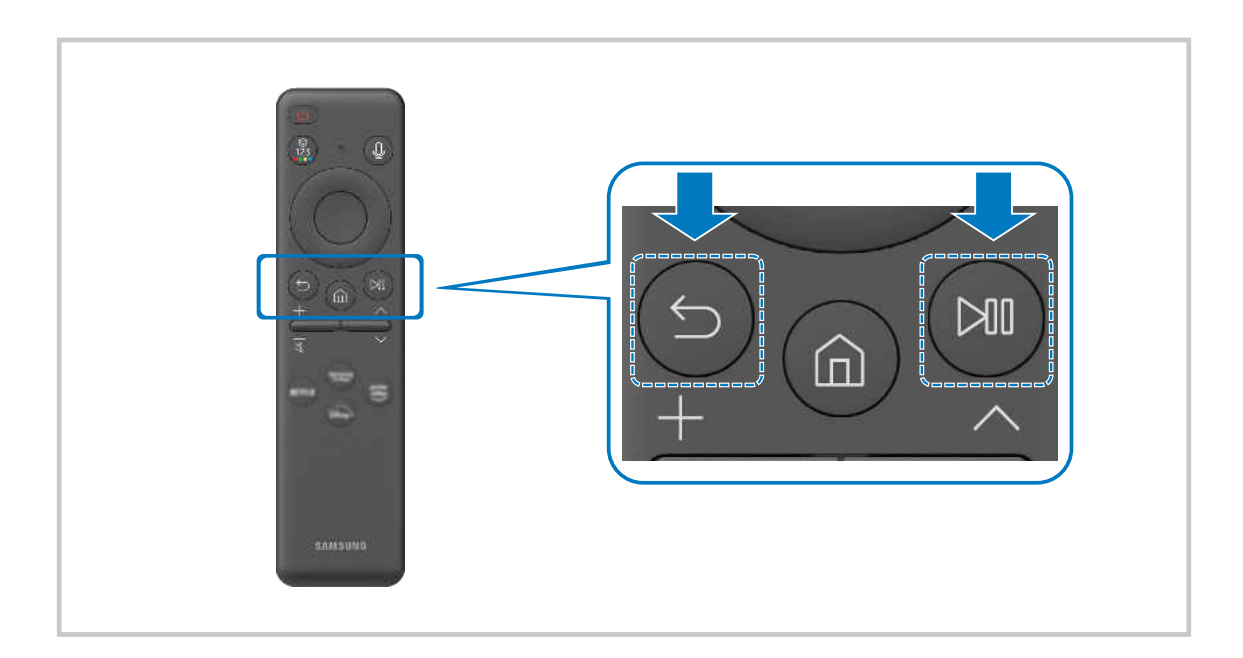

# <span id="page-31-0"></span>Välisseadmete juhtimine Samsungi kaugjuhtimispuldi abil – Universaalpuldi seadistus kasutamine

Samsungi kaugjuhtimispuldi abil saate juhtida TV-d ja sellega ühendatud välisseadmeid.

# $\mathbf{\Theta} \geq \mathbf{\Xi}$  (vasaknool)  $\geq \mathbf{\Theta}'$  Ühendatud seadmed  $\geq$  Universaalpuldi seadistus

Saate juhtida kõiki TV-ga ühendatud välisseadmeid ühe Samsungi kaugjuhtimispuldiga. Avage menüü Universaalpuldi seadistus, et välisseadmeid registreerida.

- icheist mudelist või geograafilisest piirkonnast ei pruugita seda funktsiooni toetada.
- ◆ Samsungi välisseadmeid saate juhtida TV kaugjuhtimispuldiga ka funktsiooni Anynet+ (HDMI-CEC) kaudu ilma täiendava seadistamiseta. Lisateavet vaadake jaotisest ["Anynet+ \(HDMI-CEC\)](#page-32-0) kasutamine".
- Mõni TV-ga ühendatud välisseade ei pruugi universaalset kaugjuhtimisfunktsiooni toetada.
- Ärge pange välisseadme ega TV logo ette takistusi. Vastasel juhul ei pruugita kaugjuhtimispuldi signaale korralikult edastada.
- Kui teil on probleeme Universaalpuldi abil välisseadmete juhtimisega, proovige muuta välisseadmete asukohta.
- Olenevalt TV paigalduskeskkonnast ja välisseadmete funktsioonidest ei pruugi see funktsioon õigesti töötada.

# Kuidas kasutada Samsungi nutikat kaugjuhtimispulti

Te saate vaadata, kuidas kasutada Samsungi nutikat kaugjuhtimispulti.

# $\bigcirc$  >  $\equiv$  (vasaknool) >  $\otimes$  Seaded > Tugi > Kaugjuhtimispuldi juhis

Uurige lähemalt, kuidas kasutada Samsungi nutikat kaugjuhtimispulti.

Vajutage menüünuppu, et kasutada Samsungi nutika kaugjuhtimispuldi mitmesuguseid funktsioone.

Olenevalt mudelist ei pruugita seda funktsiooni toetada.

# Vaadake, kuidas kasutada mängukontrollerit.

### Saate vaadata, kuidas kasutada mängukontrollerit.

 $\bigcirc$  >  $\equiv$  (vasaknool) >  $\otimes$  Seaded > Tugi > Mängukontrolleri juhend

Uurige lähemalt, kuidas kasutada mängukontrollerit.

### Vajutage menüüd, et saada lisateavet mängukontrolleri kõigi funktsioonide kohta.

- Olenevalt mudelist ei pruugita seda funktsiooni toetada.
- Nuppude paigutus võib olla eri kontrolleritel erinev.

# <span id="page-32-0"></span>Anynet+ (HDMI-CEC) kasutamine

Kaugjuhtimispuldiga saate juhtida Anynet+ (HDMI-CEC) kaudu ühendatud välisseadet.

TV kaugjuhtimispuldiga saate juhtida TV-ga HDMI-kaabli kaudu ühendatud välisseadmeid, mis toetavad funktsiooni Anynet+ (HDMI-CEC). Pidage meeles, et saate seadistada funktsiooni Anynet+ (HDMI-CEC) ja kasutada seda ainult kaugjuhtimispuldiga.

# Välisseadme ühendamine ja selle menüüde kasutamine Anynet+ kaudu

# $\bigcirc$   $\triangleright$   $\equiv$  (vasaknool)  $\rightarrow$   $\circledR$  Seaded  $\rightarrow$  Kõik seaded  $\rightarrow$  Ühendus  $\rightarrow$  Väline seadmehaldur  $\rightarrow$  Anynet+ (HDMI-CEC) Proovige

- 1. Valige suvandi Anynet+ (HDMI-CEC) seadeks Sees.
- 2. Ühendage TV-ga HDMI-CEC-ga ühilduv seade.
- 3. Lülitage ühendatud välisseade sisse.

Seade ühendatakse automaatselt TV-ga. Kui ühendus on loodud, pääsete ühendatud seadme menüüle TV kaugjuhtimispuldiga juurde ja saate seadet puldiga juhtida.

Ühendamise lõpetamiseks võib kuluda kuni 2 minutit.  $\overrightarrow{B}$ 

# Lugege enne Anynet+ (HDMI-CEC) seadme ühendamist

- Funktsiooni Anynet+ (HDMI-CEC) toega seadmed tuleb TV-ga ühendada HDMI-kaabli abil. Võtke arvesse, et mõni HDMIkaabel ei pruugi funktsiooni Anynet+ (HDMI-CEC) toetada.
- ia Saate konfigureerida TV universaalse kaugjuhtimisfunktsiooni nii, et selle kaudu saab juhtida muu tootja kaabelvastuvõtjaid, Blu-ray-mängijaid ja kodukinosüsteeme, mis ei toeta HDMI-CEC-d. Lisateavet vaadake jaotisest ["Välisseadmete juhtimine Samsungi kaugjuhtimispuldi abil – Universaalpuldi seadistus](#page-31-0) kasutamine".
- Funktsiooni Anynet+ ei saa kasutada nende välisseadmete juhtimiseks, mis HDMI-CEC-i. ei toeta.
- Teatud asjaoludel ei pruugi TV kaugjuhtimispult toimida. Sellisel juhul seadistage seade uuesti funktsiooni Anynet+ (HDMI-CEC) toega seadmena.
- Anynet+ (HDMI-CEC) toimib ainult HDMI-CEC-toega välisseadmete puhul ja üksnes siis, kui need seadmed on ooterežiimis või sisse lülitatud.
- Anynet+ (HDMI-CEC) saab juhtida kuni 12 ühilduvat välisseadet (kuni kolme sama tüüpi seadet), v.a kodukinosüsteemid. Anynet+ (HDMI-CEC) saab juhtida ainult ühte kodukinosüsteemi.
- 5.1 kanaliga heli kuulamiseks välisseadmest ühendage seade HDMI-kaabli kaudu TV-ga ja 5.1 kanaliga kodukinosüsteem otse välisseadme digitaalse heliväljundi pesaga.
- Kui välisseade on seadistatud nii Anynet+ kui ka universaalse kaugjuhtimise jaoks, siis saab seadet juhtida ainult universaalse kaugjuhtimispuldiga.

# <span id="page-33-0"></span>TV juhtimine klaviatuuri, hiire või mängupuldiga

Klaviatuuri, hiire või mängupuldi ühendamine hõlbustab TV juhtimist.

 $\bigcirc$   $\triangleright$   $\equiv$  (vasaknool)  $\rightarrow$   $\circledast$  Seaded  $\rightarrow$  Kõik seaded  $\rightarrow$  Ühendus  $\rightarrow$  Väline seadmehaldur  $\rightarrow$ Sisendseadme haldur Proovige Proovige

Saate ühendada klaviatuuri, hiire või mängupuldi, et hõlbustada TV juhtimist.

# USB-klaviatuuri, -hiire või -mängupuldi ühendamine

### Ühendage klaviatuuri, hiire või mängupuldi kaabel USB-pessa.

- Mõned rakenduse ja välisseadmed ei pruugi seda funktsiooni toetada.
- ◆ Toetatud on XInputi USB-mängupuldid.
- Lisateavet leiate juhendi Sisendseade jaotisest Ühendamisjuhend ( $\bigcirc$ )  $\geq$  (vasaknool)  $\geq$   $\circ$ <sup>2</sup> Ühendatud seadmed  $\geq$ Ühendamisjuhend  $>$  Sisendseade).

### Bluetooth-klaviatuuri, -hiire või -mängupuldi ühendamine

 $\bigcirc$   $\triangleright$   $\equiv$  (vasaknool)  $\triangleright$   $\otimes$  Seaded  $\triangleright$  Kõik seaded  $\triangleright$  Ühendus  $\triangleright$  Bluetoothi seadmed Proovige

- Kui seadet ei tuvastata, pange klaviatuur TV lähedale ja seejärel valige suvand Värskenda. TV otsib uuesti saadaolevaid seadmeid.
- Mõned rakenduse ja välisseadmed ei pruugi seda funktsiooni toetada.
- Olenemata ühendusviisist (nt USB või Bluetooth) on võimalik ühendada maksimaalselt neli mängupulti.
	- Kahe BT-heliseadme kasutamisel on kõige parem kasutada USB-mängupulte.
	- Ühe BT-heliseadme kasutamisel saab ühendada kuni kaks BT-mängupulti.
- Lisateabe saamiseks vaadake Bluetooth-seadme kasutusjuhendit.
- icheist mudelist või geograafilisest piirkonnast ei pruugita seda funktsiooni toetada.

# Klaviatuuri ja hiire kasutamine

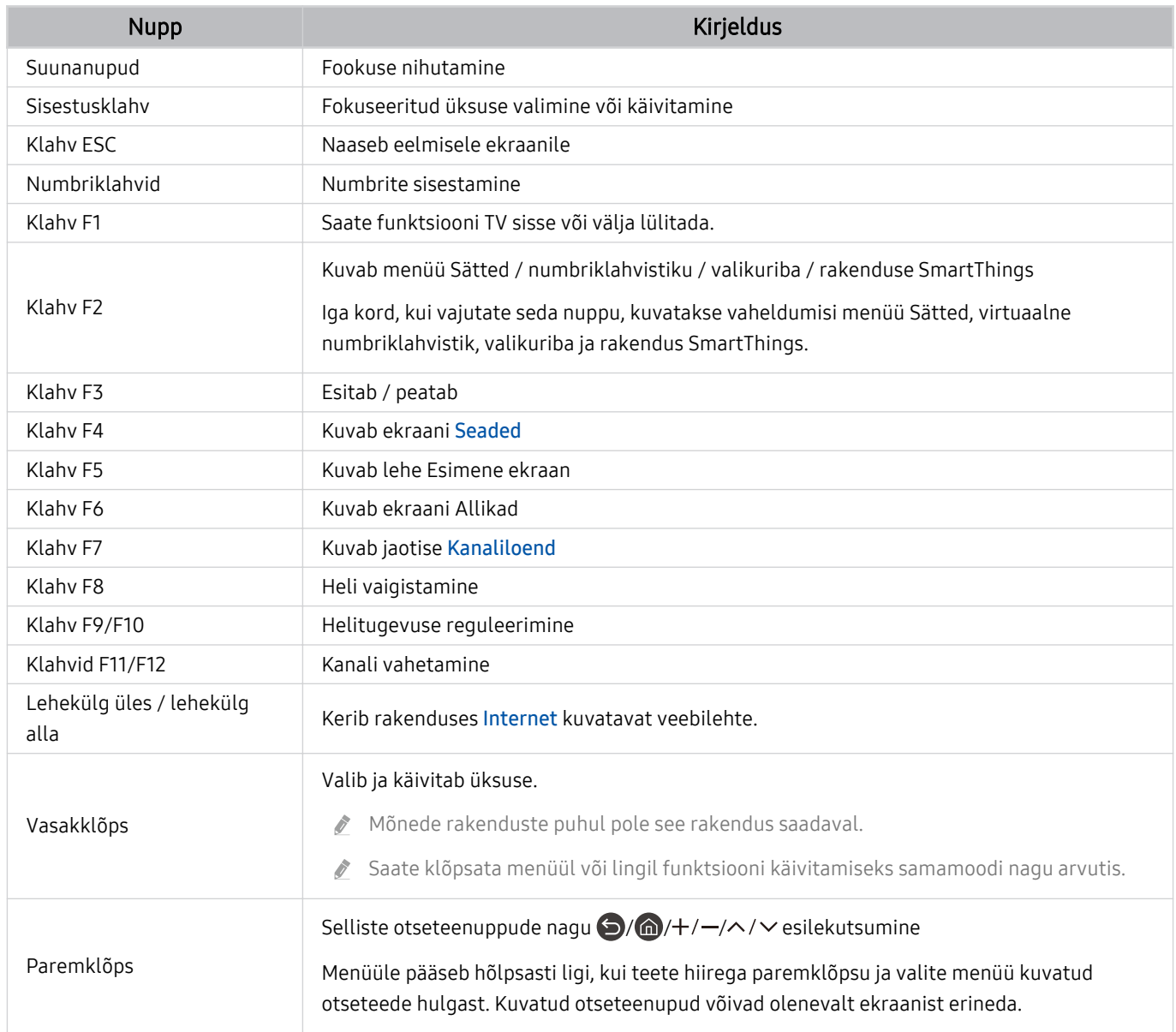

Olenevalt rakendusest või klaviatuurist võib klahvitoiming olla erinev.

# Mängupaneeli kasutamine

## Vaadake toetatud mängupaneele. Proovige

ichtenevalt mudelist või geograafilisest piirkonnast ei pruugita seda funktsiooni toetada.

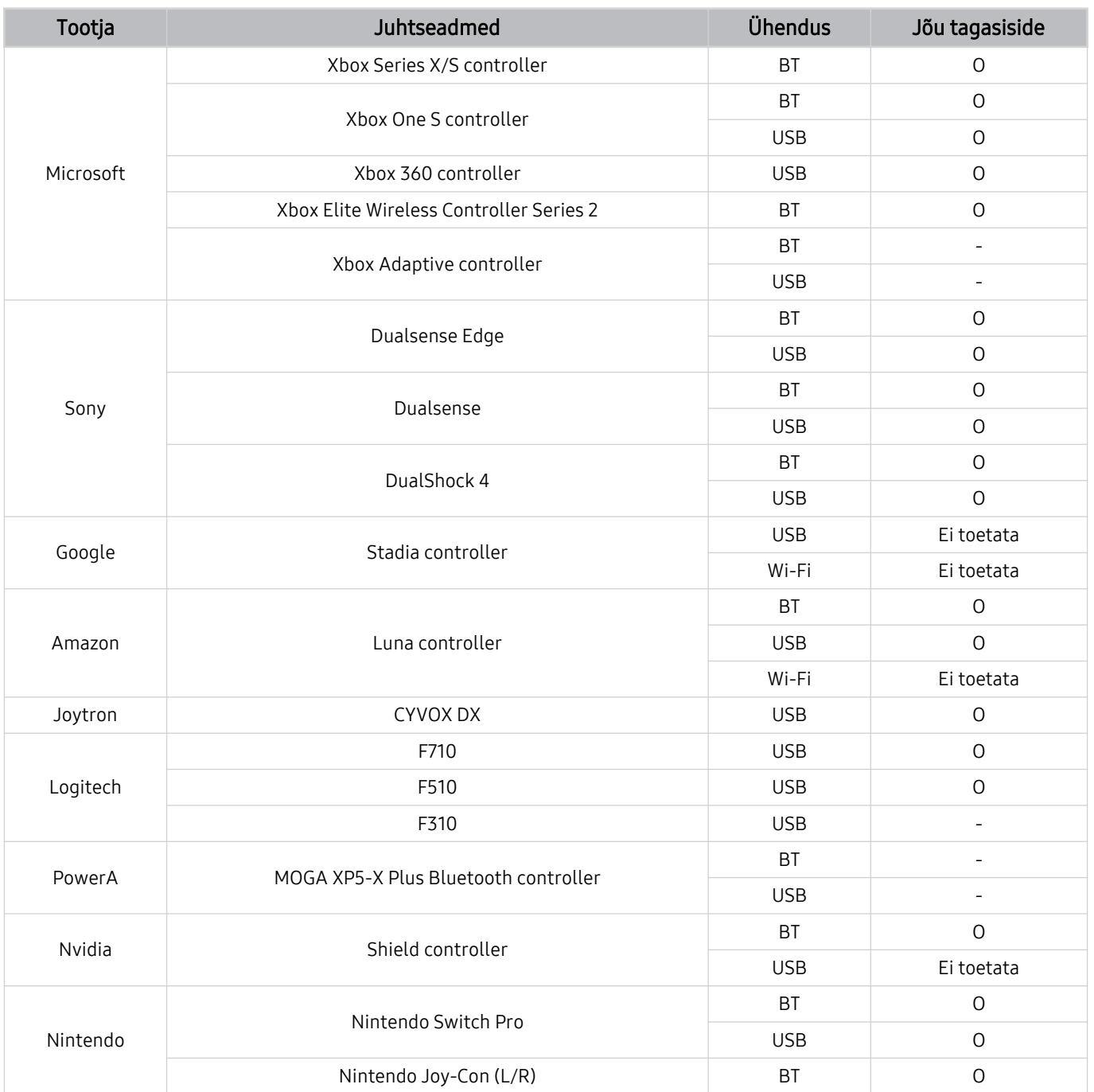
- Mõned klahvid ei ole sellel tootel sõltuvalt juhtseadmest saadaval.
- Jõu tagasiside:
	- "Ei toetata" (See toode ei toeta jõu tagasisidet.)
	- "–" (Juhtseadmel pole jõu tagasiside funktsiooni.)
- Telerid Tizen toetavad toetatud mängupultide korral ainult XInput-režiimi.
- $\frac{\partial}{\partial x^2}$ Vajalik võib olla Xboxi kontrollerite püsivara värskendamine.
- Juhtseadme heliväljund (3,5 mm port) pole sellel tootel saadaval.  $\hat{\mathscr{O}}$
- Teised juhtseadmed võivad, kuid ei pruugi pilvemängude puhul töötada.  $\hat{\mathscr{O}}$

### Juhtseadme kasutamine

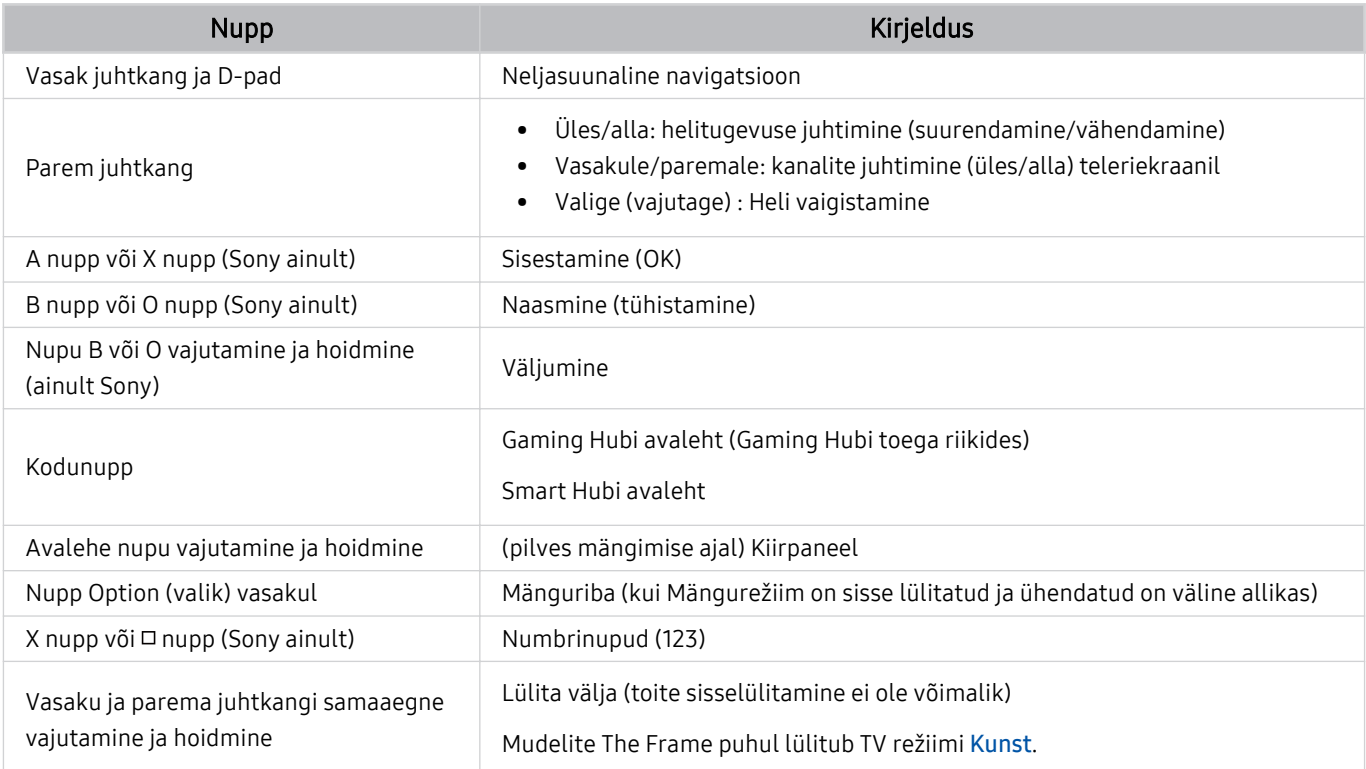

Olenevalt rakendusest või juhtseadmest võib nuputoiming olla erinev.

Kui ühendate juhtseadme tootega Wi-Fi kaudu, ei ole võimalik kasutada kasutajaliidese navigeerimise funktsiooni.  $\hat{\mathscr{O}}$ 

Gaming Hub'i ja Pilves mängimise funktsiooni ei pruugita olenevalt riigist toetada.

### Sisendseadmete seadistamine

### $\textcircled{\tiny{\textcircled{\tiny \textcirc}}}$   $>$   $\equiv$  (vasaknool)  $>$   $\otimes$  Seaded  $>$  Kõik seaded  $>$  Ühendus  $>$  Väline seadmehaldur  $>$ Sisendseadme haldur Proovige

• Klaviatuuri seaded Proovige

Klaviatuuri saate seadistada funktsioonidega Klaviatuuri keel ja Klaviatuuri tüüp.

• Hiire seaded Proovige

Hiire saate seadistada funktsioonidega Hiirekursori suurus, Põhinupp ja Kursori kiirus.

# Teksti sisestamine ekraanil kuvatava virtuaalse klaviatuuriga

Saate kasutada TV-s teksti sisestamiseks virtuaalset klaviatuuri.

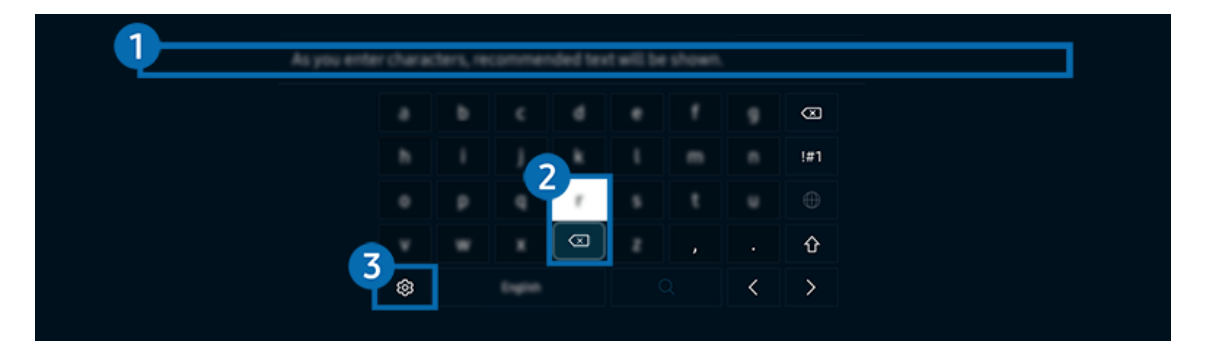

teie TV kuvatav pilt võib olenevalt mudelist ja qeoqraafilisest piirkonnast ülaltoodud pildist erineda.

### **1.** Soovitatav tekst

Otsisõna sisestamisel kuvatakse teile seotud soovitused, mille seast saate valiku teha.

### 2 Muutmisnupud

Kui valite pärast tähemärkide sisestamist virtuaalsel klaviatuuril mis tahes hüpikakna Muutmisnupud, saate kohe hakata muutmisfunktsiooni kasutama.

See funktsioon on saadaval ainult siis, kui funktsioon Kuva redigeerimisnupud on sisse lülitatud.

# **3.** Seaded

Valige virtuaalse klaviatuuri kuval suvand . Saadaval on järgmised suvandid.

- Saadaolevad suvandid võivad olenevalt kasutatavast funktsioonist erineda.
- Soovitatav tekst
	- Soovitatav tekst
	- Lähtesta soovitatud tekstandmed
	- Kuva redigeerimisnupud
- Klaviatuuri keel
	- Klaviatuuri paigutus

### Teksti sisestamine kaugjuhtimispuldi mikrofoni ja ekraanil kuvatava virtuaalse klaviatuuri abil

Kui ekraanil kuvatakse virtuaalne klaviatuur, vajutage pikalt nuppu @ Samsungi nutikal kaugjuhtimispuldil, rääkige Samsungi nutika kaugjuhtimispuldi mikrofoni ja seejärel vabastage nupp. Teie sõnad kuvatakse ekraanil tekstina.

- Mõned funktsioonid ei pruugi toetada hääle abil teksti sisestamist.
- ichenevalt mudelist või geograafilisest piirkonnast ei pruugita seda funktsiooni toetada.
- ichtist olenevalt mudelist või geograafilisest piirkonnast ei pruugita Samsungi nutikat kaugjuhtimispulti toetada.

# SMART-funktsioonid

#### Teenusega Smart Hub saate nautida mitmesuguseid rakendusi.

# Smart Hubi kasutamine

#### Saate vaadata Smart Hubi põhifunktsioonide kirjeldusi.

Smart Hubi kaudu saate kasutada internetiotsingu funktsiooni, installida ja kasutada mitmesuguseid rakendusi, vaadata fotosid ning videoid või kuulata seal olevat muusikat ja kasutada muidki funktsioone.

- Mõned Smart Hubi teenused on tasulised.
- Nutifunktsioonide kasutamiseks peate looma võrguga ühenduse, nõustuma tingimustega ja logima sisse oma Samsungi kontoga.
- Kõiki Smart Hubi funktsioone ei pruugita olenevalt teenuseosutajast, keelest või geograafilisest piirkonnast toetada.
- Smart Hubi teenusekatkestuste põhjuseks võivad olla teie võrguteenuse häired.

### Lehe Esimene ekraan kuvamine

Vajutage nuppu ...

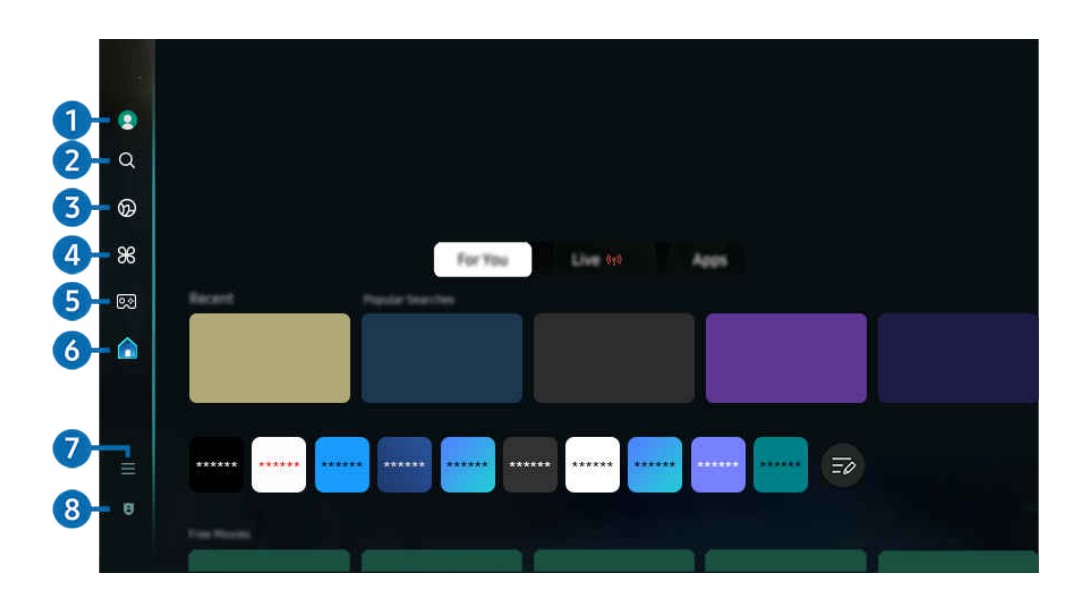

 $\mathscr{E}$ Teie TV kuvatav pilt võib olenevalt mudelist ja qeoqraafilisest piirkonnast ülaltoodud pildist erineda.

### <sup>1</sup>. Samsungi konto

#### Avage kuva Samsungi konto, et luua uus konto või oma kontosse sisse logida.

 $\mathbb Z$  Lisateavet vaadake jaotisest ["Samsungi konto kasutamine](#page-71-0)".

# $2 \, \circledcirc$  Otsi

#### Saate otsida Smart Hubi pakutavaid kanaleid, saateid, filme ja rakendusi.

- Teenuse Otsi kasutamiseks veenduge, et TV oleks võrguga ühendatud.
- $\mathscr{Q}$ Olenevalt mudelist või geograafilisest piirkonnast ei pruugita seda funktsiooni toetada.

# 3. Ambient

Seadistage TV kuvama soovitud sisu, nagu kellaaeg või ilmateave, kui TV-d ei kasutata.

Režiimist Ambient uuesti režiimi TV lülitumiseks vajutage  $\bigcirc$  > vasakut noolenuppu >  $\bigcirc$  Avaleht. Vajutage TV väljalülitamiseks nuppu

- L Olenevalt mudelist või geograafilisest piirkonnast ei pruugita seda funktsiooni toetada.
- $\triangle$  Lisateavet vaadake jaotisest ["Režiimi Ambient](#page-44-0) kasutamine".

#### **Kunst**

Kui te ei ole vaatamas TV-d või kui TV on välja lülitatud, siis saate kasutada Kunst-režiimi funktsiooni, et uuendada pildisisu, näiteks kunstiteoseid, pilte, või kuvada sisu.

- $\triangle$  Seda funktsiooni toetatakse ainult teleri The Frame puhul.
- Lisateavet vaadake jaotisest ["Režiimi Kunst](#page-50-0) kasutamine".

# $\bullet$   $\bullet$  Daily+

Pakub erinevaid praktilisi rakendusi, sealhulgas kodust treeningrakendust, videovestluse rakendust ja meditsiinilise kaugteenuse rakendust, mis võimaldab teil kodus hõlpsalt katsetada eri elustiile.

- Olenevalt mudelist või geograafilisest piirkonnast ei pruugita seda funktsiooni toetada.
- Lisateavet vaadake jaotisest "Teenuse Daily+ [avakuva kasutamine"](#page-58-0).

# **5** od Mäng

Saate TV ekraanil mänge mängida, kui ühendate mängupuldi TV-ga. Konfigureerige seadeid, et optimeerida mängude mängimiseks juhtseadet Juhtseade ja heliseadet.

- <u>
</u> Olenevalt mudelist või geograafilisest piirkonnast ei pruugita seda funktsiooni toetada.
- $\mathbb Z$  Lisateavet vaadake jaotisest ["Samsung Gaming Hub](#page-59-0) kasutamine".

# **6.** Avaleht

Saate vaadata TV-s mitmesuguseid saateid. Saate installida Smart Hubi pakutavaid rakendusi, nagu video-, muusika- ja spordirakendused, ning kasutada neid TV-ga.

 $\triangle$  Lisateavet vaadake jaotisest ["Funktsiooni Avaleht](#page-62-0) kasutamine".

# $\Omega$  = Menüü

Saate hallata TV-ga ühendatud välisseadmeid ja konfigureerida TV-s saadaolevate funktsioonide seadeid.

Ø Lisateavet vaadake jaotisest "Menüü [Esimene ekraan"](#page-67-0).

### 8. a Privaatsusvalikud

#### Saate hallata TV-s hõlpsalt Smart Hubiga seotud teenuste privaatsuseeskirja ja vaadata, kuidas isikuandmeid kaitstakse.

- Smart Hubi kasutamiseks peate nõustuma Smart Hubi teenuselepingu ning isikuandmete kogumise ja kasutamisega. Ilma nõusolekuta ei ole teil võimalik täiendavaid funktsioone ja teenuseid kasutada. Saate vaadata dokumendi Tingimused ja privaatsus tervikteksti, kui valite suvandid  $\textcircled{a}$  >  $\equiv$  (vasaknool) >  $\otimes$  Seaded > Kõik seaded > Üldine ja privaatsus > Tingimused ja privaatsus. Proovige
- Smart Hubi kohustuslike tingimustega seotud nõusoleku tühistamiseks avage Lähtesta Smart Hub ( $\bigcirc$ ) >  $\equiv$  (vasaknool) > © Seaded > Tugi > Seadmehooldus > Enesetest > Lähtesta Smart Hub). Proovige
- <u>
</u> Olenevalt mudelist või geograafilisest piirkonnast ei pruugita seda funktsiooni toetada.

### Smart Hubi automaatne käivitamine

### $\bigcirc$  >  $\equiv$  (vasaknool) >  $\otimes$  Seaded > Kõik seaded > Üldine ja privaatsus > Avakuva valik > Käivita Smart Hubi avaleht Proovige

Funktsiooni Smart Hubi automaatkäivitus lubamisel käivitatakse Smart Hub TV sisselülitamisel automaatselt. Kasutage seda suvandit, et funktsioon lubada või keelata.

### Viimati kasutatud rakenduse automaatne käivitamine

### $\bigcirc$  >  $\equiv$  (vasaknool) >  $\otimes$  Seaded > Kõik seaded > Üldine ja privaatsus > Avakuva valik > Käivita automaatselt viimane rakendus Proovige

Kui funktsiooni Käivita automaatselt viimane rakendus seadeks on valitud Sees, käivitatakse TV sisselülitamisel automaatselt viimati kasutatud rakendus. Saate selle funktsiooni sisse või välja lülitada. Vajutage praeguses menüüs nuppu Valige.

- See funktsioon ei pruugi olenevalt rakendusest toetatud olla.
- Olenevalt mudelist ei pruugita seda funktsiooni toetada.

### Automaatne peegeldamine funktsiooniga Multi View

### $\bigcirc$  >  $\equiv$  (vasaknool) >  $\otimes$  Seaded > Kõik seaded > Üldine ja privaatsus > Avakuva valik > Käivita automaatselt vaate MultiViewpeegeldamine

Kui peegeldate mobiilseadme ekraani, kuvab Multi View automaatselt seadme ekraani. Kasutage seda suvandit, et funktsioon lubada või keelata.

ichtenevalt mudelist või geograafilisest piirkonnast ei pruugita seda funktsiooni toetada.

### Automaatne edastamine Multi View vaates

### $\bigcirc$  >  $\equiv$  (vasaknool) >  $\otimes$  Seaded > Kõik seaded > Üldine ja privaatsus > Avakuva valik > Multi View edastamise automaatkäivitus Proovige

#### YouTube'i sisu ümberkuvamisel mobiiliseadmest kuvatakse sisu automaatselt Multi View's.

- See on kärjeteadete, välisseadmete või rakenduste korral saadaval kõigil rakendust Multi View toetavatel kuvadel.
- Olenevalt mudelist ei pruugita seda funktsiooni toetada.

### Funktsiooni Multi View automaatne käivitamine pööramise ajal

### $\textbf{a} > \textbf{0}$  = (vasaknool) >  $\textcircled a$  Seaded > Kõik seaded > Üldine ja privaatsus > Avakuva valik > Pööramisel käivita automaatselt Multi View

#### Multi View käivitub automaatselt, kui pöörate ekraani vertikaalpaigutusse.

- Olenevalt mudelist ei pruugita seda funktsiooni toetada.
- See funktsioon on aktiivne, kui ühendatud on Automaatselt pöörav tarvik (müüakse eraldi).

### Smart Hub i ühenduste testimine

 $\textbf{a} > \text{b}$  (vasaknool)  $>$   $\otimes$  Seaded  $>$  Tugi  $>$  Seadmehooldus  $>$  Enesetest  $>$  Smart Hubi ühendustest Proovige

### Smart Hubi lähtestamine

### $\bigcirc$  >  $\equiv$  (vasaknool) >  $\otimes$  Seaded > Tugi > Seadmehooldus > Enesetest > Lähtesta Smart Hub Proovige

- Saate Smart Hubi seaded lähtestada. Smart Hubi lähtestamiseks sisestage PIN-kood. Vaike-PIN-kood on .0000" (Prantsusmaal ja Itaalias .1111"). Saate määrata PIN-koodi jaotises  $\bigcirc$  >  $\equiv$  (vasaknool) >  $\otimes$  Seaded > Kõik seaded  $\geq$  Üldine ja privaatsus  $\geq$  Süsteemihaldur  $\geq$  Muutke PIN-i. Proovige
- ivaikimisi PIN-kood võib olenevalt geograafilisest piirkonnast erineda.

# <span id="page-44-0"></span>Režiimi Ambient kasutamine

Tutvuge režiimis Ambient saadaolevate funktsioonidega.

### **M** > Vasaknool > 0 Ambient Proovige

#### Saate seadistada TV kuvama fotot või muud soovitud sisu, kui TV-d ei kasutata.

- Olenevalt mudelist ei pruugita seda funktsiooni toetada.  $\mathcal{E}$
- The Frame'i mudelitel on režiim Ambient integreeritud Kunst-režiimi.  $\hat{\mathscr{O}}$
- Vajutage nuppu  $\textcircled{a}$  režiimi Ambient ekraanil, et jõuda režiimi Ambient avalehele.  $\mathscr{E}$
- Režiimis Ambient ei pruugi mõned funktsioonid olla toetatud. t)

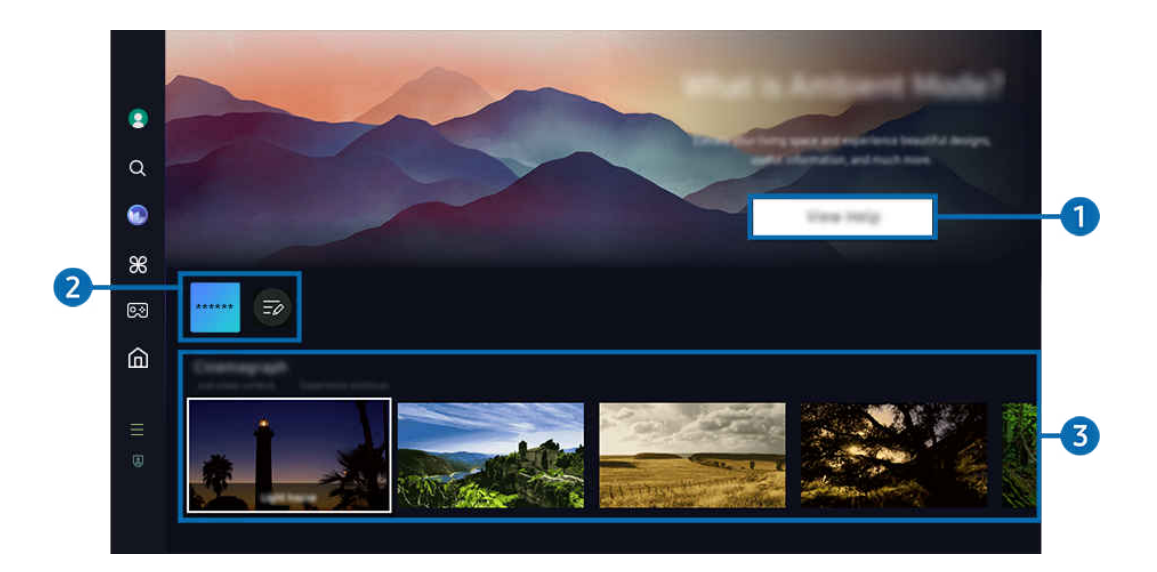

Teie TV kuvatav pilt võib olenevalt mudelist ja geograafilisest piirkonnast ülaltoodud pildist erineda.  $\ddot{\theta}$ 

#### **1. Tutvumine režiimiga Ambient**

Vajutage nuppu Kuva abi, et vaadata lühiülevaadet režiimist Ambient, sh selle funktsioonidest.

#### 2. NFT-rakenduste loend

NFT-rakendustest saate alla laadida pilte ja kasutada neid režiimis Ambient. Rakenduse saate teisaldada mõnda teise kohta, kui teete loendi lõpus valiku Loendi muutmine.

- Saadaolevad NFT-rakendused võib olenevalt regioonist erineda.
- Kui mõni uus NFT-rakendus on saadaval, saate kuvada suurema valiku NFT-teoseid.

### 3.Funktsioonide ja sisu eelvaade

Valige režiimi Ambient jaoks eelistatud sisu ja taust. Vajutage režiimil Ambient nuppu Valige ja seejärel ülesnoolt, et kuvada sisu üksikasjad.

- Saate kasutada rakendust SmartThings seadmes Mobiilsideseade, et valida soovitud sisu ja muuta seadeid. Näitab kellaajale sobivat sisu.
- L Saadaolevad sisukategooriad sõltuvad mudelist või geograafilisest piirkonnast.
- Kunstiteose muutmine

Vahetage kuvatavat kunstiteost režiimis Ambient. Vajutage kaugjuhtimispuldil nuppu Valige, et liigutada fookus kunstiteosele. Liikuge vasak- või paremnoole abil soovitud kunstiteosele ja vajutage kaugjuhtimispuldil nuppu Valige.

• Kuva üksikasjad

Saate vaadata üksikasjalikku teavet valitud pildi kohta.

• lemmik

Lisage või kustutage kaustas lemmik pilte, vajutades kaugjuhtimispuldil nupule Valige ja seejärel ülesnoolele. Lemmikud-kategoorias olevate üksuste vaatamiseks navigeerige jaotisesse Ambient > lemmik.

- $\heartsuit$  lemmik: üksus ei ole jaotisse lemmik lisatud
- **♥ lemmik:** üksus on jaotisse lemmik lisatud

#### • Redigeeri

#### Kohandage sätteid vastavalt oma eelistustele.

- Olenevalt mudelist või sisust ei pruugita saadaolevaid funktsioone toetada.
- Ilmafilter
	- Saate sisule lisada ilmaefekti.
- Ajafilter

Saate sisule valida mistahes taustale mõeldud kellaaja vormingu.

– Värv

Muudab sisu värvi.

– Õhkkonnad

Saate valida sisule vastava meeleolu.

– Taustad

Muudab sisu tausta.

– Varjuefektid

Rakendab sisule valitud varjuefekti.

– Filtreeri

Saate valida sisule pildifiltri efekti.

– Taustmuusika režiim

Saate lisada sisule taustamuusika.

#### • Ekraani seaded

Võite kohandada seadeid, nagu sisu heledus, küllastus ja värvitoon.

– Heledus

Reguleerib sisu heledust.

– Küllast.

Reguleerib sisu küllastust.

– Värvitoon

Reguleerib sisu värve.

– Punane toon / Roheline toon / Sinine toon

Reguleerib punase, rohelise ja sinise kontrastsust.

#### Sisukategooria valimine

- L Saadaolevad sisukategooriad sõltuvad mudelist või geograafilisest piirkonnast.
- Toetavad NFT rakendused

Sirvige mitmesugust uut ja seiklusrikast sisu rakendusega, mis pakub NFT-teoseid.

• lemmik

Vajutage režiimis Ambient kaugjuhtimispuldi nuppu Valige ja seejärel nuppu ♥ lemmik, et salvestada kuvatud sisu jaotisesse lemmik.

• Eriväljaanne

Saate nautida maailma parimate kunstnike ja disainerite loodud fantaasiarikast kunsti ja sisekujundust.

• Liikuv foto

Lisab foto kindlale osale animatsiooni, et muuta see silmatorkavamaks.

• Minu album

Võimaldab määrata režiimi Ambient taustapildiks mobiilsideseadmesse või teenusesse Samsung Cloud salvestatud pildi.

- Fotode importimiseks mobiilsideseadmest või teenusest Samsung Cloud kasutage mobiilsideseadmes olevat rakendust SmartThings.
- Kui soovite lisateavet fotoseadete konfigureerimise kohta, valige Fotode valimine.

#### • Q kollektsioon

Pakub Samsung QLEDile mõeldud sisu.

• Meeleolu

Hulk valikuid aitavad luua teie meeleoluga sobiva õhkkonna.

• Lõõgastumine

Laske oma meeleolu lõõgastada loodusest innustunult valitud rahustaval sisul.

• Kujundus

Võimaldab valida mõistliku ja kauni kujundusega sisu.

• Teave

Saate jälgida reaalajas olulist teavet, nagu ilmaennustusi, temperatuure, kellaaega ja uudiseid.

**Kunstiteos** 

Võimaldab valida sellist sisu nagu kuulsad fotod või kunstiteosed.

• Taustateema

Saate valida Samsungi ettevalmistatud taustakujunduse.

- Saate teha mobiilsideseadme rakenduse SmartThings abil seinast pildi ja luua kohandatud taustateema. Olenevalt võrgutingimustest võib selle funktsiooni kasutamise korral tekkida pildi edastamise ja optimeerimise viivitus.
- Loodud Taustateema on võimalik seadistada sisu taustaks. Selle seadistamiseks sisu taustaks vajutage režiimis Ambient kaugjuhtimispuldil nuppu Valige ja valige Redigeeri.
- Rutiin

Nautige erinevaid võimalusi, mille abil näete sisu, mis sobib teie päevakavaga, ning saate luua endale harjumispärase kava rakendusega SmartThings.

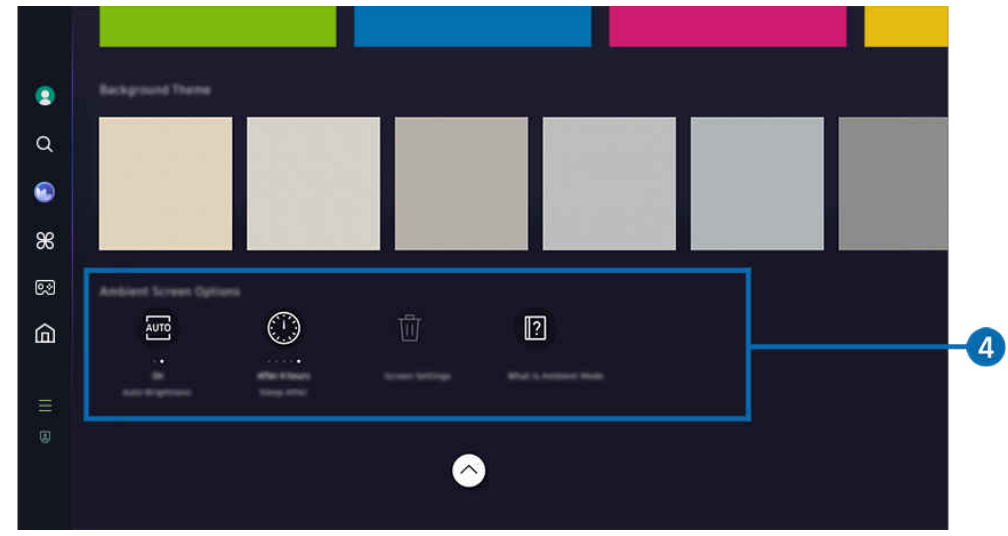

Teie TV kuvatav pilt võib olenevalt mudelist ja geograafilisest piirkonnast ülaltoodud pildist erineda.

#### 4.Kategooria Ambient-kuva valikud

#### Muuta saab järgmisi režiimi Ambient suvandeid.

- See menüü on leitav Ambient ekraani alumises osas. Valiku sätete konfiqureerimiseks kerige kaugele alla.
- Saadaolevad suvandid võivad olenevalt mudelist erineda.

#### • Automaatne heledus

#### Muudab režiimi Ambient automaatse heleduse seadet.

Kui see funktsioon on olekus **Väljas**, ei reguleerita TV ekraani heledust automaatselt vastavalt ümbritseva valguse tasemele.

#### • Unerežiimi algus:

#### Määrab aja, millal režiimi Ambient kuva automaatselt välja lülitub.

Kui määratud aja jooksul pole kaugujuhtimispulti kasutatud, lülitub teleriekraan välja.

#### • Lähtesta minu album

Saate lähtestada asukohta Minu album salvestatud fotod.

Mis on Ambient?

Saate vaadata lühiülevaadet režiimist Ambient, sh selle funktsioonidest.

### TV vaatamisele lülitumine režiimis Ambient

TV-ekraanile lülitumiseks režiimis Ambient vajutage nuppu @ või (, et kuvada režiimi Ambient Esimene ekraan, seejärel vajutage kaugjuhtimispuldil vasakut noolenuppu ja valige A Avaleht.

Kui TV on välja lülitatud ja vajutatakse nuppu  $\bigcirc$ , ilmub avakuva  $\bigcirc$  Avaleht.

# <span id="page-50-0"></span>Režiimi Kunst kasutamine

Tutvuge režiimis Kunst saadaolevate funktsioonidega.

### $\textcircled{a}$  > vasaknool >  $\blacktriangleright$  Kunst

Seda funktsiooni toetatakse ainult teleri The Frame puhul.

Saate kasutada režiimi Kunst funktsiooni, et kuvada pildisisu, näiteks joonistusi või fotosid, kui te TV-d parasjagu täisekraanrežiimis ei vaata.

- Vajutage nuppu (U), kui kasutate TV-d, TV lülitub Kunst-režiimi.
- Vajutage nuppu  $\bigcirc$  režiimis Kunst, et avada avakuva Avaleht.
- Vajutage nupule @ režiimis Kunst, et jõuda Kunst vaatesse.
- TV täielikuks väljalülitamiseks vajutage kaugjuhtimispuldil pikalt nuppu (<sup>1</sup>) või vajutage TV nuppu TV juhtseade.

Kui kasutate mõnd muud kaugjuhtimispulti kui Samsungi nutika kaugjuhtimispuld, ei pruugi TV täielikult välja lülituda.

• Režiimis Kunst reguleeritakse teie TV heledust ja värvitooni automaatselt, sõltuvalt ümbritsevast keskkonnast, TV on võimalik automaatselt välja lülitada.

TV on seadistatud vaikimisi nii, et ekraan lülitub automaatselt välja, kui ümbritsev valgus Kunst režiimis hämardub.

Konfigureerige liikumisanduri seadeid, kasutades Kategooria Kunstirežiim valikud ( $\bigcirc$  > vasaknoolt >  $\bigvee$  Kunst > Kategooria Kunstirežiim valikud) Kunst-vaate alumises servas, mis kuvatakse TV-s või kasutades mobiilirakendust SmartThings. TV võib kasutaja liigutusi ja muid visuaalseid muutusi tuvastades automaatselt sisse või välja lülituda.

Olenevalt mudelist või geograafilisest piirkonnast ei pruugita seda funktsiooni toetada.

- Režiimis Kunst kasutage oma mobiiliseadmes rakendust SmartThings fotode salvestamiseks oma TV-sse.
	- Olenevalt TV mudelist või mobiilsideseadmest ei pruugita seda funktsiooni toetada.
	- Toetatud funktsioonid võivad erineda olenevalt rakenduse SmartThings versioonist.

### Teenuse Kunst avakuva kasutamine

 $\textcircled{a}$  > vasaknool >  $\blacktriangleright$  Kunst

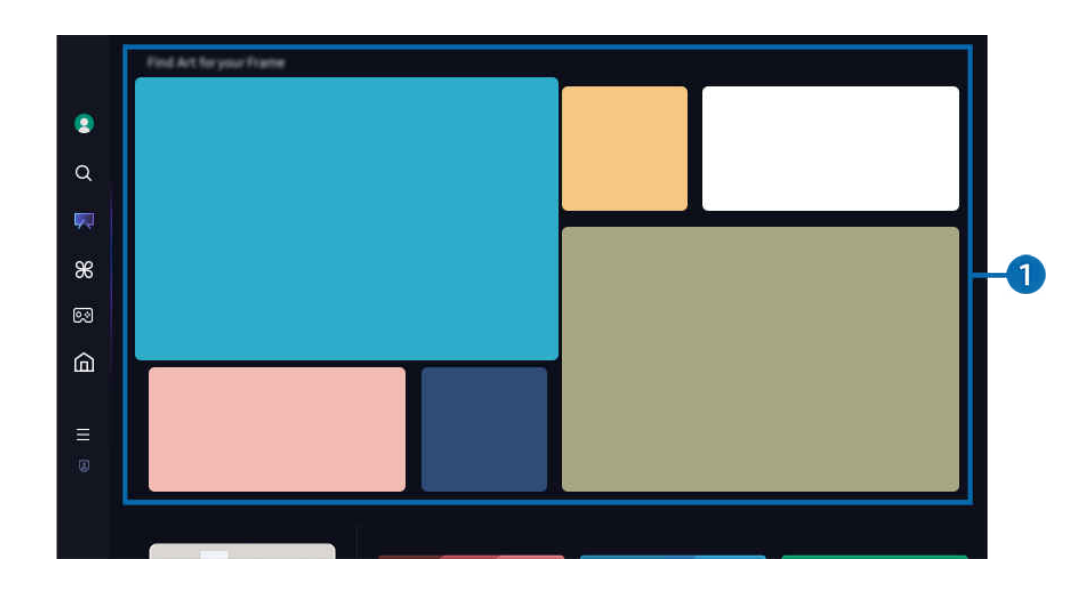

 $\frac{1}{\sqrt{2}}$ Teie TV kuvatav pilt võib olenevalt mudelist ja geograafilisest piirkonnast ülaltoodud pildist erineda.

### **1.** Pildikategooriate loend

Valige kuvatud kategooriate loendist pilt ja vajutage nuppu Valige, et näha üksikasju pildi kohta. Kolmekümne sekundi jooksul pildi eelvaate kuvamiseks täisekraanil valige Eelvaade. Kui pilt teile meeldib, saate selle kunstiteosena alles hoida, kui selle ostate või liitute Liikmesusega.

Kui valite salvestatud pildi, lülitub TV režiimi Kunst. Režiimis Kunst vajutage kaugjuhtimispuldil nupule Valige, et kasutada järgnevaid menüüvalikuid.

L Saadaolevad sisukategooriad sõltuvad mudelist või geograafilisest piirkonnast.

• Kunstiteose muutmine

Vahetage kuvatavat kunstiteost režiimis Kunst. Vajutage kaugjuhtimispuldil nuppu Valige, et liigutada fookus kunstiteosele. Liikuge vasak- või paremnoole abil soovitud kunstiteosele ja vajutage kaugjuhtimispuldil nuppu Valige.

#### • Kuva üksikasjad

Saate vaadata üksikasjalikku teavet valitud pildi kohta.

• lemmik

Kaustas lemmik lisage või kustutage pilte, vajutades kaugjuhtimispuldil nupule Valige. Lemmikud-kategoorias olevate üksuste vaatamiseks navigeerige jaotisesse Minu kunstikauplus  $\geq$  lemmik.

- $\heartsuit$  lemmik: üksus ei ole jaotisse lemmik lisatud
- **♥ lemmik:** üksus on jaotisse lemmik lisatud

#### • Matt

Kohandage äärise stiili ja värvi vastavalt oma eelistustele. Muudatuste salvestamiseks valige soovitud mati stiil ja värv ning vajutage nupule Select või

- ▲ Toetatud ääriste stiilid võivad erineda, kui pildi kuvasuhe ei ole 16:9 või kui pildi eraldusvõime on soovitatavast eraldusvõimest madalam.
- Soovitatud eraldusvõime: 1920 x 1080 (32LS03D mudelite jaoks) või 3840 x 2160 (43-tolliste ja suuremate mudelite jaoks)

• Ekraani seaded

Kohandage režiimi Kunst ekraanisätteid vastavalt oma eelistustele.

– Heledus

Reguleerige ekraani eredust. Vajutage nuppu Valige, et muudatus salvestada.

– Värvitoon

Reguleerige pildi värve. Vajutage nuppu Valige, et muudatus salvestada.

– Heleduse lähtestamine

Lähtestage ekraani eredus vaikeväärtusele.

• Hiljutised

Hallake hiljuti kuvatud pilte.

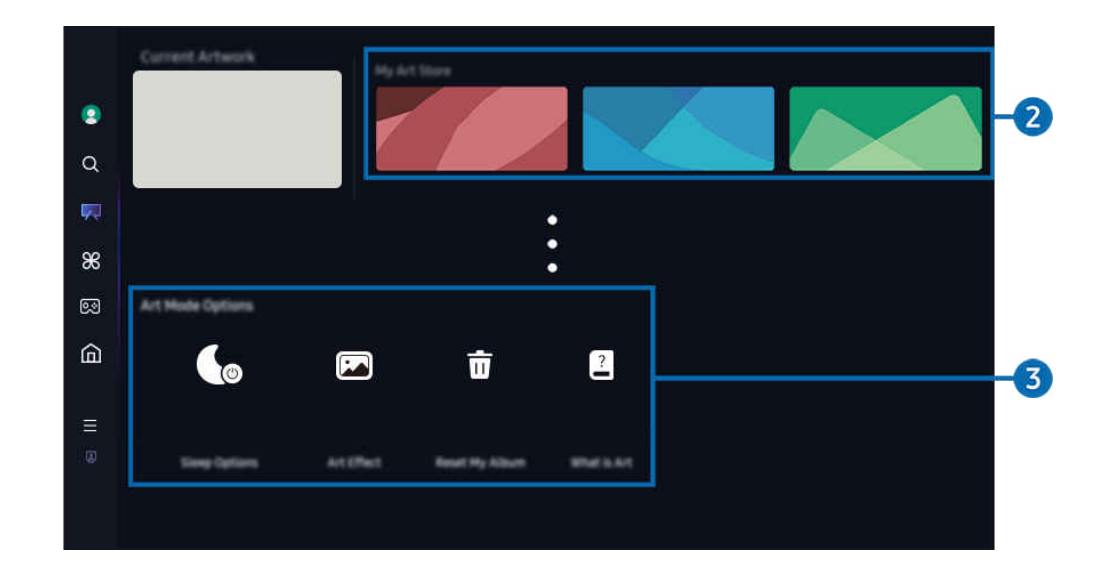

Teie TV kuvatav pilt võib olenevalt mudelist ja geograafilisest piirkonnast ülaltoodud pildist erineda.

### 2 Minu kunstikauplus

• Lemmikud

Hallake kategooriasse lemmik salvestatud pilte.

– Kuva kõik / Jätka esitamist

Esitage pildid kategoorias lemmik slaidiseansina.

– Kustuta

Valige ja kustutage kategoorias lemmik mitu pilti korraga.

#### • Liikmesus

Kui registreerite Liikmesuse, siis saate kasutada kunstiteost ühegi piiranguta. Saate selle perioodiliselt asendada ka uue kunstiteosega, vastavalt oma eelistusele.

Järgige maksmiseks ekraanil kuvatavaid suuniseid.

 $\ell$ Kui hakkate tasuta prooviperioodi ajal liikmeks, lülitub teie konto kohe liikmekontole sõltumatult allesjäänud prooviperioodist ja te saate kasutada mitmesuguseid kunstiteoseid ilma piirangutega.

• Makse teave

#### Vaadake kunstiteose ostmise üksikasju ning ostke kergesti kunstiteosed, sisestades nõutud makseteabe.

Üksikasjade jaoks makseteabe kohta külastage Samsung Checkout (sbox.samsungcheckout.com).

• Ajalugu

Vaadake sisu, mida te režiimis Kunst hiljuti vaatasite, et.

### 3.Kategooria Kunstirežiim valikud

#### Konfigureerige Kunst-režiimi ekraaniga seotud valikuid.

- $^{\circ}$  See menüü on leitav Kunst'i vaatest. Valiku sätete konfigureerimiseks kerige võimalikult alla.
- Unerežiimi valikud
	- Unerežiimi algus:

TV lülitub automaatselt välja, kui TV ümber ei ole kindlaks määratud aja jooksul liikumist tuvastatud. Vajutage nuppu Valige määramaks kindlaks ajaperiood.

– Liikumisdetektor

Seadistage Liikumisdetektor liikumisanduri kasutamiseks. Vajutage nuppu Valige määramaks tundlikkusaste.

 $\ell$  Olenevalt mudelist või geograafilisest piirkonnast ei pruugita funktsiooni Liikumisdetektor toetada.

– Night Mode

TV lülitub automaatselt välja, kui selle ümber ei tuvastata valgust. See režiim tuvastab seadet TV ümbritseva valguse, et TV olenevalt valguse olemasolust automaatselt sisse või välja lülitada. Vajutage nuppu Valige režiimi sisse või välja lülitamiseks.

#### • Kunstiefekt

Vaikimisi on Kunstiefekt sisse lülitatud. See kuvab sisu võimalikult lähedaselt originaalile. Kui lülitate efekti välja, kuvatakse sisu kohandatud pildikvaliteediga.

• Lähtesta minu album

Lähtestage oma album ja kustutage kõik kirjed.

• Mis on Kunst?

Saate vaadata lühiülevaadet režiimist Kunst, sh selle funktsioonidest.

#### USB-mälust piltide importimine

- 1. Ühendage TV külge pilte säilitav USB-mäluseade.
- 2. USB-mäluseade tuvastatakse automaatselt ning ekraanil kuvatakse loend USB-mällu salvestatud pildi-, muusika- ja videofailidest.
	- Teine võimalus USB-mälu kasutamiseks on avada menüüpunkt $\bigcirc$  >  $\equiv$  (vasaknool) >  $\check{\mathcal{C}}$  Ühendatud seadmed ja valida USB-mäluseade.
- 3. Avage kaust, mis sisaldab pildifaili, mille soovite salvestada seadmesse TV, ja seejärel valige Valikud > Kunstirežiimi saatmine.
- 4. Valige pilt ja vajutage nuppu Saada. USB-mällu talletatud pilt salvestatakse režiimi Kunst alla.

Soovitatud eraldusvõimed (16:9): 1920 x 1080 (32-tolline mudel), 3840 x 2160 (43-tollised või suuremad mudelid)

### Režiimi Kunst kasutamine rakendusega SmartThings

Saate rakenduse SmartThings alla laadida teenusest Google Play pood, Samsung Apps või App Store.

Kui TV pole teie rakenduses SmartThings registreeritud, vajutage enne režiimi kasutamist nuppu + (Lisa seade) ja registreerige TV.

- Funktsioonid või terminoloogia võivad olenevalt rakenduse SmartThings versioonist erineda.
- ◆ Tahvelseadmetes ei pruugita režiimi Kunst funktsioone rakenduses SmartThings toetada.

Kui olete rakenduse SmartThings oma mobiilsideseadmesse installinud, saate kasutada järgmisi funktsioone.

- Režiimist Kunst pildi valimine.
- Fotode salvestamine mobiilseadmest TV: Kasutage pildi lisamise funktsiooni, et mobiilsideseadmes olevaid fotosid seadmesse TV salvestada.
	- Pildi lisamine > valige 2–3 pilti > Loo alus: saate need 2–3 pilti omavahel kombineerida, et luua üks pilt.
	- $-$  Minu album > valige sisu, nagu Dünaamiline filter või Automaatne galerii, seejärel vajutage nuppu Vali foto, et valida sisu, näiteks mobiilseadme fotod.
- Režiimi Kunst Liikmesus tellimine.
- Piltidele äärisestiilide ja värvide lisamine.
- $\frac{1}{2}$  (rohkem) > Unerežiimi valikud
	- Režiimi Kunst heleduse määramine.
	- Suvandi Unerežiimi algus: seadistamine: Kui režiimis Kunst ei tuvastata määratud aja jooksul liikumist, lülitub TV automaatselt välja.
	- Suvandi Liikumisdetektor seadistamine: Saate määrata anduri tundlikkuse, et TV lülituks režiimis Kunst liikumise tuvastamisel automaatselt sisse või välja.

**C** Olenevalt mudelist või geograafilisest piirkonnast ei pruugita funktsiooni Liikumisdetektor toetada.

– Suvandi Night Mode seadistamine: See režiim tuvastab seadet TV ümbritseva valguse, et TV olenevalt valguse olemasolust automaatselt sisse või välja lülitada.

### Ettevaatusabinõud režiimi Kunst kasutamisel

- ichtenevalt mudelist või geograafilisest piirkonnast ei pruugita funktsiooni Liikumisandur toetada.
- Liikumisandur asub TV alaservas. Ärge blokeerige TV esiküljel olevat andurit. See võib mõjutada nii liikumisanduri tööd kui ka ekraani heledust ja värvitooni.
- Režiim Kunst kasutab algoritme pildi sissepõlemise minimeerimiseks, mis võivad olla tingitud ekraanil pikka aega liikumatute piltide kuvamisest.
- Anduri toimivus võib erineda olenevalt TV paigaldusviisist ja kasutuskeskkonnast.
	- Ekraani heledust ja värvitooni võib mõjutada TV-aluse põranda värv.
	- Keskkonnas, kus kasutatakse standardsetest (halogeen, luminofoor) erinevaid valgusallikaid, võib anduri liikumise tuvastuse suutlikkus olenevalt valgusallikate asendist, tüübist ja arvust olla erinev.
	- Kui TV ümbrus on liiga tume või hele, võib ekraani heledus olla piiratud või andur ei pruugi korralikult töötada.
	- Kui TV on paigaldatud liiga kõrgele või madalale, ei pruugi andur korralikult töötada.
	- Liikumisandur võib tajuda liikumist vilkuva LED-i, lemmiklooma või aknast mööduva auto tõttu või muul põhjusel ning tööle hakata.
- Olenevalt funktsiooni Automaatne väljalülitus sätetest võib TV lülituda välja, kui režiimis Kunst puudub kasutajasisend, nagu kaugjuhtimispuldi kasutamine ( $\hat{\omega}$ )  $\equiv$  (vasaknool)  $\geq$   $\otimes$  Seaded  $\geq$  Kõik seaded  $\geq$  Üldine ja privaatsus > Toite- ja energiasäästurežiim > Automaatne väljalülitus). Proovige
- Režiimis Kunst on järgmised funktsioonid keelatud.
	- $-$  (a)  $\geq$   $\equiv$  (vasaknool)  $\geq$   $\otimes$  Seaded  $\geq$  Kõik seaded  $\geq$  Üldine ja privaatsus  $\geq$  Süsteemihaldur  $\geq$  Aeg  $\geq$ Unetaimer Proovige
	- $\langle \text{m} \rangle \geq$   $\equiv$  (vasaknool)  $\geq$   $\frac{1}{2}$  Seaded  $\geq$  Kõik seaded  $\geq$  Üldine ja privaatsus  $\geq$  Süsteemihaldur  $\geq$  Aeg  $\geq$ Väljalülitustaimer Proovige
	- $-$  (a)  $\geq$   $\equiv$  (vasaknool)  $\geq$   $\otimes$  Seaded  $\geq$  Kõik seaded  $\geq$  Üldine ja privaatsus  $\geq$  Toite- ja energiasäästurežiim  $\geq$ Ekraanisäästja Proovige

# <span id="page-58-0"></span>Teenuse Daily+ avakuva kasutamine

Pakub erinevaid praktilisi rakendusi, sealhulgas kodust treeningrakendust, videovestluse rakendust ja meditsiinilise kaugteenuse rakendust, mis võimaldab teil kodus hõlpsalt katsetada eri elustiile.

### $\textcircled{a}$  > vasaknool >  $\textcircled{r}$  Daily+

ichtenevalt mudelist või geograafilisest piirkonnast ei pruugita seda funktsiooni toetada.

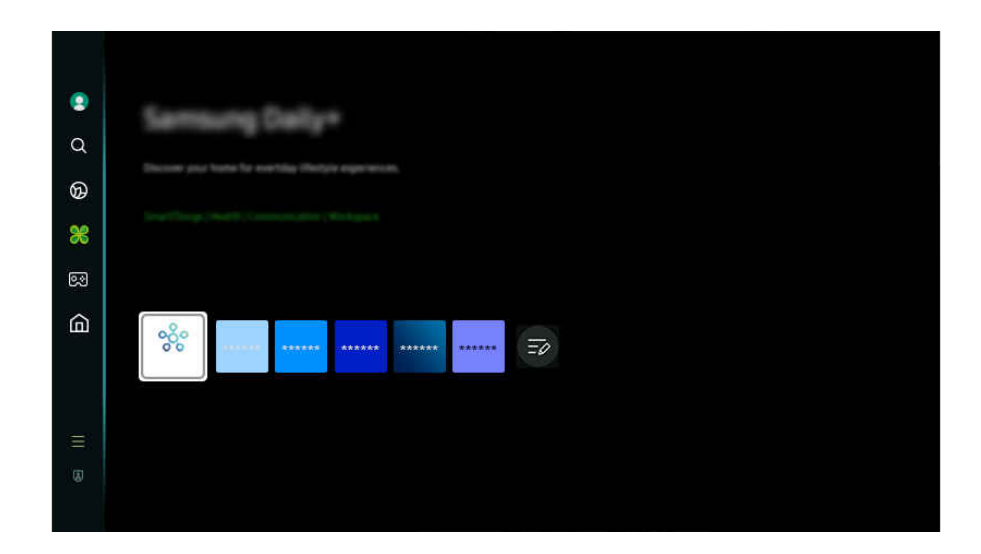

Teie TV kuvatav pilt võib olenevalt mudelist ja geograafilisest piirkonnast ülaltoodud pildist erineda.  $\mathscr O$ 

#### **SmartThings**

See võimaldab teleril ühenduda samas ruumis tuvastatud erinevate seadmetega ja neid juhtida.

- Lisateavet funktsiooni SmartThings kohta saate jaotisest ["SmartThings](#page-90-0) kasutamine".
- Olenevalt mudelist või geograafilisest piirkonnast ei pruugita seda funktsiooni toetada.

#### **Workspace**

Saate kasutada telerit, et pääseda oma arvutile juurde kaugtöölauaühenduse või funktsiooni Ekraani jagamine (Traadita) abil.

 $\triangle$  Lisateavet vaadake jaotisest "Workspace [kasutamine"](#page-76-0).

# <span id="page-59-0"></span>Samsung Gaming Hub kasutamine

Voogesitage paljusid mänge otse seadmes TV Samsung Gaming Hubi vahendusel. Ühendage juhtseade Bluetoothi või USB-i kaudu.

### $\bigcirc$  > vasaknool >  $\bigcirc$  Mäng

ichtenevalt mudelist või geograafilisest piirkonnast ei pruugita seda funktsiooni toetada.

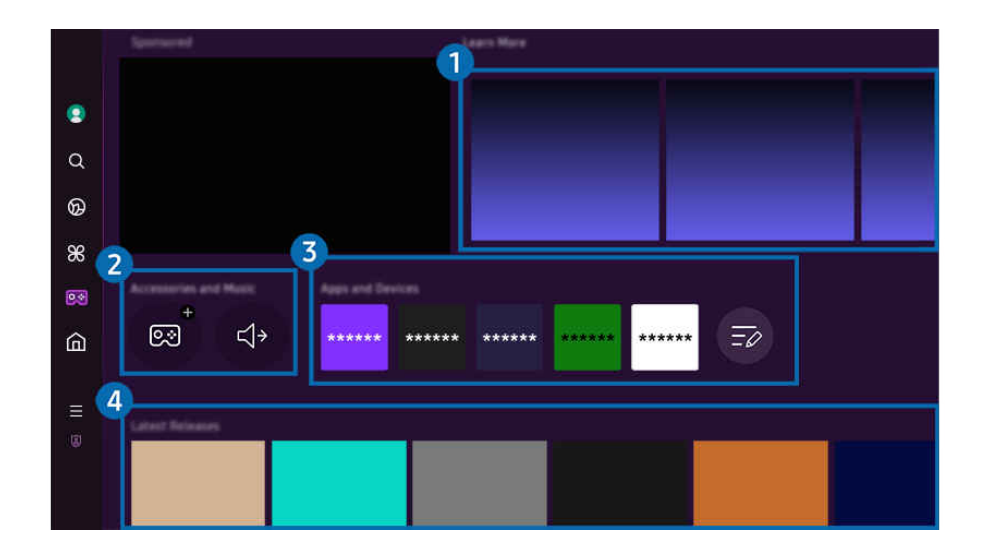

Teie TV kuvatav pilt võib olenevalt mudelist ja geograafilisest piirkonnast ülaltoodud pildist erineda.  $\hat{\mathscr{O}}$ 

# **1.** Lisateave

Pakub teavet Samsung Gaming Hubi ja seadmete kasutamise kohta.

### 2.Tarvikud ja muusika / Tarvikud

• Juhtseadmed

Valige Juhtseade, mille soovite TV-ga ühendada.

- $\mathbb Z$  Lisateavet toetatud juhtseadmete kohta vaadake jaotisest ["Mängupaneeli kasutamine](#page-35-0)".
- Audio

Valige seadmega TV ühendamiseks heliseade Heliseade (nt peakomplekt).

• Music Player

Saate hallata mängu mängimise ajal esitatavat muusikat.

 $\triangle$  Olenevalt mudelist või geograafilisest piirkonnast ei pruugita seda funktsiooni toetada.

# 3.Rakendused ja seadmed

Saate installida või eemaldada rakendusi või seadmeid, mis on vajalikud mängukogemuse tagamiseks.

### 4. Mängude loend

Ostke mänge või tellige Samsung Gaming Hubis pakutavaid teenuseid. Valige mäng, et vaadata selle üksikasju.

Mõne mängu puhul on vaja installida seotud rakendusi.

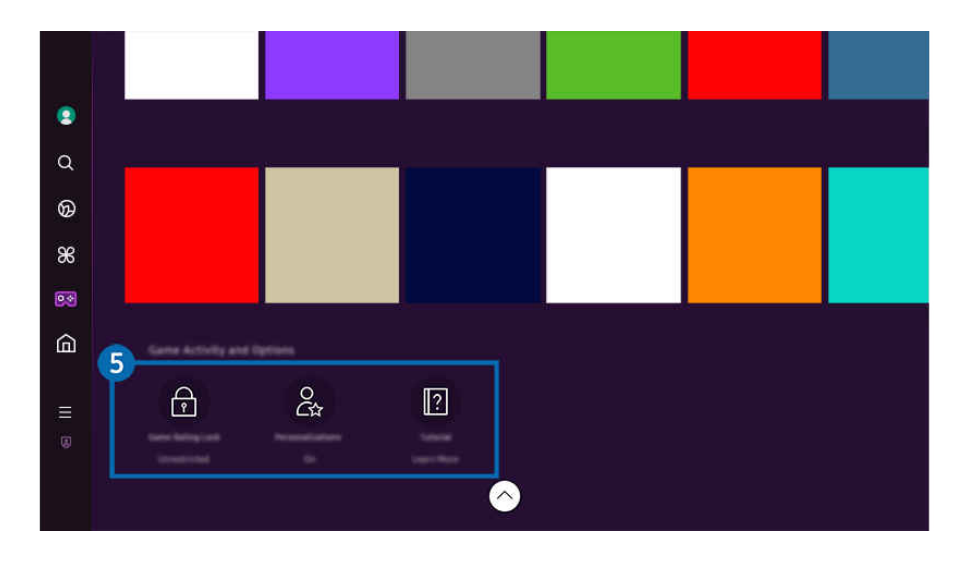

Teie TV kuvatav pilt võib olenevalt mudelist ja geograafilisest piirkonnast ülaltoodud pildist erineda.

### 5.Mängutegevus ja -valikud

See menüü on saadaval Samsung Gaming Hubi ekraani alaosas. Suvandi Mängutegevus ja -valikud konfigureerimiseks kerige alaossa.

#### • Mängude eapiirangulukk

#### Saate seadistada mängude mängimisele vanusepiirangu.

Vanusepiirangut toetatakse ainult Gaming Hubi pilvemängude sirvimise domeenis.

#### • Isikupärastamine

Kasutaja hiljuti mängitud mängude ja talle huvi pakkuva sisu põhjal soovitatakse kohandatud sisu.

• Õpetus

Pakub teavet Samsung Gaming Hubi ja seadmete kasutamise kohta.

# <span id="page-62-0"></span>Funktsiooni Avaleht kasutamine

Saate vaadata mitmesuguseid telesaateid. Saate installida Smart Hubi pakutavaid rakendusi, nagu video-, muusikaja spordirakendused, ning kasutada neid TV-ga.

### $\textcircled{a}$  > vasaknool >  $\textcircled{a}$  Avaleht

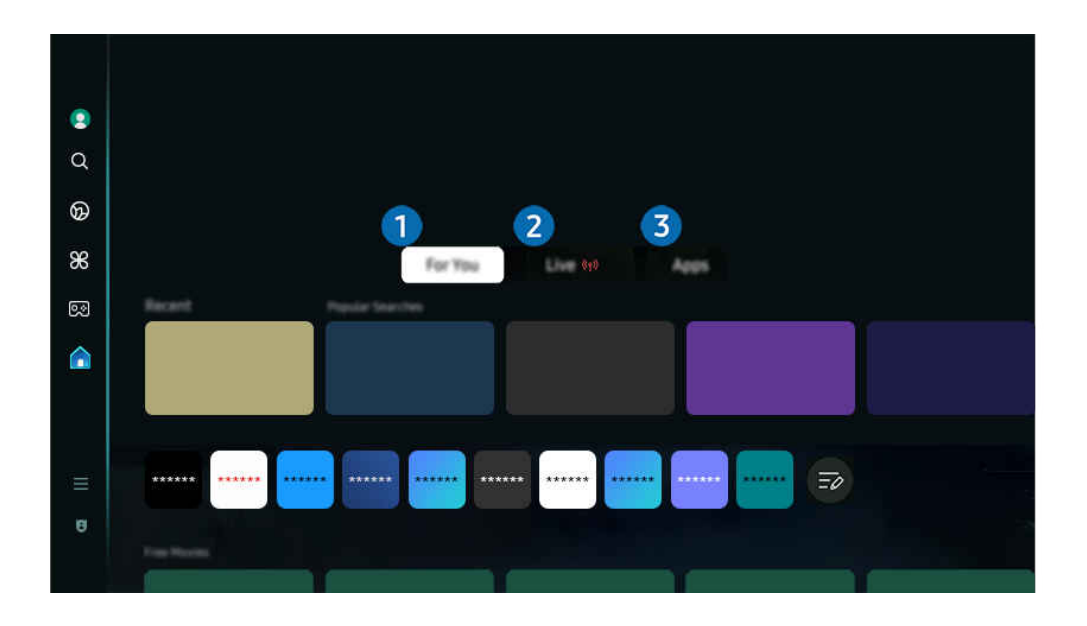

Teie TV kuvatav pilt võib olenevalt mudelist ja qeoqraafilisest piirkonnast ülaltoodud pildist erineda.  $\ddot{\sigma}$ 

### **1.** Teile / Avastage

Rakendus annab kasutaja vaatamiskogemuse põhjal personaalseid soovitusi. Vaadake hetkel populaarset sisu või lisage sageli kasutatavaid rakendusi avakuvale.

- Lisateavet funktsiooni Teile / Avastage kohta saate jaotisest "[Teave avakuva Teile](#page-63-0) / Avastage kohta".
- L Selle funktsiooni nimi võib olenevalt mudelist või geograafilisest piirkonnast olla kuvatud erinevalt.

### 2 Otse

Parajasti eetris olevate teleprogrammide vaatamine. Avage kuva Telekava, et vaadata saatekavasid ja seadistada soovitud saadete plaanipärane vaatamine.

- Lisateavet funktsiooni Otse kohta vaadake jaotisest "[Teave avakuva Otse](#page-66-0) kohta". Ø
- Olenevalt mudelist või geograafilisest piirkonnast ei pruugita seda funktsiooni toetada. Ø

### 8. Rakendused

Saate installida Smart Hubi pakutavaid rakendusi, nagu video-, muusika-, spordi- ja mängurakendused, ning kasutada neid seadmega TV.

Lisateavet funktsiooni Rakendused kohta vaadake jaotisest "[Teave avakuva Rakendused](#page-83-0) kohta".

# <span id="page-63-0"></span>Teave avakuva Teile / Avastage kohta

See ekraan annab kasutaja vaatamiskogemuse põhjal personaalseid soovitusi.

### $\textcircled{a}$  > vasaknool >  $\textcircled{a}$  Avaleht > Teile / Avastage

Selle funktsiooni nimi võib olenevalt mudelist või qeograafilisest piirkonnast olla kuvatud erinevalt.

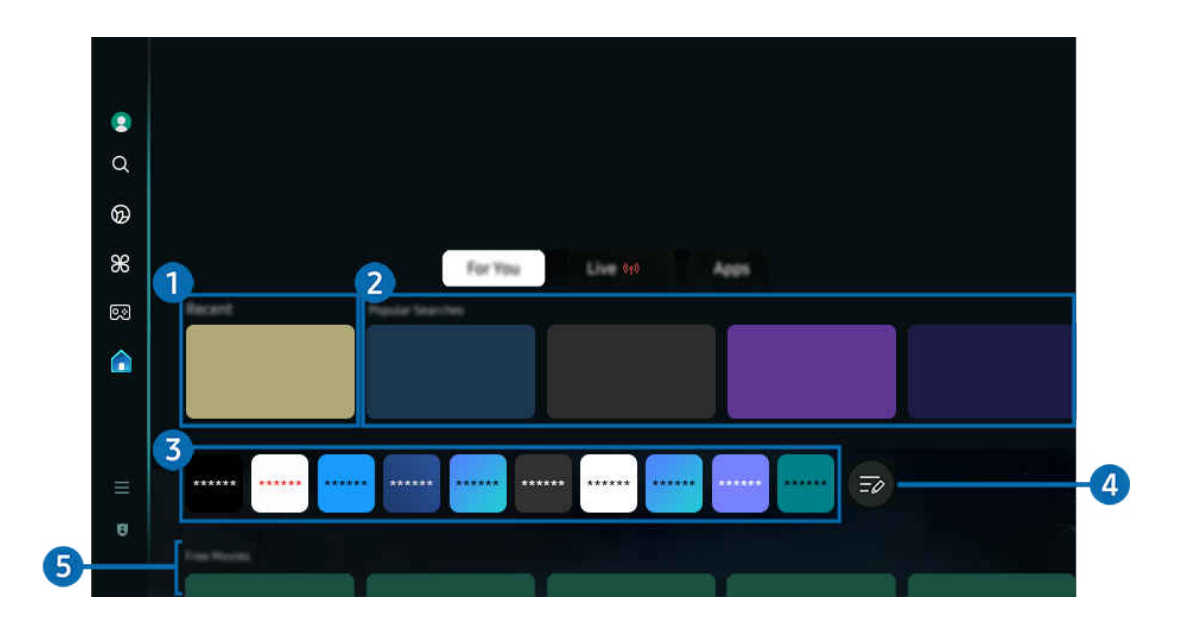

Teie TV kuvatav pilt võib olenevalt mudelist ja geograafilisest piirkonnast ülaltoodud pildist erineda.  $\overline{\mathscr{E}}$ 

### <sup>1</sup>Hiljutine

Saate avada viimati vaadatud programmi või rakenduse või viimati kasutatud sisendallika.

### 2 Teile soovitatud / Eetris

- Selle funktsiooni nimi võib olenevalt mudelist või geograafilisest piirkonnast olla kuvatud erinevalt. Ĩ
- $\mathscr{O}$ Olenevalt mudelist või geograafilisest piirkonnast ei pruugita seda funktsiooni toetada.
- Ø Olenevalt sisendsignaalist ja sätetest ei pruugita seda funktsiooni toetada.
- Teile soovitatud

Soovitab sisu, mis on praegu populaarne paljudes OTT teenustes.

**Eetris** 

Kuvatakse praegu eetris olevate TV saadete või Samsung TV Plusi sisu üksuste loend.

#### **3.** Rakenduste loend

Saate lisada sageli kasutatavaid rakendusi või kustutada rakendusi avakuval oma eelistuste kohaselt.

### 4 Loendi muutmine

#### • Üksuse teisaldamine lehel Home Screen

Valige loendi lõpust suvand Loendi muutmine. Nihutage fookus rakendusele, mille soovite ümber paigutada, ja vajutage kaugjuhtimispuldil allanoolt. Valige suvandite menüüst Liiguta. Kasutage vasak- või paremnoolt, et muuta rakenduse asukohta, seejärel vajutage nuppu Valige. See paigutab rakenduse ekraanil Home Screen ümber.

Liigutage alternatiivselt fookus rakendusele, mida soovite ümber paigutada, vajutage ja hoidke all valikunuppu ning valige seejärel suvand Liiguta.

#### • Üksuse eemaldamine lehelt Home Screen

Valige loendi lõpust suvand Loendi muutmine. Nihutage fookus rakendusele, mille soovite eemaldada, ja vajutage kaugjuhtimispuldil allanoolt. Valige suvandite menüüst Eemalda. See eemaldab rakenduse ekraani Esimene ekraan loendist.

Nihutage alternatiivselt fookus kustutatavale rakendusele, vajutage ja hoidke all valikunuppu ning valige seejärel suvand Eemalda.

 $\ell$  Kustutatud rakenduse uuesti loendisse lisamiseks või allalaaditud uue rakenduse avakuvale lisamiseks, vt ["Installitud](#page-85-0) [rakenduste haldamine"](#page-85-0).

### **5.** Universaalne juhend

Universaalne juhend on funktsioon, mis võimaldab otsida ja nautida ühes kohas mitmesugust sisu nagu saated, sarjad ning filmid. Universaalne juhend saab soovitada teie eelistustele vastavat sisu.

#### Saate kasutada seda funktsiooni oma mobiilseadmes Samsungi rakendusega SmartThings.

- $\ell$ Selleks et avada Universaalne juhend, vajutage vaates Esimene ekraan kaugjuhtimispuldi allanoolt.
- Nende rakenduste sisu nautimiseks TV-s tuleb need TV-sse installida.
- Kui vaatate tasulist sisu, võib teil olla vaja seotud rakenduse kaudu makse teha.
- $\ell$  Osa sisu võib olla piiratud olenevalt teie võrguühendusest ja tasuliste kanalite tellimustest.
- Vanemlik järelvalve on vajalik, kui teenust kasutavad lapsed.
- Olenevalt teenusepakkujast võivad pildid paista hägustena. Ø
- $\mathscr{I}$ Olenevalt mudelist või geograafilisest piirkonnast ei pruugita seda funktsiooni toetada.

#### Kategooria Meedium valikud

- L See menüü on leitav Teile / Avastage ekraani alumises osas. Valiku sätete konfiqureerimiseks kerige kaugele alla.
- L Olenevalt mudelist või geograafilisest piirkonnast ei pruugita seda funktsiooni toetada.
- Eelistused: Valige soovitud teenus, et saada oma eelistustele vastavaid sisusoovitusi.
- Vaatamise jätkamine: Valige sisupakkujad Vaatamise jätkaminejaoks. Saate jätkata eri saadete vaatamist ühest kohast, kui sisu pärineb mõnelt allpool loetletud vaatamise jätkamise funktsiooni Vaatamise jätkaminetoetavalt sisupakkujalt.
- Vanuselukk: Pöörduge ümber menüüsse Vanuselukk. Lülitage kõik vanemliku kontrolli seaded sisse või välja.
- Auto Play Sound: Sisu sirvimisel ja eelvaates saate määrata, kas heli tuleb automaatselt või mitte.

# <span id="page-66-0"></span>Teave avakuva Otse kohta

Vaadake parajasti eetris olevaid telesaateid. Avage kuva Telekava, et vaadata saatekavasid ja seadistada soovitud saadete plaanipärane vaatamine.

### $\textcircled{a}$  > vasaknool >  $\textcircled{a}$  Avaleht > Otse  $\textcircled{r}$

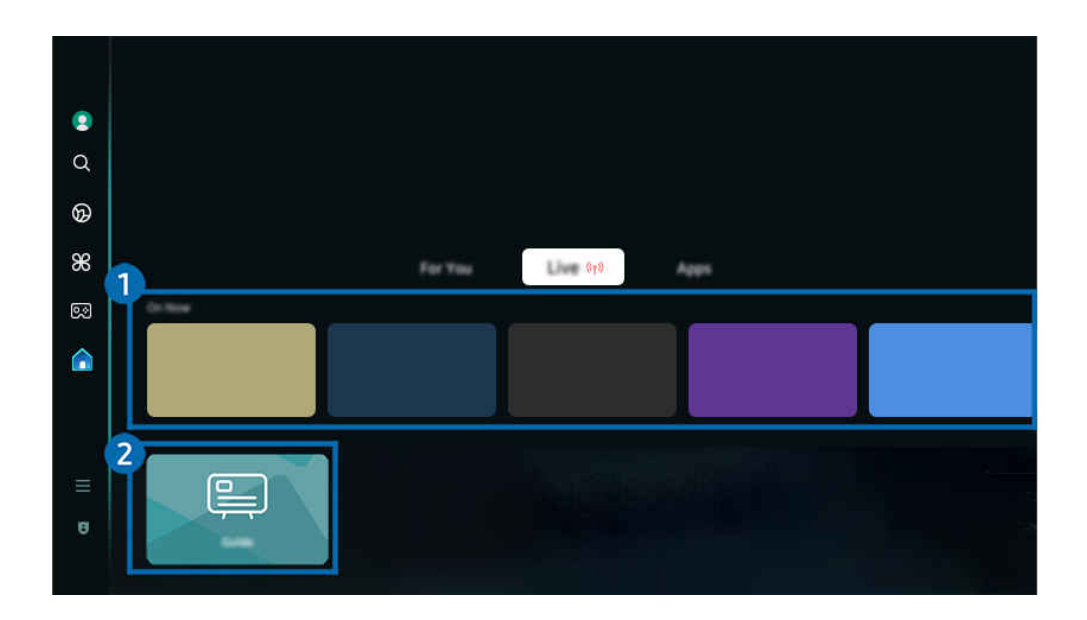

- Teie TV kuvatav pilt võib olenevalt mudelist ja qeoqraafilisest piirkonnast ülaltoodud pildist erineda.  $\hat{\mathscr{O}}$
- Olenevalt mudelist või geograafilisest piirkonnast ei pruugita seda funktsiooni toetada. t të

# **1.** Eetris

Kuvatakse praegu eetris olevate TV saadete või Samsung TV Plusi sisu üksuste loend.

 $\mathscr{L}$ Olenevalt sisendsignaalist ja sätetest ei pruugita seda funktsiooni toetada.

# 2 Telekava

Vaadake erinevate kanalite telekavasid ühel ekraanil. Kasutage valikut Telekava, et vaadata iga kanali igapäevast saatekava. Saate ka üksikasjalikku teavet saadete kohta, vaadata konkreetset saadet või planeerida saate salvestamist.

Lisateavet funktsiooni Telekava kohta vaadake jaotisest "Telekava [kasutamine](#page-118-0)".

# <span id="page-67-0"></span>Menüü Esimene ekraan

Saate hallata TV-ga ühendatud välisseadmeid ja konfigureerida TV-s saadaolevate funktsioonide seadeid.

 $\textcircled{a}$  > vasaknool >  $\equiv$  Menüü

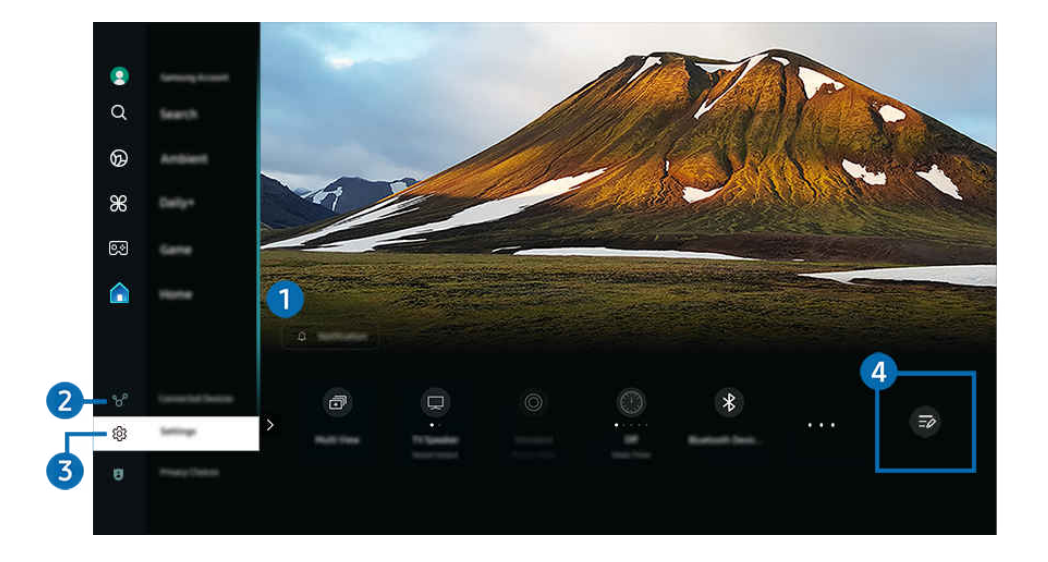

Teie TV kuvatav pilt võib olenevalt mudelist ja qeoqraafilisest piirkonnast ülaltoodud pildist erineda. Ì,

# **1.** Q Teavitus

Saate vaadata kõigi teie TV-s toimuvate sündmuste märguannete loendit. Märguanne ilmub ekraanile, kui ajastatud saate või salvestuse eetriaeg on käes jne.

Kui tõstate esile suvandi Teavitus ja vajutate valimisnuppu, ilmub paremale teavitusaken ning saadaval on järgmised funktsioonid.

• **■ Kustuta kõik** 

saate kõik oma märguanded kustutada.

• Seaded

saate valida teenuseid, mille kohta soovite märguandeid saada.

Kui valite suvandi Lubage heli, kuvatakse teavitusi koos teavitusheliga.

### 2. v<sup>o</sup> Ühendatud seadmed

#### Valige TV-ga ühendatud välisseade.

 $\triangle$  Lisateavet vaadake jaotisest ["TV-ga ühendatud välisseadmete vahel lülitamine"](#page-16-0).

# **3.** ® Seaded

Nihutage fookus menüüle Seaded, et kuvada menüü all kiirseadistamise suvandid. Kiirseaded võimaldab konfiqureerida kiiresti sageli kasutatavaid funktsioone.

- *©* Olenevalt mudelist või geograafilisest piirkonnast ei pruugita menüü Seaded üksuseid toetada.
- Kõik seaded

Kuvab kindlate seadete konfigureerimiseks menüü Seaded.

• Heliväljund

Saate valida, milliseid kõlareid kasutab TV heliväljundiks. Heliväljundi muutmiseks vajutage nuppu Valige.

• Heledus

Saate muuta hõlpsalt järgmisi kuvaseadeid: Heledus, Kontrastsus, Teravus, Värv ja Toon (R/P).

• Pildirežiim

Saate muuta pildirežiimi, et tagada optimaalne vaatamiskogemus. Vajutage valimisnuppu, et muuta režiimi Pildirežiim.

• Helirežiim

Saate valida soovitud helirežiimi kuulamiselamuse optimeerimiseks. Helirežiimi muutmiseks vajutage nuppu Valige. Täpsemaks reguleerimiseks vajutage allanoolt ja siis valige suvand Ekvalaiseri seadistus.

• Intelligentne režiim

Parandab teie vaatamiskogemust, tundes ära teie sisu, kasutusmustrid ja telerit ümbritseva keskkonna.

- $\ell$  Olenevalt mudelist või geograafilisest piirkonnast ei pruugita seda funktsiooni toetada.
- $\triangle$  Lisateavet funktsiooni [Intelligentne režiim](#page-142-0) kohta vaadake jaotisest "Intelligentne režiim kasutamine".
- Bluetoothi seadmed

Saate ühendada TV Bluetooth-seadmetega. Selleks valige Bluetoothi seadmed, et automaatselt Bluetoothseadmeid otsida.

◯ Olenevalt mudelist või geograafilisest piirkonnast ei pruugita Bluetooth-seadmete ühendamist toetada.

#### • Wi-Fi / LAN

Kontrollige võrguühendust. Võrguühenduse kontrollimiseks või ühenduse seadete muutmiseks vajutage allanoolt ja valige Võrgu olek või Võrguseaded.

L Olenevalt mudelist või geograafilisest piirkonnast ei pruugita seda funktsiooni toetada.

#### • Multi View

#### TV-d vaadates saate kuvada korraga mitu poolikut kuva.

- $\triangle$  Lisateavet vaadake jaotisest "Multi View [kasutamine"](#page-101-0).
- L Olenevalt mudelist või geograafilisest piirkonnast ei pruugita seda funktsiooni toetada.

#### • Unetaimer

Saate lasta TV-l määratud ajal automaatselt välja lülitada. Uneaja muutmiseks vajutage nuppu Valige. TV automaatseks väljalülitamiseks kindla aja seadistamiseks vajutage allanoolt ja seejärel valige Väljalülitustaimeri seadistamine.

#### • Mängurežiim

TV ekraani optimeerimiseks ja paremaks mängusoorituseks saate seadistada Mängurežiimi. Mängurežiimi sisse- või väljalülitamiseks vajutage valikunuppu. Üksikasjalike suvandite määramiseks vajutage allanoolt ja siis valige suvand Ava mängurežiimi seaded.

- See funktsioon on saadaval ainult välise sisendallika kasutamise korral.
- $\ell$  Lisateavet vaadake jaotisest ["Välisseadme jaoks vaatamiskeskkonna määramine"](#page-151-0).
- L Olenevalt mudelist või geograafilisest piirkonnast ei pruugita seda funktsiooni toetada.
- **Subtiitrid**

Saate vaadata TV-saateid koos subtiitritega. Funktsiooni Subtiitrid aktiveerimiseks/deaktiveerimiseks vajutage nuppu Valige. Menüü Hõlbustuse otseteed avamiseks vajutage allanoolt ja siis valige suvand Hõlbustuse otseteed.

• Digitaalväljundheli vorming

Saate valida digitaalheli väljundvormingu. Võtke arvesse, et Dolby Digital+ on HDMI (eARC) kaudu saadaval ainult välisseadmete jaoks, mis toetavad vormingut Dolby Digital+.

• Pildi selgus

Saate optimeerida rohket liikumist sisaldavaid pilte. Funktsiooni sisse- või väljalülitamiseks vajutage nuppu Valige. Üksikasjalike suvandite määramiseks vajutage allanoolt ja siis valige suvand Pildi selguse seaded.

• Värvitoon

Saate valida oma vaatamieelistustele vastava värvitooni. Soovitud värvitooni valimiseks vajutage nuppu Valige.

• Energiasäästulahendus

Energiatarbe vähendamine heleduse seadete reguleerimisega.

L Olenevalt mudelist või geograafilisest piirkonnast ei pruugita seda funktsiooni toetada.

#### • Toite- ja energiasäästurežiim

Menüü Toite- ja energiasäästurežiim kuvamine. Saate energiatarvet vähendada, kui muudate toite-eelistusi ja muid energiasäästu suvandeid.

L Olenevalt mudelist või geograafilisest piirkonnast ei pruugita seda funktsiooni toetada.

#### **Auracast**

#### TV heli kuulamiseks võite ühendada Auracasti toega Bluetooth-heliseadme.

- $\ell$  Olenevalt mudelist või geograafilisest piirkonnast ei pruugita seda funktsiooni toetada.
- Mõni mudel toetab funktsiooni Auracast. Lisateavet funktsiooni Auracast kohta vaadake jaotisest ["Auracast](#page-117-0) [kasutamine](#page-117-0)".
- Tugi

#### Kuvab suvandi Tugi seadete menüü.

• Heli keel

Saate valida soovitud helikeele. Täpsemaks reguleerimiseks vajutage allanoolt ja siis valige suvand Mine helivalikutesse.

• Kontrastsuse parandaja

Saate vähendada TV-i ekraani heledate ja tumedate alade vahelist erinevust. Funktsiooni Kontrastsuse parandaja seade muutmiseks vajutage nuppu Valige.

• Pildi suurus

Saate muuta vaadatava pildi suurust. Täpsemaks reguleerimiseks vajutage allanoolt ja siis valige suvand Ava jaotis Pildi suurus.

• PIP

Ühendatud välisseadme kasutamise ajal saab vaadata TV-edastust väikses pilt pildis (PIP) aknas. Täpsemaks reguleerimiseks vajutage allanoolt ja siis valige suvand PIP-koodi seadistus.

L Olenevalt mudelist või geograafilisest piirkonnast ei pruugita seda funktsiooni toetada.

• Värvikooslus

Saate määrata TV-i ekraani värvispektri. Soovitud värviruumi valimiseks vajutage nuppu Valige. Üksikasjalike suvandite määramiseks vajutage allanoolt ja siis valige suvand Värvikoosluse seaded.

### 4. Loendi muutmine

Valige loendi Seaded lõpust suvand Loendi muutmine. Ekraanil Seaded saate muuta seadete asukohta.

Teine võimalus funktsiooni teisaldamiseks on nihutada fookus teisaldatavale funktsioonile ja seejärel vajutada pikalt nuppu Valige.

# <span id="page-71-0"></span>Samsungi konto kasutamine

Saate luua Samsungi konto ja seda hallata.

### $\bigcirc$   $\triangleright$   $\equiv$  (vasaknool)  $\rightarrow$   $\circledR$  Seaded  $\rightarrow$  Kõik seaded  $\rightarrow$  Üldine ja privaatsus  $\rightarrow$  Süsteemihaldur  $\rightarrow$ Samsungi konto Proovige Proovige

- Saate vaadata dokumendi Tingimused ja poliitika täisteksti  $\bigcirc$  >  $\equiv$  (vasaknool) >  $\otimes$  Seaded > Kõik seaded > Üldine ja privaatsus > Tingimused ja privaatsus pärast Samsungi kontole sisselogimist.
- Selleks et luua Samsungi konto või sisse logida, järgige TV-s kuvatavaid suuniseid.
- Sama Samsungi konto on kasutatav nii TV-s, mobiilseadmes kui ka veebisaidil.

### Sisselogimine Samsungi kontosse

 $\bigcirc$  >  $\equiv$  (vasaknool) >  $\otimes$  Seaded > Kõik seaded > Üldine ja privaatsus > Süsteemihaldur > Samsungi konto > Logi sisse

#### Uue konto loomine

 $\bigcirc$   $\triangleright$   $\equiv$  (vasaknool)  $\rightarrow$   $\circledR$  Seaded  $\rightarrow$  Kõik seaded  $\rightarrow$  Üldine ja privaatsus  $\rightarrow$  Süsteemihaldur  $\rightarrow$ Samsungi konto > Loo konto

#### Samsungi konto haldamine

 $\bigcirc$   $\triangleright$   $\equiv$  (vasaknool)  $\rightarrow$   $\circledR$  Seaded  $\rightarrow$  Kõik seaded  $\rightarrow$  Üldine ja privaatsus  $\rightarrow$  Süsteemihaldur  $\rightarrow$ Samsungi konto > Minu konto

Kui logite sisse oma Samsungi kontosse, siis saate kasutada järgmisi funktsioone.

• Muuda profiili

#### Saate muuta oma konto teavet.

- **2** Isikuandmete kaitsmiseks sisestage käsk Muuda profiili. Seejärel määratakse atribuudi Logimisviis väärtuseks Valige oma ID ja sisestage parool (tugev turve).
- Kui soovite, et TV logiks teid TV sisselülitamisel kontole automaatselt sisse, klõpsake suvandil Jää sisselogituks.
- Kui TV-d kasutab mitu inimest, lülitage valik Jää sisselogituks välja, et oma isiklikke andmeid kaitsta.
### • PIN-koodi seadistus

Seadistage PIN-kood või muutke olemasolevat.

**Makse teave** 

Saate vaadata või hallata oma makseteavet.

• Varunda

Saate varundada TV seaded pilvepõhisesse mällu. Kui lähtestate või vahetate TV välja, saate varundatud seadete abil selle seaded taastada.

• Toote registreerimine

Saate olemasoleva TV registreerida või vaadata registreeritud teavet. Saate pärast toote registreerimist teenuseid lihtsasti vastu võtta.

Saate teavet registreerida või kustutada Samsungi konto veebisaidil (https://account.samsung.com).

• Turvalisus ja privaatsus

Saate lugeda Samsungi kontode privaatsuspoliitikat või muuta kohandatud teenuse seadeid.

• Interneti sünkroonimine

Kui olete oma Samsungi kontosse sisse loginud ja konfigureerinud funktsiooni Interneti sünkroonimine sätted, saate jagada lemmikuid ja veebisaitide järjehoidjaid, mille olete registreerinud muudes seadmetes.

• Teave Samsungi konto kohta

Saate lugeda kasutajalepingut ja privaatsuspoliitikat.

- **Tingimuste ja eritingimustega seotud lisateabe saamiseks valige Kuva üksikasjad.**
- Eemalda konto

Saate konto TV-st kustutada. Isegi kui olete oma Samsungi konto TV-st kustutanud, ei tühistata teie konto registreeringut.

- Samsungi konto registreeringu tühistamiseks külastage Samsungi kontode veebisaiti (https://account.samsung.com).
- Logi välja

Kui TV-d jagab mitu inimest, saate oma kontost välja logida, et takistada teistel selle kasutamist.

Kontolt Samsungi konto väljalogimiseks ( $\bigcirc$ ) = (vasaknool) >  $\otimes$  Seaded > Kõik seaded > Üldine ja privaatsus > Süsteemihaldur > Samsungi konto) liigutage fookus oma konto ikoonile ja vajutage siis nuppu Valige. Hüpikakna kuvamise korral valige Logi välja.

# Otsetee kasutamine

Saate kasutada hõlpsalt jaotise Allikad sisu ilma käskluste jada käitamata.

Jaotise Otsetee kuvamiseks menüüekraanil vajutage nuppu (2) või (2) ja hoidke seda vähemalt 1 sekund all.

### TV-režiimi naasmiseks vajutage nuppu .

ichtenevalt mudelist ja geograafilisest piirkonnast ei pruugita seda funktsiooni toetada.

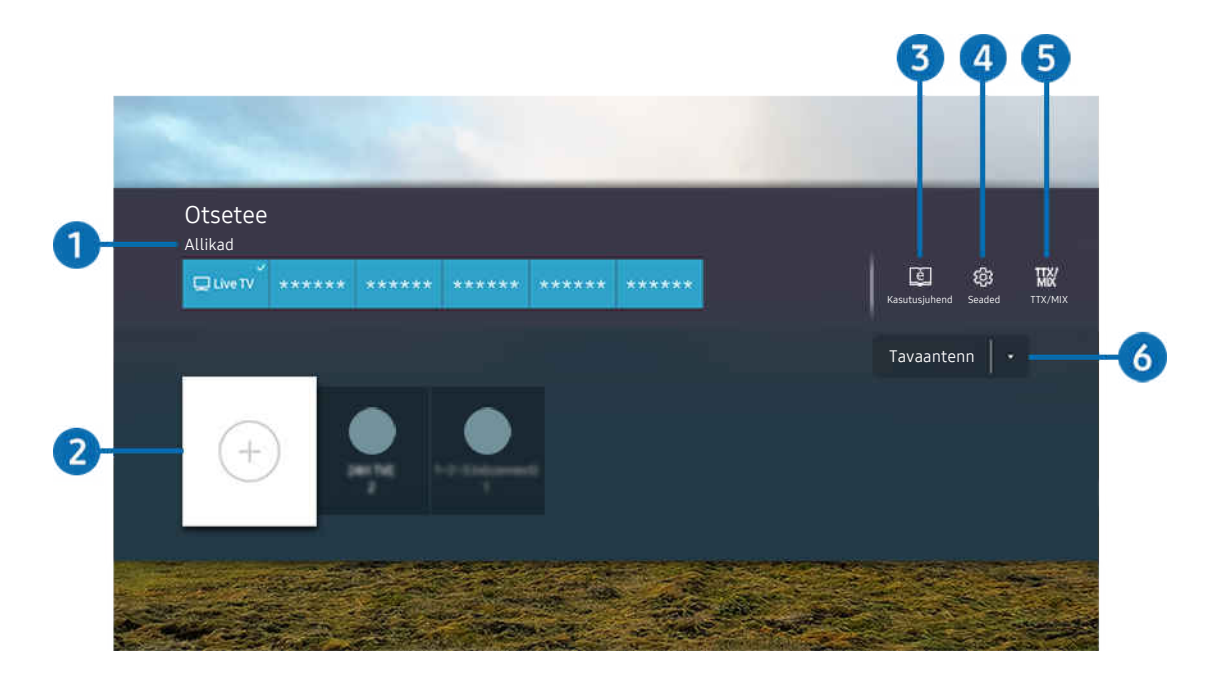

Teie TV kuvatav pilt võib olenevalt mudelist ja geograafilisest piirkonnast ülaltoodud pildist erineda.  $\mathscr{E}$ 

# **1.** Allikad

Saate valida TV-ga ühendatud välisseadme.

# 2 Kanalid

Saate lisada, teisaldada või eemaldada edastuskanaleid.

## **3.** El Kasutusjuhend

Kuvab menüü Kasutusjuhend.

# 4. ® Seaded

kuvatakse põhiekraanimenüü.

# **5** TTX/MIX

Saate avada menüü TTX kuva.

# 6.Tavaantenn, Kaabel, Satelliit või Teenusepakkuja

Valige sisu edastuse tüüp: Tavaantenn, Kaabel, Satelliit või Teenusepakkuja.

Olenevalt sissetulevast edastussignaalist ei pruugita seda funktsiooni toetada.

## Kanalite lisamine

- 1. Aktiivse kanali lisamiseks liigutage fookus valikule  $\odot$ .
- 2. Valige  $\oplus$ .
- 3. Teisaldage soovitud kohta.
- 4. vajutage nuppu Valige.

Sihtkanal lisatakse järjehoidjate (Kanalid) alale.

## Kanalite teisaldamine

- 1. Teisaldamiseks nihutage fookus kanalile.
- 2. Vajutage allanoolt.
- 3. Valige Liiguta.
- 4. Teisaldage valitud kanal soovitud kohta.
- 5. vajutage nuppu Valige.

Valitud kanal teisaldatakse.

## Kanalite eemaldamine

- 1. Eemaldamiseks nihutage fookus kanalile.
- 2. Vajutage allanoolt.
- 3. Valige Eemalda.

Valitud kanal eemaldatakse.

# Workspace kasutamine

Windowsi PC, Maci või mobiiliseadmega ühenduse loomiseks või kasutamiseks TVi kaudu kasutage kaugfunktsiooni.

## $\textcircled{a}$  >  $\equiv$  vasaknool >  $\textcircled{r}$  Daily+ > Workspace Proovige

### Ühendage Windowsi PC, Mac või mobiiliseade TV-ga, et seadet kergesti kasutada.

Sujuvaks kasutamiseks, just nagu arvutis, ühendage TV-ga eelnevalt klaviatuur ja hiir.

## Ekraani jagamine (Windowsi PC) / AirPlay (Mac) kasutamine

## $\bigcirc$  >  $\equiv$  vasaknool >  $\mathcal{L}$  Daily+ > Workspace > Windowsi PC > Ekraani jagamine

## $\bigcirc$  >  $\equiv$  vasaknool >  $\triangleright$  Daily+ > Workspace > Mac > Ekraani peegeldamine

## Järgige ekraanil kuvatavaid juhiseid, et reguleerida PC-arvuti seadeid ning ühendada TV kaugühenduse kaudu PCarvutiga.

- See funktsioon on saadaval ainult traadita ekraanijagamist toetavate PC-arvutite jaoks.
- icheist mudelist või qeograafilisest piirkonnast ei pruugita seda funktsiooni toetada.
- Ainult Windows 10-s ja hilisemates versioonides on saadaval ühendamine operatsioonisüsteemi Windows kaudu.
- AirPlay-s on saadaval operatsioonisüsteemi Mac kaudu ühendamine.

## Easy Connection to Screen kasutamine

### $\textbf{w} \geq 0$  is  $\text{v}$  as  $\text{v}$  and  $\text{v}$  and  $\text{v}$  and  $\text{v}$  are  $\text{v}$  windowsi PC  $>$  Lihtne ühendus

Pärast Easy Connection to Screen installimist oma PC-le saate hõlpsasti kasutada funktsiooni Remote Access (Kaugjuurdepääs).

Arvutirakenduse Easy Connection to Screen allalaadimiseks ja installimiseks järgige ekraanil kuvatavaid suuniseid. Seejärel saate hõlpsalt kaugarvuti ühendada.

- 1. Laadige arvutirakendus Easy Connection to Screen aadressilt http://smsng.co/easy alla ja installige see oma arvutisse.
- 2. Logige nii TV-s kui ka arvutis sama Samsungi kontoga sisse.
- 3. Kui arvuti on sisse lülitatud ja võrgu kaudu ühendatud, kuvatakse arvuti rakenduse Workspace ekraanil Esimene ekraan.
- Arvutirakendust Easy Connection to Screen saab kasutada operatsioonisüsteemiga Windows 10 ja hilisematega.
- ⊘ Olenevalt võrgukeskkonnast, sh tulemüüri konfiguratsioon, ruuteri tüüp ja juhtmevaba signaali tugevus, võib esineda ühendusprobleeme, nagu aeglane kiirus, ühenduse katkemine või piiratud ühendus.

## Kaugarvutiga ühenduse loomine

 $\bigcirc$  >  $\equiv$  vasaknool >  $\blacktriangleright$  Daily+ > Workspace > Windowsi PC > Käsitsi ühendamine Proovige

## $\bigcirc$  >  $\equiv$  vasaknool >  $\blacktriangleright$  Daily+ > Workspace > Mac > Remote Login Proovige

Pakub kaugtöölauaühendust (Remote Desktop Connection – RDP) Windowsiga töötava arvuti ühendamiseks kaugühenduse kaudu ja virtuaalvõrktööd (Virtual Network Computing – VNC) Maciga töötava arvuti jaoks. Arvutiga kaugühenduse loomiseks peate sisestama kaugarvuti IP-aadressi või valima salvestatud profiili. Sisestage õige kasutajanimi ja salasõna. Kui sama võrgu kaudu pääseb ligi ka mõnele arvutile, kuvatakse leitud IP-aadress.

- Sageli kasutatud arvuti registreerimiseks viige fookus suvandile <sub>A</sub> Halda kasutajaprofiile ja siis vajutage nuppu Valige. Kui avatakse hüpikaken, valige Lisa ja sisestage PC-arvuti teave.
- Ühendus ei ole saadaval, kui arvuti läheb energiasäästurežiimi. Energiasäästurežiimi tühistamine on soovitatav.
- Soovitav on luua ühendus traadiga võrguga, sest kehv võrguühendus võib põhjustada häireid pildis või helis.
- 1. Workspace funktsiooni kasutamiseks konfiqureerige oma arvuti seaded.
	- Ühendus Windowsiga RDP protokolli kaudu on saadaval operatsioonisüsteemi Windows 10 Professional ja uuemate puhul.
	- Kaugühenduse loomist Maciga töötava arvutiga VNC-protokolli kaudu toetatakse ainult opsüsteemi Mac OS X 10.5 või uuema versiooni korral.
	- Windowsi OS:
		- 1) Paremklõpsake töölaual või Windows Exploreris ikooni Minu PC ja seejärel klõpsake valikul Atribuudid.
		- 2) Vajutage Kaugtöölaud ja valige Aktiveeri kaugtöölaud.
	- Mac OS.
		- 1) Valige Menüü > Süsteem > Eelistused ja seejärel vajutage Jagamine.
		- 2) Valige Ekraani jagamise ja Eemalt sisselogimise märkeruut.
		- 3) Käivitage App Store'ist allalaaditud lahutusvõime muutmise rakendus ja muutke lahutusvõimeks 1440 x 900 või väiksem väärtus.

Kui te ei muuda Mac OS-is resolutsiooni, võidakse kaugarvutiga ühenduse loomisel kuvada eelnev kuva.

2. Arvutiga kaugühenduse loomiseks sisestage vajalikud seaded.

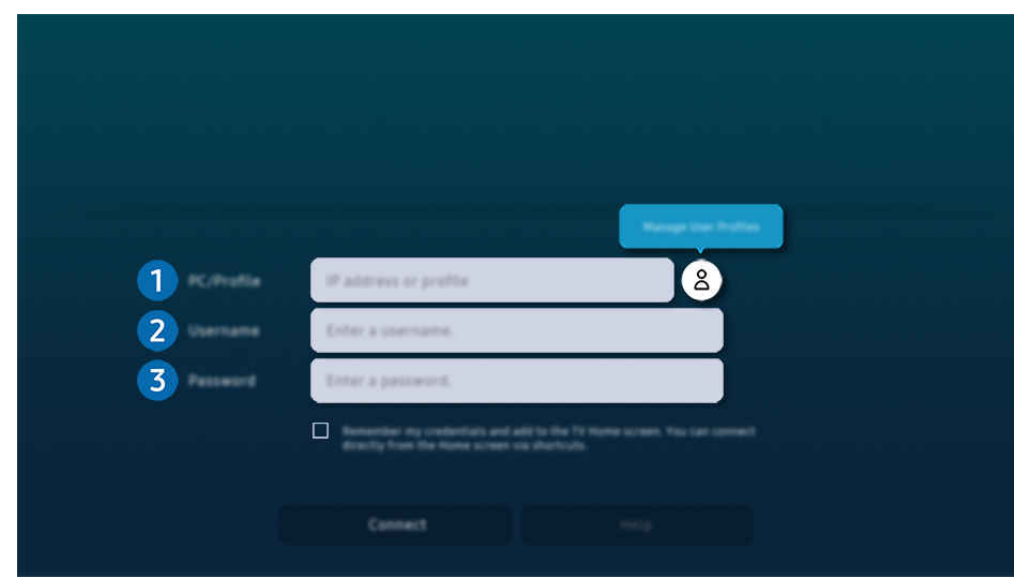

 $\ell$  Teie TV kuvatav pilt võib olenevalt mudelist ja geograafilisest piirkonnast ülaltoodud pildist erineda.

# **1.** PC/profiil

Sisestage PC IP-aadress või profiil, millega soovite ühenduse luua.

- Windowsi puhul kui ühendatav arvuti on samas võrgus (ruuter/AP), käivitage asukohas Sätted > Võrk ja internet > Kuva võrgu atribuudid või asukohas Start > Käivita käsklus "cmd" ja seejärel käivitage "ipconfig", et kontrollida arvuti IPv4 aadressi.
- Maci puhul saate IP-aadressi kontrollida asukohas Seaded > Kaugjuurdepääs.
- Kui TV ja arvuti ei ole samas võrgus, on vaja teada avalikku IP-aadressi ning konfigureerida ruuter ja pääsupunkt. Kontrollige, kas arvutiga ühendatud ruuter toetab pordi edastamist. Kui ettevõte pakub täiendavaid turvafunktsioone, nagu tulemüür, küsige abi julgeolekuametnikult.

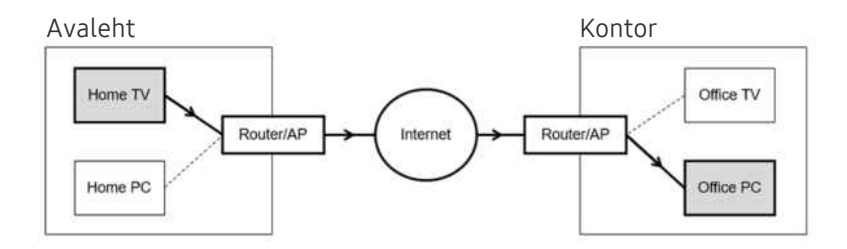

# 2.Kasutajanimi

Sisestage arvuti Kasutajanimi. Kuidas Kasutajanimi kontrollida:

- Windowsi OS: Juhtpaneel  $\geq$  Kasutajakonto haldamine
- Mac OS. Süsteemi eelistused  $\rightarrow$  Kasutajad & Rühmad

# <sup>3</sup>. Parool

### Sisestage konto parool.

PINi kasutamiseks ärge sisestage PINi, vaid arvuti kindlaks määratud parooli.

## Multimeediasisu esitamine kaugarvutil

Kui liigutate hiirekursori pärast kaugarvutiga ühenduse loomist ekraani ülaossa, kuvatakse ülariba. Kui klõpsate ülaribal olevat kausta jagamise ikooni, kuvatakse Windowsis või Mac OS-is jagatud kaustad. Kõiki kaustas olevaid meediumifaile saate taasesitada.

Sisu esitamise kohta lisateabe saamiseks vaadake jaotist "[Piltide/videote/muusika esitamine](#page-95-0)".

Selle funktsiooni kasutamiseks tuleb juurdepääsetaval arvutil allkirjeldatud viisil lubada kaustajagamisfunktsioon.

- Windowsi OS:
	- 1. Käivitage Windows Explorer ja avage seal kaust, mida soovite jagada.
	- 2. Paremklõpsake soovitud kaustal ja klõpsake seejärel valikul Atibuudid.
	- 3. Kui ekraanil kuvatakse aken Atribuudid, klõpsake vahekaardil Jagamine ja klõpsake valikul Täpsem jagamine.
	- 4. Kui kuvatakse aken Täpsem jagamine, märkige ruut Jaga seda kausta.
- Mac OS.
	- 1. Valige Menüü > Süsteemi eelistused ja seejärel vajutage Jagamine.
	- 2. Märkige ruut Failijagamine.
	- 3. Jagatava kausta lisamiseks klõpsake ekraani allosas nuppu Lisa+.
	- 4. Valige soovitud kaust ja klõpsake nuppu Lisa+.
- Soovitav on luua ühendus traadiga võrguga, sest kehv võrguühendus võib põhjustada häireid pildis või helis.
- Kaugarvuti kaudu video esitamisel võib esineda ekraani või heli katkemist.

## Galaxy seadme juhtimine klaviatuuri ja hiirega

## $\textcircled{a}$  > vasaknool >  $\textcircled{x}$  Daily+ > Workspace > Multi Control

### Juhtige lähedal asuvaid Galaxy seadmeid tootega ühendatud hiire ja klaviatuuri abil.

- Ühenduse loomiseks lähedal asuvate seadmetega lülitage seadmetes sisse Multi Control, Wi-Fi ja Bluetooth ning veenduge, et seadmed on ühendatud samasse juhtmeta võrku ja nendesse on sisse logitud sama Samsungi kontoga.
- ichtenevalt mudelist või geograafilisest piirkonnast ei pruugita seda funktsiooni toetada.

## Samsung DeX kasutamine

### Käivitage Samsung DeX oma mobiiliseadmes, et ühendada tarkvara TV-ga.

Järgige Samsung DeX-i ühendamiseks ekraanil kuvatavaid suuniseid. TV ühendamisel mobiilseadme kaudu, kasutades Samsung DeX-i, ei pruugita mõnda mudelit otsida. Sellisel juhul järgige tarkvara ühendamiseks suuniseid, mis kuvatakse mobiiliseadme ekraanil.

See funktsioon on saadaval ainult mobiilsideseadmetel, mis toetavad traadita Samsung DeX.

## Microsoft 365 kasutamine

### Dokumente saate lugeda ja luua Microsoft 365 kodulehel.

- Saate käivitada saidi täisekraanirežiimis.
- Microsoft 365 lehel URL-i muuta ei saa.

## Veebiteenuse lisamine

Valige ikoon Veebiteenuse lisamine. Brauseri Workspace järjehoidjafunktsiooni abil saate veebiteenuse lingi jaotisesse Workspace lisada või selle sealt eemaldada.

- Veebiteenuse lisamiseks peate olema oma Samsungi kontole sisse logitud.
- **Jaotisesse Workspace saab lisada piiratud arvu veebiteenuseid.**
- Brauser Workspace ei jaga andmeid Internetti. (Workspace'ist väljaspool olev veebibrauser)

## Veebiteenus kasutamine

#### Veebiteenusele juurdepääsuks valige jaotises Workspace vastava veebiteenuse ikoon.

- Veebilehel kuvatav võib erineda arvutis kuvatavast.
- Võite kopeerida ja kleepida mistahes teksti. Mõnda pildivormingut ei toetata.
- Teenusesse Veebiteenus sisselogimise lihtsuse ja turvalisuse tagamiseks toetatakse nii teenust Workspace Pass kui ka  $\vec{E}$ teenust Samsung Pass.

Funktsiooni Samsung Pass või Workspace Pass häälestamine.

Seadke Samsung Pass või Workspace Pass valikule Kasuta menüüs  $\textcircled{a}$  >  $\equiv$  vasaknool >  $\blacktriangleright$  Daily+ > Workspace > Käivitage Workspace brauser (peale selle valige Microsoft 365 või Veebiteenuse lisamine) > Interneti-menüü > Seaded Üldine.

Funktsiooni Workspace Pass abil saate mobiilseadmetes hõlpsalt ning ilma biomeetrilise autentimiseta hallata veebiteenuse ID-d ja parooli. Selleks peate sisse logima oma Samsungi kontole. Parool krüptitakse ja salvestatakse turvaliselt teie TV-s.

Ent sellegipoolest ei pruugi teie saidi eeskiri lubada logida sisse moodulisse Workspace Pass.

Workspace Pass töötab ainult režiimis Workspace.

- Selleks et veebiteenusele turvaliselt juurde pääseda, võite kasutada brauseri Workspace automaatse sulgemise funktsiooni või tühjendada ajaloo logid.
- Enne veebiteenusele juurde pääsemist vaadake lõiku "[Lugege enne funktsiooni Internet](#page-191-0) kasutamist".
- Brauser Workspace ei jaga andmeid Internetti. (Workspace'ist väljaspool olev veebibrauser)

#### Veebiteenus toetab järgmisi klaviatuuri otseteid.

- F1: Naaseb rakenduse Workspace ekraanile Esimene ekraan.
- F5: Värskendamine.
- F8: Vaigistab heli.
- F9/F10: Reguleerib helitugevust.
- F11: Lülitab täisekraanilt vaikeekraanile.

# Teave avakuva Rakendused kohta

Saate Smart Hubist alla laadida ja käivitada mitmesuguseid rakendusi.

## $\textcircled{a}$  > vasaknool >  $\textcircled{a}$  Avaleht > 88 Rakendused

Installides seadmesse TV vastavad rakendused, saate nautida hulgaliselt sisu, sh videoid, muusikat, spordisündmusi ja mänge.

- Selle funktsiooni kasutamiseks peab TV olema võrguga ühendatud.
- Smart Hubi esmakordsel käivitamisel installitakse automaatselt vaikerakendused. Vaikerakendused võivad olenevalt mudelist või geograafilisest piirkonnast erineda.

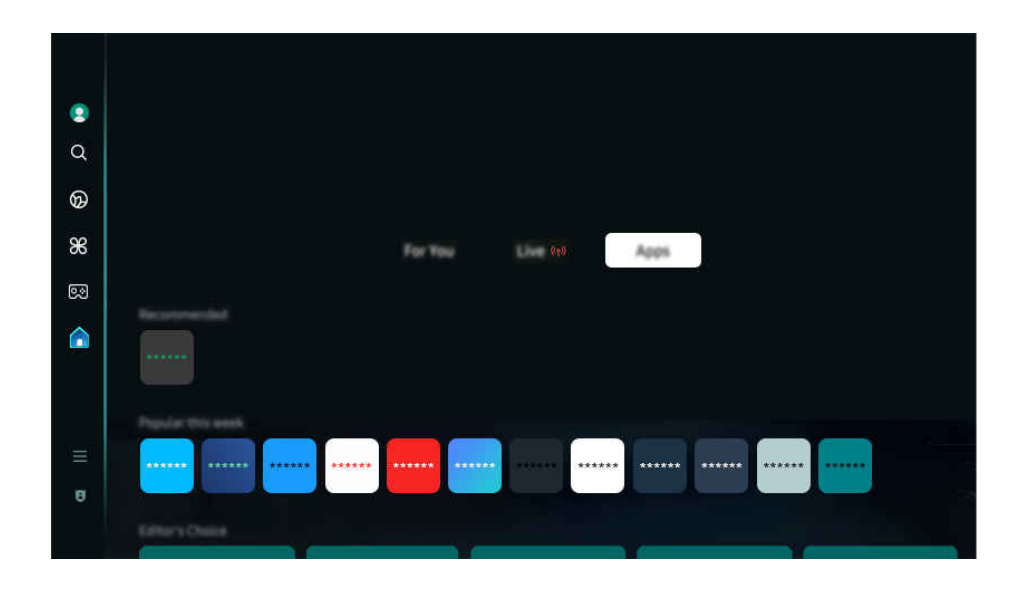

Teie TV kuvatav pilt võib olenevalt mudelist ja geograafilisest piirkonnast ülaltoodud pildist erineda.  $\mathscr{E}$ 

## Rakenduse installimine

- 1. Liikuge rakenduseni, mille soovite installida, seejärel vajutage nuppu Valige. Kuvatakse üksikasjaliku teabe ekraan.
- 2. Valige Installi. Kui installimine on lõpule jõudnud, kuvatakse menüü Ava.
- 3. Valige nupp Ava, kui soovite rakenduse kohe käivitada.
- Installitud rakendusi saate vaadata ekraanil Seaded.  $\hat{Z}$
- Kui TV sisemälu ei ole piisavalt, saate mõned rakendused USB-seadmesse installida. 8
- USB-seadmesse installitud rakenduse saate käivitada ainult siis, kui USB-seade on TV-ga ühendatud. Kui USB-seadme ühendus katkestatakse rakenduse töötamise ajal, siis rakendus suletakse.
- USB-seadmesse installitud rakendust ei saa käivitada arvutis ega teises TV-s.

## Rakenduse käivitamine

Saate käivitada soovitud rakenduse jaotisest Allalaaditud rakendus.

Valitud rakenduse ikooni juures kuvatakse allolevad ikoonid, mis tähistavad järgmist.

- $\bigcirc$  : rakendus on installitud USB-seadmesse.
- $\bullet$   $\bullet$  : rakendusel on parool.
- **@**: rakendust tuleb värskendada.
- **•** : rakendus toetab peegeldusfunktsiooni.

## Installitud rakenduste haldamine

Installitud rakenduste haldamiseks avage menüüpunkt Rakenduse seaded.

Rakenduse seaded on saadaval kuva Rakendused alaosas. Suvandile Rakenduse seadedjuurdepääsemiseks kerige alaossa.

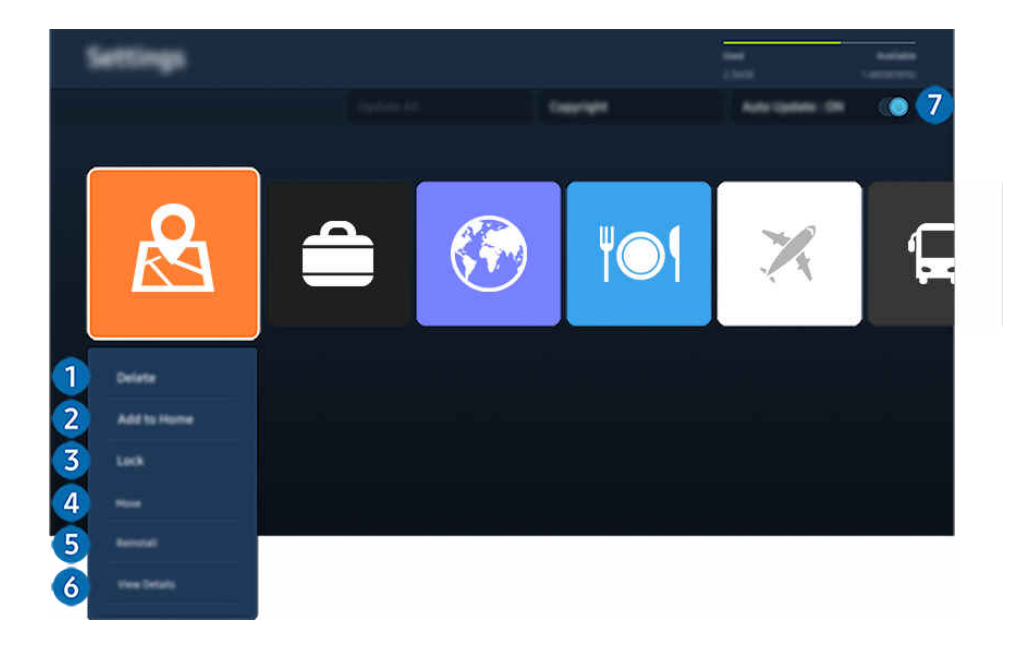

Teie TV kuvatav pilt võib olenevalt mudelist ja qeoqraafilisest piirkonnast ülaltoodud pildist erineda. t)

### **1.** Rakenduse eemaldamine

- 1. Valige rakendus, mille soovite kustutada.
- 2. Valige Kustuta.

### Valitud rakendus kustutatakse.

- $\mathscr{Q}$ Rakenduse eemaldamisel veenduge, et eemaldataks ka seotud rakenduseandmed.
- $\mathscr{E}$ Standardseid rakendusi ei saa desinstallida.

### **2.** Rakenduse lisamine lehele Esimene ekraan

- 1. Valige rakendus, mille soovite lisada.
- 2. Valige Lisa avalehele.
- 3. Kui kuvatakse Esimene ekraan, teisaldage valitud rakendus soovitud kohta.
- 4. vajutage nuppu Valige.

#### Valitud rakendus lisatakse lehele Esimene ekraan.

Kui valitud rakendus on juba lisatud kuvale Esimene ekraan, on see funktsioon keelatud.

### 3.Rakenduse lukustamine ja avamine

1. Valige rakendus, mille soovite lukustada või avada.

### 2. Valige Lukus/lahti.

#### Valitud rakendus lukustatakse või avatakse.

- Rakenduse lukustamiseks või avamiseks sisestage PIN-kood. Vaike-PIN-kood on "0000" (Prantsusmaal ja Itaalias "1111"). Saate määrata PIN-koodi jaotises  $\bigcirc$  >  $\equiv$  (vasaknool) >  $\otimes$  Seaded > Kõik seaded > Üldine ja privaatsus > Süsteemihaldur > Muutke PIN-i. Proovige
- Vaikimisi PIN-kood võib olenevalt geograafilisest piirkonnast erineda.  $\mathscr{Q}$

### 4. Rakenduse liigutamine

- 1. Valige rakendus, mille soovite teisaldada.
- 2. Valige Liiguta.
- 3. Teisaldage rakendus soovitud kohta.
- 4. vajutage nuppu Valige.

### Valitud rakendus teisaldatakse.

Olenevalt mudelist või geograafilisest piirkonnast ei pruugita seda funktsiooni toetada. Ï,

### **6.** Rakenduse uuesti installimine

- 1. Valige rakendus, mille soovite uuesti installida.
- 2. Valige Installi uuesti.

Algab uuesti installimine.

### 6.Rakenduseteabe üksikasjade kontrollimine

- 1. Valige rakendus, mille teavet soovite kontrollida.
- 2. Valige Kuva üksikasjad.

### Rakenduse teave kuvatakse ekraanil.

Saate hinnata rakendust kuval Kuva üksikasjad.

### 7.Rakenduste automaatne värskendamine

Installitud rakenduste automaatseks värskendamiseks määrake funktsiooni Automaatne värskendamine olekuks SEES.

Automaatne värskendamine on lubatud ainult siis, kui TV on võrguga ühendatud.

# Kasutusjuhendi kasutamine

Saate juhtida ja lugeda TV integreeritud kasutusjuhendit.

## Kasutusjuhendi avamine

## $\bigcirc$  >  $\equiv$  (vasaknool) >  $\otimes$  Seaded > Tugi > Ava kasutusjuhend

### Saate vaadata integreeritud Kasutusjuhendi, mis hõlmab teavet teie TV põhifunktsioonide kohta.

- Võite Samsungi veebisaidilt Kasutusjuhendi, et seda oma arvutis või mobiilsideseadmes vaadata või sellelt välja printida (https://www.samsung.com).
- Mõnele menüükuvale ei pääse Kasutusjuhendi kaudu juurde.

## Nuppude kasutamine Kasutusjuhendis

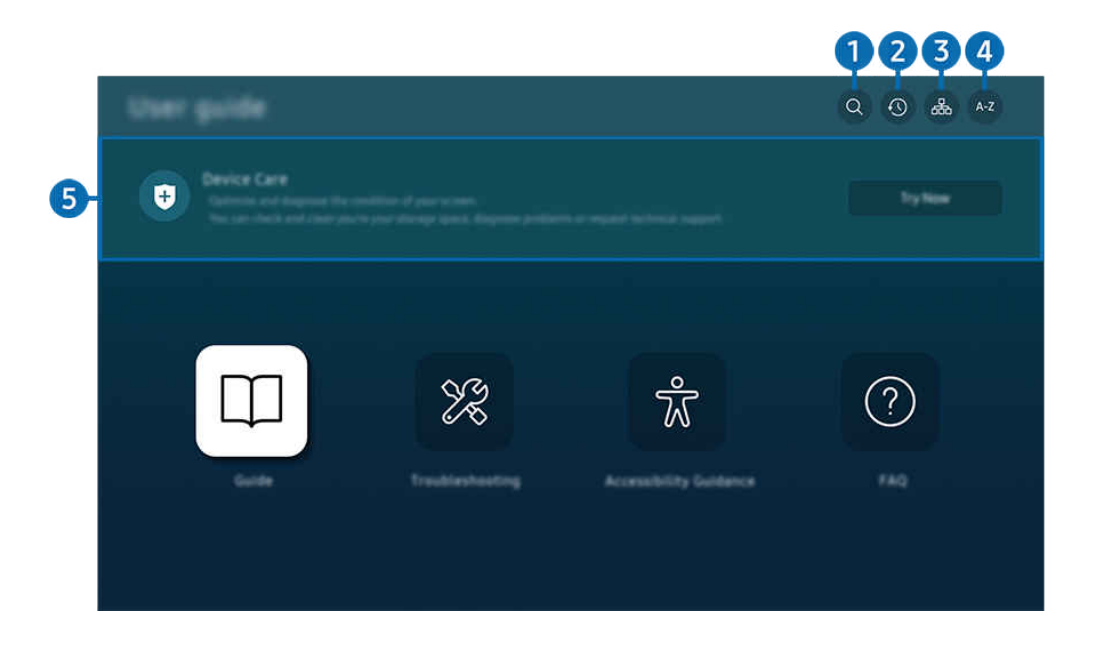

Teie TV kuvatav pilt võib olenevalt mudelist ja geograafilisest piirkonnast ülaltoodud pildist erineda.  $\ddot{\theta}$ 

# $\bigcirc$   $\oslash$  (Otsi)

Valige otsingutulemuste loendist üksus, et kuvada vastav leht.

## 2 **O** (Hiljuti vaadatud teemad)

Saate valida teema hiljuti vaadatud teemade loendist.

## **3.** 品(Saidikaart)

Kuvab iga Kasutusjuhendi üksuse loendid.

# $A-Z$  (Indeks)

Saate valida märksõna, et liikuda vastavale lehele.

L Olenevalt mudelist või geograafilisest piirkonnast ei pruugita seda funktsiooni toetada.

## **5.** Seadmehooldus

Saate oma TV seisukorda optimeerida ja diagnoosida. Saate oma salvestusruumi kontrollida ja puhastada, probleeme diagnoosida või tehnilist tuge taotleda.

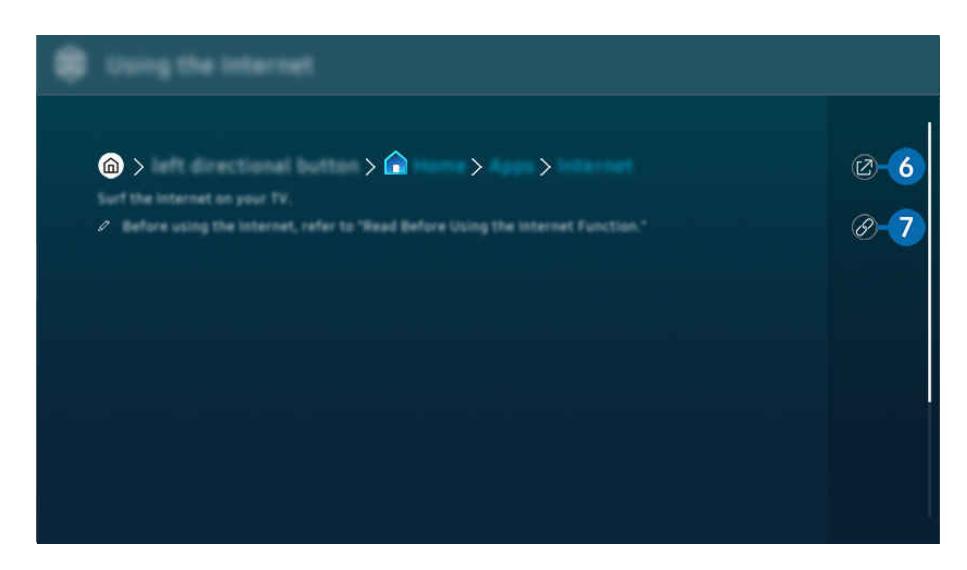

- $\mathscr{L}$ Sinised sõnad (nt Internet) tähistavad menüü-üksust.
- $\mathscr{Q}$ Teie TV kuvatav pilt võib olenevalt mudelist ja geograafilisest piirkonnast ülaltoodud pildist erineda.

## 6. (Proovige)

võimaldab pääseda juurde vastavale menüü-üksusele ja funktsiooni proovida.

# $\bullet$  (Link)

Pääsete kohe juurde allajoonitud teemale, millele on viidatud Kasutusjuhendi lehel.

# Interneti kasutamine

Saate TV kaudu Internetis surfata.

## $\textcircled{a}$  > vasaknool >  $\textcircled{a}$  Avaleht > Rakendused > Internet

Rakenduse Internet käivitamisel saate vaadata viimati külastatud veebisaite või esiletõstetud soovitusi. Soovitud veebisaidi valimisel saate selle kohe avada.

- ichtenevalt mudelist või qeograafilisest piirkonnast ei pruugita seda funktsiooni toetada.
- Rakendust Internet saate kasutada hõlpsamini, kui ühendate klaviatuuri ja hiire.
- Veebilehel saate kerida Samsungi nutika kaugjuhtimispuldiga või Kaugjuhtimispuldi noolenupu abil.
- Veebilehed võivad arvutis kuvatavatest erineda.
- Enne Interneti kasutamist vaadake jaotist ["Lugege enne funktsiooni Internet](#page-191-0) kasutamist".
- Rakendusel Internet on integreeritud Samsung Passi seaded (@ > vasaknool > @ Avaleht > Rakendused > Internet > Interneti-menüü > Seaded > Samsung Pass).

Funktsiooniga Samsung Pass saate veebisaidile hõlpsalt ja turvaliselt sisse logida. Kui külastate uuesti veebisaiti, saate sisse logida oma mobiilsideseadmel oleva Samsung Passi biomeetrilise autentimise abil ilma oma kasutajatunnust ja parooli sisestamata.

Samsung Passi sisselogimine ei pruugi sõltuvalt veebisaidi poliitikast töötada. Selleks peate mobiilsideseadmes olema sisse loginud Samsung Passis registreeritud Samsungi kontoga.

# SmartThings kasutamine

See võimaldab TV-l ühenduda samas ruumis tuvastatud erinevate seadmetega ja neid juhtida.

 $\textbf{A}$  >  $\equiv$  (vasaknool) >  $\sim$  Ühendatud seadmed >  $\textbf{*}$  SmartThings Proovige Proovige

## $\textcircled{a}$  >  $\equiv$  vasaknool >  $\textcircled{r}$  Daily+ >  $\textcircled{r}$  SmartThings Proovige Proovige

## Kaugjuhtimispuldiga saate juhtida SmartThingsi pilve registreeritud seadmeid ja selle tootega vahetult ühendatud seadmeid.

- Olenevalt tootest või mudelist ei pruugita seda funktsiooni toetada.
- Kaugjuhtimispuldiga juhitavad funktsioonid ei pruugi toimida olenevalt seadme asukohast. Sel juhul muutke seadme asukohta.
- Energiakulu võib suureneda, sest SmartThings töötab, kui TV teler on vähese võimsuse või ooterežiimil.

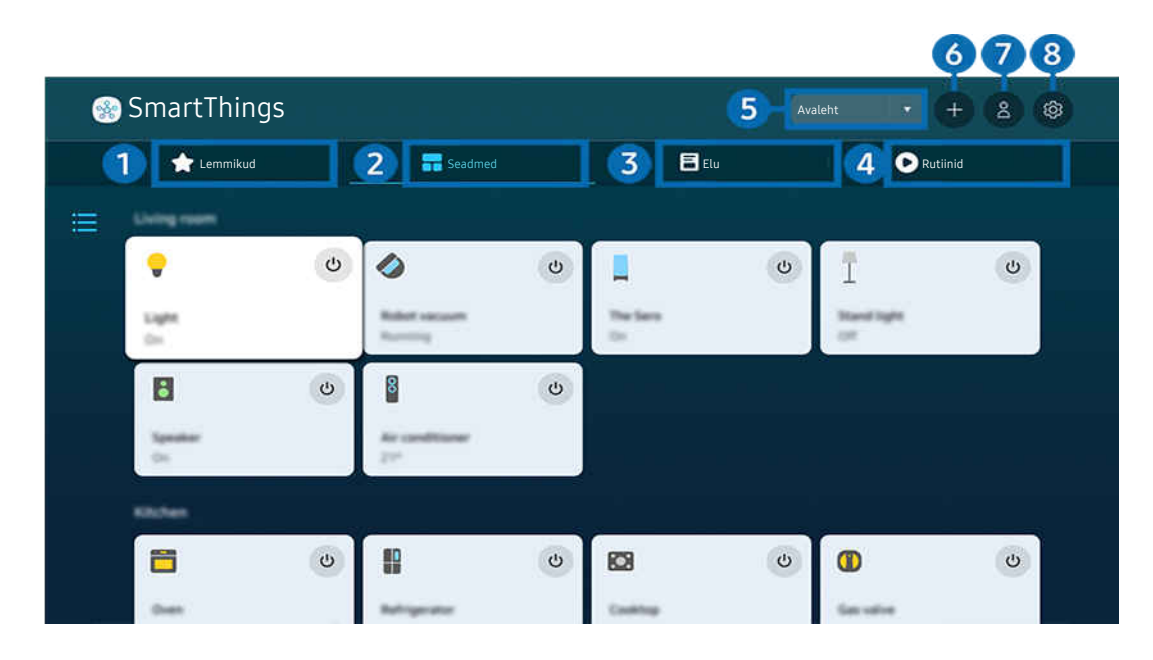

Teie TV kuvatav pilt võib olenevalt mudelist ja geograafilisest piirkonnast ülaltoodud pildist erineda. t të

# **1.** Lemmikud

Lemmikuks määratud seadmeid või funktsioone saate vaadata vahekaardilt Seadmed/Elu/Rutiinid.

# 2 Seadmed

Vaadake SmartThingsiga ühendatud seadmeid ja kasutage kaugjuhtimispulti, et valida ja juhtida ühendatud seadmeid. Kuval Kaardivaate saate kontrollida registreeritud seadmete olekut.

Kui logite sisse sama kontoga, mida kasutate mobiilirakenduses SmartThings, saate vaadata SmartThingsi kaudu registreeritud seadmeid veelgi selgemini Kaardivaatest.

### Teleriga ühilduvate seadmete loend

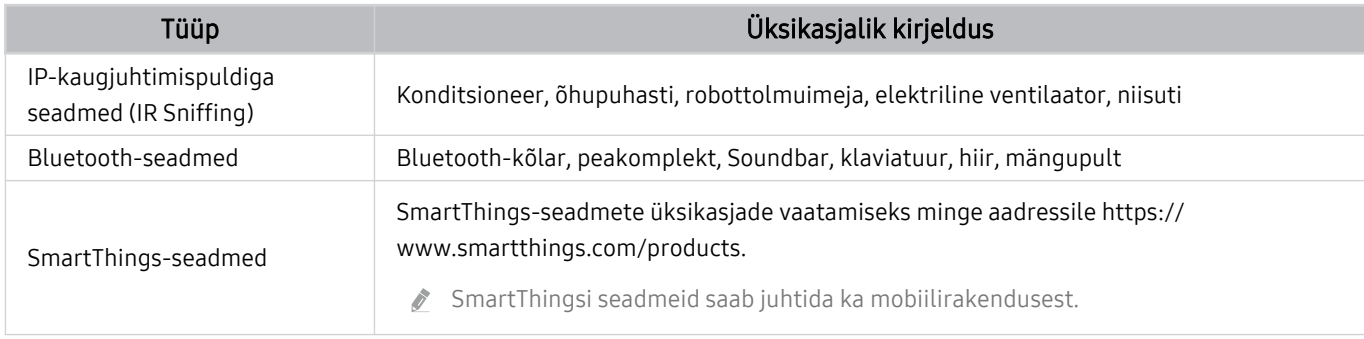

Toetatud seadmete üksikasjaliku loendi vaatamiseks külastage www.samsung.com.

Välisest seadmest olenevalt ei pruugi see funktsioon saadaval olla.

# **3** Elu

### Ekraanid soovitavad Elu-teenuseid, mida saab vaadata või juhtida SmartThingsist.

Kuvatakse ainult TV toetatud Elu-teenused.

# 4. Rutiinid

Vaadake või kasutage stseene, mis on loodud vahekaardil Rutiinid mobiilirakenduses SmartThings.

## **5.** Asukoht või seade TV lähedal

• Koht

Kuvab kõik rakenduse SmartThings kaudu ühendatud kohad.

• Seadme TV läheduses asuvad seadmed

Kuvab kõik ühendatavad ja juhitavad leitud seadmed.

Pärast soovitud seadme valimist saate käivitada juhtimissuvandid.

Ì, Saadaolevad suvandid võivad valitud seadmest olenevalt erineda.

# **6.** Lisa seade

Kuvab seadmete loendi, mida saab teie teleril registreerida. Saate need seadet valides registreerida.

# 7.Samsungi konto

Avage Samsungi konto kuva, et luua uus konto või oma kontosse sisse logida.

Kui olete oma Samsungi kontost välja logitud, valige sisselogimiseks Logi sisse.

# 8 Seaded

Muutke SmartThingsiga ühendatud seadmeid või konfigureerige seadmete teavituse sätteid. Samuti saate lülitada sisse Anduridi või SmartThingsi jaoturi funktsiooni.

## SmartThingsi kiire juurdepääs

Juhtige enimkasutatud seadmeid menüü v Ühendatud seadmed kaudu, ilma et oleks vaja avada SmartThingsi.

## $\textbf{a} > \textbf{v}$  (vasaknool)  $\rightarrow$   $\sim$  Ühendatud seadmed

## Funktsiooni SmartThings Hub kasutamine Proovige

Kasutage SmartThings Hubi funktsioone erinevate Samsungi toodetega, et ühendada IoT-seadmeid (nt lambid, pistikud või andurid), mida SmartThings toetab.

## $\bigcirc$   $\triangleright$   $\equiv$  (vasaknool)  $\rightarrow$   $\vee$  Ühendatud seadmed  $\rightarrow$  SmartThings  $\rightarrow$  Seaded  $\rightarrow$  SmartThings Hub

- Seeria DU6/DU7/DU8/DU9/BED/The Serif, mudel 32LS03D: SmartThings tongel on vajalik Zigbee/Threadi ühenduse jaoks.
- Veenduge, et logite nii TV-s kui ka mobiilirakenduses SmartThings sisse samale Samsungi kontole.
- Olenevalt ühendatud seadme tüübist ei pruugita seda funktsiooni toetada.  $\hat{z}$

## Registreerige ja hallake seadmeid SmartThingsi kaudu Proovige

#### Teleri välisseadmete registreerimine

- 1. Kui TV läheduses tuvastatakse mõni seade, kuvatakse TV ekraanil registreerimise hüpikaken.
	- $\triangle$  Kui ei tuvastata ühtki seadet, ei pruugi hüpikakent ilmuda.
	- Bluetooth-seadme ühendamiseks veenduge, et seade oleks seotud.

### 2. Seadme registreerimiseks valige Registreeri.

- Seadme registreerimiseks veenduge, et see kasutaks infrapuna ja oleks tuvastatav TV läheduses. Toetatud seadmed ja suvandid võivad olenevalt mudelist erineda.
- Valige Sulge. Sel juhul ei kuvata seadme registreerimise hüpikakent.

Seadme saate registreerida jaotises  $\textbf{a} > \equiv$  (vasaknool)  $\rightarrow$   $\sim$  Ühendatud seadmed  $\rightarrow$   $\frac{3}{2}$  SmartThings  $\rightarrow$  Lisa seade.

 $\triangle$   $\bullet$   $>$   $\equiv$  (vasaknool)  $>$   $\circ$ <sup>o</sup> Ühendatud seadmed  $>$   $\%$  SmartThingsvõimaldab vaadata iga seadme puhul saadaolevaid suvandeid. Proovige

Toetatavad suvandid võivad seadmest olenevalt erineda.

### TV / nutika kodumasina / IoT-seadme registreerimine mobiilirakendusest

Kasutage mobiili SmartThingsi rakendust, et registreerida oma TV, nutikad kodumasinad või erinevad IoT-seadmed. Osasid IoT-seadmeid saab registreerida ainult selle mobiilirakendusega. Puudutage mobiilirakenduses valikut (Lisa seade), et seade registreerida.

### Ühendage uksekell oma TV-ga, et TV-d vaadates uksekella video kohta teavitust saada või külalisega rääkida.

Ainult WWST (Works with SmartThings) sertifitseeritud uksekellad on toetatud. Toetatud suvandid võivad olenevalt seadmest erineda.

## Kasutage ekraani andureid SmartThingsi kaudu Proovige

Kui aktiveerite anduri, näete anduri seadet SmartThingsi seadme vahekaardil. Teleriga saate luua mitmeid IoTstsenaariumeid, ilma et oleks vaja osta eraldi IoT-andurit.

## $\bigcirc$   $\triangleright$   $\equiv$  (vasaknool)  $\rightarrow$   $\vee$  Ühendatud seadmed  $\rightarrow$  SmartThings  $\rightarrow$  Seaded  $\rightarrow$  Andurid

- Iga anduri saab aktiveerida kasutaja nõusolekuga.
- Olenevalt mudelist ei pruugita kõiki andureid toetada.
- Heliandurit toetatakse, kui mikrofonilüliti TV alaservas on sisse lülitatud. Olenevalt mudelist ja piirkonnast ei pruugita TV mikrofoni toetada.

## Juhtige SmartThingsi Bixbyga Proovige

### Kui tootes on Bixby, saate häälkäsklustega juhtida SmartThingsiga ühendatud seadmeid ning TV-d.

Olenevalt ühendatud seadme tüübist ei pruugita seda funktsiooni toetada.

## Juhtige ekraaniseadet mobiilirakendusest SmartThings Proovige

Mobiilirakenduses SmartThings saate kasutada TV kaugjuhtimispuldi funktsioone, nagu sisse-/väljalülitamine, kanalivalik, helitugevus ja neli noolenuppu. Samuti saate mobiilirakenduses kasutada funktsioone Otsi, Rakendused, režiim Ambient, Mobiilne kaamera ja teisi funktsioone.

Rutiinid mobiilirakenduses SmartThings võimaldab TV-sse installitud rakendusi automaatselt käivitada.

Valikuga Rutiinid saate TV sobival ajal sisse lülitada ja käivitada sageli kasutatud rakendused automaatselt.

# <span id="page-95-0"></span>Piltide/videote/muusika esitamine

Saate esitada TV-s meediumisisu, mis on talletatud USB-seadmetesse, mobiilsideseadmetesse, kaameratesse, arvutitesse jne.

## $\textbf{Q}$  >  $\equiv$  (vasaknool) >  $\mathcal{C}$  Ühendatud seadmed > Ühendatud seade Proovige

### Saate esitada TV-s mäluseadmetesse (nt USB-seadmed, mobiilsideseadmed ja kaamerad) salvestatud meediumisisu.

- Meediumisisu ei saa esitada, kui TV ei toeta sisu ega mäluseadet. Lisateavet vaadake jaotisest "[Lugege enne foto-, video](#page-193-0)[või muusikafailide esitamist](#page-193-0)".
- Enne USB-seadme ühendamist varundage olulised failid. Samsung ei vastuta failide kahjustumise ega kaotsimineku eest.

### Mäluseadme meediumisisu loendiekraanil saate kasutada järgmisi funktsioone.

• Filtrimisalus

Saate filtreerida meediumisisu tüübi alusel

• Sortimisalus

Sordib sisuloendit.

- Olenevalt välisseadme tüübist ei pruugita seda funktsiooni toetada.
- Valikud

Saate kustutada või esitada meediumisisu loendist valitud meediumisisu. Kui valite suvandi Värskenda, laaditakse sisuloend uuesti.

- **Z** Saate kustutada ainult salvestatud sisu. Sisu kustutamiseks valige suvandi Filtrimisalus seadeks Salvestatud.
- **E** Funktsioon Salvestatud ei pruugi olla toetatud olenevalt geograafilisest piirkonnast.

## Arvutisse või mobiilsideseadmesse talletatud multimeediumisisu esitamine

- 1. Valige meediumisisuga seade jaotises  $\bigcirc$  >  $\equiv$  (vasaknool) >  $\vee$  Ühendatud seadmed > Allikad. Kuvatakse seadmes oleva meediumisisu loend.
- 2. Valige loendist meediumisisu üksus.

### Valitud sisu esitatakse.

- Sisu ei pruugita olenevalt kodeerimisviisist või failivormingust esitada. Peale selle võivad mitmed funktsioonid olla keelatud.
- TV-ga võrgu kaudu ühendatud seadmetes olevat sisu ei pruugita võrguühenduse probleemide tõttu sujuvalt esitada. Sellisel juhul kasutage USB-seadet.

## USB-seadmesse talletatud multimeediumisisu esitamine

- 1. Ühendage USB-seade USB-pessa.
- 2. Kohe kuvatakse sisuloendi brauserit.
	- Kui USB-seade, mis hõlmab sisu, mida soovite esitada, on TV-ga juba ühendatud, valige USB-seade kuval  $\bigcirc$  >  $\equiv$ (vasaknool)  $\rightarrow \mathcal{O}$  Ühendatud seadmed  $\rightarrow$  Allikad.
- 3. Valige loendist sisuüksus, mida soovite esitada.

Valitud sisu esitatakse.

## Mobiilsideseadme heli kuulamine TV kõlari kaudu, kasutades funktsiooni Sound Mirroring

Kuulake muusikat oma eluruumis. Teie TV-le tekitatakse visuaalsed kujutised, mis muutuvad ja reageerivad muusikarütmi sagedusele.

- 1. Otsige TV üles oma mobiilsideseadme Bluetooth-seadmete (\*) loendist ja looge sellega ühendus.
- 2. Valige meediumisisu, mida soovite oma mobiilsideseadmes esitada.

### Valitud meediumi mängitakse TV kõlari kaudu.

- Olenevalt mudelist ei pruugita seda funktsiooni toetada.
- Mõne mudeli puhul võib sõltuvalt režiimist esitatava sisu pilt olla erinev.
- $\mathscr{E}$ Kui TV ja ribakõlar on juhtmevabalt ühendatud, võib toimimine olla piiratud.

## Meediumisisu esitamise ajal saadaolevad nupud ja funktsioonid

## Vajutage mis tahes videot, fotot või salvestatud sisu esitades nuppu Valige. Kuvatakse järgmised nupud.

- ichtenevalt mudelist või qeoqraafilisest piirkonnast ei pruugita neid nuppe või funktsioone toetada.
- Saadaolevad nupud ja funktsioonid võivad olenevalt vaadatavast või esitatavast sisust erineda. 8
- Peata / Esita

Saate meediumisisu esitada või esitamise peatada.

• Tagasi-/edasihüppamine

Vajutage ülesnoolt, et nihutada fookus taasesituse juhtribale, seejärel valige taasesituse juhtribal vasak- või paremnool, et videos 10 sekundi kaupa tagasi või edasi liikuda.

• Minge konkreetsesse taasesituse jaotisse, tõstke fookus taasesitusribale ja seejärel valige üks viiest pisipildist.

Olenevalt failivormingust ei pruugita seda funktsiooni toetada.

• Peata

Sisu esitamise peatamine.

### • Eelmine / Järgmine

Saate kuvada eelmise või järgmise multimeediumisisu faili.

Kui video taasesituse aeg on 3 sekundit või vähem ja te vajutate nuppu  $\bigcirc$ , algab video algusest.

• Tagasi / Keri edasi

Saate meediumisisu tagasi või edasi kerida. Edasi- või tagasikerimise kiiruse suurendamiseks kuni kolm korda vajutage seda nuppu korduvalt. Tavakiirusele naasmiseks valige suvand  $\triangleright$  või vajutage nuppu  $\triangleright$ .

Kui video on peatatud, saate kasutada järgmisi funktsioone. Pidage meeles, et kui video on peatatud, siis TV ei esita heli.

– Aeglane tagasikerimine või Aeglane edasikerimine: võimaldab esitada videot aeglaselt edasi- või tagasisuunas, valides suvandi « või ». Taasesituskiirusi on kolm. Taasesituskiiruse muutmiseks vajutage nuppu korduvalt. Tavakiirusele naasmiseks valige suvand  $\triangleright$  või vajutage nuppu  $\triangleright$ .

### • 360 režiim

#### Pakub videote ja fotode puhul 360-kraadist vaadet.

- Olenevalt failivormingust ei pruugita seda funktsiooni toetada.
- t) Koodekit mjpeg kasutavad videofailid ei toeta 360-kraadist vaadet.
- Kui video või foto ei toeta 360-kraadist vaadet, siis võib sellele 360-kraadise pööramise rakendamine põhjustada ekraanipildi moondumist.
- Video taasesitus võib katkeda, kui 360-kraadine pööramine rakendatakse kahekordse kiirusega taasesituse ajal.
- 360-kraadist vaadet toetavate videote taasesitus võib katkeda, kui 360-kraadist pööramist rakendatakse taasesituse ajal koos muude funktsioonidega.
- See funktsioon ei pruugi mõne eraldusvõime puhul toetatud olla.
- Olenevalt mudelist ei pruugita seda funktsiooni toetada.

#### • 360-kraadine automaatne pööramine

Reguleerib automaatselt video vaatamisnurka, analüüsides 360-kraadist vaadet võimaldava videofaili pildimuutuste hulka taasesituse ajal. Kui see funktsioon on käivitatud, algab pööramine mõne hetke pärast.

Kui 360-kraadine automaatne pööramine on esile tõstetud, vajutage järgmiste režiimide aktiveerimiseks nuppu Valige.

- $\mathbb{G}_{\text{366}}^{\bullet}$  Üldine
- $-\bigoplus_{360}$ Dünaamiline
- $\mathbb{Q}_{360}^{\mathbf{\Im}}$  Loomulik
- See funktsioon on saadaval ainult juhul, kui 360 režiim on valitud.
- Kui funktsioon 360-kraadine automaatne pööramine on aktiveeritud, saate järgida automaatset kohandamist. Kohandamiseasukoht võib olenevalt mudelist esineda.
- Saate kohandada video kuvamise kaldenurka käsitsi režiimis Üldine.
- Olenevalt failivormingust ei pruugita seda funktsiooni toetada. Ò
- Koodekit mjpeg kasutavad videofailid ei toeta 360-kraadist vaadet. Ø
- $\ell$  Kui video ei toeta 360-kraadist vaadet, võib sellele 360-kraadise pööramise rakendamine põhjustada ekraanipildi moondumist.
- Video taasesitus võib katkeda, kui 360-kraadine pööramine rakendatakse kahekordse kiirusega taasesituse ajal.
- 360-kraadist vaadet toetavate videote taasesitus võib katkeda, kui 360-kraadist pööramist rakendatakse taasesituse ajal koos muude funktsioonidega.
- See funktsioon ei pruugi mõne eraldusvõime puhul toetatud olla.
- Ò Olenevalt mudelist ei pruugita seda funktsiooni toetada.
- **Kordus**

Saate esitada korduvalt praegust meediumisisu või kõiki samas kaustas olevaid meediafaile.

• Juhuesitus

Saate esitada muusikafaile juhuslikus järjestuses.

### • Pilt välja

Saate esitada muusikafaile, kui ekraan on välja lülitatud.

• Mahuta ekraanile

Saate foto ekraanile mahutada.

• Pööra vasakule / Pööra paremale

Saate fotot vasakule või paremale pöörata.

• Suum

Suumib fotot sisse.

• Taustamuusika

Peatab taustamuusika või jätkab seda, kui TV-s näidatakse fotosid.

- See funktsioon on saadaval, kui lubate suvandi Taustamuusika.
- Valikud
	- Saadaolevad suvandid võivad olenevalt mudelist ja sisust erineda.

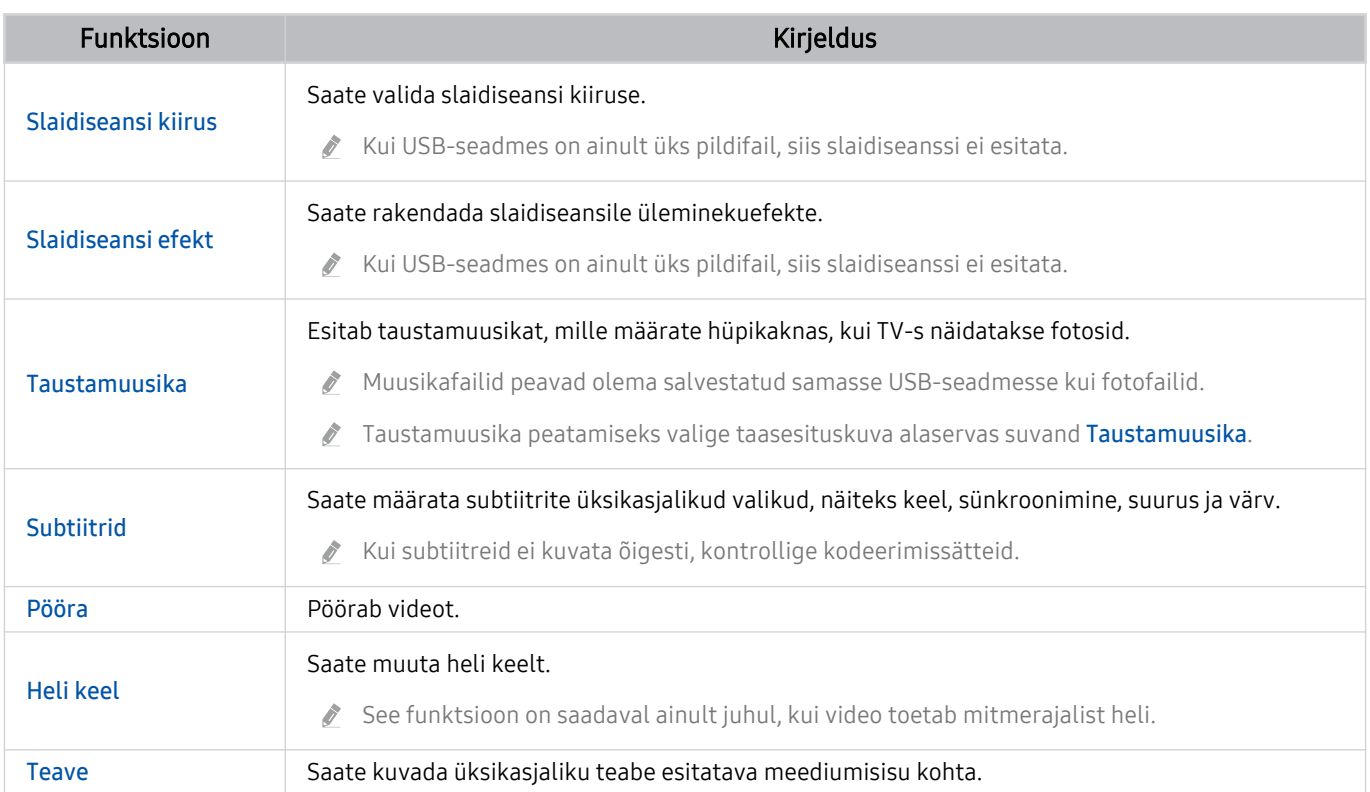

# Multi View kasutamine

Multi View võimaldab vaadata mitut sisuüksust.

## (vasaknool) Seaded Multi View Proovige

Olenevalt mudelist ei pruugita seda funktsiooni toetada.

Selleks, et aktiveerida Multi View, avage  $\textcircled{a}$  >  $\equiv$  (vasaknupp) >  $\otimes$  Seaded >  $\textcircled{r}$  Multi View. Järgmisena valige loendist Lisa vaade soovitud üksus. Või valige Koosta minu oma, et valida kohandatud paigutus ja konfigureerida ekraani. Ekraani saate lisada või kustutada praegusel Multi View-ekraanil, kui vajutate puldil Samsungi nutika kaugjuhtimispuld allanoolt. Ekraani lisamiseks valige režiimis Multi View olles paremast alanurgast nupp  $\boxplus$  Lisa vaade, et lisada soovitud ekraan.

8K-mudelite puhul (seeria QN7\*\*D või kõrgemad) on võimalik konfigureerida 3–5 kuvaga vaade.

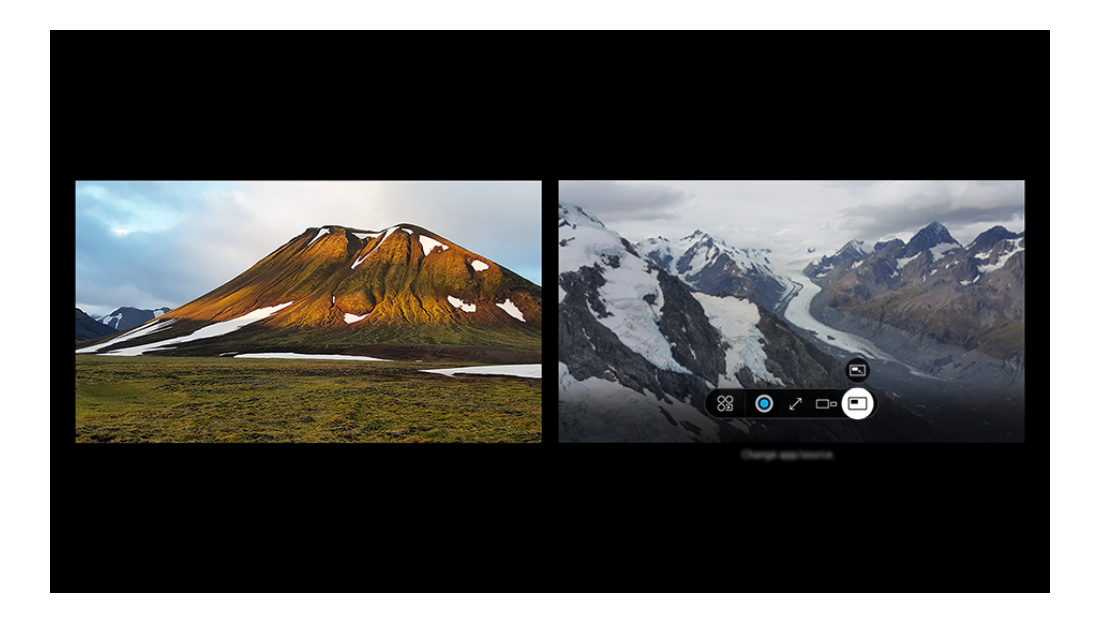

iche TV kuvatav pilt võib olenevalt mudelist ja geograafilisest piirkonnast ülaltoodud pildist erineda.

#### Kui Multi View töötab, vajutage järgmiste menüüde konfiqureerimiseks nuppu Valige.

- See funktsioon ja menüü ikoonide valikud ei pruugi olenevalt mudelist ja piirkonnast saadaval olla.  $\overrightarrow{B}$
- Rakendus/allikas

Saate valida ülal kuvatud sisuloendi hulgast.

**Sisu** 

### Saate vaadata praegu kuvatavat rakendust või allikat.

Pärast sisuüksuse valimist saate juhtida kuva või muuta rakendust ja allikat.

### **2 3 Maksimeeri**

Vaadake valitud kuva täisekraanirežiimis.

 $\bullet$   $\infty$  Return to Multi View

Vähendage maksimeeritud kuva originaalsuurusse ja naaske menüüsse Multi View.

 $\bullet$   $\square$  Ekraani suurus

Valige funktsiooni Multi View jaoks soovitud suurus.

 $\leq$  Ekraani asend

Valige Multi View ekraani asend.

• Pilt pildis

Valib väikese ekraani asukoha täisekraanil. Fookuses olev vasak või parem ekraan kuvatakse väikese aknana.

• **1/<sub>2</sub>** Topeltheli

Kui reguleerite kummagi ekraani helitugevust, kuulete korraga mõlema ekraani heli.

• *\** Bluetoothi kõlar

Heli kuulmiseks ühendage seade Bluetooth-kõlariga.

 $\bullet$   $\sqrt{ }$  Täisekraan

Multi View on lõppenud, misjärel kuvatakse täisekraan.

 $\bullet \times$  Kustuta

Saate valitud kuva kustutada.

## Režiimi Multi View sulgemiseks vajutage ja hoidke nuppu  $\bigodot$  või vajutage nuppu  $\bigcirc$  puldil Samsungi nutika kaugjuhtimispuld.

- See funktsioon toimib üksnes TV-edastuste, väliste seadmete või selliste rakenduste puhul, mis toetavad funktsiooni Multi View.
- Funktsiooni Multi View töötamise ajal edastatakse rakendust teie mobiilseadmest režiimis Multi View. Mõnede rakenduste puhul pole see rakendus saadaval.
- Mõne seadme puhul saate vaadata mobiilsideseadme rakendusega SmartThings ühendatud kaamera pilti.
- Funktsiooni Q-Symphony ei toeta Multi View.
- Kui välist seadet, mis on ühendatud vastuvõtja või Soundbariga, kasutatakse Multi View kaudu, tuleb heli TVi kõlarist, mitte vastuvõtjast või Soundbarist.

# Bixby kasutamine

### Saate juhtida TV-d, rääkides Samsungi nutika kaugjuhtimispuldi või TV mikrofoni.

- Bixby on saadaval ainult siis, kui TV on võrguga ühendatud.
- Bixby kasutamiseks peate registreerima oma Samsungi konto ja sellesse sisse logima. Kui te pole oma Samsungi kontosse sisse logitud, ei pruugita mõnda funktsiooni toetada.
- Bixby toetab ainult mõnda keelt ja toetatud funktsioonid võivad olenevalt geograafilisest piirkonnast erineda.
- Olenevalt mudelist või geograafilisest piirkonnast ei pruugita funktsiooni Bixby toetada.  $\overrightarrow{a}$
- $\hat{\mathscr{O}}$ TV mikrofon ei pruugi olla toetatud, olenevalt mudelist või geograafilisest piirkonnast.

## Bixby käivitamine hääle abil

Saate Bixbyga kiiresti vestlust alustada, kui ütlete "Hi, Bixby". Lausuge "Hi, Bixby" ja ikoon Bixby TV ekraani alaservas aktiveerub kuulamisrežiimis. Jätkake rääkimist.

- Kui TV on 3–4 meetri kaugusel, on tagatud optimaalne sooritus. Kui Bixby ei reageeri, vaadake peatüki "Tõrkeotsing" jaotist ["Ütlesin "Hi, Bixby", kuid Bixby](#page-243-0) ei vasta.".
- t Olenevalt mudelist või geograafilisest piirkonnast ei pruugita seda funktsiooni toetada.

## Bixby käivitamine Samsungi nutika kaugjuhtimispuldi nuppude abil

Bixbyga saate suhelda Samsungi nutika kaugjuhtimispuldi nuppe kasutades. Vajutage pikalt Samsungi nutika kaugjuhtimispuldi nuppu  $\mathbf Q$ , öelge käsklus ja seejärel vabastage nupp  $\mathbf Q$ .

Täpsema teabe saamiseks Bixby kasutamise kohta vajutage üks kord nuppu  $\bigcirc$ .

• Nupu  $\bullet$  vajutamisel kuvatakse ekraani alaosas ikoon  $\oslash$ . Vajutage nuppu Valige, et minna kuvale Discover Bixby.

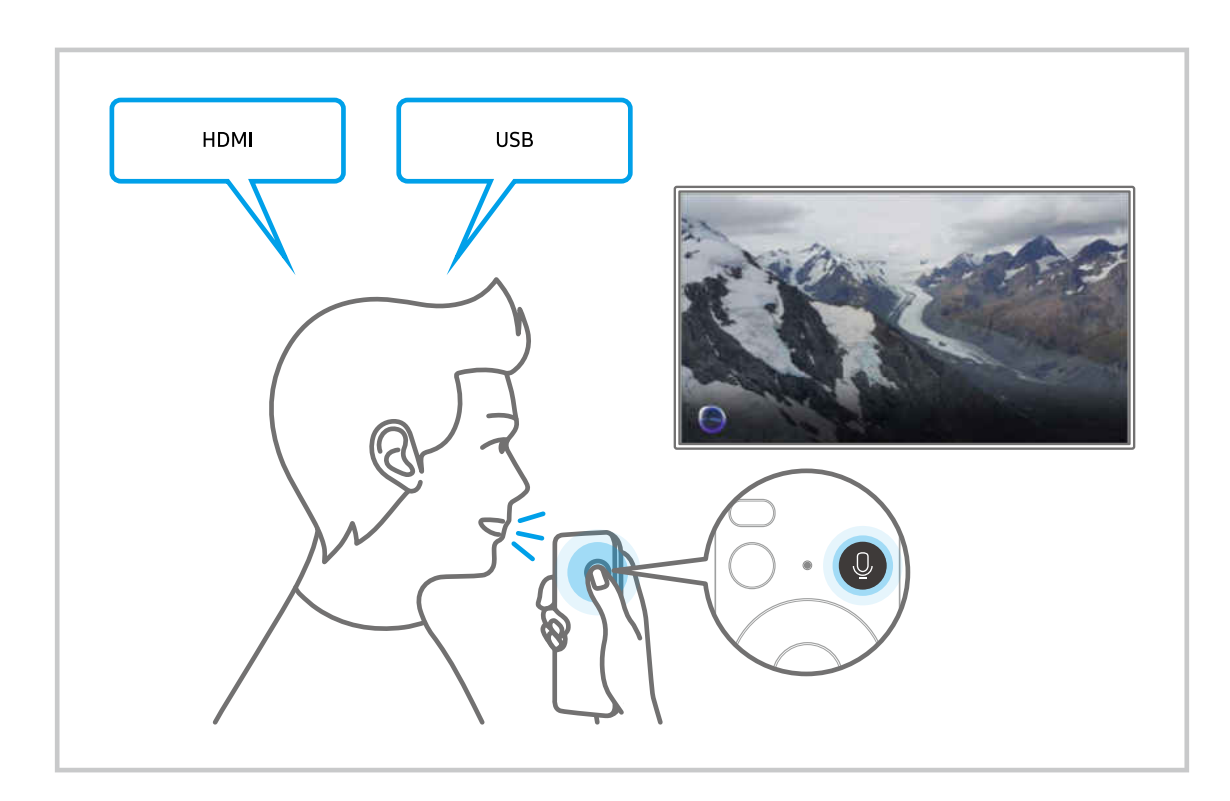

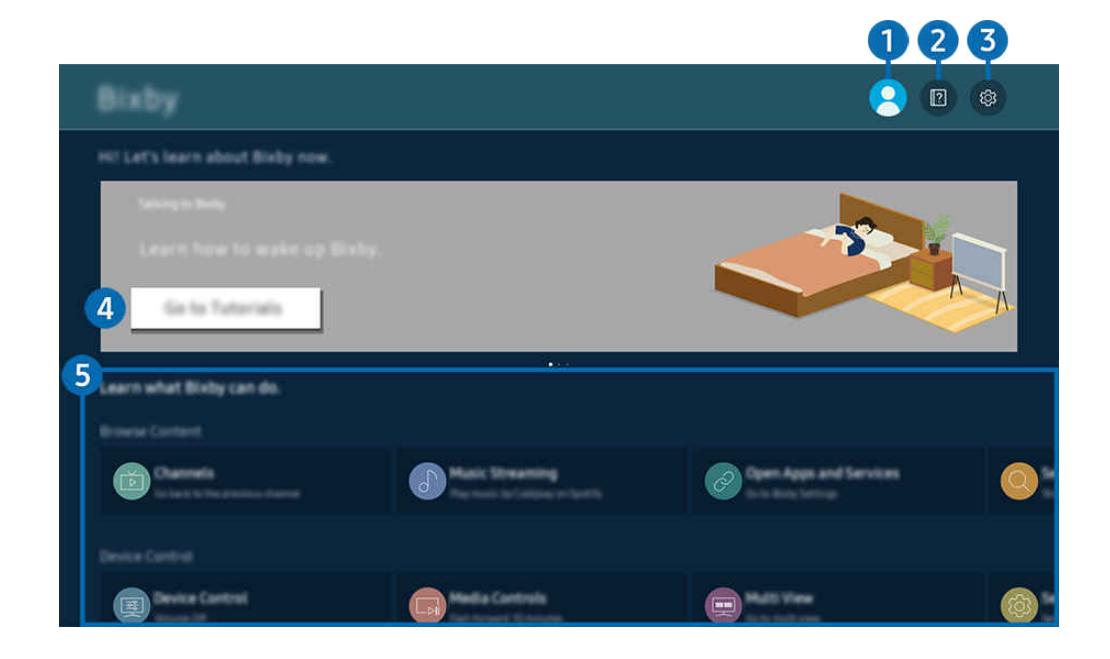

 $\frac{1}{\sqrt{2}}$ Teie TV kuvatav pilt võib olenevalt mudelist ja geograafilisest piirkonnast ülaltoodud pildist erineda.

# **1.**  $\triangle$  Konto

### Logige pärast ekraanil Samsungi konto käimist välja.

Kui olete oma Samsungi kontolt välja logitud, valige sisselogimiseks  $\triangle$  Konto.

# 2 **2** Tutorials

Vaadake Bixbyga seotud õpetusi.

# **3** @ Settings

#### Saate muuta Bixby kasutamise seadeid.

- ◯ Olenevalt mudelist või geograafilisest piirkonnast ei pruugita neid funktsioone toetada.
- Neid funktsioone saab seadistada jaotises Bixby Settings ( $\textcircled{a}$ ) = (vasaknool) >  $\otimes$  Seaded > Kõik seaded > Üldine ja  $privaatsus$  > Hääl > Bixby Settings). Proovige

### • Voice Wake-up

Konfigureerige sätted Bixby äratamiseks enda häälega. Saate konfigureerida järgmised sätted: Käed-vabad aktiveerimine, Using your voice with a Soundbar's microphone, Wake-up phrase, Talk to Bixby without wakeupja Wake-up Sensitivity. ( $\bigcirc$  >  $\otimes$  Bixby Settings > Voice Wake-up)

Seadke menüüs Häälega aktiveerimine, et säte Käed-vabad aktiveerimine töötaks alati, ja öelge "Hi, Bixby", kui TV on välja lülitatud. Saate kasutada funktsiooni Daily Board, kust leiate mitmesugust igapäevast teavet, isegi kui te TV-d ei vaata.

- $\triangle$  Lisateavet funktsiooni **Daily Board** kohta vaadake jaotisest ["Daily Board](#page-109-0) kasutamine".
- Funktsiooni Voice Wake-up ei pruugita olenevalt mudelist või geograafilisest piirkonnast toetada.
- $\ell$  Seda funktsiooni saab kasutada ainult siis, kui TV all asuv mikrofonilüliti on aktiveeritud. TV mikrofon ei pruugi olla toetatud, olenevalt mudelist või geograafilisest piirkonnast.
- Kui TV on 3–4 meetri kaugusel, on tagatud optimaalne sooritus. Kui Bixby ei reageeri, vaadake peatüki "Tõrkeotsing" jaotist "[Ütlesin "Hi, Bixby", kuid Bixby](#page-243-0) ei vasta.".

### • Keel ja hääle stiil

### Saate muuta Bixby keelt ja hääle stiili.

- Sellega ei vahetata TV ega muude rakenduste keelt.
- Bixby toetab ainult teatud keeli.
- Olenevalt valitud keelest ei pruugi Bixby seda funktsiooni toetada.

### **Bixby Feedback**

#### Saate esitada heli, kui Bixby alustab ja peatab kuulamise.

 $\ell$  Olenevalt mudelist või geograafilisest piirkonnast ei pruugita seda funktsiooni toetada.

### • Preferred Services

Bixby seab teatud käskude puhul prioriteediks teie eelistatud teenused, kuid te võite kasutada ükskõik millist teenust, lisades selle nime teie käsule.

Olenevalt mudelist ei pruugita seda funktsiooni toetada.

### • Privacy

Te saate funktsioonil Bixby oma isikuandmete kasutamise Bixby teenuste kasutamise ajal lubada või keelata.

• About Bixby

Kuvab tingimused üksikasjalikult.

### 4. Soovitatavad käsud

Kuvab soovitatavad käsud, mida saate olenevalt praegusest kontekstist TV juhtimiseksBixby abil kasutada.

Kui te ei soovi näha soovitatud käske, seadke valik Häälvihje olekusse Väljas. ( $\bigcirc$ ) >  $\equiv$  (vasaknool) >  $\otimes$  Seaded > Kõik seaded > Üldine ja privaatsus > Hääl > Häälvihje) Proovige

## **5** All Services

Saate õppida häälkäsklusi, mis võimaldavat Bixbyt kasutada eri olukordades. Liikuge noolenuppe kasutades soovitud käsuni ja seejärel vajutage nuppu Valige. Saate TV-d juhtida mitmesuguste häälkäskluste abil.
## Lugege enne funktsiooni Bixby kasutamist

- Toetatud häälsuhtluse keeled ja funktsioonid võivad olenevalt geograafilisest piirkonnast erineda.
- Kui määratud keel erineb teie riigi keelest, pole mõni funktsioon saadaval.
- Bixby on saadaval ainult siis, kui TV on võrguga ühendatud.
- Isegi kui TV on võrguga ühendatud, ei pruugi süsteem Bixby serveritõrke tõttu reageerida.
- Bixby värskendamise korral võivad olemasolevad funktsiooniandmed muutuda.
- Bixby on saadaval ainult TV-de puhul, mis seda toetavad ja millel on mikrofoniga kaugjuhtimispult.
- Sümboleid, sh "-", ega erimärke ei toetata. Seega, kui sõna või lause sisaldab numbreid või sümboleid, ei pruugi funktsioon õigesti toimida.
- Otsingu tulemused ei pruugi esitada kõiki tulemusi.
- Teatud rakendused võivad olla tasulised. Sellest tulenevalt võidakse teile kuvada teenusetaotlus või -leping.
- Vaadatava kanali muutmiseks, öeldes häälkäsklustena kanalinimesid, peate lõpetama toimingu Leidke oma teenusepakkuja. Leidke oma teenusepakkuja saab seadistada jaotistes  $\bigcirc$  >  $\equiv$  (vasaknool) >  $\otimes$  Seaded > Kõik seaded > Edastamine > Teenusepakkuja teave ja seaded. Proovige

Kui teenusepakkuja seaded on konfigureerimata, tehke seda jaotises  $\bigcirc$  >  $\equiv$  (vasaknool) >  $\otimes$  Seaded > Kõik seaded  $\geq$  Üldine ja privaatsus  $\geq$  Tehaseandmete lähtestamine. Proovige

- Alghäälestuses määratud teenusepakkuja seaded ei pruugi olla toetatud georgaafilises piirkonnas.
- Häälega teksti sisestamise ja otsingufunktsiooni kasutamiseks peate nõustuma oma hääleandmete kogumise ja kasutamisega kolmandate osapoolte poolt.
- Funktsiooni Bixby kasutamiseks peate tegema järgmist.
	- Nõustuge rakenduse Smart Hub kasutustingimustega.
	- nõustuma suunistega Smart Hubi teenuse jaoks isikliku teabe kogumise ja kasutamise kohta;
	- Häälsuhtlusel põhineva teenuse jaoks isikliku teabe kogumine ja kasutamine

### Bixby kasutamise tingimused

• Häälsuhtluse tase erineb olenevalt helitugevusest/toonist, hääldusest ja ümbritsevast helikeskkonnast (TV helist ja ümbritsevast mürast).

## Daily Board kasutamine

Isegi kui TV on välja lülitatud, pääsete hõlpsasti ligi kasulikule igapäevasele teabele nutiekraani kaudu, mis lülitub sisse, kui kasutaja on tuvastatud või kui see aktiveeritakse häälega.

ichtenevalt mudelist või geograafilisest piirkonnast ei pruugita seda funktsiooni toetada.

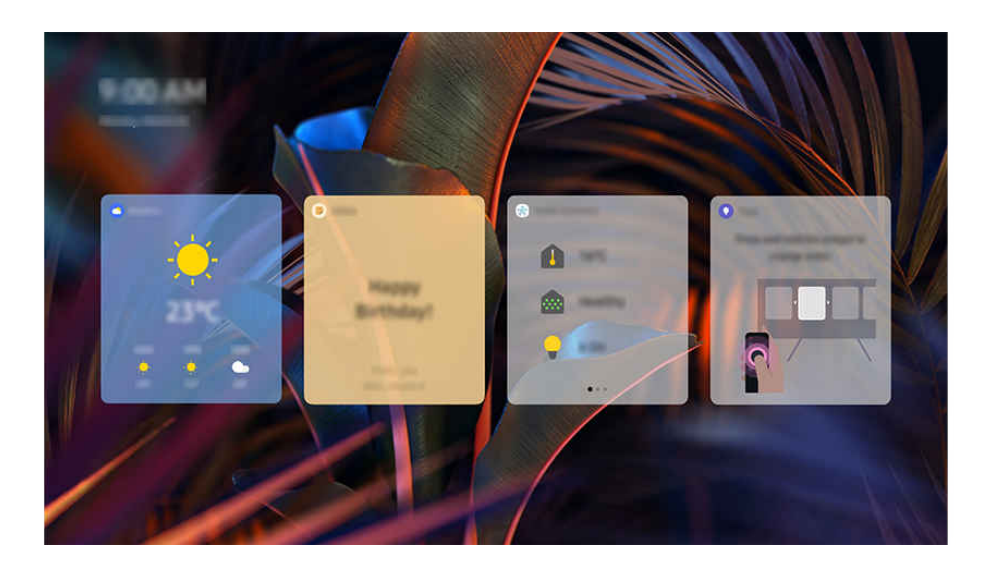

Teie TV kuvatav pilt võib olenevalt mudelist ja geograafilisest piirkonnast ülaltoodud pildist erineda. 8

## Bixby käivitamine hääle abil

#### Kui TV on välja lülitatud, öelge "Hi, Bixby". Saate kasutada funktsiooni Daily Board, kust leiate mitmesugust igapäevast teavet, isegi kui te TV-d ei vaata.

Kui TV on 3–4 meetri kaugusel, on tagatud optimaalne sooritus. Kui Bixby ei reageeri, vaadake peatüki "Tõrkeotsing" jaotist ["Ütlesin "Hi, Bixby", kuid Bixby](#page-243-0) ei vasta.".

## Daily Board käivitamine kasutaja tuvastamise kaudu

Lülitage Daily Board sisse, et automaatselt kuvada Daily Board ekraan, kui läheduses tuvastatakse kasutaja, isegi kui TV on välja lülitatud. Daily Board saab sisse lülitada jaotistes  $\bigcirc$  >  $\equiv$  (vasaknool) >  $\otimes$  Seaded > Kõik seaded > Üldine ja privaatsus > Daily Board. Proovige

## Funktsioonis Daily Board pakutav teave

### Ilmateadet, märkmeid, SmartThingsi (Kodu olek, Kaamera, Energia), muusikat ja muud kasulikku igapäevast teavet pakutakse vidinatena.

- Vidinate saadavus oleneb mudelist, piirkonnast ja keskkonnast, kus teenust kasutatakse.
- Ilm

Vaadake ilmateadet tunni või nädalapäeva kaupa.

• Märkmed

#### Saatke SmartThingsi mobiilirakendusest sõnumeid väljalülitatud TV-sse.

- Vidina kasutamiseks peate TV esmalt SmartThingsi mobiilirakenduses registreerima.
- $\ell$  SmartThingsi mobiilirakendus > Valige seadmeks TV > Soovitamise vahekaart > Daily Board > Koostage ja saatke sõnumeid
- Kodu olek

#### Vaadake üksikasju sündmuste kohta, mis toimusid SmartThingsis registreeritud seadmetes.

- Vidina kasutamiseks peate soovitud seadme esmalt SmartThingsi mobiilirakenduses registreerima.
- Kaamera

#### Jälgige rakenduses SmartThings registreeritud IoT kaamerate olekut.

- Kõik kaamera mudelid ei pruugi seda vidinat toetada.
- Energia

#### Vaadake, kui palju kasutavad teie SmartThingsis registreeritud seadmed energiat.

- Selle teabe leiate SmartThingsi vahekaardi Elu teenusest Energia.
- Olenevalt mudelist või geograafilisest piirkonnast ei pruugita seda funktsiooni toetada.
- Muusika

#### Esitage muusikat enda valitud muusikateenuse pakkujalt.

- Olenevalt mudelist või geograafilisest piirkonnast ei pruugita seda funktsiooni toetada.
- See funktsioon on saadaval ainult juhul, kui suvandi Häälabiline sätteks on valitud Bixby.
- Kui te ei ole muusikateenusesse sisse logitud, saate kuulata ainult üheminutilist prooviversiooni.
- Vihjed

Vaadake kasutusjuhendist, kuidas kasutada funktsiooni Daily Board.

## Rakenduse Daily Board seadete muutmine

Sätete muutmiseks kasutage funktsiooni Daily Board ekraanil menüüd Muuda.

• Taustpildid

Taustateema saate valida kohas Muuda  $\geq$  Taustpildid.

• Ajalõpp

Väljalülitustaimeri saate seadistada kohas Muuda > Seaded > Ajalõpp.

• Automaattoiming

Leheülemineku aja saate seadistada kohas Muuda > Seaded > Automaattoiming.

• Kasutajatuvastus

Minge Muuda > Seaded ja tuvastamise tundlikkuse kohandamiseks kasutage Kasutajatuvastus.

• Öörežiim

Minge Muuda > Seaded ja lubage Öörežiim, et vältida rakenduse Daily Board sisse lülitumist, kui ümbritsev keskkond on pime, isegi kui tuvastatakse kasutaja.

## Mänguriba kasutamine

Kontrollige lihtsalt mänguseadete jälgimist ja mängu täiustamise seadeid kasutades funktsiooni Mänguriba.

Olenevalt mudelist ei pruugita seda funktsiooni toetada.

### Funktsiooni Mänguriba käivitamine

Kui režiimi Mängurežiim ( $\hat{\omega}$ ) = (vasaknool) >  $\otimes$  Seaded > Kõik seaded > Ühendus > (Mängurežiimi seaded) > Mängurežiim) sätteks on valitud Sees või Automaatne, vajutage ja hoidke all onuppu seadmel Samsungi nutika kaugjuhtimispuld, et käivitada Mänguriba. Proovige

## Teave funktsiooni Mänguriba kohta

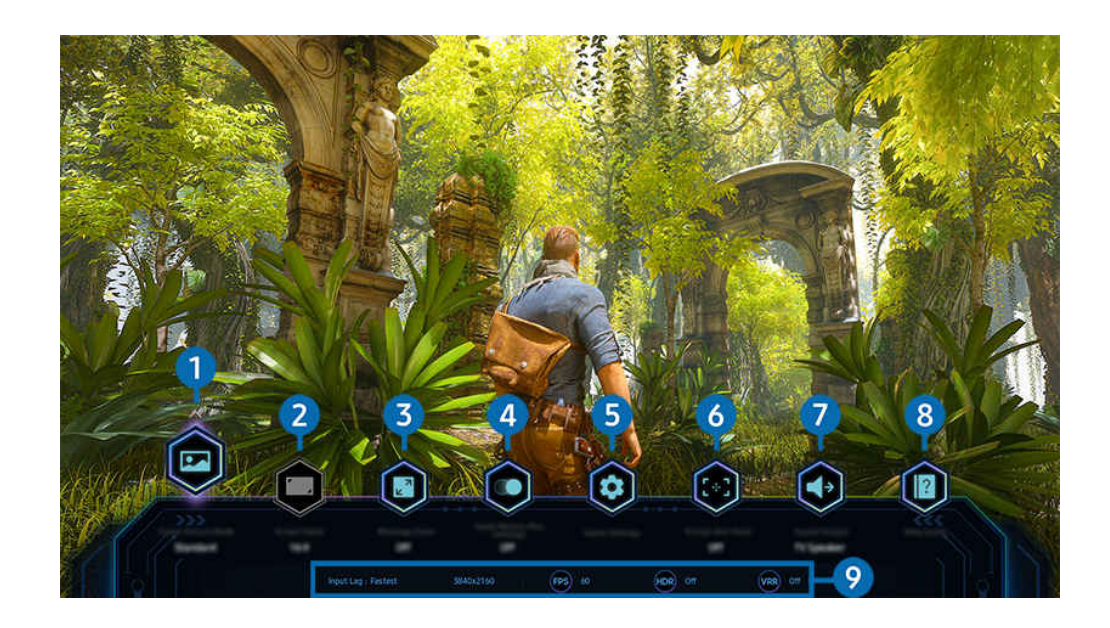

Teie TV kuvatav pilt võib olenevalt mudelist ja qeograafilisest piirkonnast ülaltoodud pildist erineda. 8

## $\bullet$  Mängužanr

Valige Mängu pildirežiim mängitava mängu žanri põhjal. Pildikvaliteedi kohandamiseks valige Kohandatud 1 või Kohandatud 2.

## 2 Kuvasuhe

#### Saate muuta kuvasuhet valikult 16:9 (eelnev seadistus) ülilaiale valikule (21:9 või 32:9).

- $\mathscr{O}$ Peate eraldusvõime oma arvutist määrama ainult esimesel korral.
- **Z** Funktsiooni Mänguriba kuvasuhet saab muuta vaid siis, kui mängus või arvutis ülilaia eraldusvõimet toetatakse. See, kas kuvasuhet 21:9 ja 32:9 toetatakse või ei, sõltub mängu nimest, seega konsulteerige kindlasti mängufirmaga.

## 3.Minikaardi suumimine

Kasutage kaugjuhtimispuldil noolenuppe ja nuppu Valige, et mängukuval kindlaid alasid sisse suumida ja kohandada suumimäära.

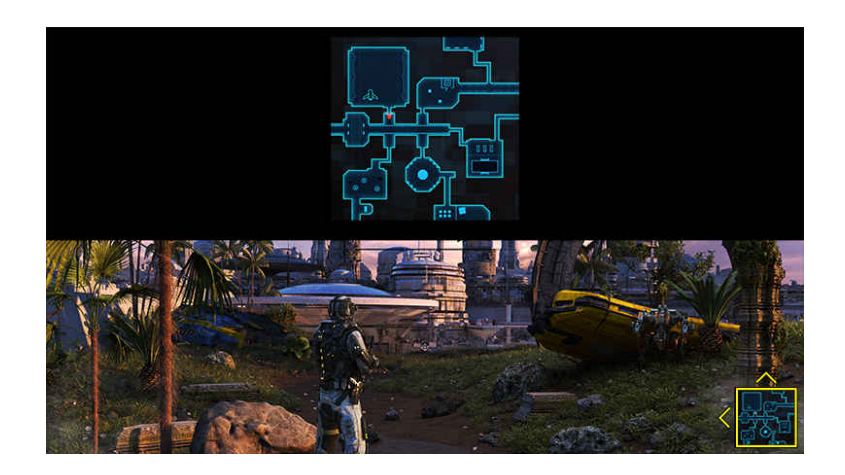

• Minikaardi toega eraldusvõime leiate allpool olevast tabelist.

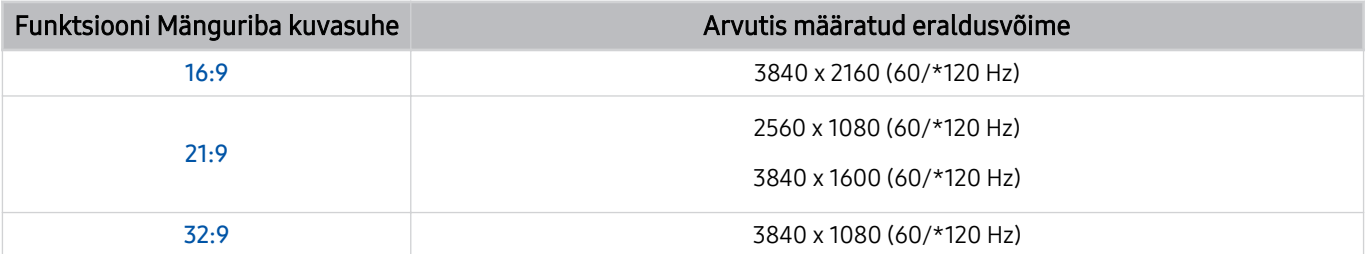

**\***: Olenevalt mudelist ei pruugita värskendussagedust toetada.

## 4. Mängu Motion Plus

Lülitage see funktsioon sisse, et pildikvaliteet oleks pehmem ja selgem, kui mängite rolli- (RPG) või seiklusmänge, kus on palju dünaamilisi stseene.

## 5.Veel seadeid

Konfigureerige konkreetsed seaded oma eelistuste kohaselt.

## **6.** Virtuaalne sihik

Ekraanil näete virtuaalset sihtmärki.

## **7** Heliväljund

Muutke heli väljundseadet. (nt TV kõlar, ribakõlar, Bluetoothi peakomplekt, jne)

## 8 Abijuhend

Saate vaadata teavet iga menüü-üksuse kasutamise kohta.

### 9.Praeguse oleku kuva

- Sisendiviivitus: Kuvab mängu sisendviivituse oleku.
- Eraldusvõime: Kuvab praegu aktiivse mängu eraldusvõime.
- Kaadrit/s: Näitab reaalajas kaadrisagedust sekundis. Kui VRR on aktiivne, siis muutub kaadrisagedus.
- HDR: Näidatud kui Sees, kui HDR mäng käib.
- VRR: Kuvab muutuva värskendussageduse.

## FreeSync kasutamine

Funktsioon FreeSync võimaldab sujuvat mängimist ilma videopildi katkestuste ja viivitusteta. Funktsiooni FreeSync kasutamiseks aktiveerige FreeSync välisseadmes.

- Mudelid, mis toetavad funktsiooni FreeSync Premium Pro
	- QN900D, QN8\*\*D, QN95D, QN9\*D, QN8\*D, QNX1D, Q8\*D (v.a 50-tolline mudel), S95D
- Eraldusvõimeid, mille puhul FreeSync on toetatud, vaadake jaotisest "[Funktsiooni FreeSync](#page-209-0) (VRR) puhul toetatud [eraldusvõimed](#page-209-0)".

## Mänguvaate Super Ultra Wide Game seadistamine

Määrake oma arvuti ekraani eraldusvõime ühtima funktsioonis Mänguriba valitud kuvasuhtega, enne vaate Super Ultra Wide Game aktiveerimist.

Kui teler on ühendatud arvutiga ja suvandi Mängurežiim sätteks on valitud SEES või Automaatne, on funktsiooni Mänguriba puhul aktiveeritud laiekraan (21:9 või 32:9).

- ichtenevalt mudelist ja geograafilisest piirkonnast ei pruugita seda funktsiooni toetada.
- Kontrollige, kas mäng toetab ülilaia eraldusvõimet (21:9 või 32:9).
- Kui seadistate oma arvuti eraldusvõimet esimest korda, saate kuvasuhet muuta TV-s funktsiooni Mänguriba abil.

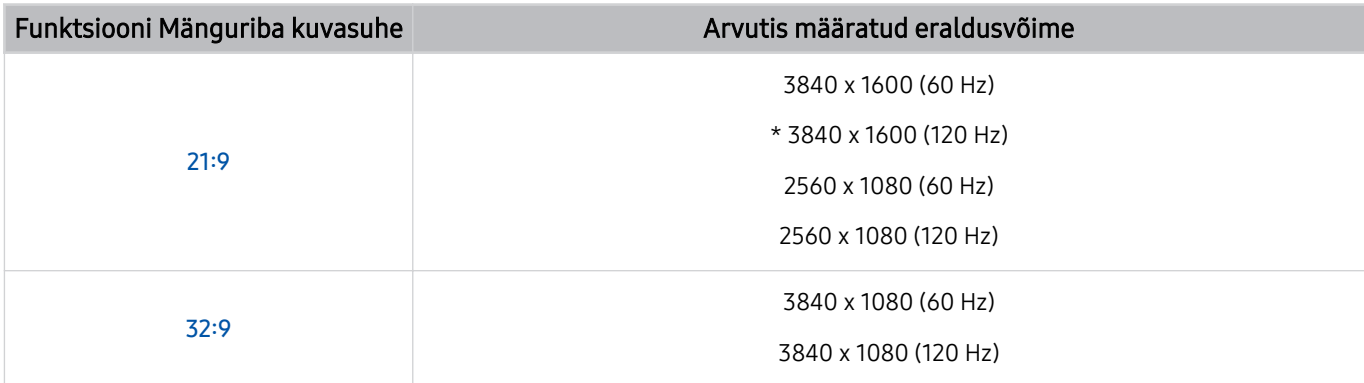

\*: Olenevalt mudelist ei pruugita seda eraldusvõimet toetada.

- Toetatavad eraldusvõimed võivad erineda sõltuvalt mudelist või arvutiga ühendatud HDMI-pesast.
- Pärast eraldusvõime seadistamist kontrollige, kas TV funktsioonis Mänguriba kuvasuhet muutes teie Windowsi või Maci arvuti ekraan muutub.
- Olenevalt operatsioonisüsteemist või seadmest ei pruugita seda funktsiooni toetada.
- Kui ühendatud välisseade on mänguseade, ei tööta funktsioon isegi juhul, kui määrate suvandi Allikas nimeks "PC".
- ⚠ Mängu mängimise ajal ei saa kuvasuhet muuta. Enne mängu käivitamist valige soovitud kuvasuhe menüüs Game Bar ja seejärel käivitage mäng. Mõne mängu puhul peab mängu eraldusvõime kattuma menüüs Game Bar valitud kuvasuhtega.

#### Ülilaia kuva asendi muutmine

Kui mängite ülilaia kuva eraldusvõimega, saate seada mängukuva oma silmade kõrgusele.

Ülilaia eraldusvõime puhul kasutage nuppe  $\wedge/\vee$  (kanal), et kuva üles, keskele või alla nihutada.

## 144 Hz / 165 Hz / 240 Hz mängusätete konfigureerimine

Kui TV on mudel, mis toetab 144 Hz / 165 Hz / 240 Hz, siis saate mängida 144 Hz / 165 Hz / 240 Hz mänge.

- 144 Hz toetab mudelid: S95D, S9\*D, QN95D, QN9\*D (v.a 98-tollised mudelid)
- 165 Hz toetab mudelid: QN800D
- 240 Hz toetab mudelid: QN900D
- 144 Hz / 165 Hz / 240 Hz toetavad resolutsioonid on järgmised:

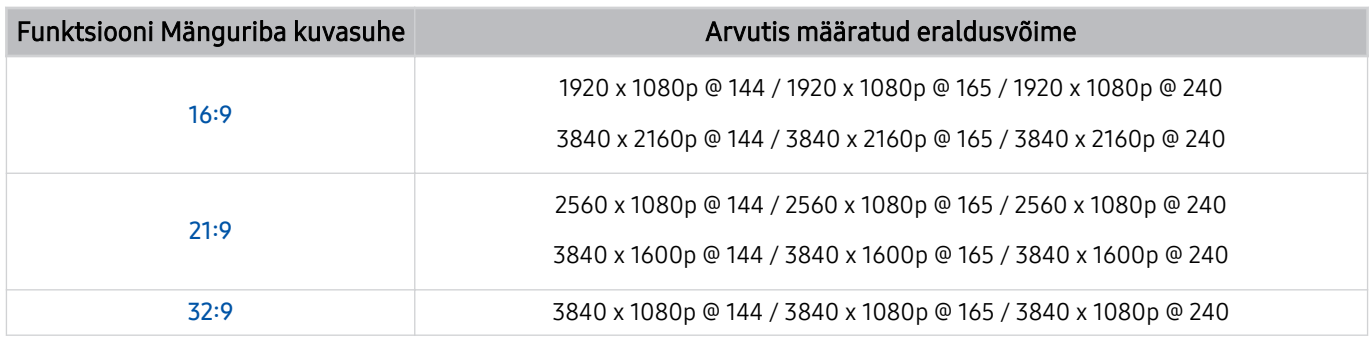

## Mängu kuva- ja heliprobleemide tõrkeotsing

Kui pärast funktsioonis Mänguriba kuvasuhte muutmist ei väljastata mängu kuva ja heli korrektselt, proovige allpool näidatud viisil probleemi lahendada.

- Kontrollige, kas mäng ja teie arvuti toetavad ülilaia eraldusvõimet.
- Taaskäivitage mäng pärast sellest väljumist.
- Valige funktsiooniga Mänguriba sama eraldusvõime.
- Kui kuvasuhe muutub õigesti, kuvatakse ekraan allpool näidatud viisil.

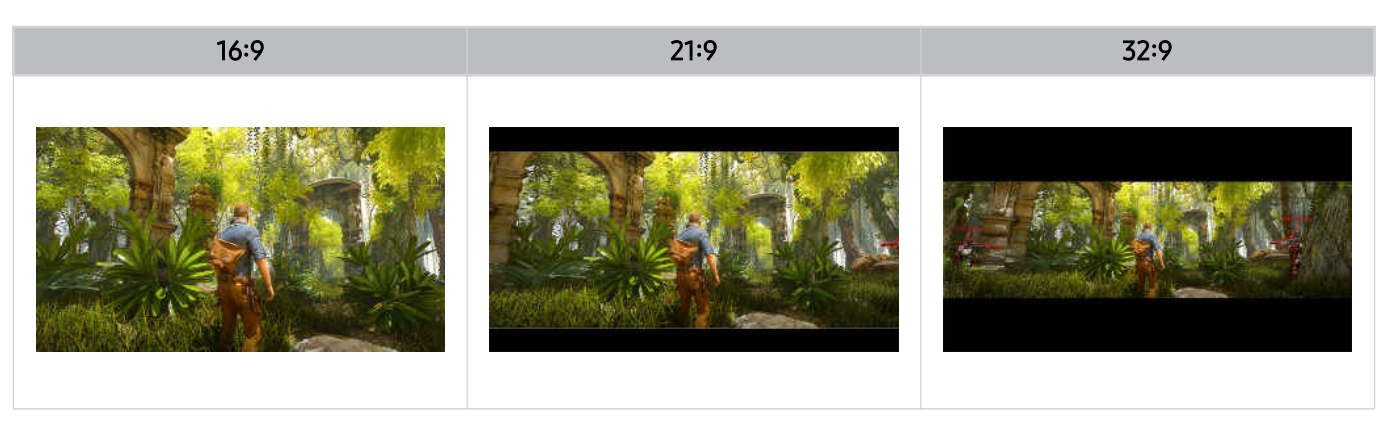

## Auracast kasutamine

TV heli kuulamiseks võite ühendada Auracasti toega Bluetooth-heliseadme.

- See funktsioon on toetatud ainult QN800D-seeria ja uuemate puhul.
- Olenevalt mobiilseadme ja Bluetooth-heliseadme mudelist ei pruugita seda funktsiooni toetada.

## Auracast kasutamine

## $\textbf{w} > \text{v}$  (vasaknool)  $>$   $\textcircled{s}$  Seaded  $>$  Kõik seaded  $>$  Heli  $>$  Täpsemad seaded  $>$  Auracast

#### Saate ühendada TV-ga Bluetooth-seadme, mis toetab funktsiooni Auracast.

Ühendage Bluetooth-seade TV-ga mobiilseadme kaudu, mis on ühendatud Bluetooth-heliseadmega. Seda saab teha mobiilseadme Bluetoothi seadetes menüü Ülekanne kaudu.

- Menüü Ülekanne asukoht võib olenevalt mobiilseadme mudelist erineda.
- See funktsioon on toetatud ainult QN800D-seeria ja uuemate puhul.
- Selle funktsiooniga saab ühendada TV samaaegselt kahe või enama Bluetooth-seadmega, mis toetavad Auracasti.
- Selle funktsiooniga ei saa ühendada TV-d samaaegselt Bluetooth-heliseadmega, mis toetab Auracasti, ja Bluetoothheliseadmega, mis ei toeta Auracasti.
- Olenevalt mobiilseadme mudelist ei pruugita funktsiooni Auracast toetada.
- Helitugevust saab reguleerida mobiilseadme kaudu, mis on ühendatud heliseadmega.
- Kui see funktsioon on sisse lülitatud, ei saa heli esitada Bluetooth-heliseadme kaudu, mis on juba TV-ga ühendatud ja mis ei toeta Auracasti.
- Kui Auracast on sisse lülitatud ja lülitate heli väljundseadme ümber eelnevalt ühendatud Bluetoothi heliseadmele, lülitub Auracast automaatselt välja.
- Funktsiooni Auracastsisselülitamiseks lülitage heli väljundseade ümber teleri kõlaritele.
- Kui Auracast on kasutusel, ei saa muid traadita ühendust toetavaid seadmeid koos kasutada. (nt Bluetoothi kõlarit, Wi-Fi kõlarit, peakomplekti, heliriba, mängupulti, klaviatuuri, hiirt, mängupulti, helipeegeldust jne).

### Parooli kasutamine

 $\textbf{w} > \textbf{w}$  (vasaknool)  $> \textcircled a$  Seaded  $>$  Kõik seaded  $>$  Heli  $>$  Täpsemad seaded  $>$  Auracast  $>$  Kasuta parooli

Kui määrate parooli, peate selle sisestama, kui ühendate heliseadme TV-ga mobiilseadme kaudu enne Auracasti kasutamist.

### Parooli muutmine

 $\bigcirc$   $\triangleright$   $\equiv$  (vasaknool)  $\rightarrow$  ® Seaded  $\rightarrow$  Kõik seaded  $\rightarrow$  Heli  $\rightarrow$  Täpsemad seaded  $\rightarrow$  Auracast  $\rightarrow$  Lähtesta parool

Muutke kasutatavat parooli funktsiooniga Auracast ühenduse loomisel.

# TV vaatamine

Saate kasutada TV vaatamise ajal oma Samsungi TV-s mitmesuguseid mugavusfunktsioone. Saate muuta ka oma kanalite loendit ja luua loendi lemmikkanalitest.

## Telekava kasutamine

Vaadake erinevate kanalite telekavasid ühel ekraanil.

Vajutage nuppu  $\wedge/\vee$  (kanal), et kuvada Telekava.

Jaotises Telekava saate vaadata iga kanali päevast saatekava, saateteavet, valida vaatamiseks saateid ja seadistada ajastatud vaatamise või salvestamise.

- Alghäälestuses määratud Teenusepakkujai sätted ei pruugi olla toetatud georgaafilises piirkonnas.
- inktsiooni Salvesta ei pruugita olenevalt mudelist või qeograafilisest piirkonnast toetada.
- Jaotises Telekava pakutava teabe või täiendavate funktsioonide kasutamiseks analoogkanalite kaudu peate valima Teenusepakkujai esialgse konfigureerimise etapis.
- de Jaotise Telekavavaatamiseks peate esmalt konfigureerima Kelli (  $\textcircled{a}$  >  $\equiv$  (vasaknool) > ⊗ Seaded > Kõik seaded > Üldine ja privaatsus > Süsteemihaldur > Aeg > Kell). Proovige
- Täpsemat teavet kaugjuhtimispuldi kasutamise kohta saate vaadata üleval paremal kuvatavast piltjuhendist.

## Jaotise Telekava ekraani kohta

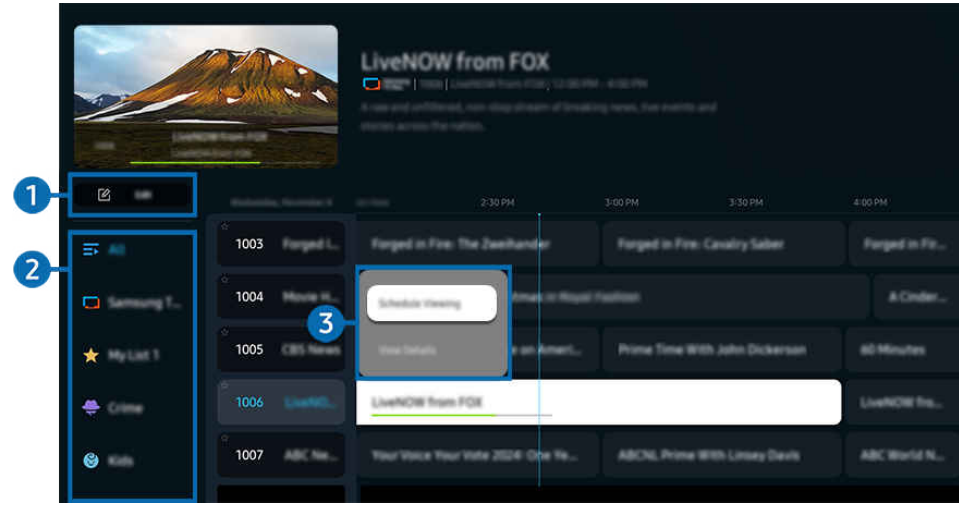

iche TV kuvatav pilt võib olenevalt mudelist ja geograafilisest piirkonnast ülaltoodud pildist erineda.

## **1.** Kanalite muutmine

Muutke TV-sse salvestatud kanaleid.

 $\mathbb Z$  Lisateavet vaadake jaotisest ["Kanali muutmise funktsiooni kasutamine](#page-132-0)".

## 2 Kanali filter

Vaadake kanaleid ja programme tüüpide lõikes klassifitseeritult.

### 3.Täiendavad teleprogrammidega seotud võimalused

Navigeerige soovitud programmi juurde ja vajutage nupule Valige ning hoidke seda all, et pääseda juurde järgmistele valikutele.

- </del> Olenevalt mudelist või geograafilisest piirkonnast ei pruugita neid funktsioone toetada.
- Vaatamise ajakava

Saate ajastada eesoleva saate vaatamise.

• Tühista ajastatud vaatamine

saate ajastatud vaatamisi tühistada.

• Kuva üksikasjad

saate valitud saate kohta üksikasjalikku teavet vaadata. Olenevalt edastussignaalist võib teave olla teistsugune või seda ei pruugita esitada.

• Salvesta

saate vaadatavat saadet salvestada.

• Peata

saate parasjagu töötava salvestamise peatada.

• Muuda salvestusaega

saate muuta ajastatud saadete salvestamise algus- ja lõppaega.

• Salvestamise ajakava

saate ajastada eesoleva saate salvestamise.

• Tühista ajastatud salvestamine

Saate ajastatud salvestamised tühistada.

## Jaotise Telekava täiendavate funktsioonide kasutamine

### Jaotises Telekava vajutage kas nupule või nupule (\*) kasutamaks täiendavaid omadusi.

- ichtenevalt mudelist või geograafilisest piirkonnast ei pruugita neid funktsioone toetada.
- Kanali filter

Saate vaadata kanaleid ja programme kategoriseerituna tüübi järgi, mis on määratletud suvandis Kanaliloend.

• Ajakavahaldur

Saate avada kuva Salvestamine ja ajakavahaldur või Ajakavahaldur.

- Lisateavet funktsiooni Salvestamise ajakava kohta vaadake jaotisest "Saadete [salvestamine](#page-122-0)".
- Lisateavet funktsiooni **Vaatamise ajakava** kohta vaadake jaotisest "Ajastatud vaatamise [seadistamine](#page-125-0)".

#### • Antenni tüüp

#### Saate muuta TV-s vastuvõetavate edastussignaalide tüüpi.

Olenevalt sissetulevast edastussignaalist ei pruugita seda funktsiooni toetada.

## <span id="page-122-0"></span>Saadete salvestamine

#### Saate eetris olevad või tulevased saated videosalvesti asemel USB-seadmesse salvestada.

- ichtenevalt mudelist või geograafilisest piirkonnast ei pruugita seda funktsiooni toetada.
- Ühendage USB-seade, kasutamaks TV salvestusfunktsioone. Lugege enne salvestusfunktsiooni kasutamist hoolikalt läbi kõik seotud ettevaatusabinõud. Lisateavet vaadake jaotisest "[Enne funktsioonide Salvestamine](#page-187-0) ja Timeshift kasutamist".
- Saate salvestada ainult saateid, mida võetakse vastu antenni kaudu.
- Salvestamiseks ajastatud saadete ja kanalite kõrval kuvatakse ikoon  $\mathbb{Q}$ .

### Kohe salvestamise ja ajastatud salvestamise suvandite kasutamine jaotise Guide kaudu

- **Salvesta** 
	- 1. Valige saade, mida praegu edastatakse, ja vajutage nuppu Valige.
	- 2. Valige hüpikmenüüst suvand Salvesta salvestamisega alustamiseks.
- Salvestamise ajakava
	- 1. Valige ajastatud saade ja vajutage nuppu Valige.
	- 2. Valige hüpikmenüüst suvand Salvestamise ajakava salvestamise ajastamiseks.

#### Salvestamine saate vatamise ajal

- Salvesta
	- 1. Vajutage Samsungi nutikal kaugjuhtimispuldil nuppu **(2)** või nuppu ...
	- 2. Kasutage suunanuppe, et juhtplokil navigeerida.
	- 3. Valige Salvesta salvestamisega alustamiseks.
	- $\triangle$  Või vajutage saate vaatamise ajal nuppu

#### • Salvestamise ajakava

- 1. Vajutage saate vaatamise ajal nuppu Valige, et laadida saateteabe aken.
- 2. Kasutage vasakut või paremat noolenuppu, et navigeerida ajastatud saateni, ja vajutage nuppu Valige.
- 3. Valige Salvestamise ajakava planeerimaks saate salvestamine.

## Salvestamise kava juhtimise ekraani kasutamine

- 1. Vajutage Samsungi nutikal kaugjuhtimispuldil nuppu (...)
- 2. Kasutage suunanuppe, et juhtplokil navigeerida.
- 3. Valige kas Ajakavahaldur või Salvestused ekraanile Salvestamine ja ajakavahaldur jõudmiseks.

#### Ekraanil Salvestamine ja ajakavahaldur on saadaval järgmised suvandid.

ichenevalt mudelist või qeoqraafilisest piirkonnast võivad kuvatavad menüüvalikud erineda.

#### **Salvestused**

#### Vaadake Salvestused.

- Ekraanil näidatud nupud sõltuvad taasesitatavast failist. Lisateabe jaoks taasesitusnuppude kohta pöörduge jaotise "Saate [salvestamise](#page-128-0) või funktsiooni Timeshift kasutamise ajal saadaolevad nupud ja funktsioonid" poole.
- Valige loendist salvestis, mida soovite vaadata. Valitud salvestis hakkab mängima.
- Liigutage fookus salvestisele, et kuvada valikud Esita, Kustuta ja Kuva üksikasjad parempoolsel menüül.

#### • Salvestamise ajakava

Navigeerige jaotisesse Ajakavad ja vajutage nuppu Salvestamise ajakava. Lisage, muutke või tühistage saate salvestamise kava.

- $\ell$  Täpsustage suvandite Antenn, Kanal, Kordus, Kuupäev, Algusaeg ja Lõppaeg sätted ja seejärel valige Salvesta kindla saate salvestamise planeerimiseks kindla kuupäeva kindlal kellaajal.
- $\ell$  Luua võib kuni kolmkümmend Vaatamise ajakavau korda ja Salvestamise ajakavau sündmust.
- $\ell$  Veenduge, et TV's Kelli ( $\hat{\omega}$ ) = (vasaknool) >  $\hat{\omega}$  Seaded > Kõik seaded > Üldine ja privaatsus > Süsteemihaldur > Aeq > Kell) säte on õige. Proovige.

#### – Redigeeri

Saate määrata ajastatud salvestamise algus- ja lõppkellaaja. Saate määrata algusajaks kuni 10 min enne saate algust ja lõppajaks kuni 10 min pärast saate lõppu.

– Kustuta

Ajastatud salvestamise eemaldamine.

– Kuva üksikasjad

Vaadake üksikasjalikku teavet ajastatud salvestamise kohta.

• Seaded

#### – Alusta salvestamist varem

Muutke seda sätet, et salvestamine algaks natuke varem kui jaotises Telekava kuvatav saate algusaeg.

– Jätka salvestamist kauem

Muutke seda sätet, et salvestamine lõppeks natuke hiljem kui jaotises Telekava kuvatav saate lõpuaeg.

– Sümboli teave

saate kuvada kasutajatele ajakavahalduri sümbolite teavet ja ikoonide selgitusi.

Olenevalt mudelist või geograafilisest piirkonnast ei pruugita menüüsid kuvada.

## <span id="page-125-0"></span>Ajastatud vaatamise seadistamine

Saate konfigureerida TV nii, et see näitab kindlal kellaajal ja kuupäeval valitud kanalit või saadet.

- ichtenevalt mudelist või geograafilisest piirkonnast ei pruugita seda funktsiooni toetada.
- Saadete kõrvale, mille puhul on seadistatud ajastatud vaatamine, ilmub ikoon  $\mathbb Q$ .
- Ajastatud vaatamise seadistamiseks peate kõigepealt seadistama TVkella ( $\bigcirc$  >  $\equiv$  (vasaknool) >  $\otimes$  Seaded > Kõik seaded > Üldine ja privaatsus > Süsteemihaldur > Aeg > Kell) ja kellaaja. Proovige

## Ajastatud vaatamise suvandite kasutamine kava kuval

Valige kuval Telekava saade, mida soovite vaadata, vajutage nuppu Valige ja siis valige kuvatavast hüpikmenüüst suvand Vaatamise ajakava.

### Ajstatud vaatamise suvandite kasutamine saate vaatamise ajal

- 1. Vajutage TV vaatamise ajal nuppu Valige.
- 2. Kuvatakse saateteabe aken.
- 3. Valige eesolev saade, kasutades vasak- või paremnoolt.
- 4. Vajutage nuppu Valige ja siis valige suvand Vaatamise ajakava, et ajastada selle saate vaatamine.

## Vaatamise kava juhtimise ekraani kasutamine

- 1. Vajutage Samsungi nutikal kaugjuhtimispuldil nuppu või nuppu ...
- 2. Kasutage suunanuppe, et juhtplokil navigeerida.
- 3. Valige kas Ajakavahaldur või Salvestused ekraanile Salvestamine ja ajakavahaldur jõudmiseks.
- ichenevalt mudelist või geograafilisest piirkonnast võivad kuvatavad menüüvalikud erineda.

#### • Vaatamise ajakava

Navigeerige jaotisesse Ajakavad ja vajutage nuppu Vaatamise ajakava. Lisage, muutke või tühistage saate vaatamise kava.

- Luua võib kuni kolmkümmend Salvestamise ajakavau korda ja Vaatamise ajakavau sündmust.
- **2** Veenduge, et TV Kelli ( $\bigcirc$  >  $\equiv$  (vasaknool) >  $\otimes$  Seaded > Kõik seaded > Üldine ja privaatsus > Süsteemihaldur > Aeg > Kell) säte on õige. Proovige

#### – Redigeeri

Saate määrata ajastatud vaatamise algusaja. Kui valite kuvalt Telekava saate, on teil võimalik seade Algusaeg väärtus seada kuni 10 minutile enne saate algust.

#### – Kustuta

Saate ajastatud vaatamised kustutada.

– Kuva üksikasjad

Saate vaadata ajastatud vaatamistega seotud üksikasjalikku teavet.

## Timeshift kasutamine

Vaadake stseene, mis jäid nägemata, ja kerige tagasi kindlate telesaate hetkede juurde, kasutades Timeshifti.

Funktsiooni Timeshift aktiveerimiseks saate vaatamise ajal vajutage kas nuppu või nuppu is kasutage seejärel kaugjuhtimispuldil suunanuppe, valimaks Timeshift või vajutamaks nuppu . Proovige

Salvestage USB-seadmele praegune saateprogramm, mida vaatate, et teha pause kindlate stseenide juures, vaadata nägemata jäänud stseene või kerida ajajoonel tagasi kindlate hetkedeni.

- Kui funktsioon Timeshift töötab, pole mõni funktsioon saadaval jaotises  $\bigcirc$  >  $\equiv$  (vasaknool) >  $\otimes$  Seaded > Kõik seaded Edastamine.
- Funktsiooni Timeshift kasutamiseks peate ühendama salvestamiseks USB-seadme.
- Lugege enne funktsiooni Timeshift kasutamist läbi kõik ettevaatusabinõud. Lisateavet vaadake jaotisest "[Enne](#page-187-0) [funktsioonide Salvestamine](#page-187-0) ja Timeshift kasutamist".
- icheist mudelist või qeograafilisest piirkonnast ei pruugita seda funktsiooni toetada.

## <span id="page-128-0"></span>Saate salvestamise või funktsiooni Timeshift kasutamise ajal saadaolevad nupud ja funktsioonid

Need on juhtnupud ja valikud, mis on saadaval saadete salvestamise ja funktsiooni Timeshift kasutamise ajal.

#### Vajutage allanoolt, et kuvada juhtriba, millel on järgnevad valikud.

- ichenevalt mudelist või geograafilisest piirkonnast ei pruugita seda funktsiooni toetada.
- $\overrightarrow{a}$ Saadaolevad nupud ja funktsioonid võivad olenevalt funktsioonidest erineda.

#### • Peata / Esita

Kui video on peatatud, saate kasutada järgmisi funktsioone. Pidage meeles, et kui video on peatatud, siis TV ei esita heli.

- Aeglane tagasikerimine või Aeglane edasikerimine: Nupu  $\otimes$  või nupu  $\otimes$  kasutamine aeglase tagasi- või edasikerimise jaoks. Kasutatavad kiirused on 1/8, 1/4 ja 1/2. Vajutage vastavale valikule korduvalt, et aeglases režiimis kiiresti suurendada kiirust kuni 3 korda. Tavapärasel kiirusel taasesituse juurde naasmiseks valige nupp  $\triangleright$ .
	- **2** Funktsiooni Aeglane tagasikerimine kasutades saate näha ajavahet salvestatud salvestise praeguse ja tagasikeritud aja vahel.
- Tagasi-/edasihüppamine

Vajutage ülesnoolt, et nihutada fookus taasesituse juhtribale, seejärel valige taasesituse juhtribal vasak- või paremnool, et videos 10 sekundi kaupa tagasi või edasi liikuda.

- Tagasihüppamise funktsiooni aktiveerimisel saate vaadata erinevust praeguse salvestamisaja ja praeguse tagasikerimisaja vahel.
- Tagasi / Keri edasi

#### Nupu (\*) või nupu (\*) kasutamine tagasi- või kiire edasikerimise jaoks.

 $\triangle$  See funktsioon pole saadaval, kui vaatate parasjagu edastatavat saadet.

• Peata salvestus / Timeshift peatamine

Lõpetab salvestamise või funktsiooni Timeshift.

#### • Salvesta

Funktsiooni Timeshift saate vahetada salvestusfunktsiooniks. Salvestusfunktsioonile vahetades saate uude salvestusse lisada funktsiooni Timeshift salvestatud sisu.

See funktsioon on saadaval ainult siis, kui funktsioon Timeshift töötab.

#### • Muuda salvestusaega

#### Saate määrata, millise ajaperioodi vältel saadet salvestatakse.

 $\triangle$  See funktsioon on saadaval ainult siis, kui saadet salvestatakse.

#### • Mine otsesaatele

Kasutades funktsiooni Timeshift mõne varasema stseeni vaatamiseks, valige Mine otsesaatele naasmaks TV otsepildi juurde.

Olenevalt mudelist või geograafilisest piirkonnast ei pruugita seda funktsiooni toetada.

#### • Teave

Laadib salvestatava saate kohta informatsiooni sisaldava akna või saate, mille jaoks Timeshift aktiveeritud on.

• Vaatamise ajakava / Salvestamise ajakava

Lisage vaatamise või salvestamise kava.

## Kanaliloendi kasutamine

Saate vahetada kanalit või vaadata teistel digitaalkanalitel edastatavaid saateid.

Kasutage ekraani Kanaliloend kanalite vahetamiseks või selleks, et näha saateid, mida teistes digikanalites esitatakse. Vajutage standardsel kaugjuhtimispuldil nuppu CH LIST.

## Kanaliloendi avamine

Vajutage pikalt nuppu  $\wedge/\vee$  (Kanal), et avada jaotis Kanaliloend.

## Kanaliloendi ekraanil funktsioonide kasutamine

Ekraanil Kanaliloend olevad ikoonid tähistavad järgmist.

- $\star$ : Lemmikkanal.
- $\blacksquare$ : lukustatud kanal
- : CI-kaarti vajav kanal.

Järgmised suvandid on saadaval kuval Kanaliloend vasakul üleval.

• Tavaantenn, Kaabel või Satelliit

#### Saate valida suvandi Tavaantenn, Kaabel või Satelliit.

- Olenevalt sissetulevast edastussignaalist ei pruugita seda funktsiooni toetada.
- Olenevalt mudelist või geograafilisest piirkonnast ei pruugita seda funktsiooni toetada.
- Sordi

#### Saate sortida loendit suvandi Number või Nimi alusel.

 $\triangle$  See suvand on saadaval ainult digitaalkanalite puhul ega pruugi alati kasutatav olla.

Vajutage vasaknoolt, et ekraanil Kanaliloend pääseda ligi järgnevatele valikutele.

• Kanalite muutmine

Saate muuta TV-sse salvestatud kanaleid.

• Kõik kanalid

Kuvab automaatselt otsitud kanalid.

Kuvatakse praegu valitud režiimi Tavaantenn, Kaabel või Satelliit kaudu vastu võetavad kanalid.

• Samsung TV Plus

Kui TV on ühendatud internetiga, siis saate vaadata igal ajal virtuaalse kanali kaudu populaarseid saateid või esiletõstetud teemasid. Nagu tavakanalite puhul, pakub TV ka Samsung TV Plusi puhul päevast telekava.

Olenevalt mudelist või geograafilisest piirkonnast ei pruugita seda funktsiooni toetada.

• Kanali tüüp

Filtreerib loendit nii, et see sisaldaks ainult valitud tüüpi kanaleid. Suvandit Kanali tüüp saab kasutada ainult kanalite puhul, mis sisaldavad tüübiteavet.

- Olenevalt sissetulevast edastussignaalist ei pruugita seda funktsiooni toetada.
- Lemmikud

Kuvab lemmikkanalid Lemmikud 1 kuni Lemmikud 5.

Kuvatakse ainult see loend Lemmikud, mis sisaldab lemmikkanalit.

## <span id="page-132-0"></span>Kanali muutmise funktsiooni kasutamine

Saate muuta TV-sse salvestatud kanaleid.

#### Kanali muutmise ekraanile juurdepääsu saamine

- Kanalite muutmise kuva avamiseks valige Telekava ja vajutage Kanalite muutmine ekraani vasakpoolses osas.
- Avage kuva Kanaliloend ja vajutage Kanalite muutmine ekraani alaosas, et avada kanalite muutmise kuva.

### Kanali muutmise funktsioonide kasutamine

Ekraanil Kanalite muutmine olevad ikoonid tähistavad järgmist.

- $\star$ : Lemmikkanal.
- $\blacksquare$ : lukustatud kanal
- : CI-kaarti vajav kanal.

Valige ekraanil Kanalite muutmine kanal, et kasutada järgmisi suvandeid.

• Lukusta / Ava

Piirake juurdepääsu vanemlikku järelevalvet nõudvatele kanalitele. Lukustatud kanalitele on võimalik juurde pääseda, kui sisestate PIN-i.

- Kui soovite seda funktsiooni kasutada või määrata parooli, valige suvandi  $\bigcirc$  >  $\equiv$  (vasaknool) >  $\otimes$  Seaded > Kõik seaded  $\geq$  Üldine ja privaatsus  $\geq$  Vanemliku järelevalve seaded  $\geq$  Kanaliluku rakendamine seadeks Sees.
- $\triangle$  Lisateavet PIN-i valimise kohta vaadake jaotisest "Parooli [seadistamine](#page-176-0)".
- Kustuta

Pärast sihtkanali valimist jaotises Kanalite muutmine valige suvand Kustuta. Eemaldatud kanaleid ei kuvata lehel Kanaliloend.

• Kanali ümbernimetam.

Valige käsuga Kanalite muutmine esitatavad saated ja seejärel valige käsk Kanali ümbernimetam..

- Korraga saab ümber nimetada ainult ühe kanali.
- See funktsioon on saadaval ainult analoogedastuste puhul.

#### • Numbri muutm.

Pärast muudetava kanali valimist jaotises Kanalite muutmine valige suvand Numbri muutm., et muuta kanali numbrit.

- Olenevalt mudelist või geograafilisest piirkonnast ei pruugita seda funktsiooni toetada.
- $\triangle$  Kanalinumbri muutmisel ei värskendata kanaliteavet automaatselt.

#### • Taasta Samsung TV Plus

#### Kustutatud Samsung TV Plus kanaleid on võimalik taastada.

- Olenevalt mudelist või geograafilisest piirkonnast ei pruugita seda funktsiooni toetada.
- Salvesta ja välju

Salvestage Kanalite muutmine kaudu tehtud muudatused ja väljuge.

## Isikliku lemmikute loendi kasutamine

Saate määrata sageli vaadatavad kanalid lemmikkanaliteks.

Ekraanidel Kanalite muutmine ja Kanaliloend kuvatakse ikoon ★ lemmikkanalite kõrval.

### Lemmikute loendi loomine

- 1. Saage juurdepääs ekraanile Kanalite muutmine.
	- $\ell$  Üksikasjade jaoks selle kohta, kuidas jõuda kanali muutmise ekraanile, vaadake lõiku "[Kanali muutmise ekraanile](#page-132-0) [juurdepääsu saamine](#page-132-0)".
- 2. Vajutage kaugjuhtimispuldil vasaknoolt ja valige soovitud Lemmikud.
- 3. Vajutage paremnoolt, et valida jaotis Lisa kanaleid.
- 4. Valige soovitud kanal ekraanil kuvatud kanaliloendist.
- 5. Vajutage Lisa, et lisada valitud kanal lemmikute loendisse.

Tehke kuval Kanalite muutmine valik Lemmikud 1 kuni Lemmikud 5, seejärel on saadaval järgmised funktsioonid.

- Luua on võimalik kuni viis Lemmikud-loendit, mis võimaldab igal pereliikmel luua oma lemmikute loendi.
- Lisa kanaleid

Valige kanaliloendis üks või mitu kanalit, mille soovite lisada lemmikute loendisse, ja valige suvand Lisa kanaleid.

• Eemalda

Eemaldab lemmikute loendist ühe või mitu kanalit.

• Järjesta ümber

Muudab lemmikute loendis valitud ühe või mitme kanali järjekorda.

• Lemmikute ümbernim.

Nimetab lemmikute loendi ümber.

• Salvesta ja välju

Salvestab ja sulgeb kuva Kanalite muutmine.

## Telerivaatamist toetavad funktsioonid

Saate kasutada funktsioone, mis on TV vaatamise ajal saadaval.

#### Saadaolevate kanalite otsimine

## $\bigcirc$   $\triangleright$   $\equiv$  (vasaknool)  $\rightarrow$   $\circledR$  Seaded  $\rightarrow$  Kõik seaded  $\rightarrow$  Edastamine  $\rightarrow$  (Automaathäälestuse seaded)  $\rightarrow$ Automaathäälestus Proovige

- ichenevalt mudelist või geograafilisest piirkonnast ei pruugita seda funktsiooni toetada.
- See ei ole vajalik, kui TV on ühendatud kaabel- või satelliitvastuvõtjaga.
- ◆ Olenevalt geograafilisest piirkonnast ei pruugita süsteemi DVB-T2 toetada.
- ichtenevalt mudelist või geograafilisest piirkonnast ei pruugita suvandit Automaathäälestuse seaded kuvada.

#### Kaabelvõrgu otsingusuvandi valimine

### $\bigcirc$  >  $\equiv$  (vasaknool) >  $\otimes$  Seaded > Kõik seaded > Edastamine > (Automaathäälestuse seaded) > Kaablivõrgu otsingusuvand Proovige

#### Võimaldab määrata kaabelvõrgu otsimiseks täiendavaid otsinguparameetreid, nt sagedus ja sümbolikiirus.

- icheist mudelist või qeograafilisest piirkonnast ei pruugita seda funktsiooni toetada.
- ichtenevalt mudelist või geograafilisest piirkonnast ei pruugita suvandit Automaathäälestuse seaded kuvada.

#### Saadaolevate kanalite otsimine ooterežiimis

## $\textbf{a} > \text{b}$  (vasaknool)  $>$   $\otimes$  Seaded  $>$  Kõik seaded  $>$  Edastamine  $>$  (Automaathäälestuse seaded)  $>$ Ooterežiimis automaathäälestamine Proovige

#### Saate kanaleid automaatselt otsida, kui TV on ooterežiimis.

- ichenevalt mudelist või geograafilisest piirkonnast ei pruugita seda funktsiooni toetada.
- ichenevalt mudelist või geograafilisest piirkonnast ei pruugita suvandit Automaathäälestuse seaded kuvada.

### Äratusaja seadistamine

## $\textbf{a} > \text{in}$  (vasaknool)  $>$   $\otimes$  Seaded  $>$  Kõik seaded  $>$  Edastamine  $>$  (Automaathäälestuse seaded)  $>$ Äratustaimer Proovige

#### Saate ajastada taimeri, et TV sisse lülituks ja automaatselt kanaleid otsiks.

- ichtenevalt mudelist või geograafilisest piirkonnast ei pruugita seda funktsiooni toetada.
- ichtenevalt mudelist või geograafilisest piirkonnast ei pruugita suvandit Automaathäälestuse seaded kuvada.

## Funktsioonide seadistamine teenusepakkujale

## $\textcircled{a}$  >  $\equiv$  (vasaknool) >  $\otimes$  Seaded > Kõik seaded > Edastamine > Teenusepakkuja Proovige

#### Saate lubada või keelata edastusteenuse pakkuja funktsiooni.

ichtenevalt mudelist või geograafilisest piirkonnast ei pruugita seda funktsiooni toetada.

## Edastusteenuse pakkuja teabe vaatamine

## $\bigcirc$  >  $\equiv$  (vasaknool) >  $\otimes$  Seaded > Kõik seaded > Edastamine > Teenusepakkuja teave ja seaded Proovige

#### Saate vaadata, kes on edastusteenuse pakkuja, ja otsida seotud teavet.

Ainult saadaolev Teenusepakkuja võimaldab neid seadeid konfigureerida.

## Digitaalkanali signaaliteabe ja -tugevuse kontrollimine

## $\bigcirc$   $\triangleright$   $\equiv$  (vasaknool)  $\triangleright$   $\otimes$  Seaded  $\triangleright$  Tugi  $\triangleright$  Seadmehooldus  $\triangleright$  Enesetest  $\triangleright$  Edastussignaal

- Kui teie TV-ga on ühendatud eraldi traadita antenn, saate kasutada signaalitugevuse teavet, et antenni parema signaalitugevuse ja HD-kanalite vastuvõtu tagamiseks reguleerida.
- Edastussignaal on saadaval ainult digitaalkanalite puhul.
- ichenevalt mudelist või geograafilisest piirkonnast ei pruugita seda funktsiooni toetada.

### Edastuse helisuvandi valimine

### $\bigcirc$  >  $\equiv$  (vasaknool) >  $\otimes$  Seaded > Kõik seaded > Edastamine > Kaksikheli Proovige

Saate määrata stereo- või kakskeelse edastuse helisuvandid. Lisateavet vaadake jaotisest ["Edastuse toetatud](#page-189-0) [helisuvandid"](#page-189-0).

icheist mudelist või geograafilisest piirkonnast ei pruugita seda funktsiooni toetada.

### Vanusepiirangu luku kasutamine

## $\bigcirc$   $\triangleright$   $\equiv$  (vasaknool)  $\triangleright$   $\otimes$  Seaded  $\triangleright$  Kõik seaded  $\triangleright$  Üldine ja privaatsus  $\triangleright$  Vanemliku järelevalve seaded > Vanusepiirangu lukk Proovige

ichenevalt mudelist või qeograafilisest piirkonnast ei pruugita seda funktsiooni toetada.

Selle funktsiooniga saab vanusepiirangute alusel kontrollida, milliseid saateid lapsed TV-s näevad. Vanusepiirangu lukk ei blokeeri siiski välistest allikatest (nt Blu-ray-mängijad, DVD-mängijad või USB-failid) pärit saateid.

Iga kord, kui avate suvandi Vanusepiirangu lukk, peate sisestama turva-PIN-koodi. Selle PIN-koodi peate sisestama ka blokeeritud saate vaatamiseks. Vaike-PIN-kood on "0000" (Prantsusmaal ja Itaalias "1111"). PIN-koodi muutmiseks avage  $\bigcirc$  >  $\equiv$  (vasaknool) >  $\otimes$  Seaded > Kõik seaded > Üldine ja privaatsus > Süsteemihaldur > Muutke PIN-i. Proovige

- Lisateavet parooli seadistamise kohta vaadake jaotisest "[Parooli seadistamine"](#page-176-0).
- Edastamine pole HDMI- või komponentrežiimis saadaval.
- **Funktsiooni Vanusepiirangu lukk** ei pruugita olenevalt sisendsignaalist toetada.
- ivaikimisi PIN-kood võib olenevalt geograafilisest piirkonnast erineda.

## Ühisliidese menüü kuvamine

## $\bigcirc$   $\triangleright$   $\equiv$  (vasaknool)  $\triangleright$   $\otimes$  Seaded  $\triangleright$  Kõik seaded  $\triangleright$  Edastamine  $\triangleright$  Ühisliides Proovige

#### Saate vaadata teavet ühisliideste kohta.

- icheist mudelist või qeograafilisest piirkonnast ei pruugita seda funktsiooni toetada.
- CI-menüü

Saate kuvada CICAM-i teabe ja seaded.

• Rakenduse info

CICAM-i tootja ja CAS-i (tingimusliku juurdepääsu süsteemi) teabe kuvamine.

• CICAM-i PIN-i haldur

Saate hallata ühisliidese ühise juurdepääsumooduli (CICAM) PIN-koodi. Salvestage PIN-kood või muutke salvestatud PIN-koodi ja seejärel seadistage PIN-koodi muid suvandeid.

Olenevalt mudelist või geograafilisest piirkonnast ei pruugita seda funktsiooni toetada.

- Dešifreerimisrežiim
- CAM-video teisendkodeerimine

Saate konfigureerida seade, mille järgi kodeeritakse videokoodek automaatselt ümber. Kui te ei soovi seda kasutada, lülitage see välja.

Peate kasutama CAM-i, mis toetab videokoodeki ümberkodeerimist.

## Täpsemate edastusseadete konfigureerimine

 $\textbf{G}$  >  $\equiv$  (vasaknool) >  $\otimes$  Seaded > Kõik seaded > Edastamine > Täpsemad seaded Proovige

## Edastussignaalide käsitsi häälestamine

 $\bigcirc$   $\triangleright$   $\equiv$  (vasaknool)  $\rightarrow$   $\circledR$  Seaded  $\rightarrow$  Kõik seaded  $\rightarrow$  Edastamine  $\rightarrow$  Täpsemad seaded  $\rightarrow$  Käsitsi **skannimine** Proovige

Saate kõiki kanaleid käsitsi otsida ja salvestada leitud kanalid TV-sse.

 $\triangle$  Olenevalt mudelist või geograafilisest piirkonnast ei pruugita seda funktsiooni toetada.

#### Digitaalkanalite häälestamine

## $\textbf{a} > \text{equiv}$  (vasaknool)  $>$   $\otimes$  Seaded  $>$  Kõik seaded  $>$  Edastamine  $>$  Täpsemad seaded  $>$  Käsitsi skannimine  $\rightarrow$  Digitaalkanali häälestamine

TV-s digitaalsete kanalite loendi automaatseks skannimiseks ja salvestamiseks valige suvand Uus, seejärel konfigureerige Kanal, Sagedus ja Ribalaius ning valige suvand Otsi.

#### Analoogkanalite häälestamine

 $\bigcirc$  >  $\equiv$  (vasaknool) >  $\otimes$  Seaded > Kõik seaded > Edastamine > Täpsemad seaded > Käsitsi skannimine  $>$  Analoogkanali häälestamine

Analoogkanalite otsimiseks valige suvand Uus ning konfigureerige suvandid Saade, Värvisüsteem, Helisüsteem, Kanal ja Otsi. Seejärel valige leitud kanalite TV-sse salvestamiseks suvand Salvesta.

See funktsioon on saadaval ainult analoogedastuste puhul.

### Analoogedastuste peenhäälestamine

 $\textcircled{\tiny{\textcircled{\tiny{\textcirc}}}}$   $>$   $\equiv$  (vasaknool)  $>$   $\otimes$  Seaded  $>$  Kõik seaded  $>$  Edastamine  $>$  Täpsemad seaded  $>$ Peenhäälestus Proovige

See funktsioon on saadaval ainult analoogedastuste puhul.

#### Kanaliloendi edastamine

 $\bigcirc$  >  $\equiv$  (vasaknool) >  $\otimes$  Seaded > Kõik seaded > Edastamine > Täpsemad seaded > Kanaliloendi edastus Proovige

Saate importida kanaliloendi USB-seadmesse või selle sealt eksportida. Selle funktsiooni kasutamiseks on nõutav PIN-kood.

- Importimine USB-lt.: impordib kanaliloendi USB-mäluseadmest.
- Ekspordi USB-le: See ekspordib TV-sse salvestatud kanaliloendi USB-mäluseadmesse.
- Funktsioon on saadaval, kui USB on ühendatud.
- ichenevalt mudelist või geograafilisest piirkonnast ei pruugita seda funktsiooni toetada.

## Kanalinumbrite muutmise lubamine/keelamine

## $\textbf{a} > \text{equiv}$  (vasaknool)  $>$   $\textcircled{}$  Seaded  $>$  Kõik seaded  $>$  Edastamine  $>$  Täpsemad seaded  $>$  Muuda kanali numbreid Proovige

Kasutage seda kanalinumbri muutmiseks. Kanalinumbri muutmisel ei värskendata automaatselt kanaliteavet.

ichtenevalt mudelist või geograafilisest piirkonnast ei pruugita seda funktsiooni toetada.

## CAM-i kasutajaprofiili kustutamine

## $\bigcirc$   $\triangleright$   $\equiv$  (vasaknool)  $\triangleright$   $\otimes$  Seaded  $\triangleright$  Kõik seaded  $\triangleright$  Edastamine  $\triangleright$  Täpsemad seaded  $\triangleright$  Kustuta CAMkasutaja profiil Proovige

#### Valige kustutatav CAM-kasutaja.

ichenevalt mudelist või geograafilisest piirkonnast ei pruugita seda funktsiooni toetada.

## Satelliidisüsteemi seadistamine

 $\langle \mathbf{w} \rangle$  = (vasaknool)  $\rangle$   $\otimes$  Seaded  $\rangle$  Kõik seaded  $\rangle$  Edastamine  $\rangle$  Täpsemad seaded  $\rangle$ Satelliitsüsteem Proovige

Saate konfigureerida satelliiditaldriku seaded enne kanaliotsingu teostamist.

ichenevalt mudelist või geograafilisest piirkonnast ei pruugita seda funktsiooni toetada.

### Teleteksti keele muutmine

## $\textbf{Q} > \textbf{I}$  (vasaknool)  $>$   $\textcircled{S}$  Seaded  $>$  Kõik seaded  $>$  Edastamine  $>$  Täpsemad seaded  $>$  Teleteksti keeleseaded > Teleteksti keel Proovige

Saate määrata teleteksti keele või muuta seda. Teletekstiedastuse vaatamiseks eelistatud keeles valige kasutatav keel jaotises Teleteksti põhikeel. Kui seda keelt ei toetata, saate vaadata teletekstiedastust oma teiseses eelistatud keeles, mille olete valinud jaotises Teleteksti teine keel.

ichtenevalt mudelist, kanalist või geograafilisest piirkonnast ei pruugita seda funktsiooni toetada.

## Edastuse helikeele valimine

## $\bigcirc$  >  $\equiv$  (vasaknool) >  $\otimes$  Seaded > Kõik seaded > Edastamine > Täpsemad seaded > Helivalikud Proovige

#### See on keel, mida kuulete TV vaatamise ajal, kui edastussignaal hõlmab keelt. Helivalikud toimib analoog- ja digitaalkanalite puhul erinevalt.

- Olenevalt mudelist või geograafilisest piirkonnast ei pruugita seda funktsiooni toetada. Ì,
- $\mathscr{E}$ Olenevalt sissetulevast edastussignaalist ei pruugita seda funktsiooni toetada.

#### • Heli keeleseaded

#### Saate muuta soovitud helikeelt.

- Saadaolev keel võib olenevalt edastusest erineda.
- Heli vorming

#### Saate muuta soovitud helivormingut.

- **Toetatud helivorming võib olenevalt edastusest erineda.**
- See suvand on saadaval ainult digitaalkanalite puhul.

### Menüü TVkey liides kuvamine

## $\bigcirc$   $\triangleright$   $\equiv$  (vasaknool)  $\triangleright$   $\otimes$  Seaded  $\triangleright$  Kõik seaded  $\triangleright$  Edastamine  $\triangleright$  Täpsemad seaded  $\triangleright$  TVkey liides Proovige

Saate kasutada järgmisi funktsioone.

- TVkey menüü: Saate kuvada TVkey liidese menüü.
- TV-teenuse kustutamine: Saate kustutamiseks kuvada TVkey kasutajate loend.
- ichenevalt mudelist või geograafilisest piirkonnast ei pruugita seda funktsiooni toetada.

## Digitaalteksti lugemine

## $\bigcirc$   $\triangleright$   $\equiv$  (vasaknool)  $\triangleright$   $\otimes$  Seaded  $\triangleright$  Kõik seaded  $\triangleright$  Edastamine  $\triangleright$  Täpsemad seaded  $\triangleright$  Digitaaltekst (MHEG) Proovige

#### Saate seda funktsiooni kasutada, kui vaatate saadet, mis sisaldab nii teksti kui ka multimeediumisisu.

- See funktsioon on saadaval ainult Iirimaal või Ühendkuningriigis.
- Multimedia and Hypermedia Information Coding Experts Group (MHEG) on multimeediumite ja hüpermeediumite andmekodeerimiseks kasutatav rahvusvaheline standard. Võrreldes MPEG-ga on tegemist kõrgema taseme süsteemiga, mis hõlmab andmetega seotud hüpermeediume, nagu liikumatud pildid, märgiteenused, animatsioonid, graafika, videofailid ja multimeediumiandmed. MHEG on kasutajapõhine interaktiivne tehnoloogia, mida kasutatakse eri valdkondades, sh nõudevideoteenused, interaktiivne TV, e-kaubandus, teleharidus, telekonverentsid, digitaalraamatukogud ja veebipõhised mängud.

# Pilt ja Heli

Saate muuta pildi- ja heliseadeid oma eelistuste järgi.

## Intelligentne režiim kasutamine

Laske TV-l analüüsida ümbrust ja vaadatavat sisu, et see saaks pakkuda teile täiustatud vaatamiselamust.

 $\bigcirc$  >  $\equiv$  (vasaknool) >  $\otimes$  Seaded > Kõik seaded > Üldine ja privaatsus > Intelligentse režiimi seaded > Intelligentne režiim Proovige

Funktsiooni Intelligentne režiim abil tuvastab ja analüüsib TV keskkonda, müra, sisu ja teie kasutusharjumusi, et pakkuda parimat vaatamiskogemust. Saate allolevad suvandid sisse ja välja lülitada. Looge omale eelistatud vaatamiskeskkond.

- $\triangle$  Olenevalt mudelist või geograafilisest piirkonnast ei pruugita seda funktsiooni toetada.
- Kohanduv pilt Proovige
	- Optimeeritud

Optimeerib eredust ja pakub reaalajas parimat pildikvaliteeti valgustingimuste ja vaadatava sisu põhjal.

– Silmade mugavus

Silmade mugavus sünkroonib päikesetõusu/-loojangut keskkonna valguse intensiivsusega. Pärast päikeseloojangut pakub režiim soojemaid toone ja madalamat heledustaset. Päikesetõusu ja -loojangu aega saab käsitsi muuta.

- Kõik mudelid, režiimid ja rakendused ei pruugi seda funktsiooni toetada (nt Ambient-režiim, Kunst-režiim ja Mängurežiim).
- Režiimi Silmade mugavus kasutamiseks tuleb kõigepealt õige kellaaeg seadistada. Konfigureerige säte Kell( $\bigcirc$ ) = (vasaknool) > @ Seaded > Kõik seaded > Üldine ja privaatsus > Süsteemihaldur > Aeg > Kell). Proovige
- Režiimi Silmade mugavus päikesetõusu/-loojangu sünkroonimisfunktsioon võib olenevalt piirkonnast ja võrguühendusest erinevalt toimida.

### – Tehisintelligentne kohandus

AI tunneb ära hetkel vaadatava sisu tüübi (nt sportmängud, filmid, üldine) ja lülitub automaatselt kohandatud pildikvaliteedi seadetele.

Suvandi Tehisintelligentne kohandusrežiim seaded abil saavad kasutajad kohandada pildikvaliteedi iga sisutüübi jaoks.

- Teatud mudelid, režiimid või rakendused ei pruugi seda omadust toetada.
- Suvandi Tehisintelligentne kohandus kasutamiseks peate kõigepealt seadistama iga sisutüübi jaoks pildikvaliteedi eelistused.( $\textbf{a}$ )  $\geq$   $\equiv$  (vasaknool)  $\geq$   $\mathfrak{B}$  Seaded  $\geq$  Kõik seaded  $\geq$  Üldine ja privaatsus  $\geq$  Intelligentse režiimi seaded Tehisintelligentne kohandusrežiim seaded)
- **Tehisintelligentne kohandus** abil kohandatavad seaded võivad sõltuvalt piirkonnast erineda.

#### • Silmade mugavuse režiimi seaded

See funktsioon on saadaval ainult juhul, kui suvandi Kohanduv pilt sätteks on valitud Silmade mugavus.

#### – Silmade mugavuse režiimi kestus

Määrake päikesetõusu ja -loojangu ajad automaatselt. Või saate ajakava käsitsi valida.

#### – Algusaeg

#### Määrake algusaeg käsitsi.

See funktsioon on saadaval ainult juhul, kui suvandi Silmade mugavuse režiimi kestus sätteks on valitud Kohandatud.

#### – Lõppaeg

#### Määrake lõppaeg käsitsi.

See funktsioon on saadaval ainult juhul, kui suvandi Silmade mugavuse režiimi kestus sätteks on valitud Kohandatud.

#### – Silmade mugavuse režiimi tase

Reguleerige silmade mugavuse režiimi ekraani taset.

#### • Tehisintelligentne kohandusrežiim seaded

**C** Omadus on saadaval, kui suvandi Kohanduv pilt seadeks on valitud Tehisintelligentne kohandus.

#### – Algne seadistus

Seadete kohandamine on lihtne. Peate vaid üks kord valima igale sisutüübile (nt sportmängud, filmid, üldine) vastava pildi.

#### – Üksikasjade seaded

Kohandage spetsiifilisi seadeid, nagu Heledus, Kontrastsus, Värv and Värvitoon, iga sisutüübi (nt sportmängud, filmid, üldine) jaoks.

Saadaolevad seadistusüksused jaotises Üksikasjade seaded võivad olenevalt regioonist erineda.

#### • Aktiivne helivõimendi / Aktiivne helivõimendi Pro

#### Analüüsib ümbritsevat müra ja tagab olenevalt mürast optimaalse heli.

- See funktsioon on saadaval üksnes siis, kui TVi all asuv mikrofonilüliti on aktiveeritud ja heliväljundiks on valitud TV kõlar. Mikrofonilüliti asukoht võib olenevalt mudelist või geograafilisest piirkonnast erineda. TV mikrofon ei pruugi olla toetatud, olenevalt mudelist või geograafilisest piirkonnast.
- Selle funktsiooni kasutamise ajal ei salvesta TV andmeid. Ò
- Kõik režiimid ja rakendused (nt Mängurežiim) ei pruugi seda funktsiooni toetada.
#### • Kohanduv heli+ / Meisterlikult kohanduv heli

#### Tagab optimeeritud helikvaliteedi, analüüsides kuvamisruumi ja sisu akustilisi komponente.

- $\triangle$  Seda funktsiooni saab kasutada üksnes siis, kui TV all asuv mikrofoni lüliti on aktiveeritud ja heliväljundiks on valitud TV kõlar. TV mikrofon ei pruugi olla toetatud, olenevalt mudelist või geograafilisest piirkonnast.
- Selle funktsiooni kasutamise ajal ei salvesta TV andmeid.
- Kõik režiimid ja rakendused ei pruugi seda funktsiooni toetada. (Näiteks Ambient-režiim, Mängurežiim, Kunst-režiim ja rakendused, mis juhivad TV heli)
- Olenevalt mudelist ei pruugita seda funktsiooni toetada.
- $\triangle$  Selle funktsiooni nimi võib olenevalt mudelist olla kuvatud erinevalt.

#### • Kohanduv helitugevus Proovige

Kohandub TV vaatamise ajal automaatselt vastavalt konkreetsele helitugevusele. TV analüüsib ajavahemiku järgi teie helitugevuse ajalugu, et helitugevust automaatselt reguleerida, kui kasutate rakendust või aktiveerite välise sisendallika.

- See funktsioon on saadaval ainult juhul, kui TV heliväljundiks on seatud TV kõlar.
- Mõned rakenduse ja välisseadmed ei pruugi seda funktsiooni toetada.
- Selle funktsiooni töö mõjutab funktsiooni Autom. helitugevus, kuid vastupidine mõju puudub.
- $\ell$  See funktsioon töötab mahu kasutamise ajaloo põhjal ja ei pruugi töötada, kui mahu kasutamise ajalugu perioodide kaupa on ebapiisav.
- Selle funktsiooni erinevus ei ületa praeguse mahu taset +/- 5 ja see funktsioon ei muuda praegust mahtu, kui see ületab 40.

# Pildikvaliteedi reguleerimine

Saate muuta Pildirežiimi ja kohandada suvandit Täpsemad seaded.

### Pildirežiimi valimine

 $\bigcirc$  >  $\equiv$  (vasaknool) >  $\otimes$  Seaded > Kõik seaded > Pilt > Pildirežiim Proovige

Valige Pildirežiim, mis tagab parima vaatamiselamuse.

- Meelelahutus ja Graafika on toetatud ainult juhul, kui määrate välisseadme nimeks arvutirežiimis PC.
- Dünaamiline

Muudab pildi heledas vaatamiskeskkonnas heledamaks ja selgemaks.

• Standardne

See on vaikerežiim, mis sobib enamikule vaatamiskeskkondadele.

• Eco

See ekraan on ette nähtud energia säästmiseks.

Olenevalt mudelist või geograafilisest piirkonnast ei pruugita seda funktsiooni toetada.

• Film

Sobib TV või filmide vaatamiseks pimedas ruumis.

• FILMMAKER MODE

See ekraanirežiim tagab UHD Alliance'i serdiga pildikvaliteedi. Pilt, mida määratletakse kui FILMMAKER MODE, lülitub vaatamisel automaatselt funktsiooni FILMMAKER MODE.

- Olenevalt mudelist või geograafilisest piirkonnast ei pruugita seda funktsiooni toetada.
- **FILMMAKER MODE** võib olla tumedam kui muud pildirežiimid.
- Funktsiooni FILMMAKER MODE saate muuta teiseks Pildirežiimiks. Muudetud Pildirežiim säilib ka pärast sellise pildi vaatamist, mis on määratletud kui FILMMAKER MODE.
- Logo FILMMAKER MODE™ on ettevõtte UHD Alliance, Inc. kaubamärk.

# Täpsemate pildiseadete konfigureerimine

# $\textbf{G}$  >  $\equiv$  (vasaknool) >  $\otimes$  Seaded > Kõik seaded > Pilt > Täpsemad seaded Proovige

Konfigureerige ekraaniseadeid, nagu soovite, kasutades järgmisi funktsioone.

• Heledus Proovige

Reguleerib pildi üldist heledust. Mida lähemal väärtusele 50, seda heledam on pilt.

• Kontrastsus Proovige

Saate reguleerida objektide ja nende tausta kõige tumedamate ja heledamate alade vahelist erinevust. Mida lähemal väärtusele 50, seda suurem on erinevus.

**Feravus Proovige** 

Saate reguleerida objektide piirjoone teravust. Mida lähemal väärtusele 20, seda teravamad on objektide piirjooned.

**Värv** Proovige

Saate reguleerida video värvide intensiivsust. Mida lähemal väärtusele 50, seda sügavamad on värvid.

• Toon (R/P) Proovige

Saate reguleerida värvitooni. Mida kõrgem on kumbki väärtus, seda punasem või rohelisem on video.

• Rakenda pildi seaded Proovige

Saate rakendada valitud pildiseadeid parasjagu kasutatavale või kõigile sisendallikatele.

Pildi selguse seaded Proovige

Saate optimeerida paljude dünaamiliste stseenidega videot.

- Kui funktsioon LED-ide selge liik. või Selge liikumine on seatud väärtusele Sees, siis ekraan vilgub või muutub tumedamaks, kui see on Väljas.
- Kohalik hämardamine Proovige

Saate maksimeerida kontrastsussuhet, reguleerides automaatselt pildi iga jaotise heledust.

- See funktsioon toetab valikuid Standardne, Kõrge ja Madal. Valiku Standardne korral tehakse pildikvaliteedi reguleerimiseks kindlaks ümbritsev valgustase.
- Olenevalt mudelist või geograafilisest piirkonnast ei pruugita seda funktsiooni toetada.

• Kontrastsuse parandaja Proovige

Saate automaatselt kontrastsust reguleerida, et ennetada suuri erinevusi heledate ja tumedate alade heleduses.

#### • Automaatne HDR-järeltöötlus Proovige

#### Tundke rõõmu HDR-iga sarnanevast pildikvaliteedist isegi SDR-sisu korral.

Olenevalt mudelist või geograafilisest piirkonnast ei pruugita seda funktsiooni toetada.

#### • HDR-i toonivastendus Proovige

#### Reguleerib automaatselt heledust tooni vastendamisega, lähtudes HDR-sisu andmetest.

Olenevalt mudelist või geograafilisest piirkonnast ei pruugita seda funktsiooni toetada.

• Filmirežiim Proovige

Saate vana videot viimistleda, et parema vaatamiskogemuse tagamiseks pildikvaliteeti parandada.

Funktsioon on saadaval ainult siis, kui sisendsignaal on TV või HDMI (1080i).

• Värvitoon Proovige

Saate valida vaatamissituatsiooni põhjal sobiva värvitooni.

• Valge tasakaal Proovige

Saate reguleerida punase, rohelise ja sinise värvi heledust, nii et pildi kõige heledamad alad muutuvad valgeks.

• Gamma Proovige

Saate reguleerida video keskmist heledust.

• Varju üksikasjad Proovige

Saate reguleerida tumeda pildi heledust. Mida lähemal väärtusele 5, seda heledam on tume pilt.

• Värvikoosluse seaded Proovige

Saate valida värvivahemiku, mida pildil väljendada.

#### • Värvivõimendi Proovige

Saate valida värvivahemiku, mida pildil väljendada.

Olenevalt mudelist või geograafilisest piirkonnast ei pruugita seda funktsiooni toetada.

#### • Nutikalibreerimine Proovige

#### Saate automaatselt video pildikvaliteeti reguleerida, et saavutada filmi puhul selle produtsendi ettenähtud kvaliteet.

Olenevalt mudelist või geograafilisest piirkonnast ei pruugita seda funktsiooni toetada.

Selle funktsiooni kasutamiseks on vajalik funktsiooniga ühilduv Nutitelefon. Ühilduvate mudelite loend on allpool.

- Galaxy mudelid: seeriate Galaxy S, Galaxy Note, Galaxy Fold ja Galaxy Flip mudelid, mis on välja antud pärast 2019. aasta jaanuari
- iPhone mudelid: Mudelid, millel on funktsioon Face ID ja mis on välja antud pärast 2019. aasta jaanuari
- $\triangle$  Toetatavad mudelid võivad olukorrast olenevalt erineda.
- Suurim heledus

#### Heledama ekraani saamiseks reguleerige maksimaalset suurimat heledust.

- Olenevalt mudelist või geograafilisest piirkonnast ei pruugita seda funktsiooni toetada.
- Pildi lähtestamine Proovige

Saate lähtestada pildi seaded vaikeväärtustele.

# Pildi tugifunktsioonid

Saate konfiqureerida TV pildiseadeid.

# Pilt pildis vaatamine (PIP)

### $\textcircled{\tiny 9}$  >  $\equiv$  (vasaknool) >  $\otimes$  Seaded > Kõik seaded > Pilt > PIP Proovige

### Põhiekraanil välisseadmest, nt Blu-ray-mängijast, edastatava video vaatamise ajal saate vaadata pilt pildis (PIP) aknas TV-saadet.

- ichenevalt mudelist või geograafilisest piirkonnast ei pruugita seda funktsiooni toetada.
- PIP ei ole saadaval, kui Smart Hub on aktiveeritud.
- Mängu mängimine või karaokefunktsiooni kasutamine põhiekraanil võib halvendada PIP-režiimi pildikvaliteeti.
- PIP-funktsioon on saadaval ainult järgmistel tingimustel. 1) Põhiekraani allikas on HDMI-ühendus. 2) Põhiekraani sisenderaldusvõime on FHD (täiskõrglahutus) või väiksem.
- PIP-funktsiooni aken toetab ainult digitaalkanaleid ja ei toeta UHD-kanaleid.

### Pildisuuruse seadete muutmine

### $\bigcirc$   $\triangleright$   $\equiv$  (vasaknool)  $\triangleright$   $\otimes$  Seaded  $\triangleright$  Kõik seaded  $\triangleright$  Pilt  $\triangleright$  Pildi suuruse seaded Proovige

• Pildi suurus Proovige

#### Saate muuta TV-s kuvatava pildi suurust, valides väärtuse 16 : 9, standardne, Kohandatud või 4:3.

- Toetatud pildisuurused erinevad olenevalt sisendsignaalist. Lisateavet toetatud pildisuuruste kohta vaadake jaotisest "Pildisuurused ja [sisendsignaalid"](#page-206-0).
- Automaatlaiekraan Proovige

#### Pildisuuruse automaatne muutmine.

Olenevalt mudelist või geograafilisest piirkonnast ei pruugita seda funktsiooni toetada.

#### • Kuva suurus 4 : 3 Proovige

Saate valida oma geograafilisele piirkonnale sobiva pildisuuruse, kui vaatate TV-d režiimis 4:3 või Mahuta kuvale. Toetatud ekraanisuurused erinevad olenevalt riigist ja see funktsioon võimaldab reguleerida pildisuurust nimetatud juhul.

- **2** Režiim 4:3 pole saadaval, kui välisseade on ühendatud TV-ga komponent- või HDMI-pesa kaudu.
- Ò Olenevalt mudelist või geograafilisest piirkonnast ei pruugita seda funktsiooni toetada.

#### • Mahuta kuvale Proovige

#### Pildisuuruse seadmine ekraanile sobivaks.

- *C* Olenevalt suvandi Pildi suurus seadest ei pruugita seda funktsiooni toetada.
- Olenevalt edastussignaalidest ei pruugita seda funktsiooni toetada.

#### • Suumimine ja paigutus Proovige

#### Pildi suuruse või asukoha reguleerimine.

- See funktsioon on saadaval ainult juhul, kui suvandi Pildi suurus seadeks on valitud Kohandatud.
- Analoogkanalite puhul pildi asendi muutmiseks suurendage esmalt pilti ja seejärel muutke asendit.
- Need funktsioonid ei pruugi Samsung TV Plusis ja mõnes rakenduses saadaval olla.

# Välisseadme jaoks vaatamiskeskkonna määramine

Saate optimeerida TV kindlate videovormingute vaatamiseks.

### Mängude mängimine optimeeritud kuval

 $\bigcirc$   $\triangleright$   $\equiv$  (vasaknool)  $\rightarrow$   $\circledR$  Seaded  $\rightarrow$  Kõik seaded  $\rightarrow$  Ühendus  $\rightarrow$  Mängurežiimi seaded  $\rightarrow$  Mängurežiim Proovige

### $\bigcirc$  >  $\equiv$  (vasaknool) >  $\otimes$  Seaded > Kõik seaded > Ühendus > Mängurežiim Proovige

TV ekraani optimeerimiseks ja paremaks mängusoorituseks saate seadistada režiimi Mängurežiim.

Kui ühendate videomängukonsooli, näiteks PlayStationi või Xboxi, on režiimi Mängurežiim seadeks valitud Automaatne. Kui ühendate teise mänguallika, näiteks arvuti, määrake ülaltoodud viisil režiimi Mängurežiim seadeks Sees. Saate määrata režiimi Mängurežiim kiirelt ka kuval Esimene ekraan ( $\hat{\omega}$ ) = (vasaknool) >  $\hat{\omega}$ Seaded > Mängurežiim  $\odot$ ).

- Menüürada võib olenevalt mudelist või geograafilisest piirkonnast erineda.
- ichenevalt mudelist või geograafilisest piirkonnast ei pruugita seda funktsiooni toetada.
- Mängurežiim ei ole tavapärase TV vaatamise ajal saadaval.
- Ekraan võib veidi väreleda.
- Kui hoiate Mängurežiimis Samsungi nutikal kaugjuhtimispuldil nuppu **DI**I vähemalt 1 sekund all, ilmub **Mänguriba.** Olenevalt mudelist ei pruugita seda funktsiooni toetada.
- Kui Mängurežiim on lubatud, valitakse suvandite Pildirežiim ja Helirežiim puhul automaatselt Mäng. Suvandit Helirežiim ei pruugita automaatselt vahetada, olenevalt menüüs Heliväljund valitud heliseadmest.
- Kui suvandi Mängurežiim seadeks on valitud Sees, ei ole mõned funktsioonid saadaval.
- Samas pordis teise välisseadme kasutamiseks eemaldage mängukonsool, lülitage suvand Mängurežiim asendisse Väljas ja seejärel ühendage porti välisseade.
- Seadme Nintendo Switch™ jaoks kasutatavaid Mängurežiim funktsioone võidakse ette teatamata muuta.

## Mängurežiimi üksikasjade määramine

# $\bigcirc$   $\triangleright$   $\equiv$  (vasaknool)  $\triangleright$   $\circledast$  Seaded  $\triangleright$  Kõik seaded  $\triangleright$  Ühendus  $\triangleright$  Mängurežiimi seaded Proovige

ichtenevalt mudelist või geograafilisest piirkonnast ei pruugita neid funktsioone toetada.

• Virtuaalne sihik Proovige

#### Ekraani keskel näete virtuaalset sihtmärki.

- Olenevalt mudelist või geograafilisest piirkonnast ei pruugita seda funktsiooni toetada.
- Ruumiline heli Proovige

#### Muutke mängud kaasahaaravamaks mängude jaoks optimeeritud võimsa kolmemõõtmelise heliga.

Olenevalt mudelist või geograafilisest piirkonnast ei pruugita seda funktsiooni toetada.

#### • Dünaamiline musta ekvalaiser Proovige

Hämarates nurgatagustes leiduvate esemete ja objektide ning luuravate vaenlaste hõlpsamaks märkamiseks saate parendada tumedate kaadrite nähtavust ja objektide detailsust ilma ereda valgusega kaadrites värve ja kontrastsust tuhmistamata.

Olenevalt mudelist või geograafilisest piirkonnast ei pruugita seda funktsiooni toetada.

#### • Mängu Motion Plus seaded Proovige

Saate konfigureerida funktsiooni Mängu Motion Plus seadeid.

Olenevalt mudelist ei pruugita seda funktsiooni toetada.

#### – Mängu Motion Plus

Lülitage see funktsioon sisse, et pildikvaliteet oleks pehmem ja selgem, kui mängite rolli- (RPG) või seiklusmänge, kus on palju dünaamilisi stseene.

#### – Hägususe vähendus

#### Kiiresti liikuvate piltide optimeerimiseks vähendage mängukuva hägusust.

Olenevalt mudelist või geograafilisest piirkonnast ei pruugita seda funktsiooni toetada.

#### – Värinavähendus

Saate eemaldada mängust väreluse, et mängida seda selgema pildikvaliteediga.

– LED-ide selge liik.

Lülitage see funktsioon sisse, et reguleerida LED-tagantvalgustust ja muuta dünaamilised stseenid selgemaks.

- Olenevalt mudelist ei pruugita seda funktsiooni toetada.
- Selge liikumine

#### Lülitage see funktsioon sisse, et muuta dünaamilised stseenid selgemaks.

- Olenevalt mudelist ei pruugita seda funktsiooni toetada.
- Mängu pildiekspert

#### Saate seadistada oma mängu konkreetseid pildikvaliteedi funktsioone.

Olenevalt mudelist või geograafilisest piirkonnast ei pruugita seda funktsiooni toetada.

#### – HDR10+ GAMING

Põhirežiim esitab kõige täpsemalt mängu algupärast loomenägemust. Täpsem režiim täiustab suurema visuaalse mõju avaldamiseks mängusisu esitust.

#### – Mängu HDR

Vastavalt HGiG (HDR Gaming Interest Group) standardile määrab see HDR-mängudele optimaalse pildikvaliteedi vastavalt sisu heleduse teabele.

- Kui HDR-allikad sisestatakse suvandis Mängurežiim, aktiveerub see menüü.
- Suvandi Mängu HDR avamise tee võib mõne mudeli puhul erinev olla. ( $\bigcirc$  >  $\equiv$  (vasaknool) >  $\otimes$  Seaded > Kõik seaded  $\geq$  Ühendus  $\geq$  Mängurežiimi seaded  $\geq$  Mängu HDR)

#### • Minikaardi automaattuvastus

Leiab automaatselt ja suumib minikaardi, analüüsides kuva, kui kasutatakse funktsiooni Minikaardi suumimine.

Olenevalt mudelist või geograafilisest piirkonnast ei pruugita seda funktsiooni toetada.

## Sisendsignaali laiendamine kasutamine

# $\textbf{a} > \text{equiv}$  (vasaknool)  $>$   $\otimes$  Seaded  $>$  Kõik seaded  $>$  Ühendus  $>$  Väline seadmehaldur  $>$ Sisendsignaali laiendamine Proovige

#### Laiendab HDMI-ühenduste sisendsignaali ulatust.

- Kui Sisendsignaali laiendaminei funktsioon on välja lülitatud, siis ei saa vastu võtta välisest seadmest saadetud HDRsignaale.
- Kui valite HDMI-pesa, mida soovite kasutada funktsiooni Sisendsignaali laiendamine jaoks, ja seejärel vajutate nuppu Valige, et valida funktsiooni Sisendsignaali laiendamine seadeks Sees, võib TV ekraan virvendada.
- Kui ühendate TV välisseadmega, mis toetab ainult ultrakõrglahutuse sagedusi 24 Hz või 30 Hz või kõiki täiskõrglahutuse sagedusi, ei pruugi funktsioon Sisendsignaali laiendamine saadaval olla. Sel juhul lülitage funktsioon Sisendsignaali laiendamine välja.
- Lisateavet toetatud UHD-eraldusvõimete kohta leiate jaotisest "[Toetatud eraldusvõimed ultrakõrglahutusega](#page-207-0) [sisendsignaalide puhul](#page-207-0)".
- Lisateavet toetatud 8K-eraldusvõimete kohta leiate jaotisest ["8K-eraldusvõimega mudelite \(seeria QN7\\*\\*D](#page-208-0) ja kõrgemad) [toetatud sisendsignaalide eraldusvõimed"](#page-208-0).

### HDMI musta taseme kasutamine

## $\bigcirc$   $\triangleright$   $\equiv$  (vasaknool)  $\rightarrow$   $\circledR$  Seaded  $\rightarrow$  Kõik seaded  $\rightarrow$  Ühendus  $\rightarrow$  Väline seadmehaldur  $\rightarrow$  HDMI musta tase Proovige

Kasutage funktsiooni HDMI musta tase musta taseme reguleerimiseks, et kompenseerida HDMI-kaabli kaudu TV-ga ühendatud välisseadme tekitatud madalaid musta tasemeid, madalat kontrastsust või tuhme värve.

See funktsioon on saadaval ainult juhul, kui HDMI-pesa kaudu TV-ga ühendatud sisendsignaali seadeks on valitud RGB444.

# Funktsiooni Meediumi ümberlülituse seaded konfigureerimine

# $\textbf{a} > \text{equiv}$  (vasaknool)  $>$   $\otimes$  Seaded  $>$  Kõik seaded  $>$  Ühendus  $>$  Väline seadmehaldur  $>$  Meediumi ümberlülituse seaded

#### Konfiqureerige konkreetseid seadistusi, mis on seotud meedia ülekandmisega.

Olenevalt mudelist ei pruugita seda funktsiooni toetada.

#### • Meediumi kiirümberlülitus

Lülitub kiiresti ja sujuvalt ümber erinevate sagedustega AV-voogude vahel.

Funktsioon on saadaval ainult siis, kui ühendatud on kiiret meediumivahetust toetav seade.

#### • Pildi reguleerimine

Kuvab meediumkujutised sujuvalt ja selgelt.

# Suvandid Helirežiim ja Täpsemad seaded

Saate muuta Helirežiimi ja kohandada suvandit Täpsemad seaded.

### Helirežiimi valimine

 $\textbf{w} > \text{v}$  (vasaknool)  $>$   $\otimes$  Seaded  $>$  Kõik seaded  $>$  Heli  $>$  Helirežiim Proovige

#### Saate valida saadaoleva helirežiimi, mida olenevalt sisutüübist või kuulamiskeskkonnnast eelistate.

- Kui ühendatud on välisseade, võib Helirežiim vastavalt muutuda.
- Olenevalt mudelist ei pruugita seda funktsiooni toetada.

### Täpsemate heliseadete konfigureerimine

### $\textbf{G}$  >  $\equiv$  (vasaknool) >  $\otimes$  Seaded > Kõik seaded > Heli > Täpsemad seaded Proovige

#### Saate helikvaliteeti isikupärastada, reguleerides järgmisi seadeid.

- Toetatud menüüvalikud võivad erineda sõltuvalt Heliväljundi sättest.
- Tasakaal Proovige

#### Saate reguleerida vasaku ja parema kõlari helitugevust, et tasakaalustada heli.

Kui TV-d kasutatakse püstpaigutusrežiimis, ei pruugi funktsioon **Tasakaal** korralikult töötada.

### • Ekvalaiser Proovige

#### Saate kohandada TV heli, reguleerides kõrgete ja madalate helide tugevust.

- See funktsioon pole saadaval, kui funktsioon Meisterlikult kohanduv heli või Aktiivne helivõimendi on sisse lülitatud.
- See funktsioon pole saadaval, kui funktsiooni Helirežiim seadeks on valitud Kohanduv heli, Mäng või Võimendus.
- $\ell$  Selle funktsiooni nimi ja omadused võivad sõltuvalt ühendatud välisseadmest ilmuda erinevalt.

#### • HDMI-eARC režiim Proovige

### Saate ühendada heliseadme, mis toetab eARC-i HDMI-eARC-i kaudu. Seadme ühendamise ajal toimub ajutine vaigistamine.

Olenevalt mudelist ei pruugita seda funktsiooni toetada.

#### • Digitaalväljundheli vorming Proovige

### Saate valida digitaalse heliväljundi vormingu. Kui valite automaatse seadistuse, lülitub heliväljundi režiim automaatselt ühendatud ribakõlari või AV-vastuvõtja toetatud režiimi.

#### Kui valite variandi Esita seadmes töötlemata, väljastatakse heliandmed ilma töötlemata.

See funktsioon on saadaval, kui sisendallikaks on HDMI ja vastuvõtja on ühendatud pesa HDMI-eARC kaudu.

#### • Digitaalväljundheli viivitus Proovige

Saate reguleerida digitaalse heli väljundi viivitust.

- See funktsioon on saadaval, kui sisendallikas on HDMI ja vastuvõtja on ühendatud pesa HDMI-ARC või HDMI-eARC kaudu.
- Kui vastuvõtja ei ole suuteline sisendallikat töötlema, võib see olla kasutusel Automaatne režiimis.
- Olenevalt mudelist ei pruugita seda funktsiooni toetada.

#### • Dolby Atmos Proovige

Kui vaatate Toodei sisseehitatud kõlaritega, siis on võimalik Dolby Atmose virtuaalset ruumilise heli efekti sisse või välja lülitada.

Kui TV on paigaldatud portreerežiimis, kasutades eraldi tarvikuid, siis TVi kõlarite kaudu virtuaalne ruumilise heli efekt ei toimi.

- Olenevalt mudelist ei pruugita seda funktsiooni toetada.
- Autom. helitugevus Proovige

Kanalite vahetamisel või teisele välisele sisendile vahetamisel reguleeritakse heli automaatselt teatud tasemele.

• Heli kaja Proovige

Esitab menüüs muudatusi tehes või suvandi valimisel teavitusheli.

• Samaaegne optiline väljund

Optilisel teel ühendatud seadme väljundiks on alati heli.

- Olenevalt mudelist või geograafilisest piirkonnast ei pruugita seda funktsiooni toetada.
- Auracast

#### TV heli kuulamiseks võite ühendada Auracasti toega Bluetooth-heliseadme.

- Olenevalt mudelist ei pruugita seda funktsiooni toetada.
- $\ell$  Lisateavet funktsiooni **Auracast** kohta vaadake jaotisest "Auracast [kasutamine](#page-117-0)".

#### • Heli lähtestamine Proovige

#### Saate lähtestada muudetud heliseaded.

- Standardhelisignaale diskreeditakse sagedusel 48 kHz, kuid kõrglahutusega helisignaale diskreeditakse sagedusel 96 kHz.
- Mõned SPDIF-vastuvõtjad ei pruugi HD-helivorminguga ühilduda.

# Heli tugifunktsioonide kasutamine

Saate konfigureerida TV heliseadeid.

## Kõlarite valimine

### $\textbf{\textcircled{\tiny 3}}$  >  $\equiv$  (vasaknool) >  $\textcircled{\tiny 3}$  Seaded > Kõik seaded > Heli > Heliväljund Proovige

#### Saate valida, milliseid kõlareid kasutab TV heliväljundiks.

- Kui ribakõlar on ühendatud TV-ga nii HDMI-pesa kui ka pesa Optiline kaudu, võidakse esimesena valida HDMI isegi siis, kui valite suvandi Optiline.
- Väliseid kõlareid ei saa Samsungi nutika kaugjuhtimispuldiga juhtida. Kui väline kõlar on lubatud, ei ole kõik helimenüüd toetatud.

#### Samsungi TV toetab funktsiooni Q-Symphony.

- Q-Symphony ühendab Samsungi kõlarid teie TV kõlaritega erinevate kõlarite helide samaaegseks esitamiseks, pakkudes suurepärast ruumilise heli kogemust.
- Olenevalt mudelist ei pruugita seda funktsiooni toetada.

#### Teie Samsungi TV toetab USB-heliseadme ühendust.

- Toetatud on USB 2.0 seadmed ja uuemad.
- Korraga saab ühendada kaks USB-heliseadet.
- Ühendage USB-heliseade kindlasti vahetult USB-porti. (USB-jaotureid ei toetata.)  $\hat{\mathscr{O}}$
- Mõned USB-heliseadme mudelid ei pruugi ühilduda seadmega TV.

# <span id="page-158-0"></span>TV kuulamine Bluetooth-seadmete kaudu

# $\textbf{G}$  >  $\equiv$  (vasaknool) >  $\otimes$  Seaded > Kõik seaded > Heli > Heliväljund > Bluetooth Kõlarite loend

### Saate ühendada TV-ga Bluetooth-heliseadmeid. Need tuleb siduda TV Bluetooth-funktsiooni kasutades. Üksikasjalikud ühendamis- ja kasutusjuhised leiate heliseadme, näiteks Bluetooth-kõlari, ribakõlari ja kõrvaklappide kasutusjuhendist.

- Kui TV-l ei õnnestu Bluetooth-heliseadet leida, asetage seade TV-le lähemale ja seejärel valige suvand Värskenda.
- Kui lülitate seotud Bluetooth-heliseadme sisse, tuvastab TV selle automaatselt ja kuvab seejärel hüpikakna. Kasutage seda hüpikakent Bluetooth-heliseadme aktiveerimiseks/deaktiveerimiseks.
- Bluetooth-ühenduse kvaliteet võib mõjutada helikvaliteeti.
- $\vec{r}$ Enne Bluetooth-heliseadme kasutamist lugege jaotist "[Lugege enne Bluetooth-seadmete kasutamist](#page-217-0)".
- Mõne mudeli puhul saab ühendada kasutamiseks korraga kaks Bluetooth-seadet.  $\ddot{\mathscr{O}}$
- Kui korraga on ühendatud mitu BT-heliseadet ja BT-sisendseadet, võib heliseadmetest kostuv heli olla katkendlik või sisendseadmetest pärinevad olulised andmed võivad kaotsi minna.

Mänguteenuse stabiilsuse tagamiseks saab valida, et ühendada saab ainult ühe BT-heliseadme.

Kui TV'i heli kuulata Galaxy Buds'i kaudu, kui saabub kõne, siis ühendub Buds mobiiltelefoniga ja TV'i heli vaigistatakse kõnega ühenduse loomiseks.

Kui kõne lõppeb, ühendub Buds automaatselt TV seadmega. Seda omadust toetatakse ainult, kui TV ja mobiiltelefon on ühendatud sama Samsuni kontoga.

- Kui Galaxy Buds'i ühendus katkestatakse TV heli Buds'i kaudu kuulates, siis the TV'i heli vaigistatakse.
- Mõni mudel toetab funktsiooni Auracast. Lisateavet funktsiooni Auracast kohta vaadake jaotisest "Auracast [kasutamine"](#page-117-0).

# TV heli esitamine, konfigureerides Q-Symphony sätted

# $\bigcirc$  > vasaknool >  $\otimes$  Seaded > Kõik seaded > Heli > Q-Symphony seadistus

#### Kasutage funktsiooni Q-Symphony seadistus, et konfigureerida Symphony juhtmega või juhtmeta sätted.

- Olenevalt mudelist ei pruugita seda funktsiooni toetada.
- <u>A</u> Symphony juhtmega seadete konfigureerimine on võimalik ainult siis, kui Symphony juhtmega funktsionaalsust toetav Samsungi audioseade HDMI või Optilineon ühendatud.
- Samsungi heliseadmete puhul, mis toetavad funktsioone Wi-Fi ja Q-Symphony, saab konfigureerida Symphony juhtmeta sätteid.
- Korraga ei ole võimalik sisse lülitada Symphony juhtmega ja juhtmeta režiimi.
- Mõned mudelid saavad ühendada kaks juhtmeta heliseadet samal ajal.
- Olenevalt TV mudelist ja Samsungi heliseadmest ei pruugi see funktsioon olla toetatud. Ö,
- Kui määrate Samsungi juhtmeta heliseadme Symphony juhtmeta seadmeks, on võimalik määrata asukoht.
- Olenevalt Samsungi juhtmeta heliseadmest ei pruugi asukoht olla toetatud.

Seadme tehnilised andmed leiate Samsungi heliseadme kasutusjuhendist.

See funktsioon ei ole toetatud, kui teie teleri mudel on The Frame ja on paigaldatud vertikaalse orientatsiooniga. TV kasutamiseks horisontaalse orientatsiooniga seadistage funktsioon uuesti.

### Kui on ühendatud Samsungi soundbar-kõlarid või Samsungi juhtmeta kõlarid, mis toetavad funktsiooni Q-Symphony, võib ruumiheli konfiguratsiooni kasutada juhul, kui on täidetud järgmised tingimused.

- Kaks või enam sama tüüpi Samsungi juhtmeta kõlarit on ühendatud samasse juhtmeta võrku.
- Wi-Fi-funktsiooni toetavad Samsungi heliseadmed peavad olema ühendatud TV-ga samasse juhtmeta võrku.
- Lisateavet Wi-Fi-t toetava Samsungi heliseadme ühendamise ja kasutamise kohta vaadake seadme kasutusjuhendist.
- Mõned Samsungi juhtmevabad heliseadmed ei pruugi toetada soundbar-kõlarit sisaldavat konfiguratsiooni. Kui lülitate sisse ekraanipeegeldusrežiimi Samsungi heliseadme kasutamise ajal, mis toetavad Wi-Fi-sidet, ühendus katkeb.

# Süsteem ja Tugi

Saate konfigureerida süsteemi ja toe seadeid, nagu kell, taimerid, energiakasutus ja tarkvaravärskendused.

# Ajafunktsioonide ja taimerite kasutamine

Saate määrata praeguse kellaaja ja kasutada taimerifunktsiooni.

 $\bigcirc$   $\triangleright$   $\equiv$  (vasaknool)  $\rightarrow$   $\circledR$  Seaded  $\rightarrow$  Kõik seaded  $\rightarrow$  Üldine ja privaatsus  $\rightarrow$  Süsteemihaldur  $\rightarrow$  Aeg Proovige

Saate seadistada funktsiooni Kell käsitsi või automaatselt. Kui Kell on seadistatud, saate TV-s igal ajal õiget kellaaega vaadata.

Peate seadistama kella järgmistel juhtudel.

- Toitejuhe lahutatakse ja ühendatakse uuesti.
- Kellarežiim lülitatakse suvandilt Automaatne suvandile Käsitsi.
- TV pole võrguga ühendatud.
- Edastussignaale ei võeta vastu.

### Kella seadistamine automaatselt

 $\bigcirc$   $\geq$   $\equiv$  (vasaknool)  $\geq$   $\circ$  Seaded  $\geq$  Kõik seaded  $\geq$  Üldine ja privaatsus  $\geq$  Süsteemihaldur  $\geq$  Aeg  $\geq$ Kell > Kellarežiim > Automaatne

- See funktsioon töötab ainult juhul, kui TV on ühendatud võrguga või võtab ühendatud antenni kaudu vastu digitaaledastusi.
- Vastuvõetava ajateabe täpsus võib olenevalt kanalist ja signaalist erineda.
- Kui TV võtab signaale vastu HDMI- või komponendiporti ühendatud kaabeledastuse vastuvõtja / teleriboksi või satelliitvastuvõtja/satelliidiboksi kaudu, peate praeguse kellaaja käsitsi määrama.

# Kella puhul suveaja ja ajavööndi määramine

# $\bigcirc$  >  $\equiv$  (vasaknool) >  $\otimes$  Seaded > Kõik seaded > Üldine ja privaatsus > Süsteemihaldur > Aeg > Kell > Ajavöönd Proovige

#### Saate seadistada õige kellaaja, määrates suveaja ja kohaliku ajavööndi.

- Funktsioon on saadaval ainult juhul, kui suvandi Kellarežiim seadeks on valitud Automaatne.
- Olenevalt mudelist või geograafilisest piirkonnast ei pruugita seda funktsiooni toetada.  $\vec{E}$
- GMT

Seadistage Greenwichi aeg (GMT).

• Suveaeg

Läheb automaatselt suveajale (DST).

### Praeguse kellaaja muutmine

 $\bigcirc$   $\triangleright$   $\equiv$  (vasaknool)  $\triangleright$   $\otimes$  Seaded  $\rightarrow$  Kõik seaded  $\triangleright$  Üldine ja privaatsus  $\triangleright$  Süsteemihaldur  $\triangleright$  Aeg  $\triangleright$ Kell > Ajanihe Proovige

Funktsioon Ajanihe võimaldab reguleerida kellaaega võrguühenduse kaudu.

See funktsioon on saadaval ainult siis, kui Kellarežiim on seatud väärtusele Automaatne, TV ei suuda tavalise edastussignaali kaudu ajateavet vastu võtta ja TV on ühendatud võrguga.

### Kella seadistamine käsitsi

### $\bigcirc$   $\triangleright$   $\equiv$  (vasaknool)  $\triangleright$   $\otimes$  Seaded  $\triangleright$  Kõik seaded  $\triangleright$  Üldine ja privaatsus  $\triangleright$  Süsteemihaldur  $\triangleright$  Aeg  $\triangleright$  $Kell$  > Kellarežiim > Käsitsi

Kui suvandi Kellarežiim seadeks on valitud Käsitsi, saate praeguse kuupäeva ja kellaaja otse sisestada. Valige suvandid Kuupäev ja Aeg, kasutades kaugjuhtimispuldi noolenuppe.

Kui toide lülitatakse välja ja seejärel sisse, lähtestatakse seaded Kuupäev ja Aeg, et inaktiveerida funktsioon Sisselülitustaimer. Kui seaded uuesti määratakse, aktiveeritakse ka funktsioon Sisselülitustaimer.

# Unetaimeri kasutamine

# $\textcircled{\tiny 2}$  >  $\equiv$  (vasaknool) >  $\otimes$  Seaded > Kõik seaded > Üldine ja privaatsus > Süsteemihaldur > Aeg > Unetaimer Proovige

Selle funktsiooniga saate seadistada TV eelmääratud aja järel automaatselt välja lülituma. Saate seadistada unetaimeri TV automaatseks väljalülitamiseks kuni 180 minuti pärast.

- Kõigis vaatamisrežiimides ei pruugita seda funktsiooni toetada.
- ichtenevalt mudelist või geograafilisest piirkonnast ei pruugita seda funktsiooni toetada.

# TV väljalülitamine väljalülitustaimeri abil

 $\bigcirc$  >  $\equiv$  (vasaknool) >  $\otimes$  Seaded > Kõik seaded > Üldine ja privaatsus > Süsteemihaldur > Aeg > Väljalülitustaimer Proovige

Saate seadistada funktsiooni Väljalülitustaimer, et TV teatud ajal automaatselt välja lülitada. Väljalülitustaimer on saadaval ainult siis, kui suvand Kell on seadistatud.

- Selle funktsiooni kasutamiseks seadistage esmalt suvand Kell ( $\bigcirc$  >  $\equiv$  (vasaknool) >  $\otimes$  Seaded > Kõik seaded > Üldine ja privaatsus > Süsteemihaldur > Aeg > Kell). Proovige
- ichtenevalt mudelist või geograafilisest piirkonnast ei pruugita seda funktsiooni toetada.

# Suvandi Toite- ja energiasäästurežiim funktsioonide kasutamine

Kasutage energiasäästufunktsioone, et vähendada TV energiatarvet.

### TV energiatarbe vähendamine

 $\bigcirc$   $\triangleright$   $\equiv$  (vasaknool)  $\triangleright$   $\otimes$  Seaded  $\triangleright$  Kõik seaded  $\triangleright$  Üldine ja privaatsus  $\triangleright$  Toite- ja energiasäästurežiim Proovige

Saate energiatarvet vähendada, kui muudate toite-eelistusi ja muid energiasäästu suvandeid.

• Heleduse optimeerimine Proovige

Saate pildi heledust automaatselt reguleerida keskkonna valgustaseme järgi.

- See funktsioon pole saadaval, kui funktsioon Kohanduv pilt on sisse lülitatud.
- Olenevalt mudelist või geograafilisest piirkonnast ei pruugita seda funktsiooni toetada.
- Minimaalne heledus Proovige

Kui Heleduse optimeerimine on sees, saate TV ekraani minimaalset heledust käsitsi reguleerida. See funktsioon toimib ainult juhul, kui väärtus on jaotises  $\bigcirc$  >  $\equiv$  (vasaknupp) >  $\otimes$  Seaded > Kõik seaded > Pilt > Täpsemad seaded > Heledus. Proovigemääratust väiksem.

See funktsioon pole saadaval, kui funktsioon Kohanduv pilt on sisse lülitatud.

• Energiasäästulahendus Proovige

Energiatarbe vähendamine heleduse seadete reguleerimisega.

#### • Liikumisvalgustus Proovige

#### Reguleerib energiatarbe vähendamiseks heledust vastavalt ekraanil toimuvale liikumisele.

See funktsioon pole saadaval, kui funktsioon Kohanduv pilt või Mängurežiim on sisse lülitatud.

#### • Heleduse piirang

Lülitage heleduse piirang sisse või välja. Kui valite käsu Sees, ei ole ekraanil maksimaalset heledust, aga säästate energiat.

Olenevalt mudelist või geograafilisest piirkonnast ei pruugita seda funktsiooni toetada.

• Väljalülitusrežiim

#### Valige ekraanirežiim, mida soovite kasutada toite väljalülitamise korral.

Olenevalt mudelist ei pruugita seda funktsiooni toetada.

#### • Ekraanisäästja Proovige

#### Aktiveerige ekraanisäästja, kui TV kuvab liikumatu pildi vähemalt kaheks tunniks.

- Olenevalt mudelist ei pruugita seda funktsiooni toetada.
- Kui teie-teleril on sama liikumatu pilt 2 minutit, siis aktiveerub Ekraanisäästja automaatselt. Pikslite kaitsmise tagamiseks ei saa funktsiooni Ekraanisäästja välja lülitada. (S8\*D/S9\*D seeria)

#### • Automaatne energiasääst Proovige

Kui TV on ühendatud Wi-Figa, siis see funktsioon kontrollib Wi-Fi-signaale ja kaugjuhtimispuldi kasutusandmeid, et selgeks teha, kas TV-d kasutatakse. Kui TV on ooterežiimis, lülitab funktsioon ekraani automaatselt välja.

- Olenevalt mudelist ei pruugita seda funktsiooni toetada.
- See funktsioon ei pruugi olenevalt Wi-Fi-ruuterist toetatud olla.

#### • Automaatne väljalülitus Proovige

Lülitab TV automaatselt välja, et vähendada tarbetut energiatarbimist, kui TV juhtseadeit ja kaugjuhtimispulti ei kasutata määratud aja jooksul.

*C* Mõnes piirkonnas ei pruugita funktsiooni Automaatne väljalülitus toetada, kui Samsung TV Plus töötab.

#### Puldiaku laetuse tase Proovige

Saate vaadata kaugjuhtimispuldi Samsungi nutika kaugjuhtimispuld aku järelejäänud taset.

Olenevalt mudelist ei pruugita seda funktsiooni toetada.

#### • Kaugjuhtimispuldi hoidmisandur

Hoiatab kasutajaid, et nad hoiaksid kaugjuhtimispulti õigesti, kui kaugjuhtimispuldi haaramisandur tuvastab kaugjuhtimispuldi vale orientatsiooni. Väljalülitamisel lülitub hoiatus välja.

Olenevalt mudelist ei pruugita seda funktsiooni toetada.

# Paneelihoolduse funktsioonide kasutamine

Reguleerib ekraani kaitsmiseks seadeid.

### Paneelihoolduse seadistamine

# $\bigcirc$   $\triangleright$   $\equiv$  (vasaknool)  $\triangleright$   $\otimes$  Seaded  $\triangleright$  Kõik seaded  $\triangleright$  Üldine ja privaatsus  $\triangleright$  Paneeli hooldus

- Seda funktsiooni toetatakse ainult mudelitel S8\*D/S9\*D.
- Pikslisamm

#### Teisaldab ekraaniprobleemide ennetamiseks korrapäraselt piksleid.

- Režiimi Pikslisamm kasutamisel võivad kuva ääred ekraani äärest kaugemale ulatuda ega pruugi olla nähtavad. Kuva fikseerimiseks algasendis lülitage režiim Pikslisamm välja.
- Paljude staatiliste kujutistega sisu vaatamisel järelkujutise vältimiseks lülitage režiim Pikslisamm sisse.
- Kohandage logo heledust

Vähendab ekraaniprobleemide ennetamiseks fikseeritud kujutiste (nt logode ja bännerite) heledust.

• Pikslivärskendus

Reguleerib selgema ekraani saamiseks piksleid. Pikslivärskenduse ajal ei tööta mõni funktsioon, näiteks reserveerimine, salvestamine ja häältuvastus.

 $\triangle$  Kasutage seda funktsiooni, kui ekraanil on järelkujutisi.

# TV tarkvara värskendamine

#### Saate vaadata oma TV tarkvaraversiooni ja seda vajaduse korral värskendada.

ÄRGE lülitage TV toidet välja, kui värskendamine pole veel lõpule jõudnud. Pärast tarkvaravärskenduse lõpuleviimist lülitub TV automaatselt välja ja siis uuesti sisse. Pärast tarkvara värskendamist lähtestatakse video- ja heliseaded vaikeväärtustele.

 $\textbf{w} > \text{v}$  (vasaknool)  $>$  ® Seaded  $>$  Tugi  $>$  Tarkvaravärskendus Proovige

### Värskendamine võrgu kaudu

 $\langle \mathbf{w} \rangle$  = (vasaknool)  $>$   $\otimes$  Seaded  $>$  Tugi  $>$  Tarkvaravärskendus  $>$  Värskenda kohe Proovige

Võrgu kaudu värskendamine nõuab töötavat võrguühendust.

### Värskendamine USB-seadme kaudu

 $\textbf{Q}$  >  $\equiv$  (vasaknool) >  $\otimes$  Seaded > Tugi > Tarkvaravärskendus > Värskenda kohe Proovige

Pärast Samsungi veebisaidilt värskendusfaili allalaadimist ja USB-seadmesse talletamist ühendage USB-seade TVga, et seda värskendada.

USB-seadme kaudu värskendamiseks laadige värskenduspakett veebisaidilt Samsung.com alla oma arvutisse. Seejärel salvestage värskenduspakett USB-seadme juurkataloogi. Vastasel juhul ei leia TV USB-seadmest värskenduspaketti.

### TV automaatne värskendamine

### $\bigcirc$  >  $\equiv$  (vasaknool) >  $\otimes$  Seaded > Tugi > Tarkvaravärskendus > Automaatne värskendamine Proovige

Kui TV on võrguga ühendatud, saab määrata TV tarkvara TV vaatamise ajal automaatselt värskendama. Kui taustal värskendamine on lõppenud, siis rakendub uus tarkvara TV järgmisel sisselülitamisel.

Kui nõustute Smart Hubi tingimustega, valitakse suvandi Automaatne värskendamine seadeks automaatselt Sees. Kui soovite selle funktsiooni keelata, siis lülitage see nupuga Valige välja.

- See funktsioon võib võtta kauem aega, kui samal ajal on kasutusel mõni muu võrgufunktsioon.
- See funktsioon nõuab võrguühendust.
- ichtenevalt mudelist või geograafilisest piirkonnast ei pruugita seda funktsiooni toetada.

# Värskendamine mobiilsidevõrgu kaudu

# $\textcircled{\tiny\bullet} \geq \textcircled{\tiny\bullet}$  (vasaknool)  $> \circledast$  Seaded  $>$  Tugi  $>$  Tarkvaravärskendus  $>$  Mobiilsidevõrgu kaudu värskendamine Proovige

#### Mobiilsidevõrgu kasutamine tarkvara värskendamiseks.

tenevalt mudelist või geograafilisest piirkonnast ei pruugita seda funktsiooni toetada.

### Turvauuenduste teave

Turvauuendusi tehakse selleks, et parandada teie seadme turvalisust ja kaitsta teie isikuandmeid. Turvauuenduste kohta leiate lisateavet veebisaidilt https://security.samsungtv.com.

Veebisait toetab ainult valitud keeli.

# Funktsiooni Vanemliku järelevalve seaded kasutamine

Konfiqureeriqe sisu või rakenduse turvalisuse seadeid.

# $\bigcirc$  >  $\equiv$  (vasaknool) >  $\otimes$  Seaded > Kõik seaded > Üldine ja privaatsus > Vanemliku järelevalve seaded **Proovige**

Piirake juurdepääsu vanemlikku järelevalvet nõudvale sisule või kanalitele. Lukustatud sisu või rakendused on ligipääsetavad salasõna sisestamisega.

• Vanusepiirangu lukk Proovige

Selle funktsiooniga saab vanusepiirangute alusel kontrollida, milliseid saateid lapsed TV-s näevad.

 $\triangle$  Lisateavet vaadake jaotisest "[Vanusepiirangu](#page-137-0) luku kasutamine".

• Märgi täiskasvanute kanalid Proovige

Lubage või keelake kõik täiskasvanute teenused. Keelatud oleku korral ei ole täiskasvanutele mõeldud teenused saadaval.

Olenevalt mudelist või geograafilisest piirkonnast ei pruugita seda funktsiooni toetada.

• Kanaliluku rakendamine Proovige

Selle menüü valimisel saate funktsiooni Kanaliluku rakendamine sisse või välja lülitada.

Lukustage kindlad kanalid, et takistada lastel täiskasvanutele mõeldud sisu näha.

- Selle funktsiooni kasutamiseks on nõutav PIN-kood.
- Kanaliluku seaded Proovige

Määrake, kas kanal lukustatakse või avatakse.

• Rakenduselukk Proovige

Määrake, kas paigaldatud rakendus lukustatakse või avatakse.

# Heli- ja videofunktsioonid nägemis- ja kuulmispuudega inimeste jaoks

Saate konfiqureerida nägemis- ja kuulmispuudega inimeste jaoks mõeldud funktsioonie.

### Hõlbustusfunktsioonide käivitamine

 $\bigcirc$  >  $\equiv$  (vasaknool) >  $\otimes$  Seaded > Kõik seaded > Üldine ja privaatsus > Juurdepääsetavus Proovige

### Hõlbustuse otseteed kasutamine

Menüü Hõlbustuse otseteed tagab juurdepääsu hõlbustusfunktsioonidele. Jaotise Hõlbustuse otseteed avamiseks vajutage nuppu  $+\prime$  (Helitugevus) ja hoidke seda vähemalt 2 sekundit all. Saate sellised funktsioonid nagu Hääljuhised, Heli kirjeldus, Helisubtiitrid, Pilt välja, Suurendamine, Kõrge kontrastsus, Relumino Mode, Menüü ja teksti suumimine, Hallskaala, Värvide ümberpööramine, SeeColors Mode, Tutvuge teleri kaugjuhtimispuldiga, Tutvu menüüekraaniga, Subtiitrid, Viipekeele suum, Mitme väljundiga heli, Nupu korduse aeglustamine, Sordi menüü automaatselt, Accessibility Settings jne hõlpsasti sisse või välja lülitada.

- Vajutage standardsel kaugjuhtimispuldil nuppu AD/SUBT. või vajutage pikalt nuppu MUTE.
- Isegi kui suvandi Hääljuhised seadeks on valitud Väljas või see on vaigistatud, on suvandi Hõlbustuse otseteed hääljuhend endiselt saadaval.
- ichenevalt mudelist või geograafilisest piirkonnast ei pruugita otseteemenüüsid kuvada.

# Hääljuhendi lubamine nägemispuudega inimeste jaoks

# $\bigcirc$   $\triangleright$   $\equiv$  (vasaknool)  $\rightarrow$   $\circledR$  Seaded  $\rightarrow$  Kõik seaded  $\rightarrow$  Üldine ja privaatsus  $\rightarrow$  Juurdepääsetavus  $\rightarrow$ Hääljuhiste seaded Proovige

Nägemispuudega inimeste jaoks saate aktiveerida menüüsuvandeid kirjeldava hääljuhendi. Selle funktsiooni aktiveerimiseks valige suvandi Hääljuhised seadeks Sees. Kui Hääljuhised on sisse lülitatud, pakub TV hääljuhendeid kanali vahetamise, helitugevuse reguleerimise, eetris- ja eesolevate saadete teabe, ajastatud vaatamise, TV muude funktsioonide ning funktsioonide Internet ja Otsi mitmesuguse sisu kohta.

Funktsiooni saate sisse või välja lülitada, vajutades suvandis Hääljuhised nuppu Valige.

- Funktsioon Hääljuhised töötab keeles, mis on valitud TV suvandiga Keel. Kuid funktsioon Hääljuhised ei toeta kõiki TV suvandis Keel loetletud keeli. Keeltest on alati toetatud Inglise.
- **Lisateavet TV suvandi Keel seadete kohta vaadake jaotisest** ["Menüü keele muutmine](#page-176-0)".

# Helitugevuse, kiiruse, helikõrguse ja TV taustaheli valimine rakenduses Hääljuhised

Saate konfigureerida hääljuhiste Helitugevus, Kiirus, Helikõrgus ja Teleri taustahelitugevus.

# Heli kirjeldus

 $\bigcirc$   $\triangleright$   $\equiv$  (vasaknool)  $\triangleright$   $\otimes$  Seaded  $\triangleright$  Kõik seaded  $\triangleright$  Üldine ja privaatsus  $\triangleright$  Juurdepääsetavus  $\triangleright$ Helikirjelduse seaded Proovige

Saate aktiveerida helijuhendi, mis edastab nägemispuudega inimestele videostseenide helilise kirjelduse. Seda funktsiooni saab kasutada ainult seda teenust pakkuvate edastuste puhul.

- See funktsioon on saadaval ainult digitaalkanalite puhul.
- Heli kirjeldus

Saate helikirjeldusfunktsiooni sisse või välja lülitada.

• Helikirjelduse helitugevus

Saate reguleerida helikirjelduse helitugevust.

### Heli subtiitrite seadistamine

 $\bigcirc$   $\triangleright$   $\equiv$  (vasaknool)  $\triangleright$   $\otimes$  Seaded  $\triangleright$  Kõik seaded  $\triangleright$  Üldine ja privaatsus  $\triangleright$  Juurdepääsetavus  $\triangleright$ Helisubtiitrite seaded

See funktsioon loeb kuuldavalt ette videosisu kuvatavaid tiitreid. Saate muuta helisisalvestiste helitugevust või kiirust.

icheist mudelist või qeograafilisest piirkonnast ei pruugita seda funktsiooni toetada.

# TV ekraan on välja lülitatud, kuid heli mängib edasi

# $\bigcirc$   $\triangleright$   $\equiv$  (vasaknool)  $\rightarrow$   $\circledR$  Seaded  $\rightarrow$  Kõik seaded  $\rightarrow$  Üldine ja privaatsus  $\rightarrow$  Juurdepääsetavus  $\rightarrow$  Pilt välja Proovige

Üldise energiatarbe vähendamiseks lülitage TV ekraan välja ja esitage ainult heli. Kui vajutate kaugjuhtimispuldil mingit muud nuppu kui helitugevuse või toitenuppu, kui ekraan on välja lülitatud, lülitub TV ekraan uuesti sisse.

ichenevalt geograafilisest piirkonnast ei pruugita seda funktsiooni toetada.

### Kuva suurendamine

 $\bigcirc$   $\triangleright$   $\equiv$  (vasaknool)  $\rightarrow$   $\circledR$  Seaded  $\rightarrow$  Kõik seaded  $\rightarrow$  Üldine ja privaatsus  $\rightarrow$  Juurdepääsetavus  $\rightarrow$ Suurendamine Proovige

Saate suurendada kuva, et muuta pilt või tekst suuremaks. Saate kohandada suumi taset või liigutada suumimisala, kui järgite kuvatud juhiseid.

- Suurendamine ei pruugi mõne menüü või ekraani puhul toimida.
- ichtenevalt mudelist või geograafilisest piirkonnast ei pruugita seda funktsiooni toetada.

# Valge tekst mustal taustal (suur kontrastsus)

 $\bigcirc$   $\triangleright$   $\equiv$  (vasaknool)  $\triangleright$   $\otimes$  Seaded  $\triangleright$  Kõik seaded  $\triangleright$  Üldine ja privaatsus  $\triangleright$  Juurdepääsetavus  $\triangleright$ Kõrge kontrastsus Proovige

Saate kuvada Smart Hubi ja seadetemenüü ekraanil valge teksti mustal taustal ja muuta TV läbipaistvad menüüd automaatselt läbipaistmatuks, et hõlbustada teksti lugemist.

Kui suvand Kõrge kontrastsus on sisse lülitatud, ei ole kõik suvandi Juurdepääsetavus menüüd saadaval.

### Kehva nägemisega vaatajatele piirjoonte rõhutamisfunktsiooni seadistamine

### $\langle \mathbf{w} \rangle$  = (vasaknool)  $>$   $\otimes$  Seaded  $>$  Kõik seaded  $>$  Üldine ja privaatsus  $>$  Juurdepääsetavus  $>$ Režiimi Relumino Mode seaded Proovige

See funktsioon suurendab ekraani kontrastsust ja heledust ning rõhutab piltide piirjooni, et kehva nägemisega vaatajad ekraani selgemalt näeksid.

Funktsioon on saadaval ainult siis, kui sisendsignaal on TV või HDMI. Mõnede videote puhul ei pruugi see saadaval olla.

- See sisendsignaal võib eri mudelite ja geograafiliste piirkondade puhul erinev olla.
- Ühisrežiim

Kuvab kõrvuti ekraanid, kui režiim Relumino Mode on sisse lülitatud ja kui režiim on välja lülitatud.

Olenevalt mudelist või geograafilisest piirkonnast ei pruugita seda funktsiooni toetada.

# Fondi suurendamine (nägemispuudega inimestele)

# $\bigcirc$   $\triangleright$   $\equiv$  (vasaknool)  $\rightarrow$   $\circledR$  Seaded  $\rightarrow$  Kõik seaded  $\rightarrow$  Üldine ja privaatsus  $\rightarrow$  Juurdepääsetavus  $\rightarrow$ Menüü ja teksti suumimine Proovige

Saate suurendada ekraanil kuvatavat fonti. Aktiveerimiseks määrake funktsiooni Menüü ja teksti suumimine olekuks Sees.

# Ekraani seadistamine mustvalgeks

 $\bigcirc$   $\triangleright$   $\equiv$  (vasaknool)  $\triangleright$   $\otimes$  Seaded  $\triangleright$  Kõik seaded  $\triangleright$  Üldine ja privaatsus  $\triangleright$  Juurdepääsetavus  $\triangleright$ Hallskaala Proovige

#### Saate muuta TV ekraani mustvalgeks, et teravdada värvidest tingitud häguseid servi.

- Kui suvand Hallskaala on sisse lülitatud, ei ole kõik suvandi Juurdepääsetavus menüüd saadaval.
- icheist mudelist või qeograafilisest piirkonnast ei pruugita seda funktsiooni toetada.

### Ekraanivärvi ümberpööramine

 $\bigcirc$   $\triangleright$   $\equiv$  (vasaknool)  $\triangleright$   $\otimes$  Seaded  $\triangleright$  Kõik seaded  $\triangleright$  Üldine ja privaatsus  $\triangleright$  Juurdepääsetavus  $\triangleright$ Värvide ümberpööramine Proovige

#### Saate TV ekraanil kuvatavate seademenüüde teksti ja tausta värvid ümber pöörata, et hõlbustada nende lugemist.

- Kui suvand Värvide ümberpööramine on sisse lülitatud, ei ole kõik suvandi Juurdepääsetavus menüüd saadaval.
- ichenevalt mudelist või geograafilisest piirkonnast ei pruugita seda funktsiooni toetada.

# Värvipimedate kasutajate jaoks värvikorrektsiooni funktsiooni seadistamine

# $\bigcirc$   $\triangleright$   $\equiv$  (vasaknool)  $\triangleright$   $\otimes$  Seaded  $\triangleright$  Kõik seaded  $\triangleright$  Üldine ja privaatsus  $\triangleright$  Juurdepääsetavus  $\triangleright$ SeeColors Mode Proovige

See funktsioon aitab värvipimedatel kasutajatel kogeda rikkalikumaid värvusi.

Kasutage seda funktsiooni värvuste kohandamiseks teie unikaalsetele vaatamistingimustega, et kogeda ekraanil rikkalikumaid värvusi.

- **Funktsiooni SeeColors Mode** kasutamisel keelatakse teatud menüüd.
- Olenevalt mudelist ei pruugita seda funktsiooni toetada.

### Teave kaugjuhtimispuldi kohta (nägemispuudega inimestele)

# $\bigcirc$   $\triangleright$   $\equiv$  (vasaknool)  $\triangleright$   $\otimes$  Seaded  $\triangleright$  Kõik seaded  $\triangleright$  Üldine ja privaatsus  $\triangleright$  Juurdepääsetavus  $\triangleright$ Tutvuge teleri kaugjuhtimispuldiga Proovige

See funktsioon aitab nägemispuudega inimestel tutvuda kaugjuhtimispuldi nuppude asukohtadega. Kui see funktsioon on aktiveeritud, võite vajutada kaugjuhtimispuldil mis tahes nuppu ja TV ütleb selle nime. Vajutage nuppu kaks korda, et väljuda funktsioonist Tutvuge teleri kaugjuhtimispuldiga.

# Teave TV menüü kohta

# $\textbf{a} > \text{b}$  (vasaknool)  $>$   $\textcircled{}$  Seaded  $>$  Kõik seaded  $>$  Üldine ja privaatsus  $>$  Juurdepääsetavus  $>$  Tutvu menüüekraaniga Proovige

Saate tutvuda TV ekraanil kuvatavate menüüdega. Kui see on aktiveeritud, ütleb TV teile valitud menüüde struktuuri ja funktsioonid.

## TV-saadete vaatamine koos subtiitritega

## $\textbf{a} > \text{b}$  (vasaknool)  $>$   $\textcircled{}$  Seaded  $>$  Kõik seaded  $>$  Üldine ja privaatsus  $>$  Juurdepääsetavus  $>$ Subtiitrite seaded Proovige

#### Valige suvandi Subtiitrid seadeks Sees. Seejärel saate vaadata saadet koos subtiitritega.

- ichtenevalt mudelist või geograafilisest piirkonnast ei pruugita seda funktsiooni toetada.
- See funktsioon pole seotud DVD- või Blu-ray-mängijate subtiitrite juhtimise funktsioonidega. DVD või Blu-ray subtiitrite juhtimiseks kasutage DVD- või Blu-ray-mängija enda subtiitrite funktsiooni ning mängija kaugjuhtimispulti.
- Subtiitrid Proovige

Lülitab subtiitrid sisse või välja.

• Subtiitrite režiim Proovige

Saate valida subtiitrite režiimi.

• Subtiitrikeel Proovige

Saate valida subtiitrite keele.

• Helisubtiitrid

Kuulage subtiitrite audio versiooni. Töötab vaid antud teenust pakkuvate ülekannetega.

Olenevalt mudelist või geograafilisest piirkonnast ei pruugita seda funktsiooni toetada.

### Edastuse subtiitrikeele valimine

Saate valida subtiitrite vaikekeele. Loend võib olenevalt edastusest erineda.

• Subtiitrite põhikeel Proovige

Saate valida esmase subtiitrikeele.

• Subtiitrite teine keel Proovige

Saate valida teisese subtiitrikeele.

# Viipekeelekuva suurendamine kuulmispuudega inimeste jaoks

# $\bigcirc$  >  $\equiv$  (vasaknool) >  $\otimes$  Seaded > Kõik seaded > Üldine ja privaatsus > Juurdepääsetavus > Viipekeele suumi seaded Proovige

Kui vaadatav saade pakub viipekeeletõlget, saate selle kuva suurendada. Esmalt määrake seade Viipekeele suum olekuks Sees ja siis valige viipekeelekuva asendi ja suurenduse muutmiseks Viipekeele suumi muutmine.

# TV kuulamine Bluetooth-seadmete kaudu (kuulmispuudega inimestele)

 $\bigcirc$   $\triangleright$   $\equiv$  (vasaknool)  $\triangleright$   $\otimes$  Seaded  $\triangleright$  Kõik seaded  $\triangleright$  Üldine ja privaatsus  $\triangleright$  Juurdepääsetavus  $\triangleright$ Mitme väljundiga heli Proovige

Saate TV kõlari ja Bluetooth-kõrvaklapid samal ajal sisse lülitada. Kui see funktsioon on aktiivne, saate seadistada Bluetooth-kõrvaklappide helitugevuse TV kõlari omast kõrgemaks.

- ichtenevalt mudelist või geograafilisest piirkonnast ei pruugita seda funktsiooni toetada.
- Lisateavet Bluetooth-seadmete TV-ga ühendamise kohta vaadake jaotisest "TV [kuulamine Bluetooth-seadmete kaudu](#page-158-0)".

# Kaugjuhtimispuldi nuppude korduva vajutamise seadete konfigureerimine

 $\bigcirc$   $\triangleright$   $\equiv$  (vasaknool)  $\triangleright$   $\otimes$  Seaded  $\triangleright$  Kõik seaded  $\triangleright$  Üldine ja privaatsus  $\triangleright$  Juurdepääsetavus  $\triangleright$ Kaugjuhtimispuldi nupu korduse seaded Proovige

Saate konfigureerida kaugjuhtimispuldi nuppude töökiiruse, et see oleks aeglasem, kui nuppe pidevalt vajutate ja all hoiate. Esmalt määrake seade Nupu korduse aeglustamine olekuks Sees ja siis reguleerige jaotises Kordusintervall töökiirust.

# Häälefunktsioonide kasutamine

Saate muuta häälefunktsiooni seadeid.

### Häälefunktsioonide seade muutmine

## $\bigcirc$  >  $\equiv$  (vasaknool) >  $\otimes$  Seaded > Kõik seaded > Üldine ja privaatsus > Hääl

#### Saate muuta seadeid Voice Wake-up, Häälvihje, Bixby Voice'i seaded ja Bixby profiili seaded.

- ichtenevalt mudelist või geograafilisest piirkonnast ei pruugita seda funktsiooni toetada.
- Selle funktsiooni kasutamiseks peab TV olema võrguga ühendatud.
- Funktsiooni Voice Wake-up ei pruugita olenevalt mudelist või geograafilisest piirkonnast toetada.

# <span id="page-176-0"></span>Teiste funktsioonide kasutamine

Saate vaadata ka muid funktsioone.

### Menüü keele muutmine

 $\textcircled{\tiny 9}$  >  $\equiv$  (vasaknool) >  $\textcircled{\tiny 8}$  Seaded > Kõik seaded > Üldine ja privaatsus > Süsteemihaldur > Keel Proovige

### Parooli seadistamine

 $\bigcirc$  >  $\equiv$  (vasaknool) >  $\otimes$  Seaded > Kõik seaded > Üldine ja privaatsus > Süsteemihaldur > Muutke PIN-i Proovige

Kuvatakse PIN-koodi sisestamise aken. Sisestage PIN-kood. Sisestage see kinnituseks uuesti. Vaike-PIN-kood on "0000" (Prantsusmaal ja Itaalias "1111").

- ivaikimisi PIN-kood võib olenevalt geograafilisest piirkonnast erineda.
- ichenevalt mudelist või geograafilisest piirkonnast ei pruugita seda funktsiooni toetada.
- Kui unustate PIN-koodi, siis saate selle kaugjuhtimispulti kasutades lähtestada. Kui TV on sisse lülitatud, vajutage kaugjuhtimispuldil järgmisi nuppe näidatud järjekorras, et lähtestada PIN-kood väärtusele "0000" (Prantsusmaal ja Itaalias:  $.1111$ ").

Puldiga Samsungi nutika kaugjuhtimispuld või Kaugjuhtimispult Vajutage nuppu  $+/$  (Helitugevus). > Helitug.+ >  $\bigodot$  > Helitug. $\rightarrow$   $\rightarrow$   $\rightarrow$  Helitug.+  $>$   $\rightarrow$   $\rightarrow$ 

Standardne kaugjuhtimispult: Vajutage nuppu  $\mathcal{R} \to (\pm)$  (Helitug.+) > Vajutage nuppu RETURN. >  $(\pm)$  (Helitug.-) > Vajutage nuppu RETURN.  $\rightarrow$  ( $\pm$ ) (Helitug.+) > Vajutage nuppu RETURN.

### Kasutusrežiimi valimine

# $\textcircled{\tiny{\textsf{A}}}$  >  $\equiv$  (vasaknool) >  $\textcircled{\tiny{\textsf{B}}}$  Seaded > Kõik seaded > Üldine ja privaatsus > Süsteemihaldur > Kasutusrežiim Proovige

#### Saate seada TV kasutamiseks jaekaupluses, valides suvandi Kasutusrežiim seadeks Jaemüügirežiim.

- Kõigi muude kasutusviiside puhul valige Algrežiim.
- Kasutage valikut Jaemüügirežiim ainult kaupluses. Režiimis Jaemüügirežiim on teatud funktsioonid keelatud ja TV seaded lähtestatakse määratud aja järel automaatselt.
- Olenevalt mudelist ei pruugita seda funktsiooni toetada.
- Jaemüügirežiim on saadaval ainult algseadistamise ajal, mitte TV menüüs.  $\hat{\mathscr{O}}$

### Hooldusrežiimi kasutamine

### $\bigcirc$  >  $\equiv$  (vasaknool) >  $\otimes$  Seaded > Tugi > Hooldusrežiim

Kaitske oma isikuandmeid, kui TV on remondis või seda kasutab keegi teine. Kui hooldusrežiim on sisse lülitatud, on juurdepääs rakendustele või sisule blokeeritud. Sätteid sisaldavatest andmetest varukoopia tegemiseks ühendage USB-mälupulk TV-ga.

Olenevalt mudelist ei pruugita seda funktsiooni toetada.

# Külma ilma režiimi kasutamine

# $\bigcirc$  >  $\equiv$  (vasaknool) >  $\otimes$  Seaded > Kõik seaded > Üldine ja privaatsus > Süsteemihaldur > Külma ilma režiim

- Seda funktsiooni toetatakse ainult teleri The Terrace puhul.
- Lisateavet funktsiooni **Külma ilma režiim** kohta leiate TV kasutusjuhendist.
- Menüü nimi võib olenevalt mudelist erineda.

### Välisseadmete haldamine

## $\textbf{a} > \text{b}$  (vasaknool)  $>$   $\textcircled{}$  Seaded  $>$  Kõik seaded  $>$  Ühendus  $>$  Väline seadmehaldur  $>$ Seadmeühenduste haldur Proovige

Kui ühendate sisu jagamiseks välisseadmeid, nagu mobiilsideseadmed või tahvelarvutid, mis on ühendatud TV-ga samasse võrku, saate vaadata lubatud seadmete ja ühendatud seadmete loendit.

• Juurdepääsu teavitus

Saate määrata, kas kuvada märguandeid, kui välisseade (nt mobiilsideseade või tahvelarvuti) proovib TV-ga ühendust luua.

• Seadmeloend

Saate hallata TV-s registreeritud välisseadmete loendit.

### Galaxy seadme juhtimine klaviatuuri ja hiirega

## $\bigcirc$  >  $\equiv$  (vasaknool) >  $\otimes$  Seaded > Kõik seaded > Ühendus > Multi Control

### Lähedal asuvate Galaxy seadmetega ühendamiseks lülitage Multi Control sisse ning kasutage neid klaviatuuri ja hiirega.

- Ühenduse loomiseks lähedal asuvate seadmetega lülitage seadmetes sisse Multi Control, Wi-Fi ja Bluetooth ning veenduge, et seadmed on ühendatud samasse juhtmeta võrku ja nendesse on sisse logitud sama Samsungi kontoga.
- ichtenevalt mudelist või geograafilisest piirkonnast ei pruugita seda funktsiooni toetada.

# AirPlay kasutamine

 $\bigcirc$   $\triangleright$   $\equiv$  (vasaknool)  $\triangleright$   $\otimes$  Seaded  $\triangleright$  Kõik seaded  $\triangleright$  Ühendus  $\triangleright$  Apple AirPlay seaded Proovige

AirPlay abil saate TV ekraanil vaadata iPhone'i, iPadi või Maci sisu.

ichtenevalt mudelist või geograafilisest piirkonnast ei pruugita seda funktsiooni toetada.

### TV tehaseseadete taastamine

# $\bigcirc$   $\triangleright$   $\equiv$  (vasaknool)  $\triangleright$   $\otimes$  Seaded  $\triangleright$  Kõik seaded  $\triangleright$  Üldine ja privaatsus  $\triangleright$  Tehaseandmete lähtestamine Proovige

Saate taastada kõik TV seaded tehase vaikeväärtustele.

- 1. Valige Tehaseandmete lähtestamine. Kuvatakse turva-PIN-koodi sisestamise aken.
- 2. Sisestage turva-PIN-kood ja seejärel valige suvand Lähtestamine. Kõik seaded lähtestatakse. TV lülitub automaatselt välja ja uuesti sisse ning seejärel kuvatakse algseadistuse ekraan.
- Lisateavet funktsiooni Tehaseandmete lähtestamine kohta leiate kasutusjuhendist Lihtne kasutusjuhend, mis oli kaasas TV-ga.
- Kui jätsite algseadetes mõne sammu vahele, käivitage Seadistage TV ( $\bigcirc$  >  $\equiv$  (vasaknool) >  $\check{\mathsf{v}}$  Ühendatud seadmed > TV > allanoolenupp > Seadistage TV) ja konfigureerige seejärel seaded vahelejäetud sammudes. Olenevalt mudelist või geograafilisest piirkonnast ei pruugita seda funktsiooni toetada.

# HbbTV

### HbbTV vahendusel pääsete juurde meelelahutus- ja võrguteenuste osutajate ning CE tootjate pakutavatele teenustele.

- ichtenevalt mudelist või geograafilisest piirkonnast ei pruugita seda funktsiooni toetada.
- Kõik kanalid ei pruugi HbbTV teenust pakkuda.

Mõnes riigis on HbbTV vaikimisi inaktiveeritud. Sellisel juhul saab kasutada HbbTV-d, kui installite HbbTV rakenduse (HbbTV aktiveerimise rakenduse) jaotises  $\textbf{a} > \equiv$  (vasaknool) >  $\textbf{a}$  Avaleht > Rakendused.

HbbTV automaatse käivitumise sisse- või väljalülitamiseks minge menüüsse  $\bigcirc$  >  $\equiv$  (vasaknool) >  $\otimes$  Seaded > Kõik seaded > Edastamine > Täpsemad seaded > HbbTV seaded ja lülitage HbbTV sisse või välja. (Olenevalt qeoqraafilisest piirkonnast.) Proovige

Saate kasutada järgmisi funktsioone.

- HbbTV: Andmeteenuste sisse- või väljalülitamine.
- Ära jälita: Märkige, et rakendused ja teenused ei jälgiks sirvimistegevust.
- Privaatsirvimine: Privaatsirvimise aktiveerimine, et veebibrauser ei salvestaks sirvimise ajalugu.
- Sirvimisandmete kustutamine: Kustuta kõik salvestatud küpsised.

Kui soovite selle funktsiooni lubada või keelata, lülitage see nupuga Valige sisse või välja.

- HbbTV ei ole saadaval, kui käivitatud on Timeshift või kui toimub salvestatud video taasesitamine.
- Ülekandekanali rakenduse töös võib esineda ajutiselt olenevalt edastusjaamast või rakendusepakkujast tõrkeid.
- HbbTV-s toimib rakendus üldjuhul ainult siis, kui TV on ühendatud välisesse võrku. Rakenduse töös võib esineda olenevalt võrgust tõrkeid.
- Kui HbbTV rakendus on installitud ja vaadatav saade toetab HbbTV-d, siis kuvatakse ekraanil punase nupu menüü.
- Mitmel piiratud kanalil on võimalik kasutada nii digitaalset kui ka traditsioonilist teleteksti, vajutades standardsel kaugjuhtimispuldil vajalik arv kordi nuppu TTX/MIX.
- Kui vajutate nuppu TTX/MIX üks kord režiimis HbbTV, aktiveeritakse digitaalne Teletekst režiim HbbTV.
- Kui vajutage nuppu TTX/MIX režiimis HbbTV kaks korda, aktiveeritakse traditsiooniline teletekstirežiim.
## TV vaatamiskaardi kasutamine (CI või CI+)

Saate vaadata tasulisi kanaleid, sisestades TV vaatamiskaardi (CI või CI+) pessa COMMON INTERFACE.

- Olenevalt mudelist ei pruugita kaht CI-kaardi pesa toetada.
- Kaardi CI või CI+ ühendamiseks või lahutamiseks lülitage TV välja.  $\frac{\partial}{\partial x^2}$
- Moodulit ("CI või CI+ Card") ei pruugita olenevalt mudelist toetada.  $\hat{Z}$

## CI või CI+ mooduli ühendamine pesa COMMON INTERFACE kaudu, kasutades CI mooduli adapterit

Ainult ühisliidese pesaga mudelite puhul.

#### CI mooduli adapteri kinnitamine pesa COMMON INTERFACE kaudu

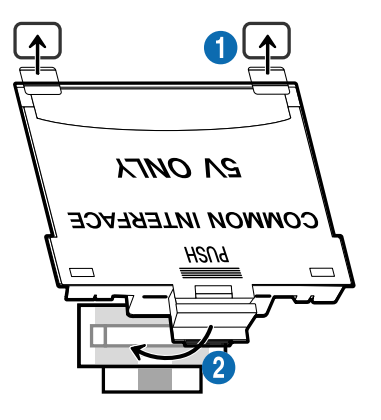

CI-kaardi adapteri ühendamiseks TV-ga toimige järgmiselt.

1.Sisestage CI-kaardi adapter kahte TV tagaosas olevasse avasse.

Leidke TV tagaküljel oleva pesa COMMON INTERFACE kohalt kaks ava.

2.Ühendage CI-kaardi adapter TV tagaosas oleva pesaga COMMON INTERFACE.

#### CI või CI+ mooduli ühendamine

Ühendage CI või CI+ moodul pesaga COMMON INTERFACE, nagu on näidatud alloleval joonisel.

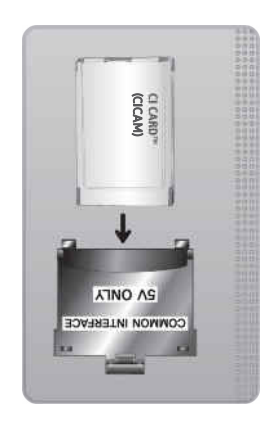

## CI või CI+ mooduli ühendamine pesa COMMON INTERFACE kaudu

Ainult ühisliidese pesaga mudelite puhul.

Ühendage CI või CI+ moodul pesaga COMMON INTERFACE, nagu on näidatud alloleval joonisel.

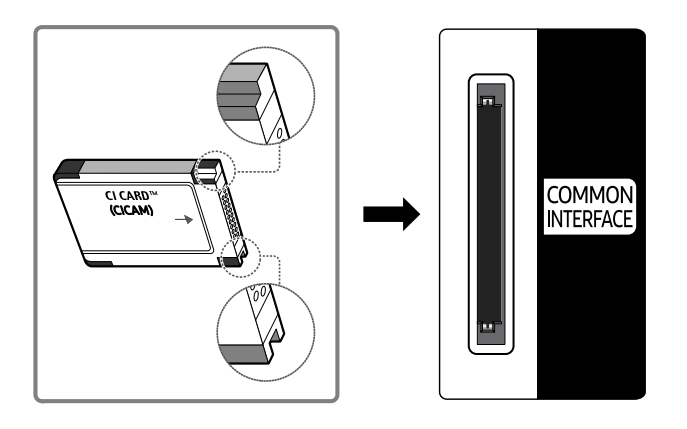

## CI või CI+ mooduli kasutamine

Tasuliste kanalite vaatamiseks tuleb sisestada CI või CI+ moodul.

- Samsungi TV kasutab CI+ versiooni 1.4. Kui Samsungi TV-s kuvatakse hüpikteade, võib põhjuseks olla mitteühilduvus CI+ versiooniga 1.4. Probleemi korral võtke ühendust Samsungi teeninduskeskusega.
	- Teie Samsungi TV vastab CI+ 1.4 standarditele.
	- Kui CI+ ühisliidese moodul ei ühildu Samsungi TV-ga, siis eemaldage moodul ja võtke abi saamiseks ühendust CI+ operaatoriga.
- Kui te ei sisesta CI või CI+ moodulit, siis võivad mõned kanalid kuvada hüpikteate.
- Sidumisteavet kuvatakse umbes 2–3 minutit. Tõrketeate kuvamisel võtke ühendust oma teenusepakkujaga.
- Kui kanaliteabe konfigureerimine on lõpetatud, kuvatakse teade "Värskendamine lõpetatud", mis tähendab, et kanaliloend on värskendatud.
- CI või CI+ moodul tuleb hankida kohalikult televisiooniteenuse pakkujalt.
- Eemaldage CI või CI+ moodul kätega ettevaatlikult tõmmates. CI või CI+ mooduli mahapillamine võib seda kahjustada.
- Sisestage CI või CI+ moodul kaardil märgitud suunas.  $\hat{\mathscr{O}}$
- Pesa COMMON INTERFACE asukoht võib olenevalt mudelist erineda. Ì,
- Mõnes riigis ja piirkonnas puudub CI või CI+ CARD-i tugi. Küsige oma volitatud edasimüüjalt, kas CI või CI+ CARD-i tugi on Ì, teie piirkonnas olemas.
- Kui teil tekib probleeme, võtke ühendust teenusepakkujaga.
- Sisestage CI või CI+ moodul, mis toetab praeguseid antenniseadeid. Kui mitte, siis kuva ei pruugi olla tavapärane.

## Teletekstifunktsioon

#### Vaadake, kuidas kasutada teleteksti ja käivitada teletekstiteenuse pakutavaid funktsioone.

- See funktsioon on saadaval ainult teletekstiteenust toetava kanali puhul.
- Olenevalt mudelist või geograafilisest piirkonnast ei pruugita seda funktsiooni toetada.
- Teleteksti avamiseks tehke järgmist.

Samsungi nutika kaugjuhtimispuld: Vajutage nuppu (2) või (2), et liikuda valikule TTX/MIX, seejärel vajutage nuppu Valige. Standardsel kaugjuhtimispuldil: Vajutage nuppu | MA TTX/MIX.

Teletekstist väljumiseks tehke järgmist.

Samsungi nutikal kaugjuhtimispuldil vajutage hüpikloendis nuppu TTX/MIX, kuni kuvatakse reaalajas TV-saade.

Standardsel kaugjuhtimispuldil: Vajutage kaugjuhtimispuldil nuppu / TTX/MIX, kuni kuvatakse reaalajas TV-saade.

#### Teleteksti registrileht sisaldab teavet teenuse kasutamise kohta. Teleteksti õigeks kuvamiseks peab kanali vastuvõtt olema stabiilne. Muidu ei pruugita kõiki lehekülgi kuvada või osa teavet võib olla puudu.

Lehe Teletekst muutmine

Samsungi nutika kaugjuhtimispuld: Vajutage teletekstimenüüs numbrinuppu. Standardsel kaugjuhtimispuldil: Vajutage numbrinuppu.

#### Samsungi nutikas kaugjuhtimispult

TTX/MIX (Täielik teletekst / Kahekordne teletekst / Segu / Otsesaade): teletekstirežiim aktiveeritakse vaadataval kanalil. Iga kord, kui vajutate nuppu TTX/MIX, lülitub teletekstirežiim järjestuses Täielik teletekst → Kahekordne teletekst → Segu → Otsesaade.

- Täielik teletekst: teletekst kuvatakse täisekraanil.
- Kahekordne teletekst: teletekst kuvatakse poolel ekraanil, nii et teisel poolel on kuvatud vaadatav kanal.
- Segu: teletekst kuvatakse läbipaistvalt vaadataval kanalil.
- Otsesaade: Naaseb reaalajas TV-saate kuvale.

Värvinupud (punane, roheline, kollane, sinine): kui edastusettevõte kasutab kiirotsingusüsteemi FASTEXT, siis on erinevad teleteksti leheküljel esitatavad teemad varustatud värvikoodiga ja neid saab valida värvinuppude abil. Vajutage valitud teemale vastavat värvinuppu. Kuvatakse uus värvikoodiga lehekülg. Üksusi saab valida samal viisil. Eelmisele või järgmisele leheküljele liikumiseks valige vastav värvinupp.

6Index: kuvab teleteksti vaatamise ajal mis tahes hetkel registri (sisukorra).

1Sub Page: kuvab saadaoleva alamlehekülje.

0List/Flof: valib teletekstirežiimi. Nupu vajutamisel loendirežiimis lülitub funktsioon loendi salvestamise režiimi. Loendi salvestamise režiimis võite teleteksti lehekülje nupu <sup>■</sup> (Store) abil loendisse salvestada.

8Store: salvestab teleteksti leheküljed.

2Page Up: kuvab teleteksti järgmise lehekülje.

3Page Down: kuvab teleteksti eelmise lehekülje.

5Reveal/Conceal: kuvab või peidab peidetud teksti (näiteks nuputamismängu küsimuste vastused). Tavapärase ekraani kuvamiseks vajutage sama nuppu uuesti.

4Size: kuvab teleteksti ekraani ülemises pooles kahekordse suurusega. Teksti alumisele osale nihutamiseks vajutage seda nuppu uuesti. Tavapäraseks kuvamiseks vajutage veel kord sama nuppu.

9Hold: hoiab kuva praegusel leheküljel, kui olemas on ka teised leheküljed, mis järgnevad automaatselt. Hoidmise tühistamiseks vajutage sama nuppu uuesti.

7Cancel: vähendab teleteksti kuva, et näidata seda koos edastatava saatega. Hoidmise tühistamiseks vajutage sama nuppu uuesti.

### Standardne kaugjuhtimispult

Standardsel kaugjuhtimispuldil on funktsiooni Teletekst ikoonid mõnele kaugjuhtimispuldi nupule trükitud. Teleteksti funktsiooni käivitamiseks leidke selle ikoon kaugjuhtimispuldi nupult ja seejärel vajutage vastavat nuppu.

#### **EIZE TTX/MIX**

Täielik teletekst / Kahekordne teletekst / Segu / Otsesaade: teletekstirežiim aktiveeritakse vaadataval kanalil. Iga kord, kui vajutate nuppu (E) Z TTX/MIX, lülitub teletekstirežiim järjestuses Täielik teletekst → Kahekordne teletekst → Segu → Otsesaade.

- Täielik teletekst: teletekst kuvatakse täisekraanil.
- Kahekordne teletekst: teletekst kuvatakse poolel ekraanil, nii et teisel poolel on kuvatud vaadatav kanal.
- Segu: teletekst kuvatakse läbipaistvalt vaadataval kanalil.
- Otsesaade: Naaseb reaalajas TV-saate kuvale.

Värvinupud (punane, roheline, kollane, sinine): kui edastusettevõte kasutab kiirotsingusüsteemi FASTEXT, siis on erinevad teleteksti leheküljel esitatavad teemad varustatud värvikoodiga ja neid saab valida värvinuppude abil. Vajutage valitud teemale vastavat värvinuppu. Kuvatakse uus värvikoodiga lehekülg. Üksusi saab valida samal viisil. Eelmisele või järgmisele leheküljele liikumiseks valige vastav värvinupp.

#### *<u>i</u>* SETTINGS

Index: kuvab teleteksti vaatamise ajal mis tahes hetkel registri (sisukorra).

**<sup>■</sup>PRE-CH** 

Sub Page: kuvab saadaoleva alamlehekülje.

**E** SOURCE

List/Flof: valib teletekstirežiimi. Nupu vajutamisel loendirežiimis lülitub funktsioon loendi salvestamise režiimi. Loendi salvestamise režiimis võite teleteksti lehekülje nupu <sup>■</sup> (CH LIST) abil loendisse salvestada.

**<sup>€</sup>** CH LIST

Store: salvestab teleteksti leheküljed.

 $\Box$  CH  $\land$ 

Page Up: kuvab teleteksti järgmise lehekülje.

 $F \equiv CH$   $\vee$ 

Page Down: kuvab teleteksti eelmise lehekülje.

5 INFO

Reveal/Conceal: kuvab või peidab peidetud teksti (näiteks nuputamismängu küsimuste vastused). Tavapärase ekraani kuvamiseks vajutage sama nuppu uuesti.

#### **<sup>■</sup>** AD/SUBT.

◆ Olenevalt mudelist või geograafilisest piirkonnast.

Size: kuvab teleteksti ekraani ülemises pooles kahekordse suurusega. Teksti alumisele osale nihutamiseks vajutage seda nuppu uuesti. Tavapäraseks kuvamiseks vajutage veel kord sama nuppu.

(**■**3) RETURN

Hold: hoiab kuva praegusel leheküljel, kui olemas on ka teised leheküljed, mis järgnevad automaatselt. Hoidmise tühistamiseks vajutage sama nuppu uuesti.

**EXIT** 

Cancel: vähendab teleteksti kuva, et näidata seda koos edastatava saatega. Hoidmise tühistamiseks vajutage sama nuppu uuesti.

## Tavaline teleteksti lehekülg

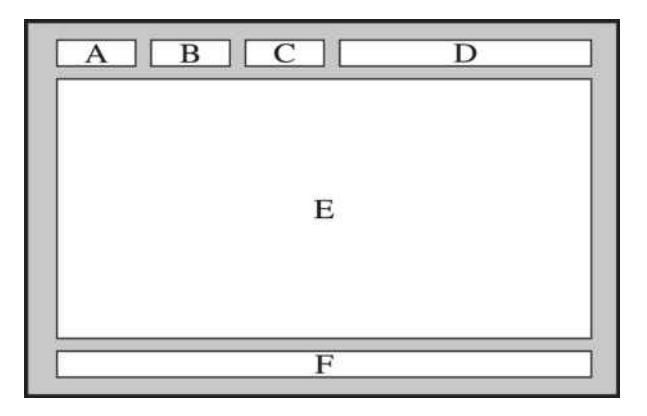

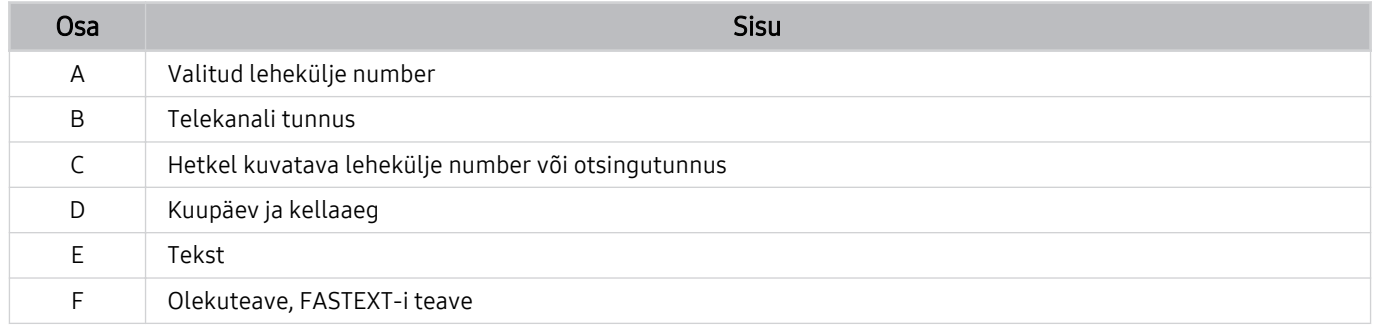

# Ettevaatusabinõud ja märkused

Saate hankida suuniseid ja teavet, mida peate lugema pärast paigaldamist.

## Enne funktsioonide Salvestamine ja Timeshift kasutamist

Lugege need suunised enne funktsioonide Salvestamine ja Timeshift kasutamist läbi.

#### Enne salvestamise ja ajastatud salvestamise funktsiooni kasutamist

- ichter Olenevalt mudelist või geograafilisest piirkonnast ei pruugita salvestamist toetada.
- Salvestuse ajastamiseks seadke režiimi Kellarežiim olekuks Automaatne. Seadistage Kell.
	- $-$  (a)  $\geq$   $\equiv$  (vasaknool)  $\geq$   $\circ$  Seaded  $\geq$  Kõik seaded  $\geq$  Üldine ja privaatsus  $\geq$  Süsteemihaldur  $\geq$  Aeg  $\geq$  Kell Proovige
- Saate sisestada kokku kuni 30 suvandi Vaatamise ajakava ja Salvestamise ajakava kirjet.
- Salvestised on DRM-kaitsega ja seetõttu ei saa neid arvutis ega teises TV-s taasesitada. Neid faile ei saa taasesitada ka teie TV-s, kui selle videotsükkel on välja vahetatud.
- Salvestamiseks mõeldud USB-seadme jaoks on soovitatav kasutada USB-kõvaketast, mis toetab USB 2.0 või uuemat ja 5400 p/min või kõrgemat. RAID-tüüpi USB-kõvakettaid ei toetata.
- USB-mälu ei toetata.
- Salvestamise kogumaht võib erineda olenevalt vabast kõvakettaruumist ja salvestamise kvaliteedist.
- Salvestamise ajakava nõuab USB-mäluseadmes vähemalt 100 MB vaba ruumi. Kui vaba mäluruum langeb salvestamise ajal alla 50 MB, siis salvestamine seiskub.
- Kui vaba mäluruum langeb nii funktsiooni Salvestamise ajakava kui ka Timeshift töötamise ajal alla 500 MB, peatub ainult salvestamine.
- Maksimaalne salvestamisaeg on 720 minutit.
- Videoid esitatakse TV seadete põhjal.
- Kui salvestamise ajal muudetakse sisendsignaali, muutub ekraan valgeks, kuni vahetus on tehtud. Sellisel juhul salvestamine jätkub, kuid nupp · ei ole saadaval.
- Funktsiooni Salvesta või Salvestamise ajakava kasutamise korral võib tegelik salvestamine alata määratud ajast sekund või paar hiljem.
- Kui HDMI-CEC-ga ühilduvasse välisseadmesse salvestamise ajal töötab funktsioon Salvestamise ajakava, antakse prioriteet funktsioonile Salvestamise ajakava.
- Salvestusseadme ühendamisel TV-ga kustutatakse automaatselt valesti salvestatud salvestiste failid.
- Kui seadistatud on Unetaimer või Automaatne väljalülitus, alistab TV need seaded, jätkab salvestamist ja lülitub pärast salvestamise lõppemist välja.
	- $\langle \textbf{a} \rangle$   $> \equiv$  (vasaknool)  $>$   $\otimes$  Seaded  $>$  Kõik seaded  $>$  Üldine ja privaatsus  $>$  Süsteemihaldur  $>$  Aeg  $>$ Unetaimer Proovige
	- $\mathbf{\widehat{\omega}}$  >  $\equiv$  (vasaknool) >  $\otimes$  Seaded > Kõik seaded > Üldine ja privaatsus > Toite- ja energiasäästurežiim > Automaatne väljalülitus Proovige

### Enne ajanihkefunktsiooni kasutamist

- icheist mudelist või geograafilisest piirkonnast ei pruugita ajanihkefunktsiooni toetada.
- Salvestamiseks mõeldud USB-seadme jaoks on soovitatav kasutada USB-kõvaketast, mis toetab USB 2.0 või uuemat ja 5400 p/min või kõrgemat. RAID-tüüpi USB-kõvakettaid ei toetata.
- USB-mälu ega -välkmälusid ei toetata.
- Salvestamise kogumaht võib erineda olenevalt vabast kõvakettaruumist ja salvestamise kvaliteedist.
- Kui vaba mäluruum langeb nii funktsiooni Salvestamise ajakava kui ka Timeshift töötamise ajal alla 500 MB, peatub ainult salvestamine.
- Funktsiooni Timeshift maksimaalne kasutusaeg on 90 minutit.
- Timeshift pole saadaval lukus kanalite puhul.
- Ajanihkega videoid esitatakse TV seadete põhjal.
- Funktsiooni Timeshift töö võidakse maksimaalse mahu saavutamisel automaatselt katkestada.
- Funktsioon Timeshift nõuab USB-mäluseadmes vähemalt 1,5 GB vaba ruumi.

## Edastuse toetatud helisuvandid

Kontrollige edastuse toetatud helisuvandeid.

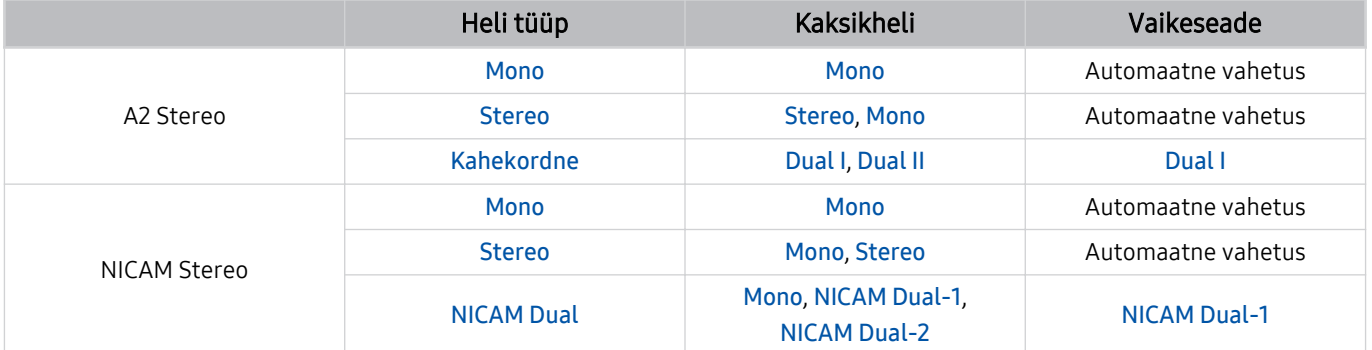

Kui Stereo-signaal on liiga nõrk ja toimub automaatne ümberlülitumine, valige suvand Mono.

- Saadaval ainult stereosignaalide puhul.
- Saadaval ainult siis, kui sisendallikaks on valitud TV.

## Lugege enne funktsiooni Apps kasutamist

Lugege see teave enne funktsiooni Apps kasutamist läbi.

- Kui soovite uued rakendused alla laadida funktsiooni Apps abil, logige esmalt sisse oma Samsungi kontosse.
- Samsungi Smart Hubi toodete erinevate omaduste ning kättesaadava sisu piirangute tõttu ei pruugi kõik funktsioonid, rakendused või teenused kõigis seadmetes või piirkondades saadaval olla. Konkreetse seadme ja sisu kättesaadavuse kohta teabe saamiseks külastage veebisaiti https://www.samsung.com. Teenused ja sisu kättesaadavus võivad ette teatamata muutuda.
- Samsung ei võta juriidilist vastutust teenusepakkuja mistahes põhjusel tekitatud katkestuste eest rakenduseteenustes.
- Rakenduste teenuseid võidakse pakkuda ainult inglise keeles ja saadaolev sisu võib olenevalt geograafilisest piirkonnast erineda.
- Rakenduste kohta lisateabe saamiseks külastage rakendusepakkuja veebisaiti.
- Ebastabiilne võrguühendus võib põhjustada viivitusi või katkestusi. Lisaks võib rakenduste töö olenevalt võrgukeskkonnast automaatselt katkeda. Sellisel juhul kontrollige võrguühendust ja proovige uuesti.
- Rakenduste teenused ja värskendused võivad muutuda kättesaamatuks.
- Teenusepakkuja võib rakenduse sisu ilma ette teatamata muuta.
- Teatud teenused võivad erineda olenevalt TV-sse installitud rakenduse versioonist.
- Rakenduse funktsioonid võivad rakenduse tulevastes versioonides muutuda. Sellisel juhul käivitage rakenduse õpetus või külastage teenusepakkuja veebisaiti.
- Olenevalt teenusepakkuja poliitikast ei pruugi mõni rakendus multitegumtööd toetada.
- Üksikasjade jaoks selle kohta, kuidas rakendus tellida või selle tellimusest loobuda, võtke ühendust teenusepakkujaga.

## Lugege enne funktsiooni Internet kasutamist

Lugege seda teavet enne funktsiooni Internet kasutamist.

- Failide allalaadimist ei toetata.
- Funktsioon Internet ei pruugi juurde pääseda teatud veebisaitidele, sh teatud ettevõtete hallatavatele veebisaitidele.
- TV ei toeta Flash-videote taasesitust.
- Toodete ostmist veebist ei toetata.
- ActiveX-i ei toetata.
- Toetatakse vaid piiratud hulgal fonte. Teatud sümboleid ja tähemärke ei pruugita õigesti kuvada.
- Veebilehe laadimise ajal võib kaugjuhtimispuldi käskudele reageerimises ja vastava ekraanikuva ilmumises olla viivitusi.
- Olenevalt osalevate süsteemide olekust võib veebilehe laadimine viibida või katkeda.
- Kopeerimis- ja kleepimisfunktsiooni ei toetata.
- E-kirja või lihtsa sõnumi koostamisel ei pruugi mõned funktsioonid, nt fondi suuruse ja värvi valimine, olla saadaval.
- Järjehoidjate arv ja salvestatava logifaili suurus on piiratud.
- Üheaegselt avatavate akende arv on piiratud.
- Veebisirvimise kiirus erineb olenevalt võrgukeskkonnast.
- Veebilehe manusvideoid ei saa esitada PIP-funktsiooni (pilt pildis) kasutamise ajal.
	- Olenevalt mudelist või geograafilisest piirkonnast ei pruugita seda funktsiooni toetada.
- Sirvimisajaloo kirjed salvestatakse uusimast vanimani ning vanimad kirjed kirjutatakse esimesena üle.
- Olenevalt toetatavate video-/helikoodekite tüüpidest ei pruugi teatud HTML5-video- ja helifailide esitamine olla võimalik.
- Arvutite jaoks optimeeritud voogedastusteenuste pakkujatelt pärit videoallikaid ei pruugita meie Internetibrauseris õigesti esitada.

## Lugege enne traadita võrguühenduse seadistamist

#### Traadita võrguühenduse ettevaatusabinõud

- TV toetab sideprotokolle IEEE 802.11 a/b/g/n/ac. TV-ga koduvõrgu kaudu ühendatud seadmesse salvestatud videofaile ei pruugita sujuvalt taasesitada.
	- Olenevalt mudelist või geograafilisest piirkonnast ei pruugita mõnesid IEEE 802.11 suhtlusprotokolle toetada.
	- Seeria QN9\*\*D toetab suhtlusprotokolle IEEE 802.11 a/b/g/n/ac/ax.
	- Teiste mudelite puhul peale seeria QN9\*\*D soovitab Samsung kasutada suhtlusprotokolli IEEE 802.11n.
- Traadita võrguühenduse kasutamiseks peab TV olema ühendatud traadita pääsupunkti või modemiga. Kui traadita pääsupunkt toetab DHCP-d, siis saate ühendada TV traadita võrguga nii DHCP kui staatilise IP-aadressi abil.
- Valige traadita pääsupunktile kanal, mis pole parajasti kasutuses. Kui traadita pääsupunkt kasutab määratud kanalit praegu teise seadmega suhtlemiseks, on tulemuseks tavaliselt häire või sidetõrge.
- Enamikul traadita võrkudel on valikuline turvasüsteem. Traadita võrgu turvasüsteemi aktiveerimiseks peate looma parooli, kasutades tähti ja numbreid. Seda parooli on vaja kaitstud ruuteriga ühenduse loomiseks.

#### Traadita võrgu turvalisuse protokollid

TV toetab ainult järgmisi traadita võrgu turvaprotokolle. TV ei saa luua ühendust sertimata traadita pääsupunktiga.

- Autentimisrežiimid: WEP, WPAPSK, WPA2PSK
- Krüptimistüübid: WEP, TKIP, AES

Vastavalt uusimatele Wi-Fi serdispetsifikatsioonidele ei toeta Samsungi TVid WEP- ega TKIP-turbekrüptimist võrkudes, mis töötavad režiimis 802.11n. Kui teie traadita pääsupunkt toetab WPS-i, siis saate ühendada TV võrguga PBC või PIN-i abil. WPS konfiqureerib SSID ja WPA-võtme seaded automaatselt.

## Lugege enne foto-, video- või muusikafailide esitamist

Lugege seda teavet enne meediumisisu esitamist.

### Piirangud foto-, video- ja muusikafailide kasutamisel Proovige

- TV toetab ainult USB-massmäluklassi (MSC) seadmeid. MSC on klassimäärang massmäluseadmetele. MSCseadmed on näiteks välised kõvakettad, mälukaardilugejad ja digitaalkaamerad. (USB-jaotureid ei toetata.) Seda tüüpi seadmed peavad olema ühendatud otse USB-pessa. Kui kasutatakse korraga USB-pikenduskaablit või kahte välist kõvaketast, ei saa USB-seadet tuvastada või seadmes sisalduvaid faile lugeda. Ärge lahutage USBseadmeid, kui need edastavad parasjagu faile.
- Välise kõvaketta ühendamisel kasutage pesa USB (HDD 5V 1A). Soovitame kasutada välist kõvaketast koos selle toiteadapteriga.
	- Mudelite puhul, millel ei ole tähist HDD 5V 1A, ühendage ketas ühte (5V 1.0A/0.5A) USB-porti.
	- Osa mudeleid ei toeta HDD 5V 1A USB-porti. Mudelite puhul, millel on 5V 1.0A ja 5V 0.5A USB-pordid, ühendage ketas ühte nendest portidest.
- Teatud digitaalkaamerad ja heliseadmed ei pruugi selle TV-ga ühilduda.
- Kui TV-ga on ühendatud mitu USB-seadet, ei pruugi TV mõnda seadet või kõiki neist tuvastada. Suure võimsustarbega sisendit kasutavad USB-seadmed tuleb ühendada porti USB (HDD 5V 1A).
	- Osa mudeleid ei toeta HDD 5V 1A USB-porti. Mudelite puhul, millel on 5V 1.0A ja 5V 0.5A USB-pordid, ühendage ketas ühte nendest portidest.
- TV toetab failisüsteeme FAT, exFAT ja NTFS.
- Meediumisisu loendis võib TV kuvada kuni 1000 faili kausta kohta. Kui USB-seade sisaldab rohkem kui 8000 faili ja kausta, ei pruugi mõned failid ja kaustad olla juurdepääsetavad.
- Teatud faile ei pruugita olenevalt nende kodeeringust TV-s esitada.
- Teatud faile ei toetata kõigis mudelites.
- 2024. aastal välja antud Samsungi TV mudelid ei toeta koodekeid DivX ja DTS.

### Toetatud subtiitrid

### Subtiitrivormingud

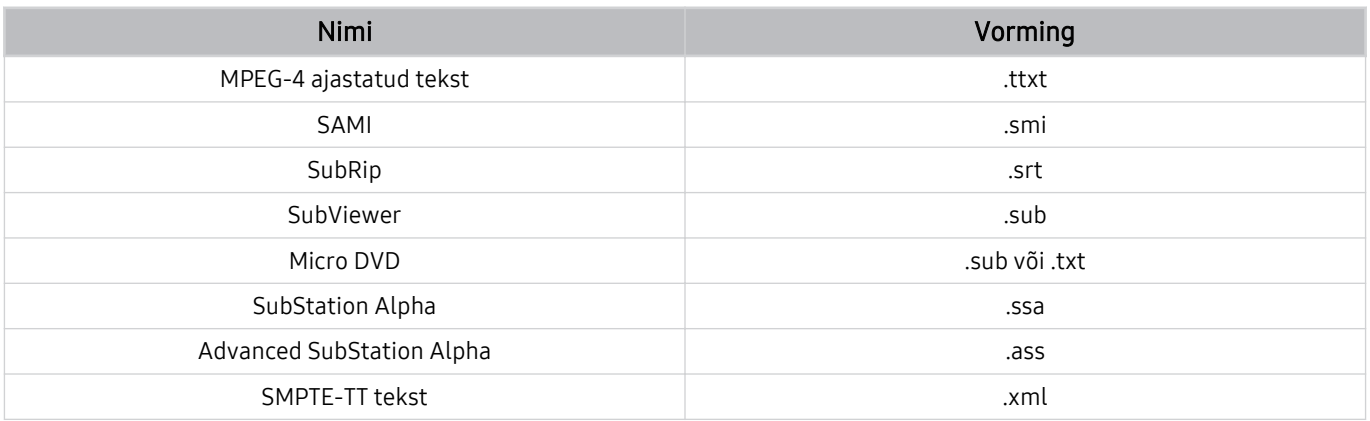

## Subtiitritega videovormingud

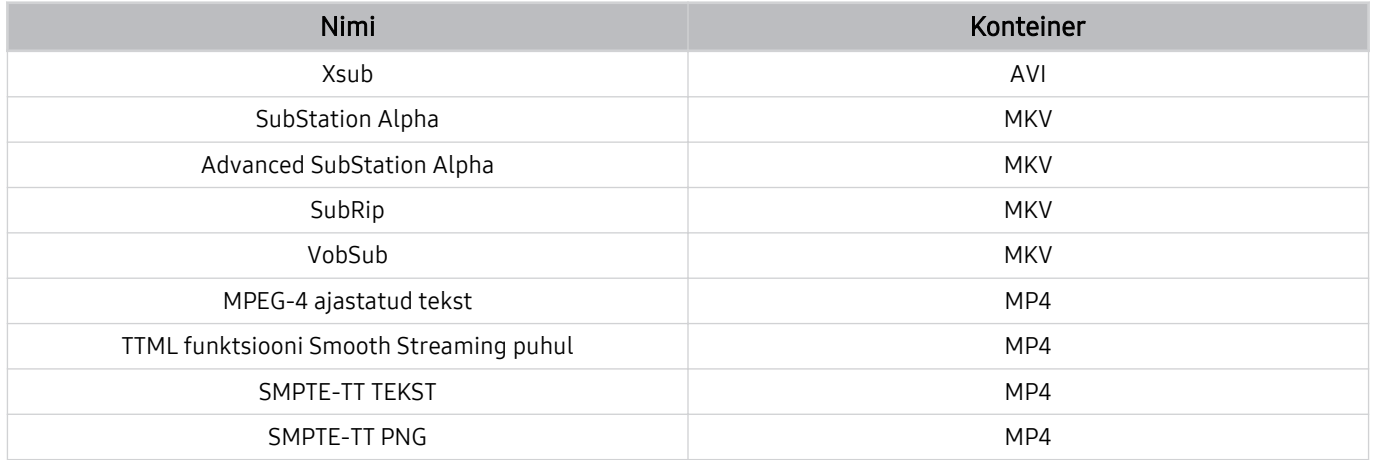

## Toetatud pildivormingud ja eraldusvõimed

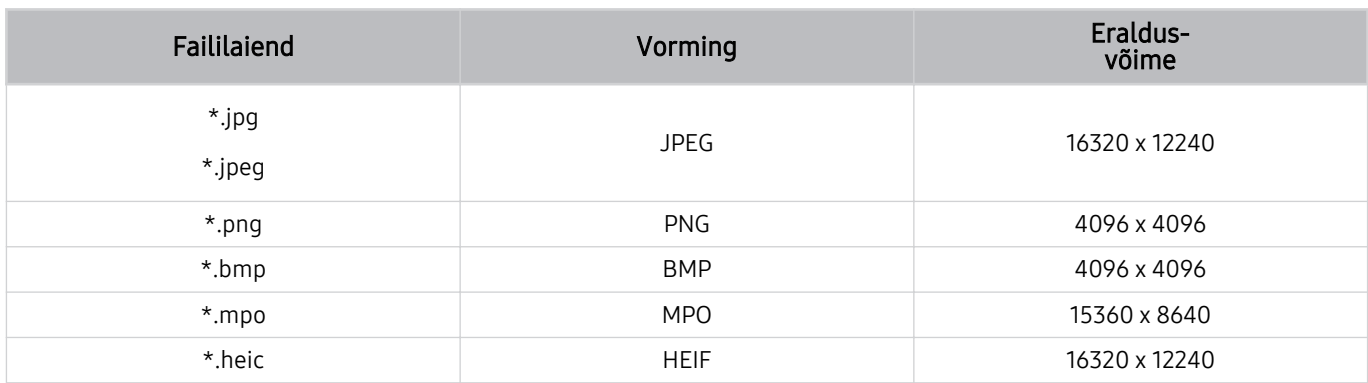

MPO-vorming on toetatud osaliselt.

- A HEIF-i vorming ei pruugi olla olenevalt mudelist või geograafilisest piirkonnast toetatud.
- HEIF toetab üksnes võrgutüübi üksikpilti (grid) ning selle minimaalne resolutsioon peab olema vähemalt 512 pikslit nii laiuses kui ka pikkuses.

### Toetatud muusikavormingud ja koodekid

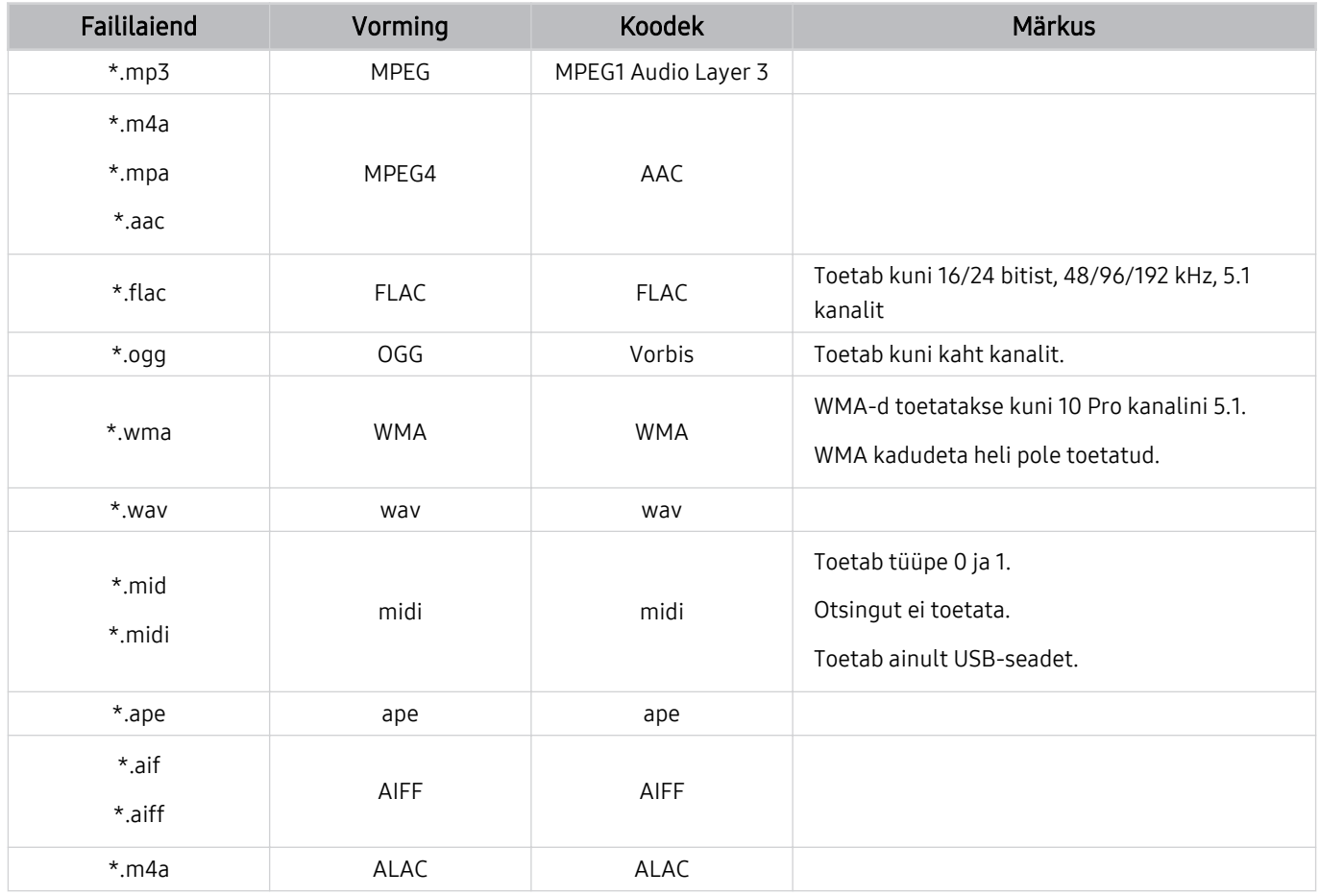

Toetatud videokoodekid (QLED TV (v.a Q6\*D/QE1D/Q7\*D seeria) / The Frame/The Serif/S8\*D/ S9\*D/DU9 seeria)

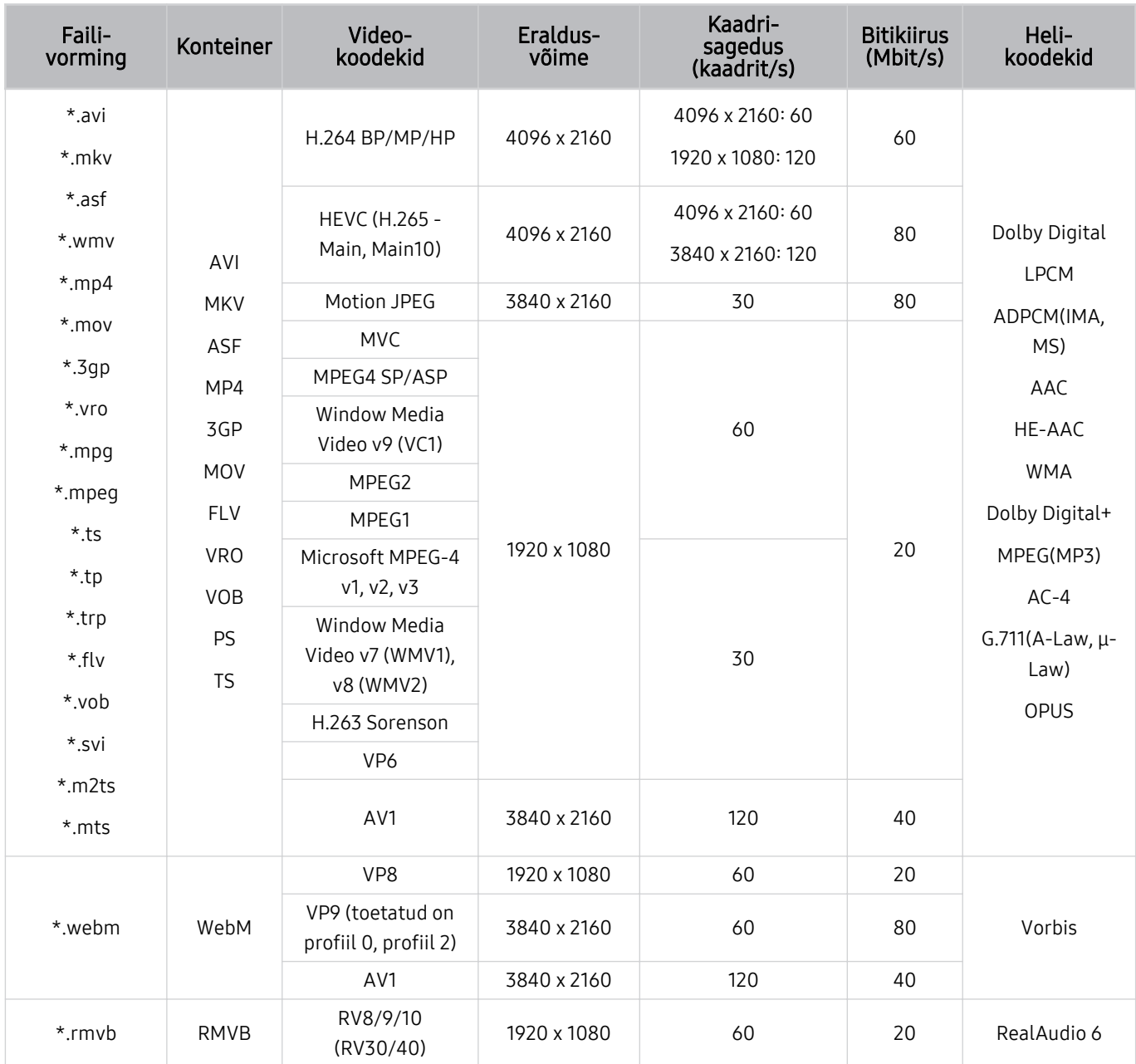

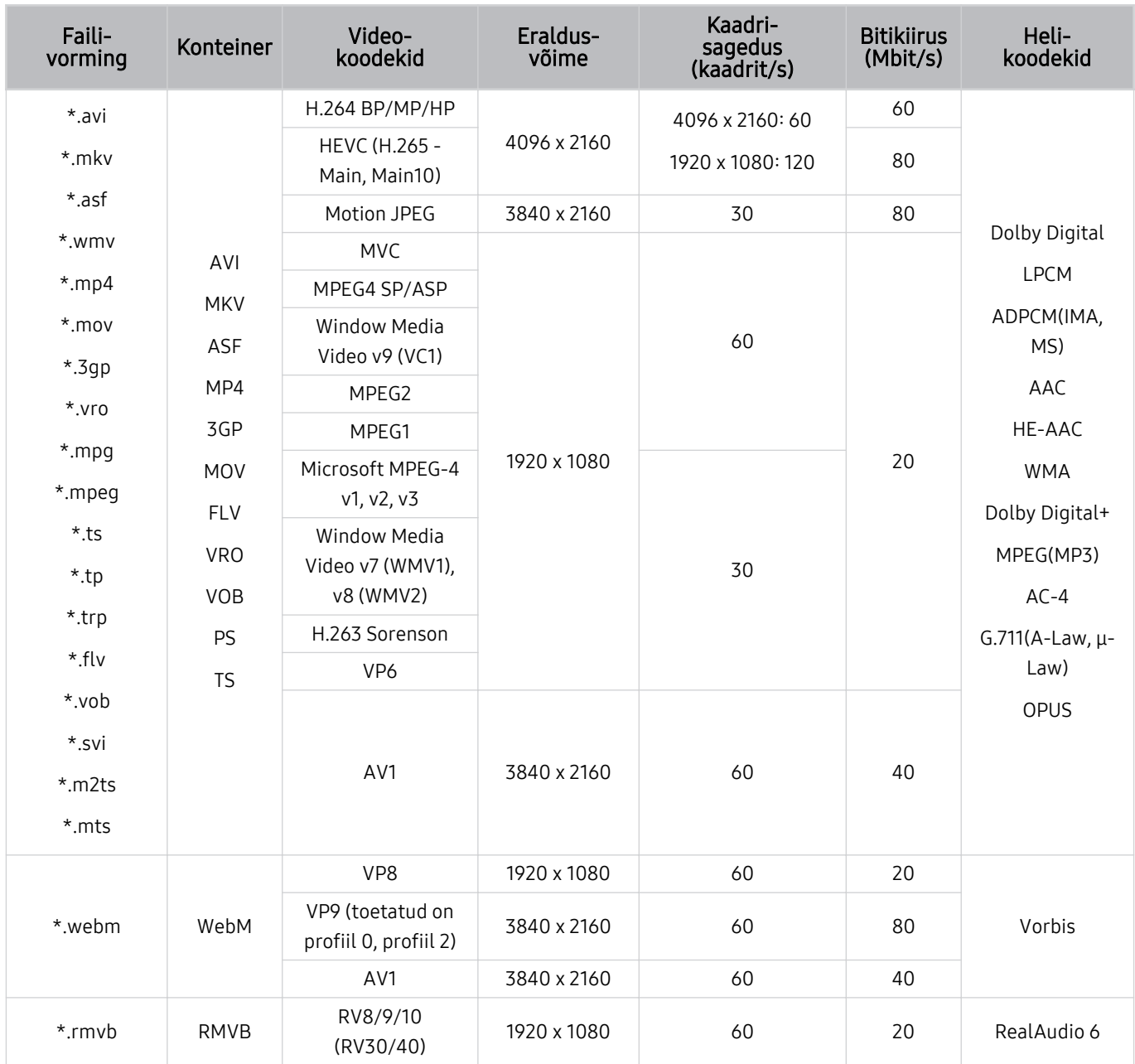

## Toetatud videokoodekid (Seeria Q7\*D, Seeria 85DU8)

#### Muud piirangud

- Kui sisuga on probleeme, ei pruugi koodekid korralikult töötada.
- Videomaterjali ei esitata või ei esitata õigesti, kui tegemist on vigase sisu või konteineriga.
- Heli või videot ei pruugita õigesti esitada, kui selle standardne bitikiirus/kaadrisagedus ületab TV ühilduvusnäitajaid.
- Kui registritabelis on viga, siis otsimise (hüppamise) funktsioon ei tööta.
- Kui videot esitatakse võrguühenduse kaudu, ei pruugi video andmeedastuskiiruse tõttu sujuvalt mängida.
- Teatud USB-seadmed/digitaalkaamerad ei pruugi TV-ga ühilduda.
- HEVC-koodek on saadaval ainult konteinerite MKV, MP4 ja TS puhul.

#### Videodekoodrid

- H.264 UHD-d toetatakse kuni tasemeni 5.1.
	- Teler ei toeta FMO-d/ASO-d/RS-i
	- Eraldusvõimet muudetakse video taasesituse ajal (toetatud on kuni 3840 x 2160)
- H.264 FHD-d toetatakse kuni tasemeni 4.2
	- Teler ei toeta FMO-d/ASO-d/RS-i
- HEVC UHD-d toetatakse kuni tasemeni 5.2.
	- Eraldusvõimet muudetakse video taasesituse ajal (toetatud on kuni 3840 x 2160)
- HEVC FHD-d toetatakse kuni tasemeni 4.1.
- VC1 AP L4 pole toetatud.
- GMC 2 ja üle selle ei toetata.

#### Helidekoodrid

- WMA-d toetatakse kuni 10 Pro kanalini 5.1, M2-profiil.
- WMA1, WMA kadudeta vormingut / häält ei toetata.
- QCELP ja AMR NB/WB pole toetatud.
- Vorbist toetatakse kuni 5.1 kanali puhul.
- Vormingut Dolby Digital+ toetatakse kuni 5.1 kanalite korral.
- Toetatud diskreetimissagedused on 8, 11,025, 12, 16, 22,05, 24, 32, 44,1 ja 48 kHz ning need erinevad olenevalt koodekist.

Toetatud videokoodekid (Seeria Q6\*D/QE1D (v.a Seeria 32Q6\*D)/Seeria DU8 (v.a Seeria 85DU8))

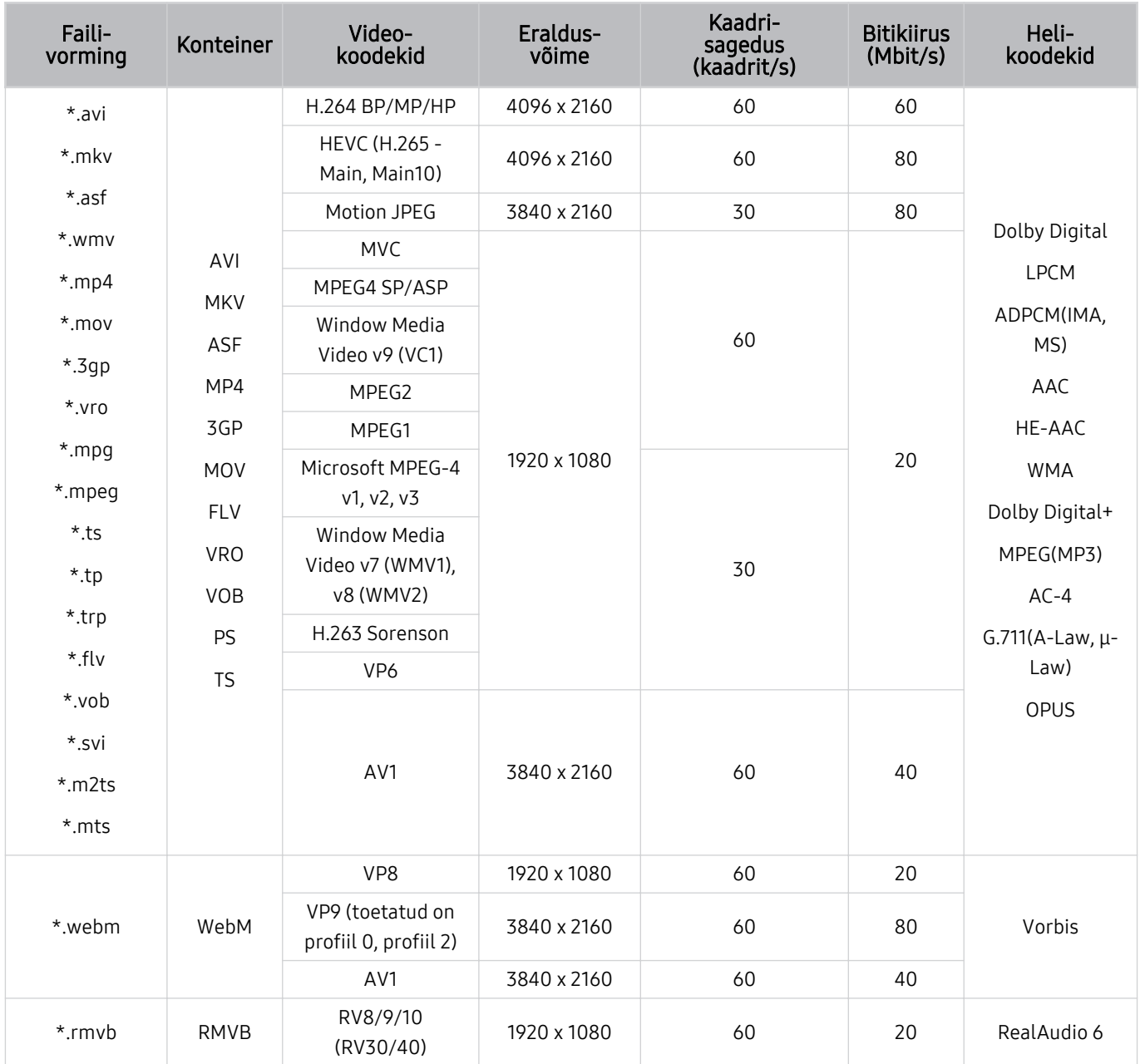

#### Muud piirangud

- Kui sisuga on probleeme, ei pruugi koodekid korralikult töötada.
- Videomaterjali ei esitata või ei esitata õigesti, kui tegemist on vigase sisu või konteineriga.
- Heli või videot ei pruugita õigesti esitada, kui selle standardne bitikiirus/kaadrisagedus ületab TV ühilduvusnäitajaid.
- Kui registritabelis on viga, siis otsimise (hüppamise) funktsioon ei tööta.
- Kui videot esitatakse võrguühenduse kaudu, ei pruugi video andmeedastuskiiruse tõttu sujuvalt mängida.
- Teatud USB-seadmed/digitaalkaamerad ei pruugi TV-ga ühilduda.
- HEVC-koodek on saadaval ainult konteinerite MKV, MP4 ja TS puhul.

#### Videodekoodrid

- H.264 UHD-d toetatakse kuni tasemeni 5.1.
	- Teler ei toeta FMO-d/ASO-d/RS-i
	- Eraldusvõimet muudetakse video taasesituse ajal (toetatud on kuni 3840 x 2160)
- H.264 FHD-d toetatakse kuni tasemeni 4.2
	- Teler ei toeta FMO-d/ASO-d/RS-i
- HEVC UHD-d toetatakse kuni tasemeni 5.1.
	- Eraldusvõimet muudetakse video taasesituse ajal (toetatud on kuni 3840 x 2160)
- HEVC FHD-d toetatakse kuni tasemeni 4.1.
- VC1 AP L4 pole toetatud.
- GMC 2 ja üle selle ei toetata.

#### Helidekoodrid

- WMA-d toetatakse kuni 10 Pro kanalini 5.1, M2-profiil.
- WMA1, WMA kadudeta vormingut / häält ei toetata.
- QCELP ja AMR NB/WB pole toetatud.
- Vorbist toetatakse kuni 5.1 kanali puhul.
- Vormingut Dolby Digital+ toetatakse kuni 5.1 kanalite korral.
- Toetatud diskreetimissagedused on 8, 11,025, 12, 16, 22,05, 24, 32, 44,1 ja 48 kHz ning need erinevad olenevalt koodekist.

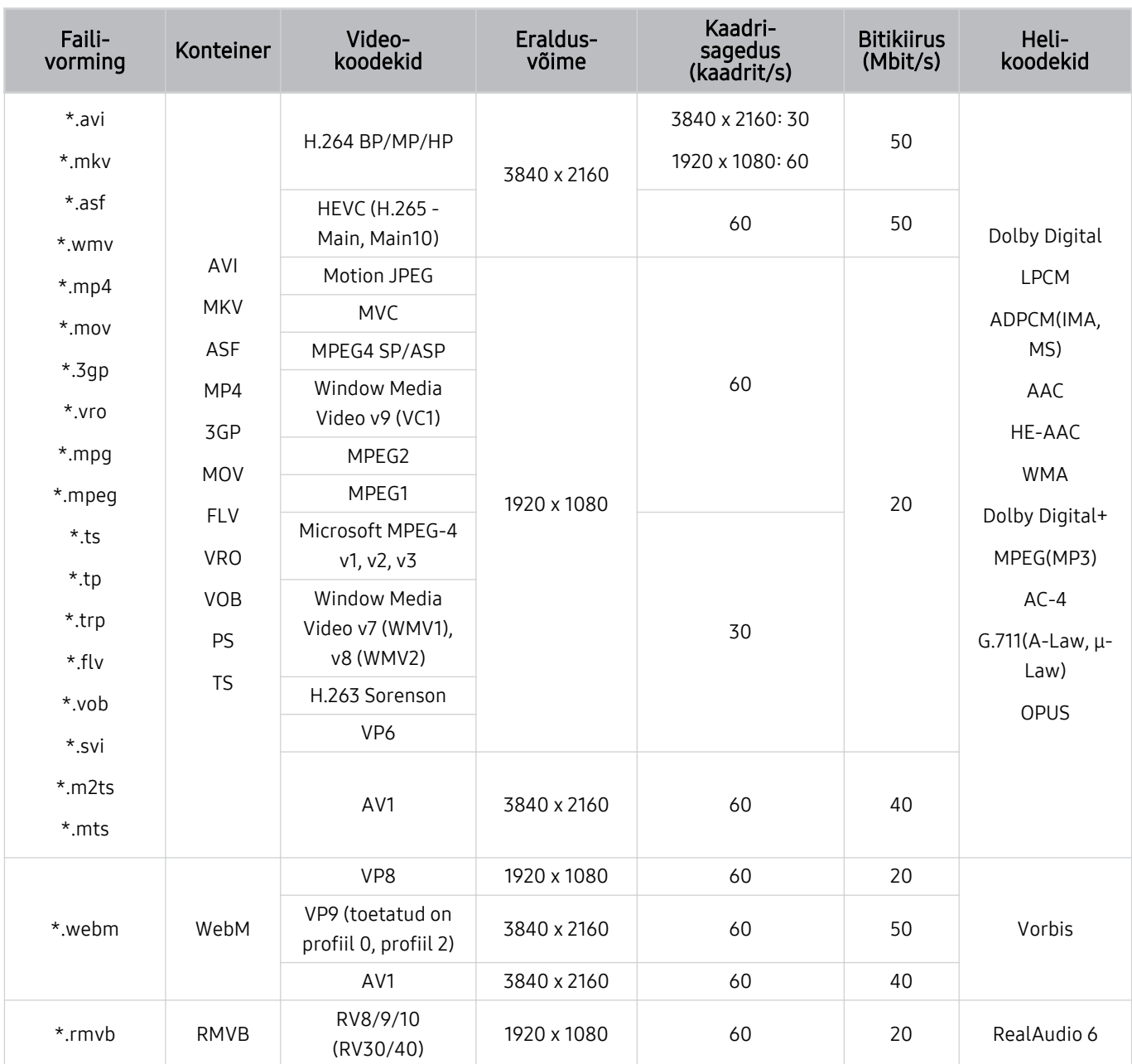

## Toetatud videokoodekid (Seeria DU6/DU7/BED, Seeria 32Q6\*D)

#### Muud piirangud

- Kui sisuga on probleeme, ei pruugi koodekid korralikult töötada.
- Videomaterjali ei esitata või ei esitata õigesti, kui tegemist on vigase sisu või konteineriga.
- Heli või videot ei pruugita õigesti esitada, kui selle standardne bitikiirus/kaadrisagedus ületab TV ühilduvusnäitajaid.
- Kui registritabelis on viga, siis otsimise (hüppamise) funktsioon ei tööta.
- Kui videot esitatakse võrguühenduse kaudu, ei pruugi video andmeedastuskiiruse tõttu sujuvalt mängida.
- Teatud USB-seadmed/digitaalkaamerad ei pruugi TV-ga ühilduda.
- HEVC-koodek on saadaval ainult konteinerite MKV, MP4 ja TS puhul.

#### Videodekoodrid

- H.264 FHD-d toetatakse kuni tasemeni 4.2 (Teler ei toeta FMO-d/ASO-d/RS-i.)
- H.264 UHD-d toetatakse kuni tasemeni 5.1. (Teler ei toeta FMO-d/ASO-d/RS-i.)
- HEVC FHD-d toetatakse kuni tasemeni 4.1.
- HEVC UHD-d toetatakse kuni tasemeni 5.1.
- VC1 AP L4 pole toetatud.
- GMC 2 ja üle selle ei toetata.

#### Helidekoodrid

- WMA-d toetatakse kuni 10 Pro kanalini 5.1, M2-profiil.
- WMA1, WMA kadudeta vormingut / häält ei toetata.
- QCELP ja AMR NB/WB pole toetatud.
- Vorbist toetatakse kuni 5.1 kanali puhul.
- Vormingut Dolby Digital+ toetatakse kuni 5.1 kanalite korral.
- Toetatud diskreetimissagedused on 8, 11,025, 12, 16, 22,05, 24, 32, 44,1 ja 48 kHz ning need erinevad olenevalt koodekist.

### Toetatud videokoodekid (seeria QN800D)

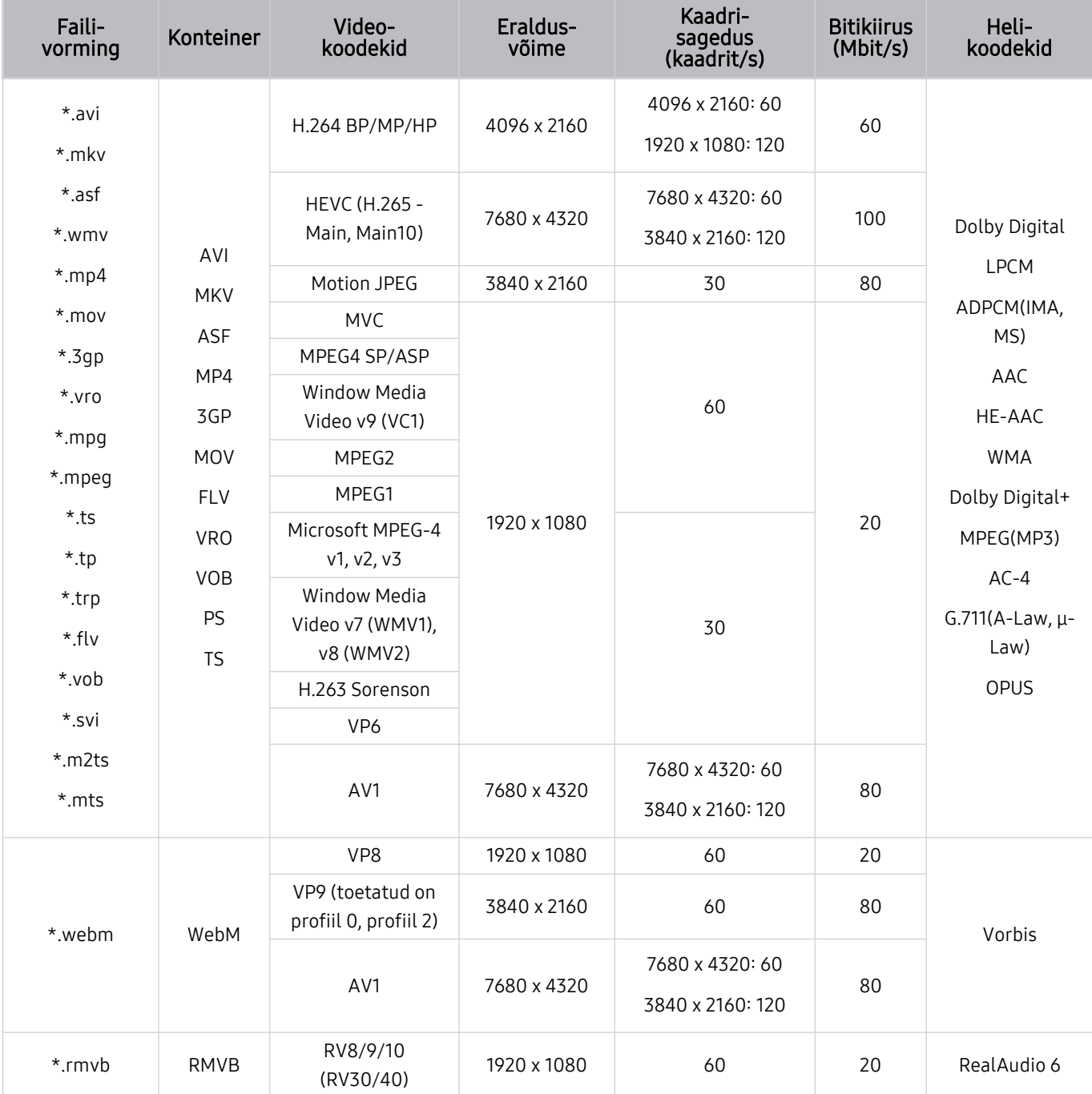

Kuna tehnilised andmed põhinevad praegustel 8K ühendus- ja dekodeerimisstandarditel, ei pruugi tulevased ühendus-, edastus- ja dekodeerimisstandardid olla toetatud. Seadme täiendamiseks vastavusse tulevaste standarditega võib olla vaja osta lisaseadmeid.

Osade kolmandate osapoolte standardid ei pruugi olla toetatud.

## Toetatud videokoodekid (seeria QN900D)

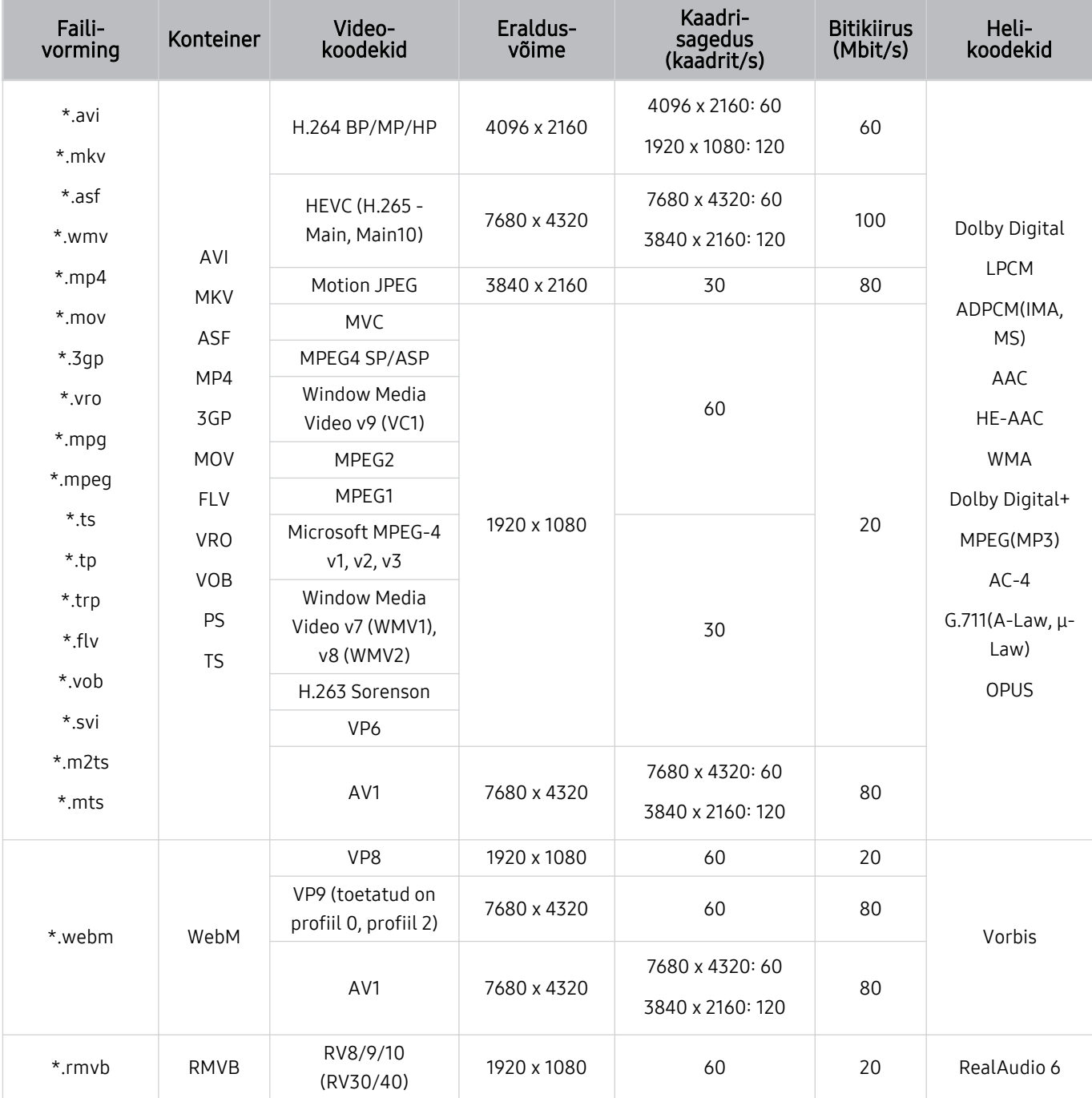

Kuna tehnilised andmed põhinevad praegustel 8K ühendus- ja dekodeerimisstandarditel, ei pruugi tulevased ühendus-, edastus- ja dekodeerimisstandardid olla toetatud. Seadme täiendamiseks vastavusse tulevaste standarditega võib olla vaja osta lisaseadmeid.

Osade kolmandate osapoolte standardid ei pruugi olla toetatud.

#### Muud piirangud

- Kui sisuga on probleeme, ei pruugi koodekid korralikult töötada.
- Videomaterjali ei esitata või ei esitata õigesti, kui tegemist on vigase sisu või konteineriga.
- Heli või videot ei pruugita õigesti esitada, kui selle standardne bitikiirus/kaadrisagedus ületab TV ühilduvusnäitajaid.
- Kui registritabelis on viga, siis otsimise (hüppamise) funktsioon ei tööta.
- Kui videot esitatakse võrguühenduse kaudu, ei pruugi video andmeedastuskiiruse tõttu sujuvalt mängida.
- Teatud USB-seadmed/digitaalkaamerad ei pruugi TV-ga ühilduda.
- HEVC-koodek on saadaval ainult konteinerite MKV, MP4 ja TS puhul.

#### Videodekoodrid

- H.264 UHD-d toetatakse kuni tasemeni 5.1.
	- Teler ei toeta FMO-d/ASO-d/RS-i
	- Eraldusvõimet muudetakse video taasesituse ajal (toetatud on kuni 3840 x 2160)
- H.264 FHD-d toetatakse kuni tasemeni 4.2
	- Teler ei toeta FMO-d/ASO-d/RS-i
- HEVC UHD-d toetatakse kuni tasemeni 5.2.
	- Eraldusvõimet muudetakse video taasesituse ajal (toetatud on kuni 3840 x 2160)
- HEVC FHD-d toetatakse kuni tasemeni 4.1.
- HEVC 8K-d toetatakse kuni tasemeni 6.1.
- VC1 AP L4 pole toetatud.
- GMC 2 ja üle selle ei toetata.

#### Helidekoodrid

- WMA-d toetatakse kuni 10 Pro kanalini 5.1, M2-profiil.
- WMA1, WMA kadudeta vormingut / häält ei toetata.
- QCELP ja AMR NB/WB pole toetatud.
- Vorbist toetatakse kuni 5.1 kanali puhul.
- Vormingut Dolby Digital+ toetatakse kuni 5.1 kanalite korral.
- Toetatud diskreetimissagedused on 8, 11,025, 12, 16, 22,05, 24, 32, 44,1 ja 48 kHz ning need erinevad olenevalt koodekist.

## Lugege pärast TV paigaldamist

Lugege see teave läbi pärast TV paigaldamist.

### Pildisuurused ja sisendsignaalid

Sätte Pildi suurus väärtus rakendatakse praegusele allikale. Kui te ei muuda suvandi Pildi suurus seadeid, rakendatakse neid alati vastava allika valimisel.

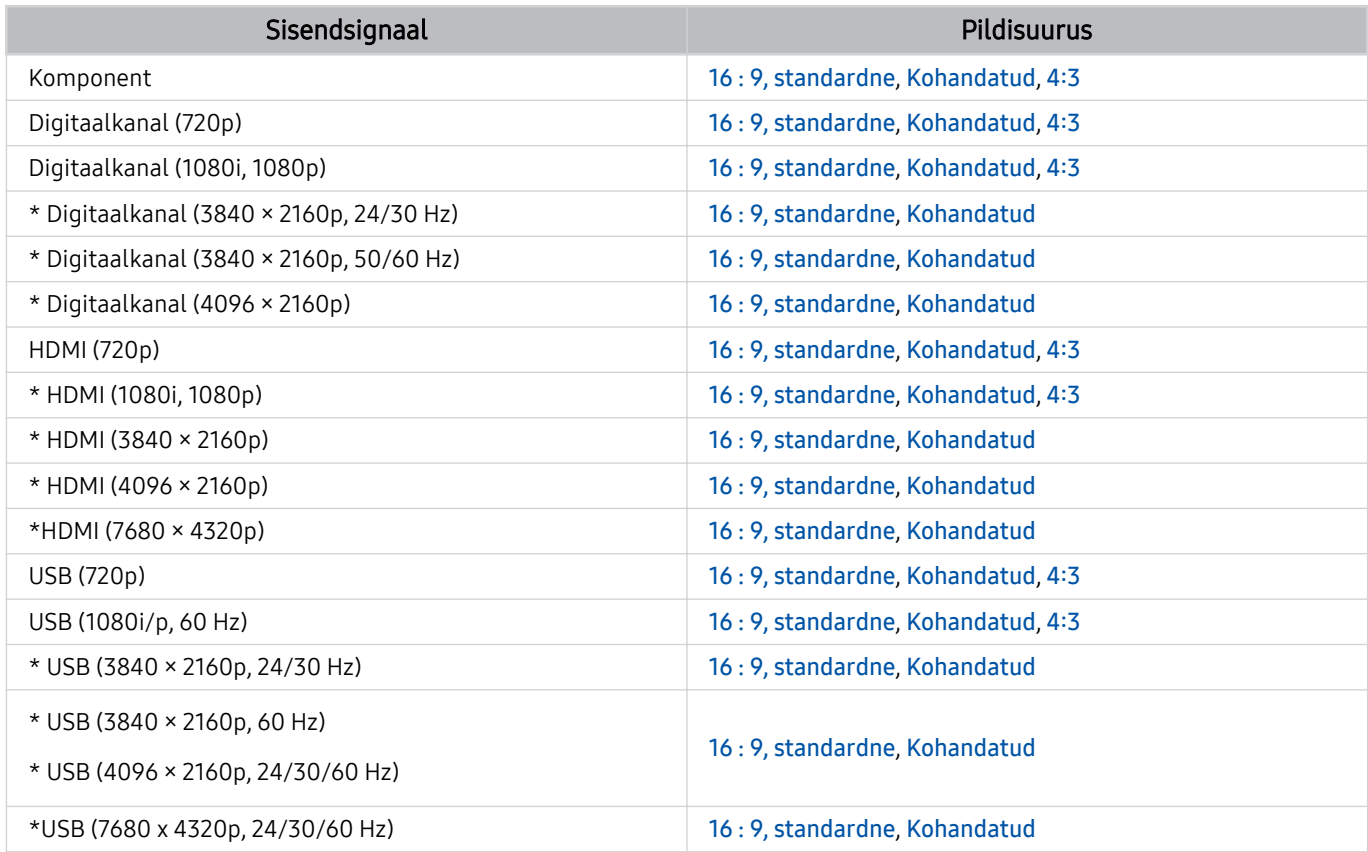

\*: see sisendsignaal võib eri mudelite ja geograafiliste piirkondade puhul erinev olla.

iv Välisseadmete sisendpordid võivad olenevalt mudelist ja geograafilisest piirkonnast erineda.

### Vargavastase luku paigaldamine

Vargusvastane lukk on füüsiline seade, mida kasutades saab TV-d varguse eest kaitsta. Otsige TV tagaküljel üles lukupesa. Pesa kõrval on ikoon  $\triangle$ . Luku kasutamiseks keerake luku tross ümber eseme, mis on kaasaviimiseks liiga raske, ja seejärel viige lukk läbi TV lukupesa. Lukku müüakse eraldi. Vargusvastase luku kasutamisviis võib olenevalt mudelist erineda. Täpsemat teavet vaadake luku kasutusjuhendist.

ichtenevalt mudelist või geograafilisest piirkonnast ei pruugita seda funktsiooni toetada.

## Toetatud eraldusvõimed ultrakõrglahutusega sisendsignaalide puhul

Saate kontrollida ultrakõrglahutuse sisendsignaalide toetatud eraldusvõimeid.

- Eraldusvõime: 3840 x 2160p, 4096 x 2160p
- Olenevalt mudelist ei pruugita seda funktsiooni toetada.

### Kui suvandi Sisendsignaali laiendamine seadeks on valitud Väljas

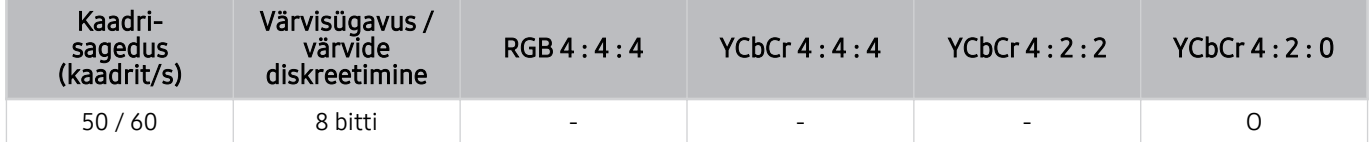

#### Kui suvandi Sisendsignaali laiendamine seadeks on valitud Sees

- Seeria Q6\*D/QE1D, Seeria Q8\*D (50-tollised ja väiksemad mudelid)
- Seeria DU6/DU7/BED, Seeria DU8 (75-tollised ja väiksemad mudelid)
- Seeria The Frame/The Serif (50-tollised ja väiksemad mudelid)

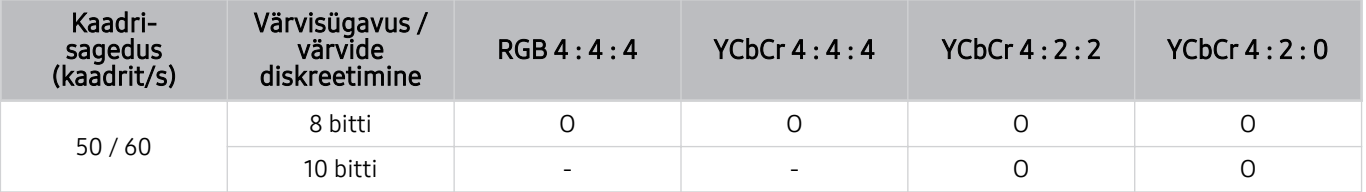

- QLED TV (v.a seeriad Q6\*D/QE1D, Q8\*D (50-tollised ja väiksemad mudelid))
- S8\*D/S9\*D seeria
- Seeria DU8 (85-tollised ja suuremad mudelid), seeria DU9
- Seeria The Frame/The Serif (55-tollised ja suuremad mudelid)

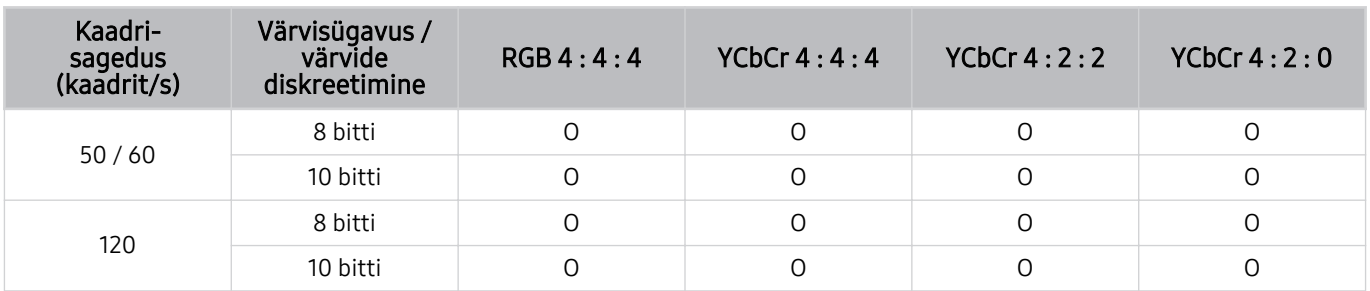

## 8K-eraldusvõimega mudelite (seeria QN7\*\*D ja kõrgemad) toetatud sisendsignaalide eraldusvõimed

Kontrollige sisendsignaalide eraldusvõimeid, mida toetavad 8K-eraldusvõimega mudelid (seeria QN7\*\*D ja kõrgemad).

Olenevalt mudelist ei pruugita seda funktsiooni toetada.

### Kui suvandi Sisendsignaali laiendamine seadeks on valitud Väljas

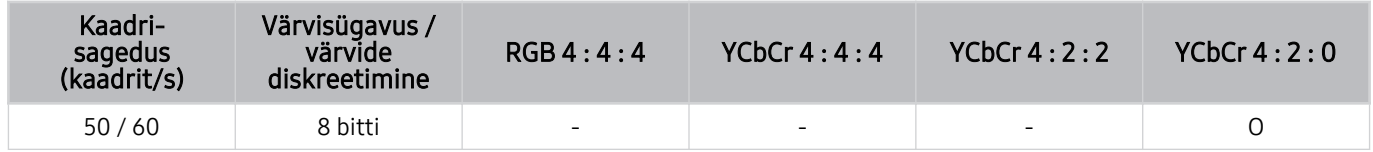

### Kui suvandi Sisendsignaali laiendamine seadeks on valitud Sees

• Eraldusvõime: 3840 x 2160p, 4096 x 2160p

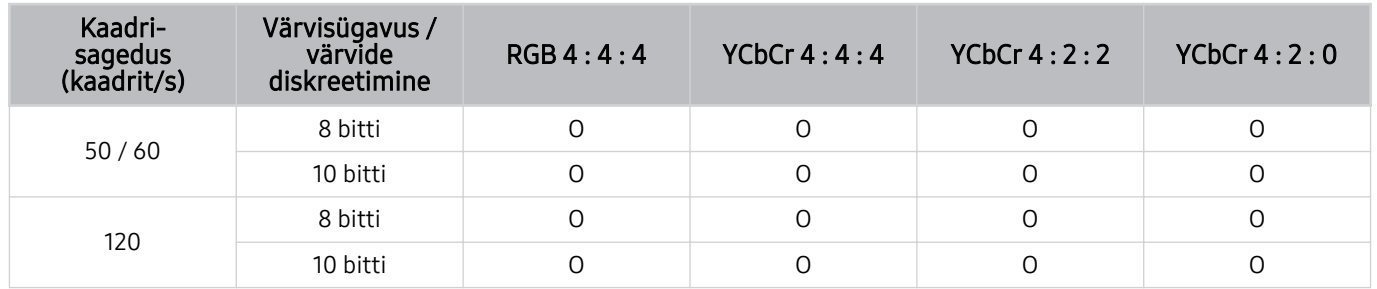

#### • Eraldusvõime: 7680 x 4320p

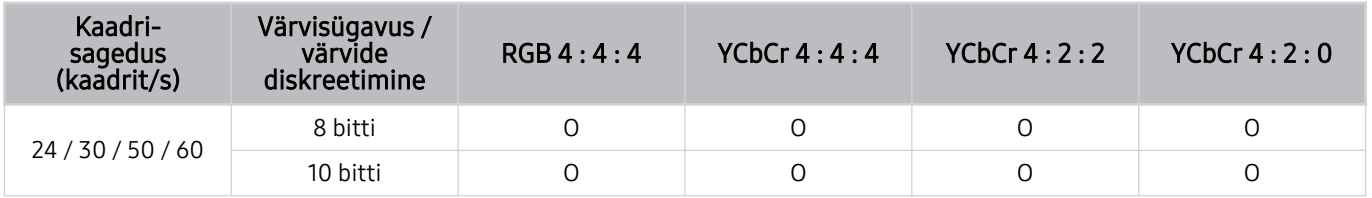

## Funktsiooni FreeSync (VRR) puhul toetatud eraldusvõimed

Kontrollige signaali FreeSync (VRR) toetatud eraldusvõimet.

#### Kui Mängurežiim on seatud olekusse Sees või Automaatne, on funktsioon FreeSync (VRR) aktiveeritud.

- FreeSync (VRR) on saadaval ainult valitud mudelite puhul. Mudelite puhul, mis toetavad funktsiooni FreeSync (VRR), vaadake jaotist "FreeSync [kasutamine](#page-114-0)".
- Olenevalt mudelist ei pruugita seda funktsiooni toetada.

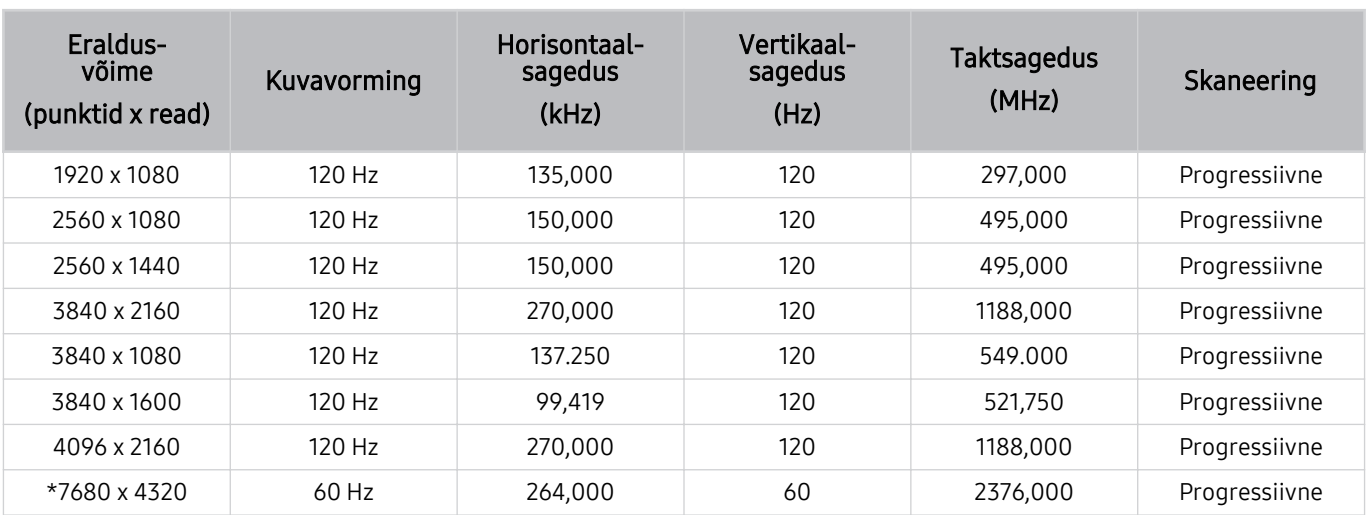

\*: Olenevalt mudelist ei pruugita seda eraldusvõimet toetada.

#### • toetatud on ainult mudelid, mis toetavad sagedust 144 Hz.

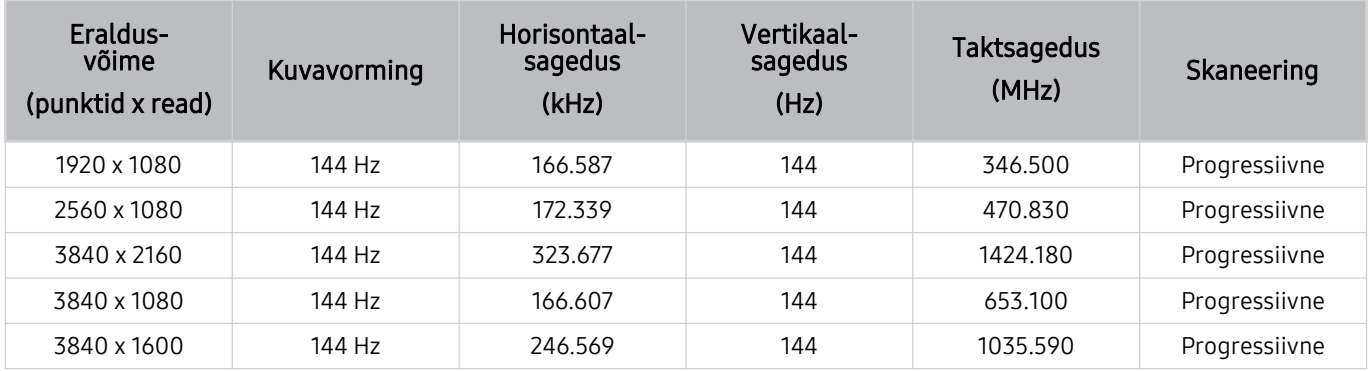

• toetatud on ainult mudelid, mis toetavad sagedust 165 Hz.

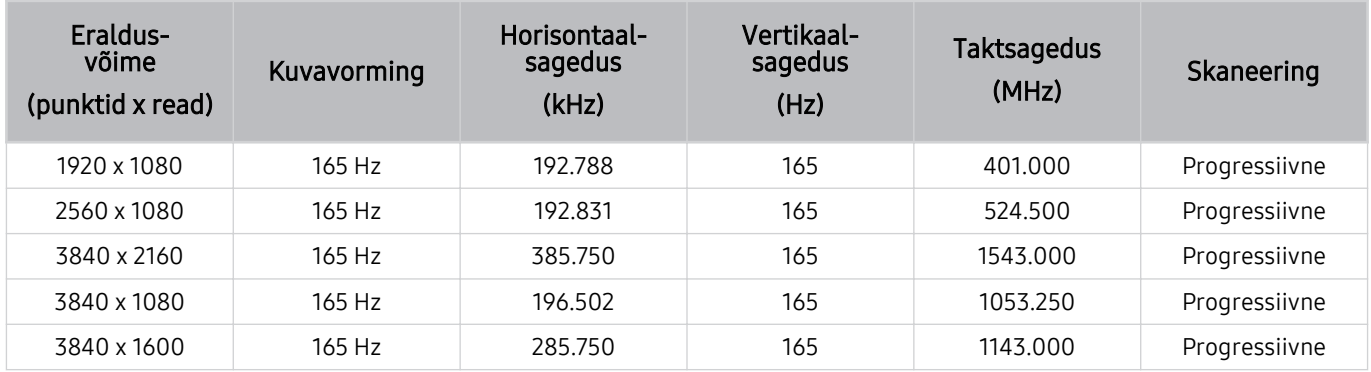

• toetatud on ainult mudelid, mis toetavad sagedust 240 Hz.

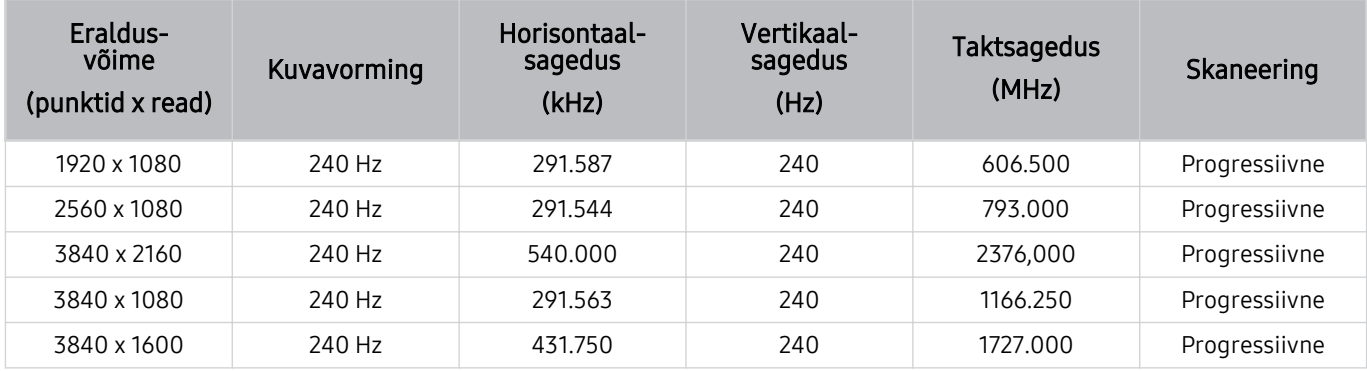

## Lugege enne arvuti ühendamist (toetatud eraldusvõimed)

Saate kontrollida arvuti sisendsignaalide toetatud eraldusvõimeid.

Kui ühendate TV arvutiga, valige arvuti videokaardi seadeks üks allolevates tabelites loetletud standarderaldusvõimetest. TV reguleerib eraldusvõimet automaatselt vastavalt teie valikule. Arvestage, et optimaalne ja soovitatud lahutusvõime on 3840 x 2160 sagedusel 60 Hz (UHD-mudelid) ja 7680 x 4320 sagedusel 60 Hz (QN7\*\*D või kõrgem seeria). Kui valite eraldusvõime, mida tabelites pole, võib see põhjustada tühja või väreleva ekraani kuvamise või ainult kaugjuhtimisvastuvõtja sisselülitamise. Vaadake ühilduvaid eraldusvõimeid oma graafikakaardi kasutusjuhendist.

Algsed eraldusvõimed on 3840 x 2160 sagedusel 60 Hz (UHD-mudelid) ja 7680 x 4320 sagedusel 60 Hz (seeria QN7\*\*D või kõrgem), kui suvandi Sisendsignaali laiendamine olekuks on seatud Sees. Algne eraldusvõime on 3840 x 2160 sagedusel 30 Hz, kui suvandi Sisendsignaali laiendamine sätteks on valitud Väljas.

#### IBM

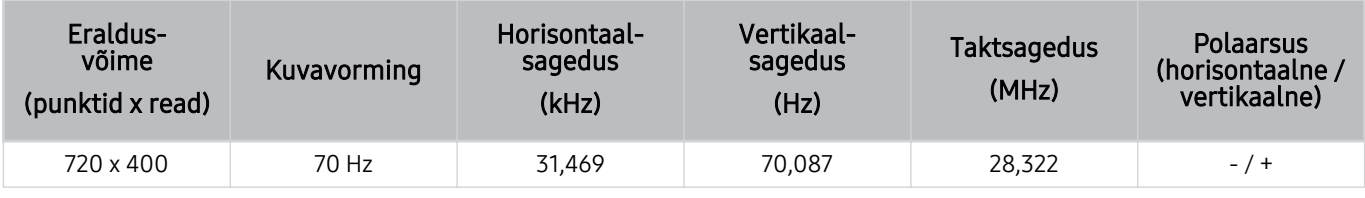

#### MAC

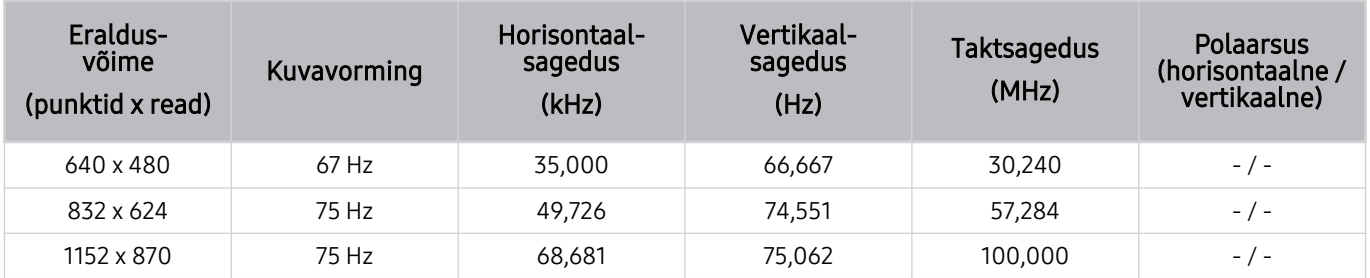

## VESA DMT

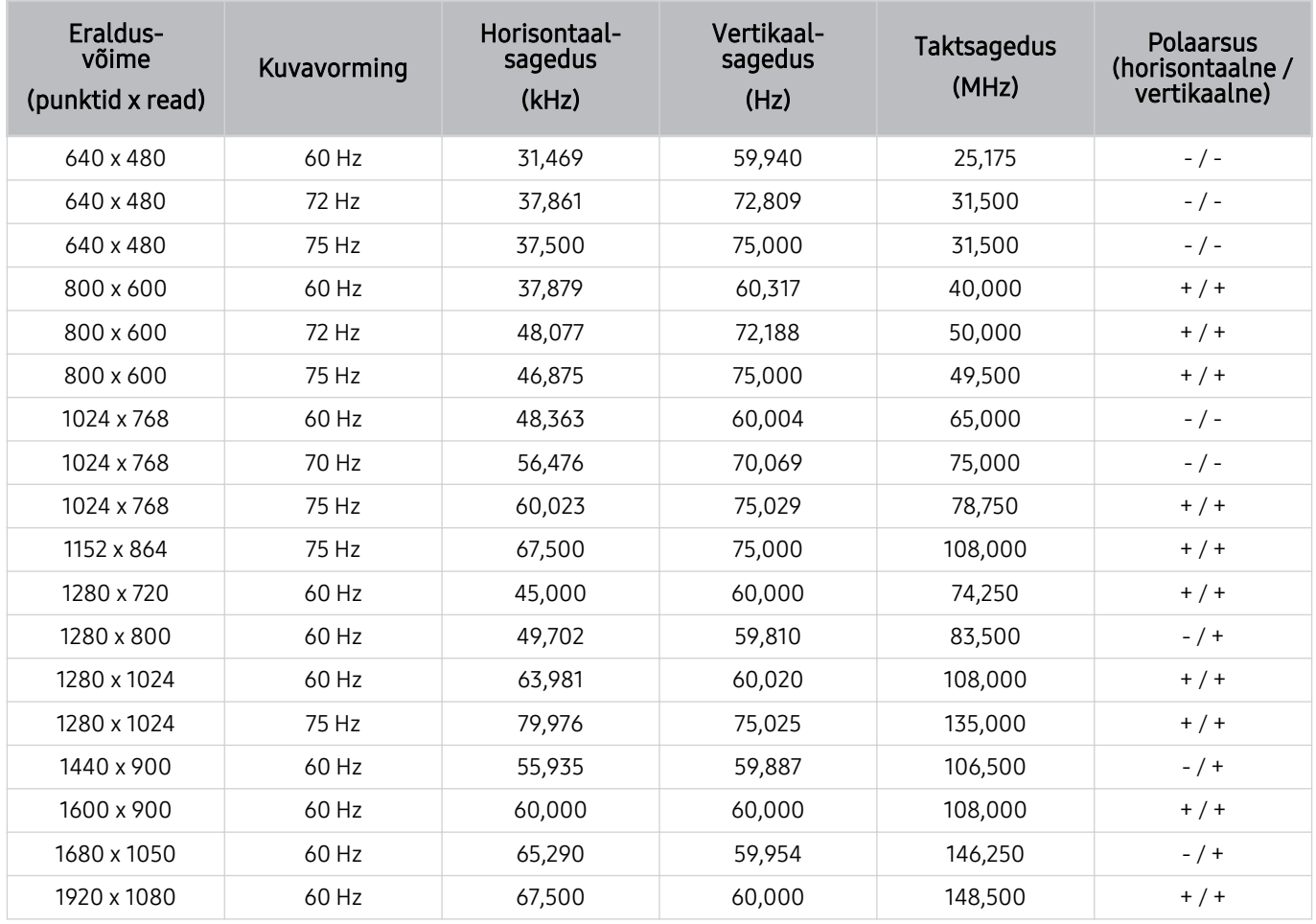

## VESA CVT

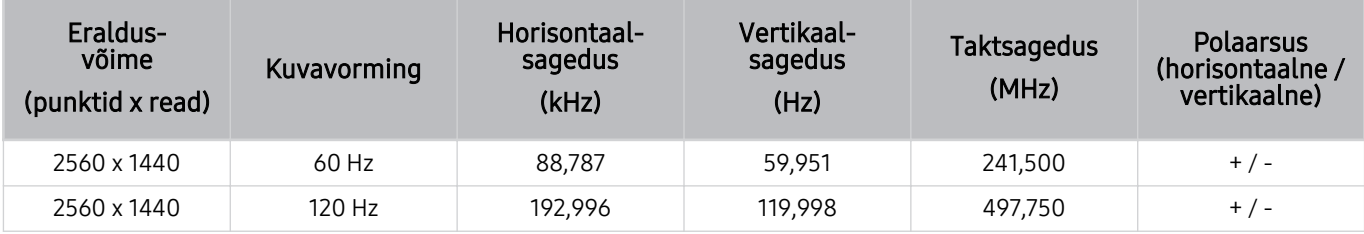

Olenevalt mudelist ei pruugita eraldusvõimet toetada.

Mängurežiimis ei toetata 2560 × 1440 @ 60 Hz eraldusvõimet.

## CTA-861

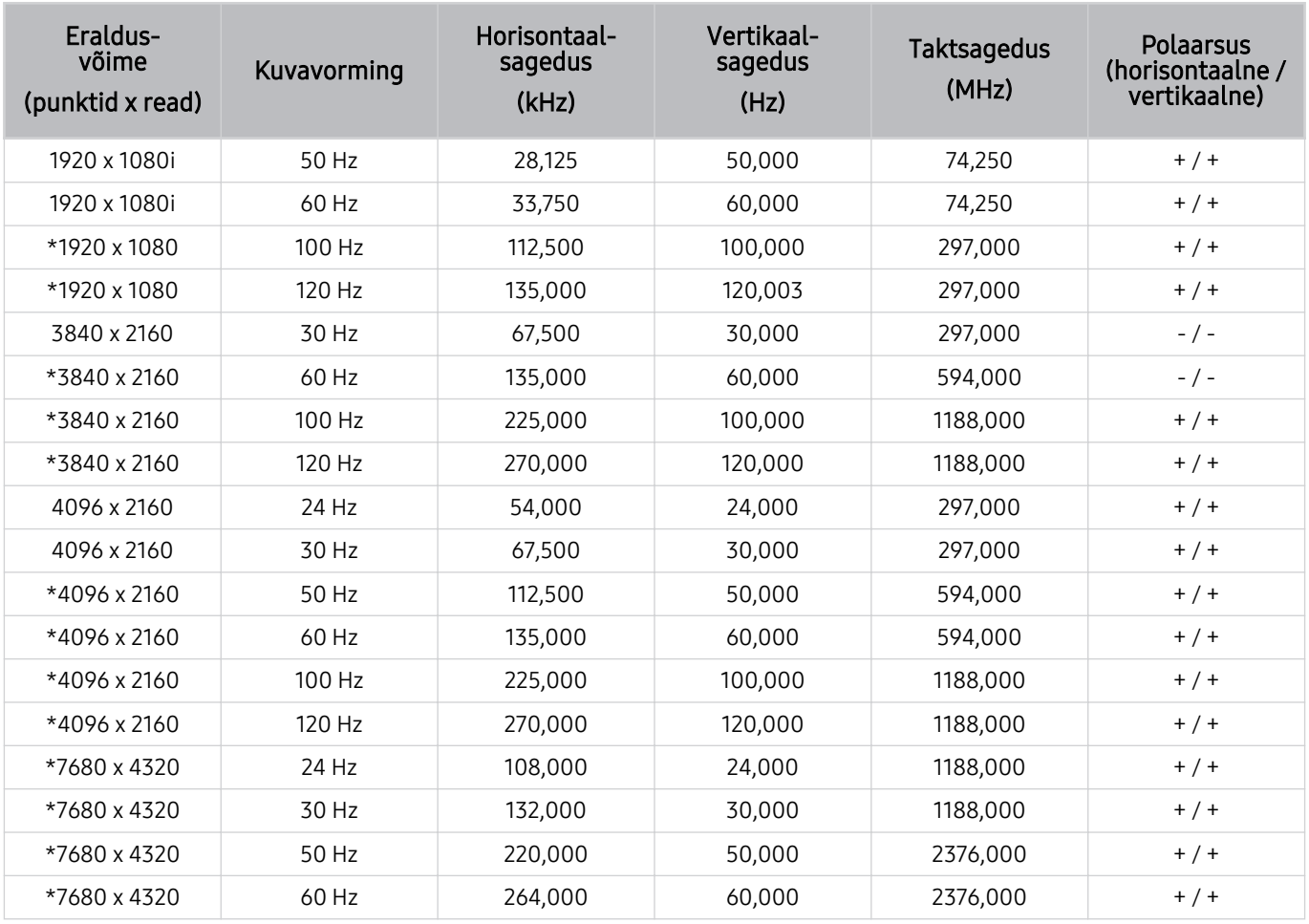

\*: Olenevalt mudelist ei pruugita seda eraldusvõimet toetada.

## Videosignaalide puhul toetatud eraldusvõimed

Saate kontrollida videosignaalide toetatavaid eraldusvõimeid.

## CTA-861

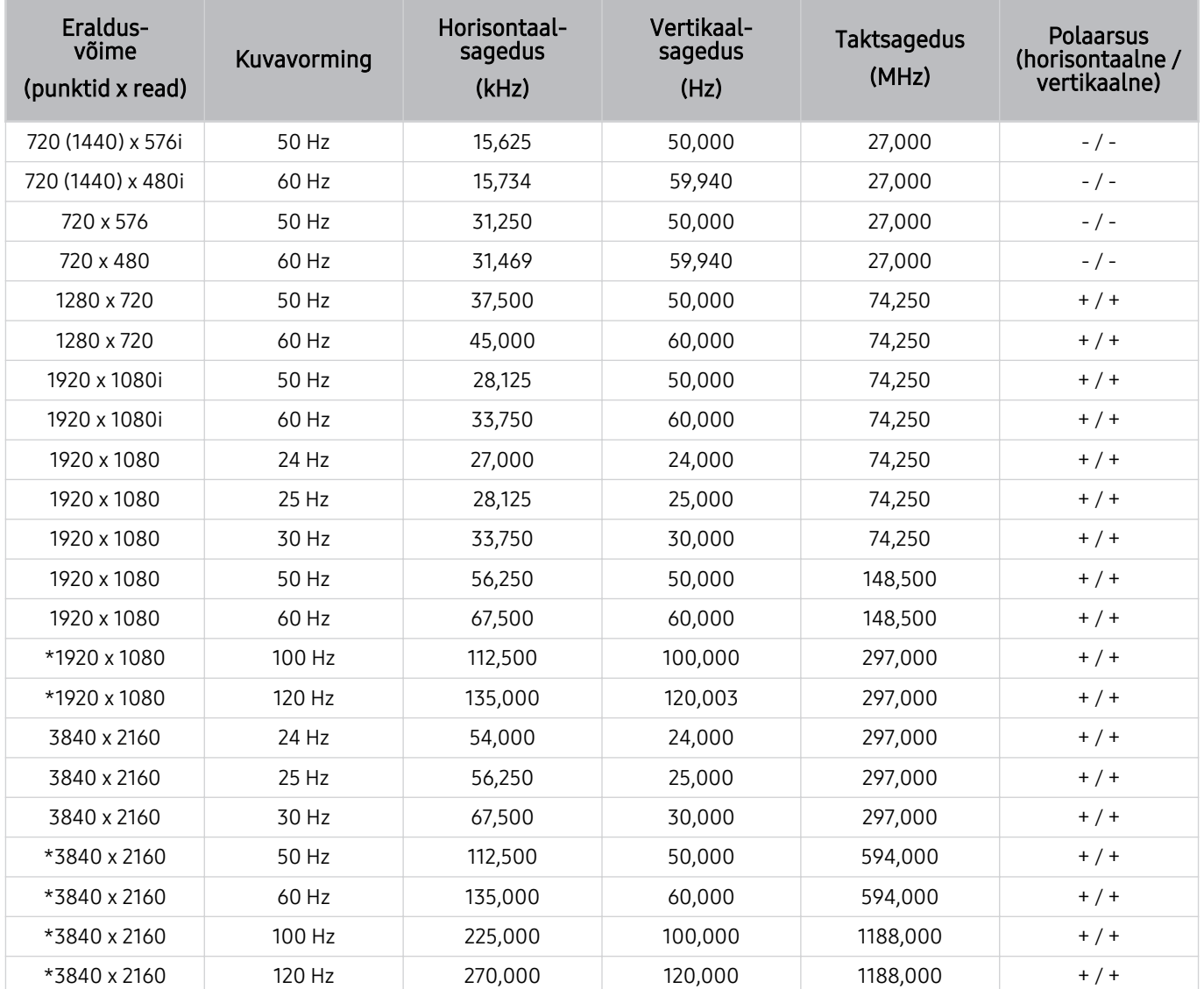

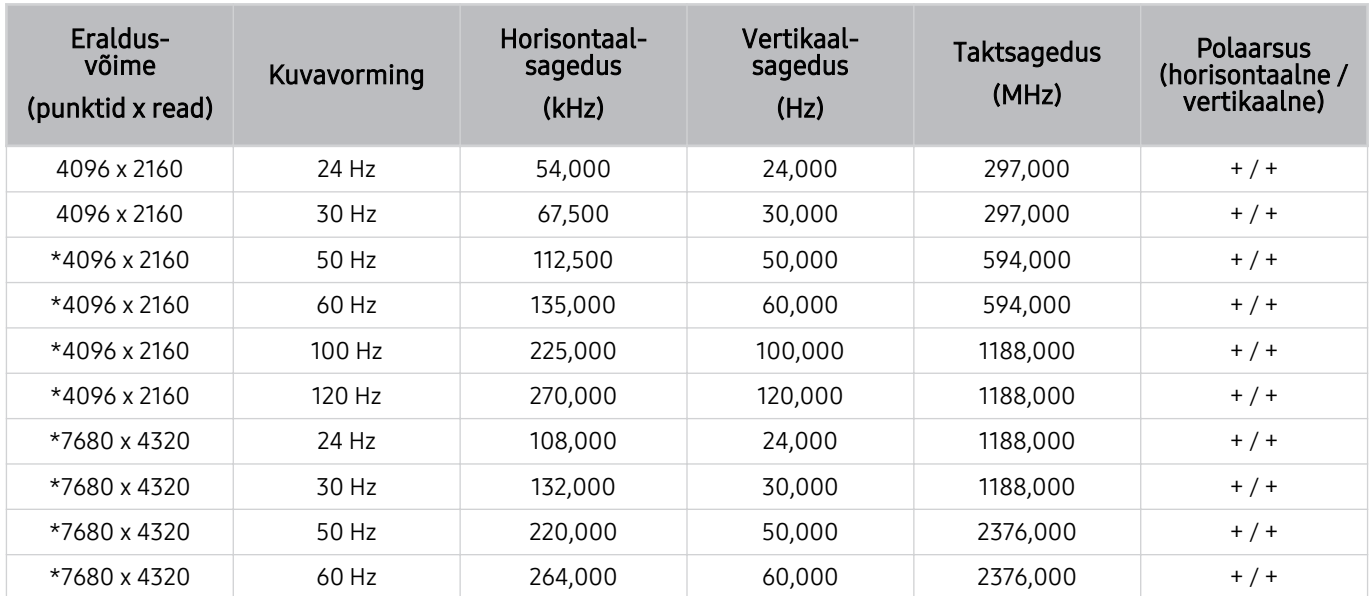

\*: Olenevalt mudelist ei pruugita seda eraldusvõimet toetada.

## VESA CVT

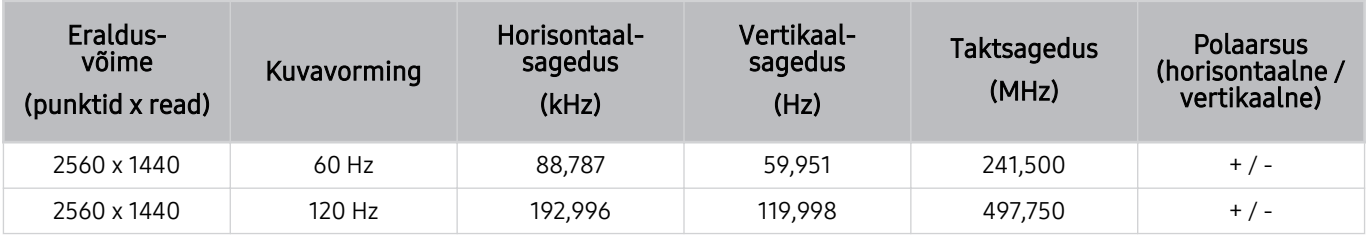

Olenevalt mudelist ei pruugita eraldusvõimet toetada.
#### Toetatud eraldusvõimed HDBT puhul

Vaadake, milliseid eraldusvõimeid toetatakse HDBT puhul.

HDBT-d kasutatakse üksnes režiimis The Terrace.

#### CEA-861

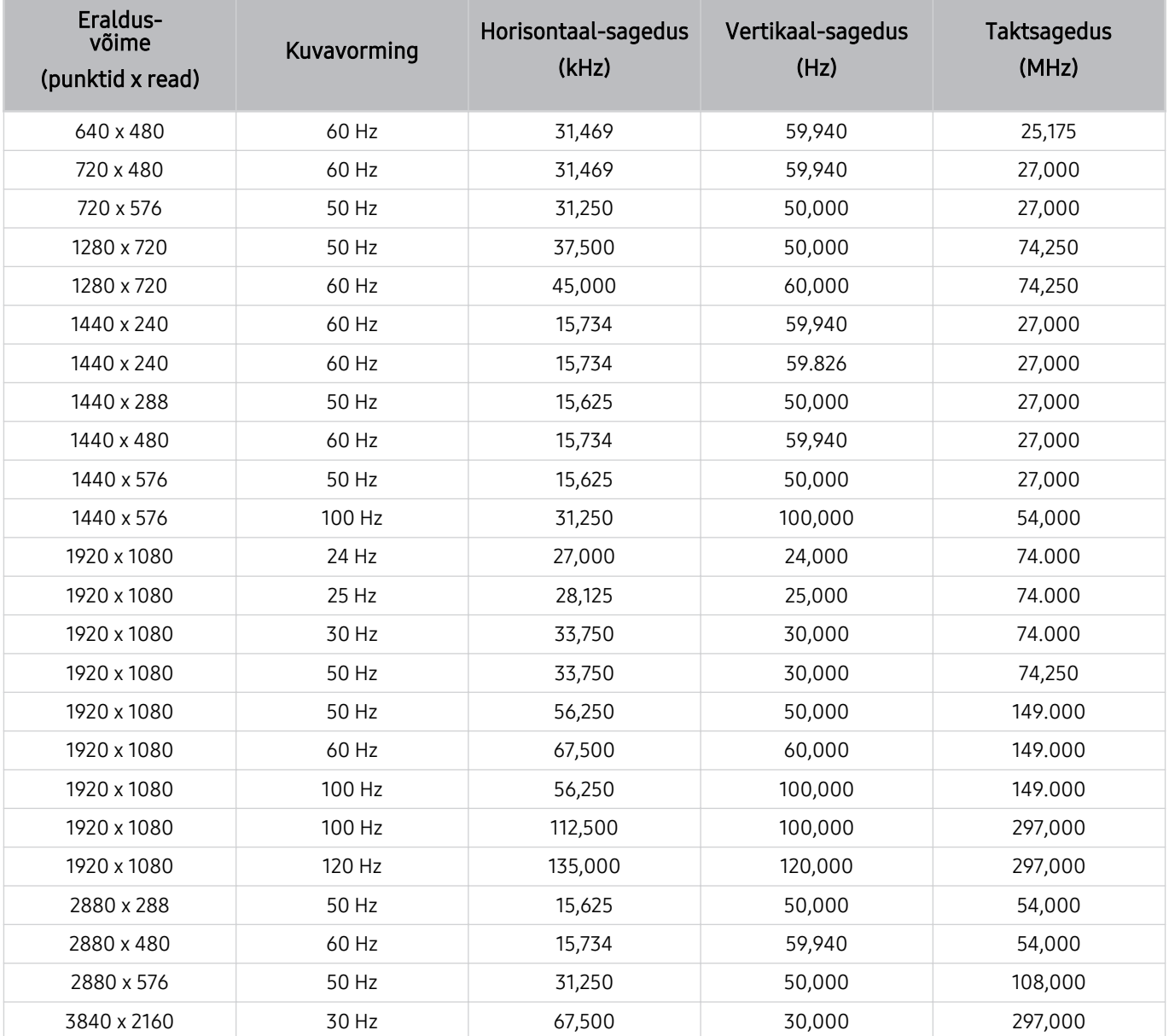

#### Lugege enne Bluetooth-seadmete kasutamist

Lugege see teave läbi enne Bluetooth-seadme kasutamist.

ichenevalt mudelist või geograafilisest piirkonnast ei pruugita seda funktsiooni toetada.

#### Bluetoothi kasutamise piirangud

- Olenevalt Bluetooth-seadmest võib esineda ühilduvusprobleeme. (Olenevalt keskkonnast ei pruugi ainult mobiilsideseadmetele mõeldud kõrvaklapid saadaval olla.)
- Võib esineda huulte liikumise sünkroonimise tõrkeid.
- TV ja Bluetooth-seadme vaheline ühendus võib olenevalt nendevahelisest kaugusest katkeda.
- Bluetooth-seade võib sumiseda või ei pruugi korralikult töötada järgmistel juhtudel.
	- Kui mõni teie kehaosa on Bluetooth-seadme või TV vastuvõtu-/edastussüsteemiga kokkupuutes.
	- Kui seadmele mõjub takistustest (nt sein, nurk või kontori vaheseinad) põhjustatud laengumuutus.
	- Kui seadet mõjutavad sama sagedusriba kasutavate meditsiiniseadmete, mikrolaineahjude ja juhtmevabade kohtvõrguseadmete elektrilainete tekitatud häiringud.
- Probleemi püsimisel soovitame kasutada juhtmega ühendust.
	- Pesa DIGITAL AUDIO OUT (OPTICAL)
		- Olenevalt mudelist ei pruugita seda funktsiooni toetada.
	- Pesa HDMI (eARC/ARC)

#### Litsentsid ja muu teave

Saate kontrollida TV litsentsi-, kaubamärgi- ja muud teavet.

### **DCDolby Audio**

Dolby, Dolby Atmos, Dolby Audio and the double-D symbol are registered trademarks of Dolby Laboratories Licensing Corporation. Manufactured under license from Dolby Laboratories. Confidential unpublished works. Copyright © 2012-2021 Dolby Laboratories. All rights reserved.

ichenevalt mudelist või geograafilisest piirkonnast ei pruugita seda litsentsi toetada.

### Həml

The terms HDMI, HDMI High-Definition Multimedia Interface, HDMI trade dress and the HDMI Logos are trademarks or registered trademarks of HDMI Licensing Administrator, Inc.

#### Open Source License Notice

Open Source used in this product can be found on the following webpage. (https://opensource.samsung.com)

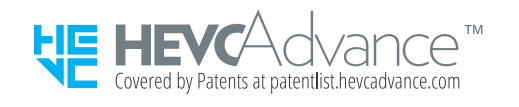

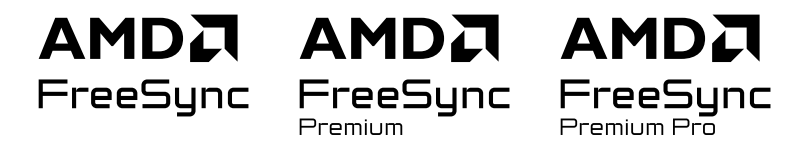

ichtenevalt mudelist või geograafilisest piirkonnast ei pruugita seda litsentsi toetada.

#### POWERED BY **QUICKSET**

ichtenevalt mudelist või geograafilisest piirkonnast ei pruugita seda litsentsi toetada.

Selle toote energiamärgise teabe nägemiseks Euroopa energiamärgisega toodete andmebaasis (EPREL) minge veebilehele https://eprel.ec.europa.eu/qr/\*\*\*\*\*\*,

kus \*\*\*\*\*\* on toote EPREL-i registreerimisnumber. Registreerimisnumbri leiate oma toote nimiandmete sildilt.

# Tõrkeotsing

Järgmisena on toodud iga probleemi tõrkeotsingu lahendused.

### Pildiprobleemid

Kui TV-l on probleeme pildiga, võib nende lahendamisel olla abi järgmistest sammudest.

#### Ekraan vilgub või on tume

Kui TV pilt on kohati värelev või tuhm, peate tõenäoliselt mõne energiasäästurežiimi inaktiveerima.

Saate keelata funktsiooni Heleduse optimeerimine, Energiasäästulahendus, Liikumisvalgustus või Kontrastsuse parandaja.

- $\bigcirc$  >  $\equiv$  (vasaknool) > @ Seaded > Kõik seaded > Üldine ja privaatsus > Toite- ja energiasäästurežiim > Heleduse optimeerimine Proovige
- $\hat{\mathbf{m}}$  >  $\equiv$  (vasaknool) > @ Seaded > Kõik seaded > Üldine ja privaatsus > Toite- ja energiasäästurežiim > Energiasäästulahendus Proovige
- $\hat{\mathbf{m}}$  >  $\equiv$  (vasaknool) >  $\otimes$  Seaded > Kõik seaded > Üldine ja privaatsus > Toite- ja energiasäästurežiim > Liikumisvalgustus Proovige
- $\hat{\mathbf{m}}$  >  $\equiv$  (vasaknool) >  $\otimes$  Seaded > Kõik seaded > Pilt > Täpsemad seaded > Kontrastsuse parandaja Proovige

Käivitage Pildi testimine. Kui testitud pildikvaliteet on normaalne, kontrollige ühendatud seadme signaali.

•  $\hat{\mathbf{m}}$  >  $\equiv$  (vasaknool) >  $\hat{\otimes}$  Seaded > Tugi > Seadmehooldus > Enesetest > Pildi testimine Proovige

#### Pilt ei ole hele või selle värvid ei ole selged

Kui ekraan tundub liiga tume, proovige muuta seadeid jaotises Pildi lähtestamine või keelake Heleduse optimeerimine, Energiasäästulahendus.

- $\textbf{(a)} \geq \equiv$  (vasaknool)  $\geq$   $\otimes$  Seaded  $\geq$  Kõik seaded  $\geq$  Pilt  $\geq$  Täpsemad seaded  $\geq$  Pildi lähtestamine Proovige
- $\hat{\mathbf{m}}$  >  $\equiv$  (vasaknool) >  $\otimes$  Seaded > Kõik seaded > Üldine ja privaatsus > Toite- ja energiasäästurežiim > Heleduse optimeerimine Proovige
- $\hat{\mathbf{m}}$  >  $\equiv$  (vasaknool) >  $\hat{\otimes}$  Seaded > Kõik seaded > Üldine ja privaatsus > Toite- ja energiasäästurežiim > Energiasäästulahendus Proovige

Avage menüü Pilt ning seejärel reguleerige suvandite Pildirežiim, Kontrastsus, Heledus ja Teravus seadeid.

- $\hat{\mathbf{m}}$  >  $\equiv$  (vasaknool) >  $\otimes$  Seaded > Kõik seaded > Pilt > Pildirežiim Proovige
- $\hat{\mathbf{m}}$  >  $\equiv$  (vasaknool) >  $\otimes$  Seaded > Kõik seaded > Pilt > Täpsemad seaded > Kontrastsus Proovige
- $\hat{\mathbf{m}}$  >  $\equiv$  (vasaknool) >  $\hat{\otimes}$  Seaded > Kõik seaded > Pilt > Täpsemad seaded > Heledus Proovige
- $\langle \bullet \rangle \cong$  (vasaknool)  $\geq$  § Seaded  $\geq$  Kõik seaded  $\geq$  Pilt  $\geq$  Täpsemad seaded  $\geq$  Teravus Proovige
- $\bigcirc$  >  $\equiv$  (vasaknool) >  $\otimes$  Seaded > Kõik seaded > Pilt > Täpsemad seaded > Värv Proovige
- $\langle \hat{\mathbf{m}} \rangle \equiv$  (vasaknool)  $\rangle \otimes$  Seaded  $\rangle$  Kõik seaded  $\rangle$  Pilt  $\rangle$  Täpsemad seaded  $\rangle$  Toon (R/P) Proovige

#### Pilt on mustvalge või värvid ei näe välja ootuspärased

Kui toote värvid või mustad/valged tunduvad olevat nihkes, käivitage Pildi testimine.

•  $\langle \bullet \rangle$   $\geq$   $\equiv$  (vasaknool)  $>$   $\circledR$  Seaded  $>$  Tugi  $>$  Seadmehooldus  $>$  Enesetest  $>$  Pildi testimine Proovige

Kui testi tulemused näitavad, et probleem ei ole TV-s, toimige järgmiselt:

Kui kasutate One Connecti boksi, siis veenduge, et videosisendi konnektorid oleksid ühendatud õigete välisseadme videoväljundi konnektoritega.

Komponentkaabli kasutamisel veenduge, et rohelised (Y), sinised (Pb) ja punased (Pr) kaablid oleksid ühendatud õigesti. Ebakorrektsed ühendused võivad põhjustada värviprobleeme või tühja ekraani.

Olenevalt mudelist ei pruugita komponendiporti toetada.

Kontrollige, kas suvandi Hallskaala olekuks on seadistatud Sees.

•  $\hat{\mathbf{m}}$  >  $\equiv$  (vasaknool) >  $\otimes$  Seaded > Kõik seaded > Üldine ja privaatsus > Juurdepääsetavus > Hallskaala Proovige

#### TV lülitub automaatselt ise välja

Kui teie TV kipub ise välja lülituma, proovige mõni TV energiasäästufunktsioon keelata.

Vaadake, kas Unetaimer on lubatud. Unetaimer lülitab TV pärast kindlat ajavahemikku automaatselt välja.

•  $\hat{\mathbf{m}}$  >  $\equiv$  (vasaknool) >  $\otimes$  Seaded > Kõik seaded > Üldine ja privaatsus > Süsteemihaldur > Aeg > Unetaimer Proovige

Kui funktsioon Unetaimer ei ole aktiivne, siis vaadake, kas Automaatne väljalülitus või Väljalülitustaimer on aktiveeritud ja keelake see.

- $\langle \bullet \rangle$   $\geq$   $\cong$  (vasaknool)  $\geq$   $\circ$  Seaded  $\geq$  Kõik seaded  $\geq$  Üldine ja privaatsus  $\geq$  Süsteemihaldur  $\geq$  Aeg  $\geq$ Väljalülitustaimer Proovige
- $\hat{\mathbf{m}}$  >  $\equiv$  (vasaknool) >  $\otimes$  Seaded > Kõik seaded > Üldine ja privaatsus > Toite- ja energiasäästurežiim > Automaatne väljalülitus Proovige

### TV-d (The Frame TV) ei saa välja lülitada.

Kui teie TV-ks on The Frame, saab TV välja lülitada, kui vajutada ja hoida nuppu Power. Režiimide Kunst ja TV vahel lülitumiseks vajutage lühidalt nuppu Power, kui TV on sisse lülitatud.

#### Toidet ei saa sisse lülitada

Kui teil on oma TV sisselülitamisega probleeme, kontrollige enne teenindusse helistamist järgmist.

Veenduge, et TV toitejuhe oleks mõlemast otsast õigesti ühendatud ja kaugjuhtimispult oleks töökorras.

Veenduge, et antenni või kaabel-TV kaabel oleks kindlalt ühendatud.

Kui teil on kaabel- või satelliitvastuvõtja, siis veenduge, et see oleks vooluvõrku ühendatud ja sisse lülitatud.

One Connecti boksi toetava mudeli korral kontrollige TV ja One Connecti boksi vahelist One Invisible Connectioni või One Connecti kaablit.

#### TV jääb sisselülitatuks või ei lülitu automaatselt sisse.

Kui ümbrus on liiga tume või hele, ei pruugi liikumisandur korralikult töötada. Liikumisanduri toimivust võib mõjutada paigalduskeskkond (kõrgus, kalle, takistused). Kui teie rõivad või nahatoon sarnanevad ümbrusega, ei pruugi liikumisandur korralikult töötada.

ichenevalt mudelist või geograafilisest piirkonnast ei pruugita liikumisandurit toetada.

TV reageerib kõigile visuaalsetele muutustele selle ümber (tuled, ekraanid, koerad, aknatagune liikumine ja muud olud). Saate reageerimistaset muuta, reguleerides liikumisanduri tundlikkust.

- $\bigcirc$  > vasaknool >  $\mathbb{Z}$  Kunst > Kategooria Kunstirežiim valikud > Unerežiimi valikud > Liikumisdetektor
- Kategooria Kunstirežiim valikud on saadaval režiimi Kunst avakuva alaosas. Valiku sätete konfiqureerimiseks kerige kaugele alla.
- ichtenevalt mudelist või geograafilisest piirkonnast ei pruugita funktsiooni Liikumisdetektor toetada.

#### Kanaliotsing ebaõnnestub

Kui teie TV ei ole kaabel- või satelliitvastuvõtjaga ühendatud, käivitage funktsioon Automaathäälestus.

- $\langle \textbf{m} \rangle \equiv$  (vasaknool)  $\rangle$  @ Seaded  $\rangle$  Kõik seaded  $\rangle$  Edastamine  $\rangle$  (Automaathäälestuse seaded)  $\rangle$ Automaathäälestus Proovige
- ichenevalt mudelist või geograafilisest piirkonnast ei pruugita suvandit Automaathäälestuse seaded kuvada.

Kui kasutate leviedastuse vastuvõtjat, näiteks teleriboksi ja IPTV-d, kontrollige ühendust TV-ga.

•  $\langle \mathbf{m} \rangle \geq \mathbf{m}$  (vasaknool)  $\lambda$   $\mathbf{v}$ <sup>3</sup> Ühendamed  $\lambda$  Ühendamisjuhend Proovige

Kui probleem püsib, pöörduge teenusepakkuja poole.

#### TV pilt ei ole nii kvaliteetne kui kaupluses nähtu.

Kaupluses kasutatavad ekraanid häälestatakse digitaalsele UHD- või HD-kanalile.

Määrake oma seadmete (nt digitaaledastuse vastuvõtja, IPTV ja teleriboksi) väljundresolutsiooniks UHD või HD.

Et tagada videote kõrge kvaliteet, kasutage HDMI-kaablit.

•  $\langle \bullet \rangle \equiv$  (vasaknool)  $\rightarrow \sim$  Ühendatud seadmed  $\rightarrow$  Ühendamisiuhend  $\rightarrow$  Videoseade  $\rightarrow$  HDMI

TV ühendamiseks PC-arvutiga veenduge, et teie PC-arvuti graafikakaart toetaks UHD-eraldusvõimet.

Lisateavet toetatud UHD-eraldusvõimete kohta leiate jaotisest ["Toetatud eraldusvõimed ultrakõrglahutusega](#page-207-0) [sisendsignaalide puhul](#page-207-0)".

Lisateavet toetatud 8K-eraldusvõimete kohta leiate jaotisest "[8K-eraldusvõimega mudelite \(seeria QN7\\*\\*D](#page-208-0) ja [kõrgemad\) toetatud sisendsignaalide eraldusvõimed](#page-208-0)".

- Veenduge, et teleriboks või kaabelvastuvõtja toetaks UHD sisu või edastust, ja määrake eraldusvõime. Lisateabe saamiseks pöörduge teenusepakkuja poole.
- Kui kasutate Samsung TV Plusi kanalit, kontrollige võrguühendust. Kui võrk on aeglane, ei pruugi rakendus töötada või pildi kvaliteet võib olla halb.

#### Kuvatud video on hägune

Kui märkate ekraanil hägusust või värelust, kasutage probleemi lahendamiseks funktsiooni Pildi selguse seaded.

 $\textbf{a} > \textbf{b}$  (vasaknool)  $>$   $\otimes$  Seaded  $>$  Kõik seaded  $>$  Pilt  $>$  Täpsemad seaded  $>$  Pildi selguse seaded Proovige

#### Pilt on moonutatud

Pildimoonutusi võib põhjustada videosisu pakkimine, eriti spordisaadete ja põnevusfilmide kiire liikumisega piltide puhul.

Eemaldage toitejuhe ja ühendage uuesti ning kontrollige kaugjuhtimispuldi patareisid.

Kui signaal on nõrk või selle vastuvõtt kehv, võib see põhjustada kuvamoonutust, kuid tegemist pole teleri talitlushäirega.

Mobiilsideseadme kasutamine TV läheduses (1 m ulatuses) võib põhjustada müra nii analoog- kui ka digitaalkanalite puhul.

#### Ekraani servas on katkendlik joon.

Valige suvandi Pildi suurus seadeks 16 : 9, standardne.

•  $\hat{\mathbf{m}}$  >  $\equiv$  (vasaknool) >  $\hat{\otimes}$  Seaded > Kõik seaded > Pilt > Pildi suuruse seaded > Pildi suurus Proovige

Muutke välise seadme väljunderaldusvõimet.

#### Pilti ei kuvata täisekraanil

HD-kanalitel on ülesskaleeritud standardlahutuses (4:3) sisu näitamisel mõlemas ekraani servas mustad ribad.

Teie TV omast erineva kuvasuhtega filmide puhul kuvatakse ekraani üla- ja alaosas mustad ribad.

Reguleerige välisseadme pildisuuruse suvandeid või valige TV-s täisekraanil kuvamine.

•  $\hat{\mathbf{m}}$  >  $\equiv$  (vasaknool) >  $\hat{\otimes}$  Seaded > Kõik seaded > Pilt > Pildi suuruse seaded > Pildi suurus Proovige

#### TV menüü funktsioon Subtiitrid on deaktiveeritud.

Kui välisseade on ühendatud HDMI- või komponentkaabli abil, pole funktsioon Subtiitrid saadaval. Kohandage subtiitriseadet välisseadmes.

#### Subtiitrid kuvatakse TV ekraanil.

Lülitage funktsioon Subtiitrid jaotises Subtiitrite seaded välja.

•  $\hat{\mathbf{m}}$  >  $\equiv$  (vasaknool) >  $\hat{\otimes}$  Seaded > Kõik seaded > Üldine ja privaatsus > Juurdepääsetavus > Subtiitrite seaded > Subtiitrid Proovige

#### Ühendatud välisseadme HDR lülitub välja.

Kui Sisendsignaali laiendaminei funktsioon on sisse lülitatud, siis laiendatakse vastuvõtvate HDMI-sisendsignaalide vahemikku, võimaldades teil vaadata välisest seadmest saadetud HDR-sisu.

•  $\hat{\mathbf{m}}$  >  $\equiv$  (vasaknool) >  $\hat{\otimes}$  Seaded > Kõik seaded > Ühendus > Väline seadmehaldur > Sisendsignaali laiendamine Proovige

## Heli- ja müraprobleemid

Kui TV-l on probleeme heliga, võib probleemi lahendamisel olla abi järgmistest sammudest.

#### Kuidas ühendada TV-ga heliseade?

Ühendusmeetod võib sõltuvalt heliseadmest erineda, näiteks HDMI (eARC/ARC), Optiline, Bluetooth ja Wi-Fi.

Lisateavet heliseadme ühendamise kohta leiate juhendist Ühendamisjuhend.

•  $\mathbf{\hat{\omega}}$  >  $\equiv$  (vasaknool) >  $\mathbf{\hat{\nu}}$  Ühendatud seadmed > Ühendamisjuhend > Heliseade

#### Heli puudub või on maksimumtugevusel liiga nõrk.

Kontrollige TV ja seejärel TV-ga ühendatud välisseadme (kaabel- või satelliitvastuvõtja, DVD-mängija, Blu-raymängija jms) helitugevuse juhtelementi.

Kontrollige välisseadme ja TV vahelist kaabliühendust ning proovige siis kaabliühendust uuesti.

#### Pilt on hea, kuid heli puudub.

Kontrollige suvandi Heliväljund seadistust.

Kui valitud on TV kõlar, kontrollige helitugevuse seadistust.

•  $\hat{\mathbf{m}}$  >  $\equiv$  (vasaknool) >  $\otimes$  Seaded > Kõik seaded > Heli > Heliväljund Proovige

Kui kasutate välisseadet, kontrollige seadme heliväljundi suvandeid.

Näiteks peate võib-olla valima kaabelvastuvõtja heliväljundiks HDMI, kui olete ühendanud kaabelvastuvõtja TV-ga HDMI-kaabli abil.

Arvutiheli kuulamiseks ühendage väline kõlar arvuti heliväljundi pesaga.

Kui teie TV-l on kõrvaklapipesa, veenduge, et sellesse poleks midagi ühendatud.

Taaskäivitage ühendatud seade, ühendades seadme toitejuhe lahti ja seejärel ühendades see uuesti.

Kontrollige kaabliühendust teleriboksi või kaabelvastuvõtja abil ja taaskäivitage välisseade. Kui probleem püsib, pöörduge teenusepakkuja poole.

### HDMI (eARC/ARC) on ühendatud ja heli puudub.

Kontrollige, kas suvandi Digitaalväljundheli vorming olekuks on seadistatud Esita seadmes töötlemata.

Kui kasutatakse ribakõlarit või AV-vastuvõtjat, millel puudub Dolby Digital+ tugi, ja valitud on Esita seadmes töötlemata, siis Dolby Digital+ allika vastuvõtmisel ei väljastata heli.

Soovitatav on valida suvandi Digitaalväljundheli vorming seadeks Automaatne, kui olenevalt ühendatud ribakõlari või AV-vastuvõtja jõudlusest on toetatud ainult piiratud helivormingud.

•  $\textbf{a}$  >  $\equiv$  (vasaknool) >  $\otimes$  Seaded > Kõik seaded > Heli > Täpsemad seaded > Digitaalväljundheli vorming > Automaatne

#### Kõlarid teevad kummalist häält

Käivitage Heli testimine.

•  $\hat{\mathbf{m}}$  >  $\equiv$  (vasaknool) >  $\otimes$  Seaded > Tugi > Seadmehooldus > Enesetest > Heli testimine Proovige

Veenduge, et helikaabel oleks ühendatud välisseadme õigesse heliväljundi pessa.

Antenni- või kaabliühenduse puhul kontrollige suvandit Edastussignaal. Nõrk signaal võib põhjustada helimoonutusi.

•  $\mathbf{\hat{m}}$  >  $\equiv$  (vasaknool) >  $\otimes$  Seaded > Tugi > Seadmehooldus > Enesetest > Edastussignaal

#### Heli on katkendlik.

Kui traadita ruuter on Bluetooth-kõlari lähedal, võib see helikvaliteeti mõjutada. Pange Bluetooth-kõlar TV-le võimalikult lähedale, ilma et nende vahele jääks takistusi. Ärge pange traadita ruuterit Bluetooth-kõlari korpuse lähedale.

Katkestuste vähendamiseks soovitame kasutada juhtmeta pääsupunkti, mis kasutab 5 GHz sagedust. 5 GHz ei pruugi sõltuvalt mudelist saadaval olla.

Kui probleem püsib, on soovitatav kasutada juhtmega ühendust, nt HDMI (eARC/ARC) ja optiline.

#### TV funktsiooni muutmise või kanali vahetamise korral loeb TV tegevuse häälega ette. TV selgitab pealelugemisega ekraanil kuvatavate videostseenide tegevust.

Lülitage funktsioon Hääljuhised jaotises Hääljuhiste seaded välja.

•  $\hat{\mathbf{m}}$  >  $\equiv$  (vasaknool) >  $\hat{\otimes}$  Seaded > Kõik seaded > Üldine ja privaatsus > Juurdepääsetavus > Hääljuhiste seaded > Hääljuhised Proovige

#### Ribakõlar või AV-vastuvõtja ei esita TV heli.

Kontrollige ribakõlari või AV-vastuvõtja toiteallikat ja selle seadeid.

- TV ja ribakõlari või AV-vastuvõtja vahel optilise kaabli ühendamisel veenduge, et heliväljundiks oleks TV-s määratud Vastuvõtja (optiline).
- HDMI-eARC-ühenduse korral veenduge, et see oleks ühendatud TV eARC-i jaoks mõeldud HDMI-pordiga. eARCi saab kasutada ainult juhul, kui ribakõlar või AV-vastuvõtja toetab eARC-funktsiooni.

#### Heli pole selgelt kuulda.

Valige sobiv helirežiim.

•  $\hat{\mathbf{m}}$  >  $\equiv$  (vasaknool) >  $\hat{\otimes}$  Seaded > Kõik seaded > Heli > Helirežiim Proovige

Kui Intelligentne režiim ja Meisterlikult kohanduv heli on sisse lülitatud, kohandatakse heliefektid automaatselt ümbrusega.

- $\hat{\mathbf{m}}$  >  $\equiv$  (vasaknool) >  $\otimes$  Seaded > Kõik seaded > Üldine ja privaatsus > Intelligentse režiimi seaded > Intelligentne režiim Proovige
- Olenevalt mudelist ei pruugita seda funktsiooni toetada.

Heli kohandamiseks ümbruse järgi valige Meisterlikult kohanduv heli.

- $\langle \bullet \rangle \geq \equiv$  (vasaknool)  $\geq$   $\otimes$  Seaded  $\geq$  Kõik seaded  $\geq$  Üldine ja privaatsus  $\geq$  Intelligentse režiimi seaded  $\geq$ Meisterlikult kohanduv heli Proovige
- Olenevalt mudelist ei pruugita seda funktsiooni toetada.

#### Välisseadme helitugevust ei saa reguleerida.

Kontrollige TV ja välisseadme vahelist kaabliühendust.

Kui ühendate välise kõlari, näiteks kodukino HDMI kaudu, veenduge, et see oleks ühendatud TV-i HDMI (eARC/ARC) porti. Veenduge, et  $\bigcirc$  >  $\equiv$  (vasaknool) >  $\otimes$  Seaded > Kõik seaded > Ühendus > Väline seadmehaldur > Anynet+ (HDMI-CEC) on TV-s. Proovige

Kui seade on ühendatud optilise kaabli kaudu, ei pruugi olenevalt seadmest olla võimalik helitugevust reguleerida.

### Soovin TV ja heliseadme samal ajal sisse ja välja lülitada.

Kui ühendate Samsungi ribakõlari TV-ga Bluetoothi kaudu, lülituvad need sisse ja välja korraga. Seda ei pruugita olenevalt Samsungi ribakõlari mudelist toetada.

Kui ühendate HDMI eARC-i toetava heliseadme TV pordiga HDMI (eARC), lülituvad need sisse ja välja korraga.

### Kanali- ja edastusprobleemid

Kui TV-l on edastuste vastuvõtmisega probleeme, võib probleemi lahendamisel olla abi järgmistest sammudest.

#### TV-režiimis kuvatakse teade "Nõrk või puuduv signaal" või kanalit ei leita.

Veenduge, et välisseade on korralikult ühendatud ja sisse lülitatud. Muude sisendallikate aktiveerimiseks liikuge kuvale Ühendatud seadmed.

•  $\mathbf{w} \geq 0$  is  $\mathbf{w} \geq 0$  is  $\mathbf{w} \geq 0$  is  $\mathbf{w} \geq 0$  is  $\mathbf{w} \geq 0$  and  $\mathbf{w} \geq 0$  and  $\mathbf{w} \geq 0$  and  $\mathbf{w} \geq 0$  and  $\mathbf{w} \geq 0$  and  $\mathbf{w} \geq 0$  and  $\mathbf{w} \geq 0$  and  $\mathbf{w} \geq 0$  and  $\mathbf{w}$ 

Kui kasutate teleriboksi või kaabelvastuvõtjat, kontrollige edastussignaale või välisseadmega ühendatud võrku.

#### TV ei võta kõiki kanaleid vastu.

Veenduge, et koaksiaalkaabel oleks TV-ga kindlalt ühendatud.

Käivitage funktsioon Tehaseandmete lähtestamine või Automaathäälestus.

- $\hat{\mathbf{m}}$  >  $\equiv$  (vasaknool) >  $\hat{\otimes}$  Seaded > Kõik seaded > Üldine ja privaatsus > Tehaseandmete lähtestamine Proovige
- $\hat{\mathbf{m}}$  >  $\equiv$  (vasaknool) >  $\otimes$  Seaded > Kõik seaded > Edastamine > (Automaathäälestuse seaded) > Automaathäälestus Proovige
- ichenevalt mudelist või geograafilisest piirkonnast ei pruugita suvandit **Automaathäälestuse seaded** kuvada.

#### Subtiitreid digitaalkanalil ei pakuta.

Kui vaatate kanaleid ühendatud antennikaabliga, käivitage Subtiitrite seaded.

•  $\hat{\mathbf{m}}$  >  $\equiv$  (vasaknool) >  $\hat{\otimes}$  Seaded > Kõik seaded > Üldine ja privaatsus > Juurdepääsetavus > Subtiitrite seaded Proovige

Mõnel kanalil ei pruugi olla subtiitriandmeid.

Kui vaatate kanalit välisseadmest, nagu digiboks või kaabelvastuvõtja, lülitage sisse seadme subtiitrifunktsioon. Lisateabe saamiseks pöörduge teenusepakkuja poole.

#### Edastamine on deaktiveeritud.

Edastamine on saadaval ainult siis, kui suvandi Allikas seadeks on valitud TV.

Edastamine pole juurdepääsetav, kui vaatate TV-d kaabel- või satelliitvastuvõtja kaudu.

Suvandile Edastamine ei pääse juurde, kui salvestamine on pooleli või funktsioon Timeshift töötab.

Funktsioonid Salvesta ja Timeshift ei pruugi olenevalt mudelist või geograafilisest piirkonnast toetatud olla.

## Välisseadme ühenduvuse probleemid

Kui TV-l on raskusi välisseadmetega (nt arvuti, mängukonsooli või mobiilseadmega ühendamisel), võivad need toimingud aidata probleemi lahendada.

#### Kuvatakse teade "Režiimi ei toetata"

Reguleerige välisseadme väljunderaldusvõime TV toetatavale eraldusvõimele vastavaks.

#### Videokvaliteet on normaalne, kuid heli puudub

Kui kasutate HDMI-ühendust, kontrollige oma arvuti heliväljundi seadeid.

DVI-HDMI-suunalise kaabli kasutamisel on vajalik eraldiseisev helikaabel.

Arvutiheli kuulamiseks ühendage välised kõlarid arvuti heliväljundi pesaga.

#### Soovin luua ühenduse arvuti ja mobiilsideseadmega ekraani peegeldamise kaudu.

TV juhtmeta ühendamiseks arvutiga lugege Ühendamisjuhend'i jaotises PC Ekraani jagamine (Traadita) olevaid suuniseid ja proovige ühendada.

•  $\hat{\mathbf{m}}$  >  $\equiv$  (vasaknool) >  $\hat{\mathbf{v}}$  Ühendatud seadmed > Ühendamisjuhend > PC > Ekraani jagamine (Traadita)

Kinnitage, et TV ja arvuti on ühendatud samasse võrku.

TV juhtmeta ühendamiseks mobiilsideseadmega lugege Ühendamisjuhend'i jaotises Nutitelefon > Ekraani jagamine (Smart View) olevaid suuniseid ja proovige ühendust luua.

•  $\hat{\mathbf{m}}$  >  $\equiv$  (vasaknool) >  $\mathcal{S}$  Ühendatud seadmed > Ühendamisjuhend > Nutitelefon > Ekraani jagamine (Smart View) Proovige

Kui TV-l on ümbritsevate raadiohäirete tõttu raskusi arvuti või mobiilsideseadmega ühenduse loomisel, muutke traadita pääsupunkti sagedust ja proovige siis ühendust luua.

#### TV ühendamisel välisseadmega ei kuvata ühtegi kuva.

Lisateavet välisseadme ühendamise kohta leiate juhendist Ühendamisjuhend.

•  $\mathbf{\hat{\omega}}$  >  $\equiv$  (vasaknool) >  $\mathbf{\hat{\nu}}$  Ühendatud seadmed > Ühendamisjuhend Proovige

Veenduge, et välisseade on korralikult ühendatud ja sisse lülitatud. Muude sisendallikate aktiveerimiseks liikuge kuvale Allikad.

 $\langle \mathbf{w} \rangle \equiv$  (vasaknool)  $\rightarrow$   $\mathbf{w}$ <sup>2</sup> Ühendatud seadmed  $\rightarrow$  Allikad

Funktsiooni HDMI tõrkeotsing abil saate kontrollida ühendust HDMI-kaabli ja välisseadmetega (ajakulu on umbes 2 minutit).

•  $\bigcirc$   $\rightarrow$   $\equiv$  (vasaknool)  $\rightarrow$   $\vee$  Ühendatud seadmed  $\rightarrow$  Ühendamisjuhend  $\rightarrow$  Videoseade  $\rightarrow$  HDMI tõrkeotsing

Kui kasutate teleriboksi või kaabelvastuvõtjat, kontrollige edastussignaale või välisseadmega ühendatud võrku.

#### Soovin ühendada Bluetooth-kõlarit.

Lisateavet Bluetooth-kõlari ühendamise kohta leiate Ühendamisjuhendi jaotisest Heliseade > Bluetooth.

•  $\mathbf{w} \geq \mathbf{w}$   $\Rightarrow$   $\mathbf{w}$  inendatud seadmed  $\Rightarrow$  Ühendamisiuhend  $\Rightarrow$  Heliseade  $\Rightarrow$  Bluetooth

#### Arvutiekraani ei kuvata või see vilgub.

Kui arvutiekraani ei kuvata või arvutit ei tuvastata, kontrollige arvuti toiteallikat ning ühendage arvuti ja TV vaheline HDMI-kaabel uuesti. Kui probleem püsib, kontrollige, kas arvuti on unerežiimis, ja seejärel määrake funktsiooni Sisendsignaali laiendamine olekuks Sees.

•  $\hat{\mathbf{m}}$  >  $\equiv$  (vasaknool) >  $\hat{\otimes}$  Seaded > Kõik seaded > Ühendus > Väline seadmehaldur > Sisendsignaali laiendamine Proovige

Kui määratud eraldusvõime ei sobi, võib ekraan olla tühi või virvendada. Arvuti toetatava eraldusvõime kohta lugege jaotist "[Lugege enne arvuti ühendamist \(toetatud eraldusvõimed\)"](#page-211-0).

# Võrguprobleemid

Kui TV-l on probleeme võrguga ühenduse loomisel, võib probleemi lahendamisel olla abi järgmistest sammudest.

#### Traadita võrguga ühenduse loomine nurjus. Wi-Fi ruuteriga ei saa ühendust. Võrguga ei saa ühendust luua.

 $\bigcirc$  >  $\equiv$  (vasaknool) >  $\otimes$  Seaded > Tugi > Seadmehooldus > Enesetest > Smart Hubi ühendustest Proovige Proovige

Veenduge, et võrgukaabel oleks ühendatud ja ruuter sisse lülitatud.

Ühendage oma mobiilseade Wi-Fi kaudu ruuteriga.

Lülitage ruuter välja ja uuesti sisse. (Selleks kulub 2–3 minutit)

Kui nõutakse turvavõtit, siis veenduge, et see oleks õigesti sisestatud.

Lahutage TV toitejuhe ja ühendage uuesti või vajutage ja hoidke toitenuppu vähemalt 3 sekundit all.

Veenduge, et TV ja ruuteri vahel poleks elektromagnetlaineid tekitavaid seadmeid.

Kui traadita Interneti-ühendust ei õnnestu luua, ühendage TV traadita ruuteriga, kasutades LAN-kaablit.

Kui TV saab luua kaabelühenduse kaudu Interneti-ühenduse, siis võib probleem olla traadita ruuteris. Sel juhul proovige kasutada mõnda muud traadita ruuterit.

Mõni mudel ei toeta traadiga võrke.

#### Kaabelvõrguga ühenduse loomine nurjub.

Veenduge, et LAN-kaabli mõlemad otsad oleksid ühendatud. Kui on, siis kontrollige, kas ruuter on sisse lülitatud. Kui on, siis lülitage see välja, oodake 1 või 2 minutit ja siis lülitage uuesti sisse.

Mõni mudel ei toeta traadiga võrke.

### Olemas on ühendus kohaliku võrguga, kuid mitte Internetiga.

- 1. Veenduge, et Interneti-kohtvõrgukaabel oleks ühendatud ruuteri välisesse kohtvõrgupessa.
- 2. Kontrollige suvandi IP seaded puhul DNS-i seadet.

 $-$  ( $\widehat{m}$ )  $\geq$   $\equiv$  (vasaknool)  $\geq$   $\circledR$  Seaded  $\geq$  Kõik seaded  $\geq$  Ühendus  $\geq$  Võrk  $\geq$  Võrgu olek  $\geq$  IP seaded

Mõni mudel ei toeta traadiga võrke.

## Anynet+ (HDMI-CEC) probleemid

Kui Anynet+ (HDMI-CEC) ei tööta, võib probleemi lahendamisel olla abi järgmistest sammudest.

#### Mis on Anynet+?

Saate kasutada TV kaugjuhtimispulti, et juhtida välisseadmeid, mis toetavad funktsiooni Anynet+ (HDMI-CEC) ja on TV-ga ühendatud HDMI-kaabli abil. Kui ühendatud välisseade toetab näiteks funktsiooni Anynet+, siis saate määrata, et TV sisse- või väljalülitamise korral lülitatakse sisse või välja ka ühendatud seade.

#### Anynet+ ei tööta Ühendatud seadet ei kuvata

Veenduge, et seade oleks funktsiooniga Anynet+ (HDMI-CEC) ühilduv. Kontrollige seadme seadete menüüs, kas HDMI-CEC on lubatud.

Kontrollige TV-s, kas funktsioon Anynet+ (HDMI-CEC) on sisse lülitatud.

•  $\textbf{a}$  >  $\equiv$  (vasaknool) >  $\otimes$  Seaded > Kõik seaded > Ühendus > Väline seadmehaldur > Anynet+ (HDMI-CEC) Proovige

Veenduge, et seadme toitejuhe oleks korralikult ühendatud.

Kontrollige seadme HDMI-kaabli ühendusi.

Anynet+ (HDMI-CEC) ei toimi teatud tingimustes (kui TV otsib kanaleid või pooleli on toiming Tehaseandmete lähtestamine).

HDMI-kaabli ühendamisel või lahutamisel lülitage TV välja ja seejärel uuesti sisse.

#### Soovin käivitada funktsiooni Anynet+ Soovin, et ühendatud seadmed lülituks sisse koos TV sisselülitumisega.

Kontrollige, kas Anynet+ seade on TV-ga õigesti ühendatud, ja seejärel avage menüü Anynet+ (HDMI-CEC), et näha, kas suvandi Anynet+ (HDMI-CEC) seadeks on valitud Sees.

 $\langle \hat{\mathbf{m}} \rangle$  = (vasaknool)  $\rangle$   $\otimes$  Seaded  $\rangle$  Kõik seaded  $\rangle$  Ühendus  $\rangle$  Väline seadmehaldur  $\rangle$  Anynet+ (HDMI-CEC) Proovige

### Soovin funktsioonist Anynet+ väljuda Muude seadmete sisselülitamine on ebamugav, sest see lülitab sisse ka TV. See on ebamugav, kuna ühendatud seadmed (nt teleriboks) lülituvad koos välja.

TV-ga ühendatud seadme puhul funktsiooni Anynet+ väljalülitamiseks lülitage välja seadme funktsioon Anynet+ (HDMI-CEC).

•  $\hat{\mathbf{m}}$  >  $\equiv$  (vasaknool) >  $\hat{\otimes}$  Seaded > Kõik seaded > Ühendus > Väline seadmehaldur > Anynet+ (HDMI-CEC) Proovige

Kui Anynet+ (HDMI-CEC) on välja lülitatud, ei lülitu HDMI (eARC) pordi kaudu ühendatud ribakõlar koos TV-ga sissevälja. TV-ga ühendatud konkreetse seadme automaatse väljalülituse takistamiseks lülitage TV-ga ühendatud seadme funktsioon HDMI-CEC välja.

### Ekraanile ilmub teade "Ühendamine Anynet+ seadmega..." või "Anynet+ seadme lahtiühendamine"

TVis Anynet+ seadistamise ajal või TVi põhiekraanile lülitamisel ei saa kaugjuhtimispulti kasutada.

Kasutage kaugjuhtimispulti pärast seda, kui TV on Anynet+ seadistamise lõpetanud või TV on põhiekraanile lülitunud.

#### Anynet+ seade ei esita meediume

Esitusfunktsiooni ei saa kasutada, kui pooleli on Tehaseandmete lähtestamine.

# Kaugjuhtimispuldi probleemid

Kui kaugjuhtimispult ei tööta, võib probleemi lahendamisel olla abi järgmistest sammudest.

#### Kaugjuhtimispult ei tööta

Ühendus kaugjuhtimispuldi ja TV vahel võib olla katkenud.

Suunake Samsungi nutikas kaugjuhtimispult TV esiosa poole, seejärel vajutage korraga pikalt nuppe  $\bigcirc$  ja  $\bullet$  ning hoidke neid vähemalt 3 sekundit all.

Ühtlasi, kui kaugjuhtimispult ei tööta korralikult või reageerib väga aeglaselt, võib aku olla peaaegu või täiesti tühi.

- Laadige kaugjuhtimispulti, kasutades alaosas olevat USB-pesa (C-tüüpi) või pöörake kaugjuhtimispult päikeseelemendi paljastamiseks ümber.
	- Saate vaadata päikeseelemendiga Samsungi nutika kaugjuhtimispuld'i aku järelejäänud taset jaotises  $\textcircled{a}$  $\equiv$  (vasaknool)  $\rightarrow$   $\circledR$  Seaded  $\rightarrow$  Kõik seaded  $\rightarrow$  Üldine ja privaatsus  $\rightarrow$  Toite- ja energiasäästurežiim  $\rightarrow$ Puldiaku laetuse tase. Proovige
		- Olenevalt mudelist ei pruugita seda funktsiooni toetada.
- Kui kaugjuhtimispuldil on patareid, siis asendage need uutega.

#### Välisseadmeid ei saa TV kaugjuhtimispuldiga juhtida.

Kontrollige TV ja välisseadmete vahelist kaabliühendust.

Kui probleem püsib, seadistage see käsitsi jaotises  $\textbf{a} > \text{a}$  (vasaknool)  $\rightarrow \text{a}$  Ühendatud seadmed  $\rightarrow$ Universaalpuldi seadistus.

### Salvestusprobleemid

Kui ajanihke- või ajastatud salvestamise funktsioon ei tööta, võib probleemi lahendamisel olla abi järgmistest sammudest.

#### Funktsiooni Timeshift või salvestusfunktsiooni ei saa kasutada.

Kontrollige, kas mäluseade on TV-ga ühendatud.

Kui signaal muutub liiga nõrgaks, seiskub salvestamine automaatselt.

Kontrollige, kas mäluseadmes on vaba mäluruumi.

Funktsioon ei tööta, kui USB-seadmes pole piisavalt mäluruumi.

Enne salvestusfunktsiooni kasutamist lugege läbi kõik ohutusjuhised. Lisateavet vaadake jaotisest ["Enne](#page-187-0) [funktsioonide Salvestamine](#page-187-0) ja Timeshift kasutamist".

ichtenevalt mudelist või geograafilisest piirkonnast ei pruugita seda funktsiooni toetada.

### Välisseadmest või funktsiooni Samsung TV Plus kaudu saadud videoid ei salvestata.

Salvestusfunktsioon on saadaval ainult TV vastuvõetud digitaalselt edastatavate kanalite korral. Välisseadmest või funktsiooni Samsung TV Plus kaudu saadud videoid ei saa salvestada.

ichenevalt mudelist või geograafilisest piirkonnast ei pruugita seda funktsiooni toetada.

#### Kui kasutate funktsiooni Timeshift või salvestusfunktsiooni, kuvatakse teade "Seadme vormindamine".

Salvestusfunktsiooni kasutamiseks peab TV-ga ühendatud mäluseade olema juba vormindatud.

Mäluseadme vormindamisel kustutatakse sellest kõik andmed ja mäluseade vormindatakse formaadis NTFS.

 $\triangle$  Olenevalt mudelist või geograafilisest piirkonnast ei pruugita seda funktsiooni toetada.

#### TV-s salvestatud faile ei taasesitata arvutis.

#### TV-s salvestatud faile saab taasesitada ainult samas TV-s. Neid videofaile ei saa taasesitada arvutis ega mõnes muus TV-s.

- Taasesitus ei pruugi korralikult töötada, kui salvestise fail on vigane. Probleemi püsimisel kontrollige salvestise faili.
- icheist mudelist või geograafilisest piirkonnast ei pruugita seda funktsiooni toetada.

### Rakendused

Kui rakendused ei tööta, võib probleemi lahendamisel olla abi järgmistest sammudest.

#### Ma ei leia soovitud rakendust.

Nutifunktsioonide kasutamiseks peate looma võrguga ühenduse, nõustuma tingimustega ja logima sisse oma Samsungi kontoga. Kui algseadistuse käigus pole Smart Hubi sätted konfigureeritud, saate need sätted konfigureerida, avades lehel Esimene ekraan jaotise Rakendused.

 $\textcircled{a}$  > vasaknool >  $\textcircled{a}$  Avaleht > Rakendused

Kui Smart Hubi sätted on valitud, kuid soovitud rakendust ei kuvata kuval Esimene ekraan, saate rakendust otsida suvandiga Q Otsi või Rakendused. Sageli kasutatavate rakenduste lisamiseks kuvale Esimene ekraan käivitage jaotises Rakendused funktsioon Lisa avalehele.

•  $\bigcirc$  > vasaknool >  $\bigcirc$  Avaleht > Rakendused > Rakenduse seaded > installitud rakenduste loend > Lisa avalehele

### Käivitasin rakenduse, kuid see on võõras keeles. Kuidas on võimalik keelt muuta?

Rakenduse toetatud keelte valik võib erineda TV menüü suvandis Keel seatud keelest.

Keele vahetamise võimalus sõltub rakenduse pakkujast. Muutke keelt rakenduse seadete menüüs.

#### Rakendus ei tööta korralikult. Selle pildikvaliteet on kehv.

Kontrollige võrguühendust. Kui võrk on aeglane, ei pruugi rakendus töötada või pildi kvaliteet võib olla halb.

Desinstallige rakendus ja installige see uuesti. Lisateavet rakenduse desinstallimise kohta vaadake jaotisest ["Installitud rakenduste haldamine](#page-85-0)".

Teie rakenduse teenuseid ei paku TV, vaid rakendusteenuste pakkuja.

Vaadake rakenduse teenusepakkuja veebisaidi spikrijaotist.

#### Iga kord kui TV sisse lülitate, kuvatakse Smart Hubi Esimene ekraan.

Lülitage funktsioon Käivita Smart Hubi avaleht jaotises Avakuva valik välja.

•  $\hat{\mathbf{m}}$  >  $\equiv$  (vasaknool) >  $\hat{\otimes}$  Seaded > Kõik seaded > Üldine ja privaatsus > Avakuva valik > Käivita Smart Hubi avaleht Proovige

# Meediumifailid

Kui faile ei esitata, võib probleemi lahendamisel olla abi järgmistest sammudest.

#### Mõne faili esitus katkeb taasesituse ajal.

See probleem võib ilmneda toetuseta failide või suure bitikiirusega failide korral. Enamikku faile saab taasesitada, kuid mõnda faili ei saa sujuvalt esitada.

#### Mõnda faili ei saa esitada

Mõnda faili, mis kasutab toetuseta koodekit, ei saa taasesitada.

Veenduge, et TV toetaks vastavat koodekit. Lisateavet toetatud koodekite kohta leiate jaotisest "[Lugege enne foto-,](#page-193-0) [video- või muusikafailide esitamist"](#page-193-0).

### Hääletuvastusprobleemid

Kui hääletuvastuse või Bixby funktsioonid ei tööta, võib probleemi lahendamisel olla abi järgmistest sammudest.

#### Mikrofon on väljas.

Lülitage mikrofon TV all asuva lüliti abil sisse. Iga kord, kui lüliti sisse või välja lülitatakse, kuvatakse ekraanil hüpikakent teabega, kas mikrofon on sisse või välja lülitatud.

- Kui mikrofon on välja lülitatud, ei tööta ükski hääletuvastusfunktsioon ja osa helifunktsioone, mis mikrofoni kasutavad.
- Mikrofoni lüliti asukoht ja välimus võivad mudelist olenevalt olla erinevad.
- Olenevalt mudelist või geograafilisest piirkonnast ei pruugita seda funktsiooni toetada.  $\mathcal{L}^{\prime}$

#### Bixby vastab automaatselt.

TV võib tuvastada ümbritseva müra või igapäevavestluse Bixbyle helistamisena.

Lülitage välja funktsioon Voice Wake-up, et seada Wake-up Sensitivity olekusse Madal.

•  $\bigcirc$  > Explore Now >  $\otimes$  Settings > Voice Wake-up

### Ütlesin "Hi, Bixby", kuid Bixby ei vasta.

Kui TV on teist kaugel või keskkonnas on liiga palju müra, ei pruugi TV teie häält ära tunda.

• Kui TV on 3–4 meetri kaugusel, on tagatud optimaalne sooritus. Vaadake TV ekraani poole ja rääkige.

Lülitage funktsioon Käed-vabad aktiveerimine sisse.

•  $\bigcirc$   $\triangleright$   $\otimes$  Bixby Settings  $\triangleright$  Voice Wake-up  $\triangleright$  Käed-vabad aktiveerimine

### Erinevalt teistest funktsioonidest ei tööta hääletuvastus Samsungi nutika kaugjuhtimispuldiga Reaktsiooni ei ole, isegi kui vajutatakse nuppu Häälabiline.

Ühendus kaugjuhtimispuldi ja TV vahel võib olla katkenud. Püüdke siduda kaugjuhtimispult TV-ga.

Suunake Samsungi nutikas kaugjuhtimispult TV esiosa poole, seejärel vajutage korraga pikalt nuppe  $\Box$  ja  $\Box$  ning hoidke neid vähemalt 3 sekundit all.

Ühtlasi, kui kaugjuhtimispult ei tööta korralikult või reageerib väga aeglaselt, võib aku olla peaaegu või täiesti tühi.

- Laadige kaugjuhtimispulti, kasutades alaosas olevat USB-pesa (C-tüüpi) või pöörake kaugjuhtimispult päikeseelemendi paljastamiseks ümber.
	- Saate vaadata päikeseelemendiga Samsungi nutika kaugjuhtimispuld'i aku järelejäänud taset jaotises  $\bigcirc$  $\equiv$  (vasaknool)  $\rightarrow$   $\otimes$  Seaded  $\rightarrow$  Kõik seaded  $\rightarrow$  Üldine ja privaatsus  $\rightarrow$  Toite- ja energiasäästurežiim  $\rightarrow$ Puldiaku laetuse tase. Proovige
		- Olenevalt mudelist ei pruugita seda funktsiooni toetada.
- Kui kaugjuhtimispuldil on patareid, siis asendage need uutega.

### Hääletuvastuse ajal kuvatakse teade suure koormuse kohta ja funktsioon ei tööta.

Ühendage TV toitejuhe lahti ja uuesti tagasi ning proovige 1 minuti ja 30 sekundi pärast uuesti. Hääletuvastusserveri kontrollimisele võib kuluda natuke aega.

#### Soovin vaadata soovitud ala ilmateavet.

Ütle koos ala nimega.

# Muud probleemid

#### Toimige muude tootega seoses tekkida võivate probleemide lahendamiseks järgmiselt.

#### TV on tuline.

TV pikaajalisel vaatamisel võib paneel kuumeneda.

Paneelist tulevat soojust hajutatakse sisemiste ventilatsiooniavade kaudu, mis paiknevad TV ülaosas.

Alumine osa võib tunduda pärast pikemaajalist kasutamist puudutamisel siiski kuum.

TV-d vaatavaid lapsi tuleb pidevalt jälgida, et nad ei puudutaks TV-d.

See kuumus pole rike ega mõjuta TV tööd.

#### TV lõhnab plasti järele.

Selle lõhna esinemine on normaalne, lõhn kaob aja jooksul.

#### Seaded kustuvad 5 minuti järel või iga kord pärast TV väljalülitamist.

Kui suvandi Kasutusrežiim seadeks on valitud Jaemüügirežiim, siis lähtestatakse TV heli- ja videoseaded automaatselt iga 5 minuti järel.

Valige suvandi Kasutusrežiim seadeks Algrežiim.

- $\textbf{a}$  >  $\equiv$  (vasaknool) >  $\otimes$  Seaded > Kõik seaded > Üldine ja privaatsus > Süsteemihaldur > Kasutusrežiim > Algrežiim
- ichenevalt mudelist või geograafilisest piirkonnast ei pruugita seda funktsiooni toetada.

#### TV on küljele kaldu.

Eemaldage TV aluselt ja seejärel kinnitage see uuesti.

#### Alus on kõikuv või kõver.

Lugege juhendit Unpacking and Installation Guide ja veenduge, et alus oleks õigesti kokku pandud.

#### Soovin teada, kuidas TV-alust kinnitada ja eemaldada.

Lisateavet aluse kinnitamise kohta saate juhendist Unpacking and Installation Guide.

Aluse eemaldamiseks järgige kinnitamisjuhiseid vastupidises järjekorras.

Juhendi Unpacking and Installation Guide saate alla laadida Samsung Electronicsi veebisaidilt aadressil https:// www.samsung.com/support/.

#### Ekraanil kuvatakse POP (TV sisemine ribareklaam).

Valige suvandi Kasutusrežiim seadeks Algrežiim.

- $\hat{\mathbf{m}}$  >  $\equiv$  (vasaknool) >  $\hat{\otimes}$  Seaded > Kõik seaded > Üldine ja privaatsus > Süsteemihaldur > Kasutusrežiim > Algrežiim
- ichenevalt mudelist või geograafilisest piirkonnast ei pruugita seda funktsiooni toetada.

#### Ekraan on välja lülitatud, kuid ma kuulen müra.

Isegi kui ekraan on välja lülitatud, võib kostuda müra, kui toode täidab taustal ülesandeid. Müra kaob, kui ülesanded on täidetud.

• Näiteks võib kuulda müra, kui SmartThings töötab või kui võrk ühendatakse uuesti Wi-Fi kaudu.

#### TV teeb plõksuvat heli.

TV väliskesta paisumine ja kokkutõmbumine võib tekitada plõksuvat heli.

Tegu ei ole toote rikkega.

TV kasutamine on ohutu.

#### TV teeb sumisevat heli.

Teie TV kasutab kiireid ümberlülitusi ja kõrget voolutaset. Olenevalt TV heledustasemest võib TV pilt tunduda tavalise TV-ga võrreldes veidi mürarikkam.

Teie TV on läbinud range kvaliteedikontrolli, mis vastab meie kõrgetele jõudlus- ja vastupidavusnõuetele.

Mõningane TV-st kostuv müra on normaalne ega ole piisav põhjus seadme väljavahetamiseks või hüvitamiseks.

#### TV jutustab ekraanil olevaid sündmusi häälkõnes.

Funktsiooni Hääljuhised välja lülitamiseks liigutage fookus jaotiselt Hõlbustuse otseteed jaotisele Hääljuhised ja vajutage seejärel nuppu Valige. Saate režiimi Hääljuhised sisse või välja lülitada. Funktsiooni Hõlbustuse otseteed käitamiseks tehke järgmised toimingud.

- Vajutage ja hoidke nuppu  $+\prime$  (Helitugevus) Samsungi nutikal kaugjuhtimispuldil või Kaugjuhtimispuldil.
- Vajutage standardsel kaugjuhtimispuldil nuppu AD/SUBT. või vajutage pikalt nuppu MUTE.

## TV talitlusprobleemide diagnoosimine

Saate diagnoosida TV ja Smart Hubiga ilmnenud probleeme ning käitada lähtestamisfunktsioone.

#### Enesetest

 $\textcircled{a}$  >  $\equiv$  (vasaknool) >  $\textcircled{s}$  Seaded > Tugi > Seadmehooldus > Enesetest Proovige

Kontrollige, kas toode kuvab pilte ja mängib helisid normaalselt. Kontrollige, kas moodulid ja andurid töötavad normaalselt. Saate konfigureerida ka Smart Hub lähtestamisega seotud seadeid.

- ichtenevalt mudelist või geograafilisest piirkonnast ei pruugita mõnda funktsiooni toetada.
- Toide

Vaadake teavet toitevarustuse ajaloo kohta.

• Tarkvaraversiooni teave

Kontrollige hetkel paigaldatud tarkvaraversiooni ja vajaduse korral värskendage tarkvara uusima versiooniga.

• Videotest

Mängige testvideosid, et kontrollida, kas ekraaniga on probleeme.

• Pildi testimine

Kasutage ekraaniga seotud probleemide kontrollimiseks testfotosid.

• Heli testimine

Helikvaliteedi kontrollimiseks mängige testhelisid.

• Kaugjuhtimispult

Kontrollige, kas on probleeme Kaugjuhtimispult ühenduse või nuppudega.

• HDMI tõrkeotsing

Valige HDMI port ja kontrollige, kas HDMI kaabel on korralikult ühendatud.

• HDMI-signaal

Kontrollige signaale, signaalikirjeid ja väliste seadmete ühendusi.

• HDMI-CEC kontroll

Kontrollige, kas HDMI-CEC ühenduse töös esineb kõrvalekaldeid.

#### • Smart Hubi ühendustest

Kontrollige võrguühendust.

• Wi-Fi

Kontrollige, kas Wi-Fi moodul töötab normaalselt. Tulemus võib tunduda ebaõnnestumisena, kui läheduses ei ole vaba pääsupunkti (AP).

• Bluetooth

Kontrollige, kas Bluetooth moodul töötab normaalselt.

• IoT-moodul

Kontrollige, kas suvand IoT-moodul töötab normaalselt.

• Kiirendusandur

Kontrollige, kas suvand Kiirendusandur töötab normaalselt.

• Valgusandur

Kontrollige, kas valguse intensiivsuse andur töötab normaalselt.

• Mikrofonitest

Kontrollige, kas mikrofoni moodul töötab normaalselt.

• Edastussignaal

Kontrollige praeguse edastussignaali seisundit.

• Lähtesta Smart Hub

Lähtestage Smart Hub teave.

#### Jaotises Enesetest ei saa valida funktsiooni Edastussignaal.

Kontrollige, kas vaadatav kanal on digitaalkanal.

Edastussignaal on saadaval ainult digitaalkanalite puhul.

•  $\hat{\mathbf{m}}$  >  $\equiv$  (vasaknool) >  $\hat{\otimes}$  Seaded > Tugi > Seadmehooldus > Enesetest > Edastussignaal

#### Smart Hubi lähtestamine

Lähtestab kõik Smart Hubi seaded tehase vaikeväärtustele ja kustutab kogu Samsungi kontode, seotud teenusekontode, Smart Hubi teenuselepingute ja Smart Hubi rakendustega seotud teabe.

•  $\hat{\mathbf{m}}$  >  $\equiv$  (vasaknool) >  $\hat{\otimes}$  Seaded > Tugi > Seadmehooldus > Enesetest > Lähtesta Smart Hub Proovige

#### Pildi lähestamine

Lähtestab praeguse pildi vaikeseaded.

•  $\bigcirc \bullet$  >  $\equiv$  (vasaknool) >  $\otimes$  Seaded > Kõik seaded > Pilt > Täpsemad seaded > Pildi lähtestamine Proovige

#### Heli lähtestamine

Lähtestab praeguse heli vaikeseaded.

•  $\hat{\mathbf{m}}$  >  $\equiv$  (vasaknool) >  $\otimes$  Seaded > Kõik seaded > Heli > Täpsemad seaded > Heli lähtestamine Proovige
# Toe hankimine

Kui teil on TV-ga probleeme, pöörduge abi saamiseks otse Samsungi poole.

# Toe hankimine funktsiooni Kaughaldus kaudu

 $\textcircled{a}$  >  $\equiv$  (vasaknool) >  $\textcircled{s}$  Seaded > Tugi > Kaughaldus Proovige

Pärast meie teenuselepinguga nõustumist saate kasutada funktsiooni Kaughaldus, et pääseda ligi kaugtoele ja lasta Samsungi hooldustehnikul teha TV-le diagnostikat, lahendada probleeme ja värskendada TV tarkvara kaugjuhtimise teel veebi kaudu. Funktsiooni Kaughaldus saab lülitada ka sisse ja välja.

See funktsioon nõuab võrguühendust.

# Teenuse kontaktteabe leidmine

#### $\textbf{G}$  >  $\equiv$  (vasaknool) >  $\otimes$  Seaded > Tugi > Teave TV kohta Proovige

Saate vaadata Samsungi veebisaidi aadressi, kõnekeskuse telefoninumbrit, oma TV mudelinumbrit ja TV tarkvaraversiooni, avatud lähtekoodi litsentsiteavet ning muud teavet, mida võib vaja minna Samsungi teeninduskeskuse esindajalt või Samsungi veebisaidilt teenusetoe saamiseks.

- Teabe saamiseks võite skannida ka TV QR-koodi.
- Saate käivitada selle funktsiooni ka nuppu  $\boxtimes$  vajutades ja vähemalt 5 sekundit all hoides. Standardse kaugjuhtimispuldi puhul vajutage nuppu (Esita) ja hoidke seda vähemalt 5 sekundit all. Jätkake nupu vajutatuna hoidmist, kuni kuvatakse klienditeabe hüpikaken.

# Teenuse taotlemine

#### $\textbf{Q}$  >  $\equiv$  (vasaknool) >  $\otimes$  Seaded > Tugi > Seadmehooldus > Taotluse tugi Proovige

Kui teil esineb TV-ga probleeme, saate taotleda teenindust. Valige ilmnenud probleemile vastav üksus, sisestage vajalik üksus, seejärel valige suvand Järgmine ja vajutage nuppu Valige. Valige Taotle kohe > Saada või Kohtumise plaanimine > Taotle > Saada. Teie teenusetaotlus registreeritakse. Samsungi teeninduskeskus võtab teiega ühendust, et leppida kokku või kinnitada hooldusaeg.

- Peate nõustuma teenusetaotluse tingimustega.
- ◆ Olenevalt geograafilisest piirkonnast ei pruugita seda funktsiooni toetada.
- See funktsioon nõuab võrguühendust.

# Hõlbustuse juhend

Pakub menüüd ja kaugjuhtimispuldi suuniseid nägemispuudega inimestele.

# Tutvu menüüekraaniga

Saate tutvuda TV ekraanil kuvatavate menüüdega. Kui see on aktiveeritud, ütleb TV teile valitud menüüde struktuuri ja funktsioonid.

## Kaugjuhtimispuldi kasutamine

Saate vaadata Samsungi nutika kaugjuhtimispuldi või Kaugjuhtimispuldi nuppude kirjeldusi.

◆ Olenevalt mudelist või geograafilisest piirkonnast ei pruugita Samsungi nutikat kaugjuhtimispulti toetada.

#### Samsungi nutika kaugjuhtimispuldi või Kaugjuhtimispuldi suund

Hoidke kaugjuhtimispulti nii, et nupud oleksid suunatud teie poole. Külg üleval vasakul asuva nupuga on kaugjuhtimispuldi ülaosa.

#### Samsungi nutika kaugjuhtimispuldi või Kaugjuhtimispuldi kirjeldus

Kaugjuhtimispuldi pildid, nupud ja funktsioonid võivad olenevalt mudelist või geograafilisest piirkonnast erineda.

Ülevalt alla ja vasakult paremale asuvad järgmised nupud.

- Nupp $\bigcirc$  asub vasakul ülal.
- Samsungi nutika kaugjuhtimispuldi nupust  $\bigoplus$  allpool olevast kahest nupust vasakpoolne on  $\bigoplus$  ja parempoolne  $\mathbf{O}.$
- Samsungi nutika kaugjuhtimispuldi nuppude  $\bigcirc$  ja  $\bigcirc$  vahel on väike LED (mikrofon), kuid seda ei ole katsudes tunda.
- Seeriaga DU6/DU7/BED (v.a mudel DU77\*\*) kaasasoleva puldi Kaugjuhtimispult nupu  $\bigcirc$  all olevast kahest nupust vasakpoolne on nupp  $\overline{\mathfrak{B}}$  ja parempoolne on nupp  $\overline{\mathfrak{B}}$ .
- Kui vajutate saate vaatamise ajal nuppu ja seejärel valite numbri-/värvinupu ja vajutate noolenupu alla, kuvatakse suvandite Salvestused, Ajakavahaldur, Timeshift, Peata (kui Salvesta või Timeshift töötab), Teave punased, rohelised, kollased ja sinised valikud.
	- **Z** Funktsioonid Salvesta ja Timeshift ei pruugi olenevalt mudelist või geograafilisest piirkonnast toetatud olla.
	- Olenevalt geograafilisest piirkonnast ei pruugita seda funktsiooni toetada.
- Nende kahe nupu all on ümmargune nupp ja suur välimise ringi nupp. Ümar nupp on Valige ja suur ümbritseva ringiga nupp koosneb 4 noolenupust (üles/alla/vasakule/paremale).
- Noolenupu all on kolm nuppu: üks vasakul, üks paremal ja üks keskel. Vasakpoolne nupp on  $\bigodot$  ja parempoolne  $\mathbb{R}$ . Keskmine ümar nupp on avakuva nupp  $\mathbb{R}$ .
- Kui vajutate TV-saate vaatamise ajal nuppu (D), peatub vaadatav kuva ja ilmub juhtriba. Saate valida suvandi Tagasi, Esita, Peata, Keri edasi, Timeshift peatamine, Salvesta, Mine otsesaatele või Teave. Saate vajutada ülesnoolt, et minna taasesituskuvale ja kontrollida saate tegelikku edastusaega ja ajanihke aega.
	- Kui valite suvandi Peata, saate kasutada funktsioone Aeglane tagasikerimine ja Aeglane edasikerimine.
	- Funktsiooni Salvesta või Timeshift kasutamiseks peate ühendama USB-seadme.
	- Olenevalt mudelist või geograafilisest piirkonnast ei pruugita seda funktsiooni toetada.
- Nupu all asub kaks kitsast horisontaalset nuppu. Need nupud ulatuvad kaugjuhtimispuldi pinna tasandilt kõrgemale kui teised nupud. Vasapoolne on helitugevuse nupp ja parempoolne on kanalinupp. Vajutage alt üles või ülevalt alla, et kasutada neid klahvlülititena kanalite vahetamiseks või helitugevuse reguleerimiseks.
	- Heli vaigistamiseks vajutage korraks nuppu  $+/-$  (Helitugevus).
	- Vajutage pikalt nuppu  $+\prime$  (Helitugevus), et avada menüü Hõlbustuse otseteed.
	- Vajutage korraks nuppu  $\wedge/\vee$  (Kanal), et avada Telekava.
	- Vajutage pikalt nuppu  $\wedge/\vee$  (Kanal), et avada jaotis Kanaliloend.
	- Olenevalt mudelist või geograafilisest piirkonnast ei pruugita seda funktsiooni toetada.

# Hõlbustusmenüü kasutamine

Vaadake, kuidas menüü Juurdepääsetavus funktsioone kasutada ja tutvuge nende kirjeldustega.

ichtenevalt mudelist või geograafilisest piirkonnast ei pruugita seda funktsiooni toetada.

#### Menüü Hõlbustuse otseteed kasutamine

Saate lülitada sisse ja välja selliseid hõlbustusfunktsioone nagu Hääljuhised, Heli kirjeldus, Helisubtiitrid, Pilt välja, Suurendamine, Kõrge kontrastsus, Relumino Mode, Menüü ja teksti suumimine, Hallskaala, Värvide ümberpööramine, SeeColors Mode, Subtiitrid, Viipekeele suum, Nupu korduse aeglustamine, Sordi menüü automaatselt ning minna lehtedele Tutvuge teleri kaugjuhtimispuldiga, Tutvu menüüekraaniga, Viipefunktsioonide õppimine, Mitme väljundiga heli ja Accessibility Settings.

• Samsungi nutikas kaugjuhtimispult / Kaugjuhtimispult

Samsungi nutikal kaugjuhtimispuldil või Kaugjuhtimispuldil on kaks kõrvuti paiknevat kitsast horisontaalset klahvlülitit, mis asuvad kaugjuhtimispuldi keskosast veidi allpool. Üks neist on helitugevusnupp. Menüü Hõlbustuse otseteed avamiseks vajutage pikalt helitugevusnuppu.

Isegi kui Hääljuhised on seatud olekusse Väljas või on vaigistatud, lubatakse funktsiooni Hõlbustuse otseteed hääljuhised, kui vajutate pikalt helitugevusnuppu.

• Standardne kaugjuhtimispult

Menüü Hõlbustuse otseteed avamiseks vajutage nuppu AD/SUBT. või vajutage pikalt nuppu MUTE.

#### Juurdepääsetavus funktsioonide kasutamine menüü Üldine abil

#### $\bigcirc$   $\triangleright$   $\equiv$  (vasaknool)  $\triangleright$   $\otimes$  Seaded  $\triangleright$  Kõik seaded  $\triangleright$  Üldine ja privaatsus  $\triangleright$  Juurdepääsetavus Proovige

Menüüsse Juurdepääsetavus saate liikuda ka TV seadete menüü kaudu. Selles on rohkem suvandeid, näiteks Hääljuhised kiiruse muutmine.

TV ei loe seda menüüd ette, kui Hääljuhised pole sisse lülitatud.

- 1. Vajutage nuppu $\bigcirc$ .
- 2. Vajutage vasaknoolt, et avada  $\equiv$  Menüü, ja seejärel üles- ja allanooli, et avada  $\otimes$  Seaded.
- 3. Menüü avamiseks vajutage nuppu Valige ja nuppu Kõik seaded. Vajutage nuppu Valige, et laadida TV seadistamise menüü.
- 4. Vajutage allanoolt, kuni jõuate suvandile Üldine ja privaatsus, seejärel vajutage selle menüü avamiseks nuppu Valige.
- 5. Nihutage fookus suvandile Juurdepääsetavus ja vajutage nuppu Valige, et menüü avada.
- 6. Avaneb menüü, kus Hääljuhiste seaded on esimene valik. Tõstke esile Hääljuhiste seaded ja vajutage nuppu Valige.
- 7. Avaneb menüü, kus saate muuta seadeid Hääljuhised ja Helitugevus, Kiirus, Helikõrgus, Teleri taustahelitugevus.
- 8. Valige noolenuppe kasutades soovitud menüü ja seejärel vajutage nuppu Valige.

Menüüd aktiveeruvad, kui Hääliuhised on sisse lülitatud.

#### Juurdepääsetavus funktsioonide kasutamine Bixby abil

- See funktsioon on saadaval ainult juhul, kui suvandi Häälabiline seadeks on valitud Bixby.
- ichtenevalt mudelist või geograafilisest piirkonnast ei pruugita funktsiooni Bixby toetada.

Bixby kasutamiseks peab TV olema seadistatud ja häälestatud ning võrguga ühendatud. Saate ühendada TV võrguga algseadistamise ajal või teha seda hiljem seadete menüü kaudu.

TV juhtimiseks saab öelda mitmeid käsklusi. Neid saab kasutada koos funktsiooniga Hääljuhised, mis tagab häälsisendi ja -väljundi. Saate kasutada Samsungi nutikat kaugjuhtimispulti, kuid TV peab olema võrguga ühendatud.

Käskluse ütlemiseks vajutage ja hoidke nuppu  $\bigcirc$  (asub puldil Samsungi nutika kaugjuhtimispuld üleval paremal, otse nupu **(\*** kõrval) ja öelge käsklus, seejärel vabastage nupp **(\*** TV kinnitab käskluse.

Saate teha näiteks järgmist.

• Funktsiooni Hääljuhised sisselülitamine

Vajutage Samsungi nutikal kaugjuhtimispuldil nuppu (b ja öelge "Hääljuhised sisse".

• Funktsiooni Heli kirjeldus sisselülitamine

Vajutage Samsungi nutikal kaugjuhtimispuldil nuppu  $\mathbf Q$  ja öelge "Heli kirjeldus sisse".

• Funktsiooni Kõrge kontrastsus sisselülitamine

Vajutage Samsungi nutikal kaugjuhtimispuldil nuppu  $\mathbb Q$  ja öelge "Kõrge kontrastsus sisse".

#### Teave Juurdepääsetavus funktsioonide kohta

#### • Hääljuhiste seaded

See funktsioon töötab TV kõikidel ekraanidel ja kui funktsioon on sisse lülitatud, edastab see verbaalselt teavet TV praeguste seadistuste ja vaadatavate telesaadete kohta. See annab teile teavet näiteks valitud helitugevuse, praeguse kanali ja telesaate kohta. Funktsioon loeb ette ekraanil Telekava toodud telesaateteavet.

• Helikirjelduse seaded

Saate aktiveerida helijuhendi, mis edastab nägemispuudega inimestele videostseenide helilise kirjelduse. Seda funktsiooni saab kasutada ainult seda teenust pakkuvate edastuste puhul.

• Helisubtiitrite seaded

See funktsioon on ette nähtud nägemispuudega vaatajatele ja loeb kuuldavalt ette videosisu kuvatavaid tiitreid. Saate muuta helisisalvestiste helitugevust või kiirust.

Olenevalt mudelist või geograafilisest piirkonnast ei pruugita seda funktsiooni toetada.

#### • Pilt välja

Üldise energiatarbe vähendamiseks lülitage TV ekraan välja ja esitage ainult heli. Kui vajutate kaugjuhtimispuldil mingit muud nuppu kui helitugevuse või toitenuppu, kui ekraan on välja lülitatud, lülitub TV ekraan uuesti sisse.

• Suurendamine

Saate suurendada kuva, et muuta pilt või tekst suuremaks. Saate kohandada suumi taset või liigutada suumimisala, kui järgite kuvatud juhiseid.

- Suurendamine ei pruugi mõne menüü või ekraani puhul toimida.
- Olenevalt mudelist või geograafilisest piirkonnast ei pruugita seda funktsiooni toetada.

#### • Kõrge kontrastsus

Saate kuvada kõik menüüd läbipaistmatu musta tausta ja valge kirjaga, tagades maksimaalse kontrastsuse.

Kui suvand Kõrge kontrastsus on sisse lülitatud, ei ole kõik suvandi Juurdepääsetavus menüüd saadaval.

#### • Režiimi Relumino Mode seaded

See funktsioon suurendab ekraani kontrastsust ja heledust ning rõhutab piltide piirjooni, et kehva nägemisega vaatajad ekraani selgemalt näeksid.

Funktsioon on saadaval ainult siis, kui sisendsignaal on TV või HDMI. Mõnede videote puhul ei pruugi see saadaval olla.

 $\triangle$  See sisendsignaal võib eri mudelite ja geograafiliste piirkondade puhul erinev olla.

– Ühisrežiim

Kuvab kõrvuti ekraanid, kui režiim Relumino Mode on sisse lülitatud ja kui režiim on välja lülitatud.

Olenevalt mudelist või geograafilisest piirkonnast ei pruugita seda funktsiooni toetada.

#### • Menüü ja teksti suumimine

Saate suurendada ekraanil olulisi elemente, näiteks saadete pealkirju.

#### • Hallskaala

#### Saate muuta TV ekraani mustvalgeks, et teravdada värvidest tingitud häguseid servi.

- Kui suvand Hallskaala on sisse lülitatud, ei ole kõik suvandi Juurdepääsetavus menüüd saadaval.
- Olenevalt mudelist või geograafilisest piirkonnast ei pruugita seda funktsiooni toetada.

#### • Värvide ümberpööramine

#### Saate TV ekraanil kuvatava teksti ja tausta värvid ümber pöörata, et hõlbustada teksti lugemist.

- Kui suvand Värvide ümberpööramine on sisse lülitatud, ei ole kõik suvandi Juurdepääsetavus menüüd saadaval.
- Olenevalt mudelist või geograafilisest piirkonnast ei pruugita seda funktsiooni toetada.

#### • SeeColors Mode

See funktsioon aitab värvipimedatel kasutajatel kogeda rikkalikumaid värvusi. Kasutage seda funktsiooni värvuste kohandamiseks teie unikaalsetele vaatamistingimustele, et kogeda ekraanil rikkalikumaid värvusi.

- **E** Funktsiooni SeeColors Mode kasutamisel keelatakse teatud menüüd.
- Olenevalt mudelist ei pruugita seda funktsiooni toetada.

#### • Tutvuge teleri kaugjuhtimispuldiga

saate vaadata kaugjuhtimispuldi nuppude nimesid ja funktsioone. Kui vajutada sellel kuval toitenuppu (ülal vasakul), lülitub TV välja, aga kui vajutada mis tahes muud nuppu, loeb TV ette selle nupu nime ja funktsiooni lühikirjelduse. See õpetusmeetod aitab teil õppida kaugjuhtimispuldi nuppude asukohti ja funktsioone ilma TV tavapärast tööd mõjutamata. Vajutage nuppu (b) kaks korda, et väljuda funktsioonist Tutvuge teleri kaugjuhtimispuldiga.

#### • Tutvu menüüekraaniga

Saate tutvuda TV ekraanil kuvatavate menüüdega. Kui see on aktiveeritud, ütleb TV teile valitud menüüde struktuuri ja funktsioonid.

• Subtiitrite seaded

#### Subtiitrid saab kuvada saadetel, mis toetavad edastatavaid subtiitreid.

- Kui vaatate kanalit välisseadmest, nagu digiboks või kaabelvastuvõtia, lülitage sisse seadme subtiitrifunktsioon. Lisateabe saamiseks pöörduge teenusepakkuja poole.
- Viipekeele suumi seaded

Kui vaadatav saade pakub viipekeeletõlget, saate selle kuva suurendada.

• Mitme väljundiga heli

Saate TV kõlari ja kuulmispuudega inimestele mõeldud Bluetooth-kõrvaklapid samal ajal sisse lülitada. Kuulmispuudega inimene saab seejärel seadistada oma Bluetooth-kõrvaklappide helitugevuse TV kõlari omast kõrgemaks ilma TV kõlari helitugevust muutmata, mis võimaldab nii kuulmispuudega inimesel kui tema pereliikmetel kuulata TV heli enda jaoks mugaval tasemel.

Olenevalt mudelist või geograafilisest piirkonnast ei pruugita seda funktsiooni toetada.

#### • Kaugjuhtimispuldi nupu korduse seaded

Saate konfigureerida kaugjuhtimispuldi nuppude töökiiruse, et see oleks aeglasem, kui nuppe pidevalt vajutate ja all hoiate.

• Sordi menüü automaatselt

Sorteerib automaatselt teie sageli kasutatavad menüü-üksused.

# TV kasutamine aktiveeritud funktsiooniga Hääljuhised

Nägemispuudega inimeste jaoks saate sisse lülitada menüükäske kirjeldava funktsiooni Hääljuhised.

#### Kanali vahetamine

Kanalit saab vahetada kolmel viisil. Iga kord, kui vahetate kanalit, öeldakse uue kanali üksikasjad. Kanali vahetamise viisid on toodud allpool.

• Kanaliloend

Vajutage pikalt nuppu  $\wedge/\vee$  (Kanal), et avada jaotis Kanaliloend. Kasutage kanalile liikumiseks üles- või allanoolt ja seejärel vajutage nuppu Valige.

• Nupp  $\wedge/\vee$  (Kanal)

Kahest, Samsungi nutika kaugjuhtimispuldi või Kaugjuhtimispuldi keskosas asuvast kõrgemast nupust parempoolne on nupp  $\wedge/\vee$  (Kanal). Kanali vahetamiseks vajutage nuppu  $\wedge/\vee$  (Kanal) üles või alla. Kanali vahetamiseks vajutage standardsel kaugjuhtimispuldil nupu CH üla- või allosa.

• Nupp Number

Kasutage Samsungi nutika kaugjuhtimispuldi või Kaugjuhtimispuldi nuppu (2) või (3), et avada virtuaalne numbriklahvistik. Sisestage number ja seejärel valige Valmis. Standardsel kaugjuhtimispuldil vajutage kanalinumbri sisestamiseks numbrinuppe.

### Ekraanil kuvatava numbriklahvistiku kasutamine Samsungi nutika kaugjuhtimispuldi või Kaugjuhtimispuldi kaudu

Virtuaalset numbriklahvistikku saate kasutada numbrite, näiteks kindla kanalinumbri või PIN-koodi, sisestamiseks.

Vajutage Samsungi nutikal kaugjuhtimispuldil või Kaugjuhtimispuldil nuppu või (a), misjärel kuvatakse ekraanil kaherealine virtuaalne numbriklahvistik. Hääliuhised ütleb virtuaalne numbriklahvistik, 6", mis tähendab, et ekraanil on kuvatud numbririba ja fookus on numbril 6. Sellel ribal on järgmised nupud.

- Ülemises reas kuvatakse enim vaadatud kanalite loend.
- Alumisel real vasakpoolsest otsast: Värvivalik, TTX/MIX, 1, 2, 3, 4, 5, 6, 7, 8, 9, 0, Kustuta
	- Olenevalt mudelist või geograafilisest piirkonnast ei pruugita menüüsid kuvada.
	- $\ell$ Suvandid, mille saate valida virtuaalsel klahvistikul, võivad sõltuvalt kuvarežiimist erinevad olla.

Kasutage real liikumiseks vasak- ja paremnoolt ning seejärel vajutage numbriklahvistiku valimiseks nuppu Valige. Kui olete kõigi vajalike numbrite (näiteks 123) valimise lõpetanud, vajutage suunanoolt, et liikuda nupule Valmis, seejärel vajutage lõpetamiseks nuppu Valige.

Kanalinumbri sisestamisel sisestage number ja seejärel valige ülareal suvand Valmis või sisestage kanalinumber ja oodake. Mõne hetke pärast kanal vahetub ja virtuaalne numbriklahvistik kaob ekraanilt.

#### Helitugevuse muutmine

• Samsungi nutikas kaugjuhtimispult / Kaugjuhtimispult

Kasutage helitugevuse muutmiseks vasakpoolset nuppu  $+\prime$  (Helitugevus). Iga kord, kui muudate helitugevust, öeldakse uus helitugevuse tase.

Kahest, Samsungi nutika kaugjuhtimispuldi või Kaugjuhtimispuldi keskosas asuvast kõrgemast nupust vasakpoolne on nupp  $+\prime$  (Helitugevus). Helitugevuse muutmiseks lükake nuppu  $+\prime$  (Helitugevus) üles või alla.

• Standardne kaugjuhtimispult

Helitugevuse muutmiseks vajutage standardsel kaugjuhtimispuldil nuppu VOL.

#### Saateteabe kasutamine

Vajutage TV vaatamise ajal nuppu Valige, et kuvada ekraani ülaservas saateteave. Funktsioon Hääljuhised loeb saate subtiitrid või helikirjeldused ette, kui need on saadaval. Üksikasjalikuma saateteabe kuvamiseks vajutage pikalt nuppu Valige. Hääljuhised ütleb rohkem üksikasju, näiteks saate lühikirjelduse.

Vajutage vasak- või paremnoolt, et teada saada, mida saate samal kanalil hiljem vaadata. Vajutage üles- või allanoolt, et liikuda teistele kanalitele ja vaadata, milliseid saateid neil parajasti edastatakse.

#### Vajutage nuppu  $\bigcirc$  naasmiseks või saate üksikasjade kuvamiseks.

ichtenevalt mudelist või geograafilisest piirkonnast ei pruugita seda funktsiooni toetada.

# Telekava kasutamine

Saate vaadata ülevaadet kõigi kanalite saateloendite kohta.

Kui soovite saate vaatamise ajal saada edastatava kanali kohta saateteavet, vajutage Samsungi nutikal kaugjuhtimispuldil või Kaugjuhtimispuldil nuppu  $\wedge/\vee$  (Kanal). Saateteabe vaatamiseks kasutage noolenuppe.

Näete iga edastaja päevast saatekava ja saateteavet jaotises Telekava. Saate valida vaatamiseks või salvestamiseks ajastatavad saated.

Saate avada jaotise Telekava ka funktsiooniga Bixby. Vajutage pikalt Samsungi nutikal kaugjuhtimispuldil nuppu ja öelge "Telekava".

- ichtenevalt mudelist või geograafilisest piirkonnast ei pruugita seda funktsiooni toetada.
- Telekava sisaldab teavet ainult digitaalkanalite kohta. Analoogkanaleid ei toetata.
- Kui Kell pole seadistatud, pole Telekava saadaval. Seadistage esmalt Kell. ( $\bigcirc$  >  $\equiv$  (vasaknool) >  $\otimes$  Seaded > Kõik seaded  $\geq$  Üldine ja privaatsus  $\geq$  Süsteemihaldur  $\geq$  Aeg  $\geq$  Kell) Proovige

Kui peate kella uuesti seadistama, järgige allolevaid samme.

- 1. Vajutage nuppu $\bigcirc$  ja vajutage kaugjuhtimispuldi vasaknoolt.
- 2. Vajutage allanoolt, et minna jaotisse ®Seaded.
- 3. Vajutage nuppu Valige ja paremnoolt, et liikuda suvandile Kõik seaded.
- 4. Vajutage TV menüü Kõik seaded avamiseks nuppu Valige.
- 5. Liikuge üles- ja allanoolt kasutades menüüsse Üldine ja privaatsus ja seejärel vajutage nuppu Valige.
- 6. Liikuge üles- ja allanoolt kasutades menüüsse Süsteemihaldur ja seejärel vajutage nuppu Valige.
- 7. Valige menüü Aeg ja siis vajutage nuppu Valige.
- 8. Valige menüü Kell ja siis vajutage nuppu Valige.
- 9. Valige menüü Kellarežiim, vajutage nuppu Valige ja siis valige suvand Automaatne või Käsitsi.
	- Kui valite suvandi Käsitsi, saate minna aja või kuupäeva määramiseks allpool olevasse menüüsse Kuupäev või Aeg.

Kui avate Telekava, siis kuvatakse kanalite ja saadete tabel. Ülemistes ridades kuvatakse valitud filtri tüüp ja aeg. Iga rea vasakul on kanali nimi ja paremal selle kanali saated.

Kasutage jaotises Telekava üles- ja allanoolt, et liikuda kanalite vahel, ning vasak- ja paremnoolt, et liikuda kanali eri saadete ja eri aegade vahel.

Saate kasutada ka nuppu (2) või (2), et sisestada kanali number ja lülitada otse sellele kanalile. Nuppu (2) kasutades saate liikuda praegu edastatavale saatele.

Mõne saate esiletõstmisel kuulete selle kohta üksikasjalikku teavet. Kui tõstate esile mõne muu kanali, kuulete kanali nime ja numbrit ning seejärel saate üksikasju. Kui liigute teisele päevale, loetakse ette päev, kui jõuate selle päeva esimese saateni. Päeva ei korrata, seega kui te pole kindel, mis päevaga on tegemist, saate liikuda 24 tunni ulatuses edasi ja tagasi ning seejärel loetakse see päev ette.

#### Praegu näidatava saate vaatamine

Liikuge jaotises Telekava parajasti edastatavale saatele ja siis vajutage nuppu Valige, et avada valitud kanalil ja saatel reaalajas TV.

#### Muud saatekava suvandid

Liikuge jaotises Telekava eesolevale saatele ja siis vajutage nuppu Valige. Kuvatakse hüpikmenüü alltoodud funktsioonide loendiga.

Kasutage menüüs liikumiseks üles- ja allanoolt ning vajutage üksuse valimiseks nuppu Valige. Vajutage nuppu  $\bigcirc$ et menüü sulgeda ja naasta jaotisesse Telekava.

- Vajutage hetkel vaadatava saate puhul nuppu Valige.
- Salvesta

#### Saate salvestada parajasti vaadatavat saadet või mõnel muul kanalil olevat saadet.

- Olenevalt mudelist või geograafilisest piirkonnast ei pruugita seda funktsiooni toetada.
- Peata

#### saate parasjagu töötava salvestamise peatada.

Olenevalt mudelist või geograafilisest piirkonnast ei pruugita seda funktsiooni toetada.

#### • Muuda salvestusaega

#### saate muuta ajastatud saadete salvestamise algus- ja lõppaega.

Olenevalt mudelist või geograafilisest piirkonnast ei pruugita seda funktsiooni toetada.

#### • Vaatamise ajakava

#### Saate ajastada eesoleva saate vaatamise.

#### • Salvestamise ajakava

#### saate ajastada eesoleva saate salvestamise.

- Olenevalt mudelist või geograafilisest piirkonnast ei pruugita seda funktsiooni toetada.
- Lisateavet funktsiooni Salvestamise ajakava kohta vaadake jaotisest "[Salvestamine"](#page-269-0).

#### • Tühista ajastatud vaatamine

#### Saate ajastatud vaatamisi tühistada.

Olenevalt mudelist või geograafilisest piirkonnast ei pruugita seda funktsiooni toetada.

#### • Tühista ajastatud salvestamine

#### Saate oma ajastatud salvestamised tühistada.

Olenevalt mudelist või geograafilisest piirkonnast ei pruugita seda funktsiooni toetada.

#### • Kuva üksikasjad

Saate vaadata valitud saate kohta üksikasjalikku teavet. Teave võib olenevalt edastussignaalist erineda. Kui saatel puudub teave, ei kuvata midagi.

Vajutage jaotises Kuva üksikasjad nuppu Valige. See avab saate üksikasjade hüpikakna, kus on toodud lühikokkuvõte. Üksikasjade hüpikaken sisaldab üksikasjalikku teavet ja nuppu OK. Kui olete üksikasjaliku teabe läbi lugenud, vajutage hüpikakna sulgemiseks kaugjuhtimispuldil nuppu Valige.

## Vaatamise ajakava kasutamine

Saate konfiqureerida TV nii, et see näitab kindlal kellaajal ja kuupäeval valitud kanalit või saadet.

ichtenevalt mudelist või geograafilisest piirkonnast ei pruugita seda funktsiooni toetada.

#### Saadete kõrvale, mille puhul on seadistatud ajastatud vaatamine, ilmub ikoon  $\mathbb{Q}$ .

Ajastatud vaatamise seadistamiseks peate esmalt seadistama TVkella ( $\bigcirc$  >  $\equiv$  (vasaknool) >  $\otimes$  Seaded > Kõik seaded  $\geq$  Üldine ja privaatsus  $\geq$  Süsteemihaldur  $\geq$  Aeg  $\geq$  Kell) ja kellaaja. Proovige

#### Ajastatud vaatamise seadistamine

Ajastatud vaatamise saate seadistada kahel ekraanil.

• Ekraan Telekava

Valige kuval Telekava saade, mida soovite vaadata, seejärel vajutage nuppu Valige. Valige kuvatavast hüpikmenüüst suvand Vaatamise ajakava.

• Saateteabe ekraan

Vajutage TV vaatamise ajal nuppu Valige. Kuvatakse saateteabe aken. Valige vasak- või paremnoolt kasutades eesolev saade ja seejärel vajutage nuppu Valige. Saate ajastada saate vaatamise, valides suvandi Vaatamise ajakava.

#### Ajastatud vaatamise tühistamine

Ajastatud vaatamise tühistamiseks on kaks võimalust.

- Ajastatud vaate tühistamine Telekava
	- 1. Vajutage nuppu  $\wedge/\vee$  (Kanal), et kuvada Telekava.
	- 2. Liikuge saate juurde, et tühistada vaatamise ajastus, ja vajutage nuppu Valige.
	- 3. Liikuge suvandile Tühista ajastatud vaatamine ja seejärel vajutage nuppu Valige.
	- 4. Kui kuvatakse hüpikteade küsimusega, kas soovite valitud ajastatud vaatamise tühistada, valige suvand Jah. Ajastatud vaatamine tühistatakse ja kuvatakse ekraan Telekava.
- Ajastatud vaatamise tühistamine rakendusest Ajakavahaldur või Salvestused
	- 1. Vajutage Samsungi nutikal kaugjuhtimispuldil nuppu või nuppu ...
	- 2. Kasutage suunanuppe, et juhtplokile liikuda.
	- 3. Vajutage nuppu Valige, et avada Ajakavahaldur või Salvestused.
		- Kui TV toetab funktsiooni Salvestused, liikuge noolenuppudega suvandile Ajakavad.
	- 4. Vajutage ülesnoolt, et liikuda valiku Ajakavad juurde.
	- 5. Liikuge allanoole abil vaatamiseks ajastatud saadete loendile.
	- 6. Liikuge paremnoolega suvandile Kustuta ja seejärel vajutage valitud üksuse kustutamiseks nuppu Valige.
		- Olenevalt mudelist või geograafilisest piirkonnast ei pruugita seda funktsiooni toetada.

# Kanaliloendi kasutamine

Vaadake, kuidas TV-s saadaolevaid kanaleid loendisse kanda.

Jaotises Kanaliloend saate kanalit vahetada või vaadata TV vaatamise ajal, mis saateid edastatakse teistel digitaalkanalitel.

Vajutage pikalt nuppu  $\wedge/\vee$  (Kanal), et avada jaotis Kanaliloend.

Fookus on kanalil, mida praegu vaatate, kuvatakse kanali nimi ja number koos saate pealkirjaga.

Kasutage kanaliloendis liikumiseks üles- ja allanoolt (või nuppu  $\wedge/\vee$  (Kanal), et liikuda üles või alla üks leht korraga). Saate kasutada ka nuppu (2) või (2), et sisestada kanali number ja lülitada otse sellele kanalile.

Vajutage suvandis Kanaliloend vasaknoolt, et liikuda suvandile Kategoorialoend. Kasutage loendis liikumiseks ülesja allanoolt. Vajutage nuppu Valige, et valida soovitud kategooria jaotisest Kategoorialoend. Jaotis Kategoorialoend sisaldab suvandeid Kõik, Samsung TV Plus, Lemmikud ja Kanali tüüp. Liikuge üles- ja allanoolt kasutades kanalile, mida soovite vaadata, ja seejärel vajutage nuppu Valige.

ichenevalt mudelist või geograafilisest piirkonnast ei pruugita seda funktsiooni toetada.

• Kanalite muutmine

Saate muuta TV-sse salvestatud kanaleid.

• Kõik kanalid

Kuvab automaatselt otsitud kanalid.

Kuvatakse praegu valitud režiimi Tavaantenn, Kaabel või Satelliit kaudu vastu võetavad kanalid.

**Samsung TV Plus** 

Kui TV on ühendatud võrguga, siis saate vaadata igal ajal virtuaalse kanali kaudu populaarseid saateid või esiletõstetud teemasid. Sarnaselt tavakanalile sisaldab see Samsung TV Plusi päevaseid saatekavasid.

Olenevalt mudelist või geograafilisest piirkonnast ei pruugita seda funktsiooni toetada.

• Lemmikud

Kuvab jaotised Lemmikud 1 kuni Lemmikud 5. Liikuge üles- ja allanoole abil lemmikute loendite vahel. Tõstke soovitud lemmik esile ja seejärel vajutage nuppu Valige. Kanaliloend kuvab nüüd ainult selles loendis olevad kanalid.

• Kanali tüüp

Filtreerib loendit nii, et see sisaldaks ainult valitud tüüpi kanaleid. Suvandit Kanali tüüp saab kasutada ainult kanalite puhul, mis sisaldavad tüübiteavet.

Olenevalt sissetulevast edastussignaalist ei pruugita seda funktsiooni toetada.

# <span id="page-269-0"></span>Salvestamine

#### Saate salvestamine USB kaudu ühendatud välisele kõvakettale

- ichtenevalt mudelist või geograafilisest piirkonnast ei pruugita seda funktsiooni toetada.
- Lugege enne salvestusfunktsiooni kasutamist läbi kõik ettevaatusabinõud. Lisateavet vaadake jaotisest ["Enne](#page-187-0) [funktsioonide Salvestamine](#page-187-0) ja Timeshift kasutamist".

#### Kohe salvestamise ja ajastatud salvestamise suvandite kasutamine saatekavas

Hetkel eetris oleva saate salvestamiseks avage saatekava, vajutades nuppu  $\wedge/\vee$  (Kanal), liikuge saatele ja vajutage nuppu Valige. Avaneb hüpikmenüü. Liikuge üles- ja allanoolt kasutades suvandile Salvesta. Vajutage saate salvestamiseks nuppu Valige. Ekraanil kuvatakse uuesti saatekava. Salvestamine lõpeb automaatselt, kui saade lõpeb.

Salvestamise lõpetamiseks vajutage salvestatava saate kuvamise ajal allanoolt. Kuvatakse juhtriba. Liigutage fookus suvandile Peata salvestus ja seejärel vajutage nuppu Valige. Hüpikakna kuvamise korral valige Peata.

Hiljem eetris oleva saate salvestamiseks liikuge jaotises Telekava saatele ja vajutage nuppu Valige. Avaneb hüpikmenüü. Kasutage menüüs liikumiseks üles- ja allanoolt. Liikuge suvandile Salvestamise ajakava ja seejärel vajutage nuppu Valige. Kõlab teade, mis ütleb, et saade on seadistatud salvestama, ja seejärel kuvatakse uuesti saatekava.

Saate pealkirja kõrvale ilmub ikoon (C), mis näitab, et selle puhul on seadistatud salvestamine. Kontrollimaks, kas saade on seadistatud salvestama, või ajastatud salvestamise tühistamiseks vajutage saate peal nuppu Valige. Kui selle puhul on juba seadistatud salvestamine, on menüüs suvand Tühista ajastatud salvestamine. Võite vajutada nuppu Valige ajastatud salvestamise tühistamiseks või nuppu saatekavasse naasmiseks ilma salvestamist tühistamata.

#### Vaadatava saate salvestamine

Telesaate salvestamise menüü kuvamiseks või funktsiooni Timeshift käivitamiseks vajutage nuppu kaks korda või vajutage nuppu ja seejärel vajutage telesaate vaatamise ajal nuppu Valige. Saate valida menüüst järgmisi funktsioone.

• Salvesta

käivitab kohe vaadatava saate salvestamise.

• Timeshift

Käivitab funktsiooni Timeshift.

• Peata

Peatab poolelioleva salvestamise või funktsiooni Timeshift.

• Teave

kuvab vaadatava saate üksikasjad.

#### Salvestamise ajastamine saateteabe aknast

Vajutage saate vaatamise ajal nuppu Valige, et kuvada saateteabe aken. Kasutage saateteabe aknas eesoleva saate valimiseks vasak- ja paremnoolt ning seejärel vajutage nuppu Valige. Saate salvestamise ajastamiseks valige suvand Salvestamise ajakava.

#### Salvestamisaja muutmine

Otsesaate salvestamisel saate määrata, kui kaua soovite salvestada.

Vajutage allanoolt, et kuvada alaservas juhtriba. Vajutage vasak- või paremnoolt, et liikuda suvandile Muuda salvestusaega, ja seejärel vajutage nuppu Valige. Ilmub liugskaala ja te kuulete parajasti määratud salvestusaega. Muutke vasak- ja paremnoolt kasutades aega ning seejärel vajutage nuppu Valige. Kuulete menüüd, mis edastab teavet salvestamisaja kohta. Vaadatavale saatele naasmiseks vajutage kaugjuhtimispuldi nuppu  $\bigcirc$ .

Maksimaalne salvestusaeg oleneb USB-seadme mälumahust.

#### Salvestatud saadete vaatamine

- 1. Vajutage Samsungi nutikal kaugjuhtimispuldil nuppu **19** või nuppu .
- 2. Kasutage suunanuppe, et juhtplokile liikuda.
- 3. Valige kas Ajakavahaldur või Salvestused ekraanile Salvestamine ja ajakavahaldur jõudmiseks.

Saate esitamiseks kasutage saadete pealkirjade vahel liikumiseks üles- ja allanoole nuppe. Vajutage saate esitamiseks nuppu Valige või vajutage suvandite loendi juurde liikumiseks paremnoolt. Kasutage üles- ja allanoolt, et liikuda loendis suvandite vahel. Saadet saate esitada, eemaldada või kustutada või saate üksikasju vaadata.

Valige saate esitamiseks suvand Esita. Saate esitus algab. Kui olete osa sellest saatest varem juba vaadanud, kuvatakse hüpikmenüü järgmiste valikutega: Esita (algusest peale), Jätka (poolelijäänud kohast) ja Tühista. Liikuge vasak- ja paremnoole abil soovitud suvandile ning vajutage nuppu Valige.

ichtenevalt mudelist või geograafilisest piirkonnast ei pruugita seda funktsiooni toetada.

#### Salvestatud saate kustutamine

Saate kustutada iga salvestatud programmi.

- 1. Salvestatud saate kustutamiseks avage loend Salvestused.
- 2. Liikuge üles- ja allanoole abil salvestiseni, mille soovite kustutada.
- 3. Vajutage paremnoolt, et avada kolme suvandiga loend.
- 4. Liikuge allanoole abil suvandile Kustuta ja seejärel vajutage nuppu Valige.
	- Teilt küsitakse, kas soovite valitud üksuse eemaldada.
- 5. Vajutage vasaknoolt, et liikuda nupule Kustuta, ja vajutage nuppu Valige, et saade kustutada.
	- Saade kustutatakse ja naasete loendisse Salvestused.

# Smart Hubi kasutamine

Uurige, kuidas kasutada Smart Hubi, et pääseda ligi rakendustele, mängudele, filmidele ja muule.

#### Smart Hub

#### Saate kasutada oma Samsungi TV-s mitmesugust Smart Hubi sisu.

- Mõni Smart Hubi teenus on tasuline.
- Nutifunktsioonide kasutamiseks peate looma võrguga ühenduse, nõustuma tingimustega ja logima sisse oma Samsungi kontoga.
- Kõiki Smart Hubi funktsioone ei pruugita olenevalt teenuseosutajast, keelest või geograafilisest piirkonnast toetada.
- Smart Hubi teenusekatkestuste põhjuseks võivad olla teie Interneti-teenuse häired.

Vajutage nuppu @. Teid suunatakse parasjagu kasutatava sisu puhul ekraanile Esimene ekraan. Vajutage vasakut noolenuppu ja proovige fookus teistele üksustele nihutada.

Saate kasutada mitmesugust Smart Hubi sisu: Samsungi konto, Otsi, Ambient või Kunst, Daily+, Mäng, Avaleht, Menüü, Privaatsusvalikud

ichtatud Smart Hubi sisu võib olenevalt mudelist ja geograafilisest piirkonnast erineda.

#### Smart Hubi funktsiooni Esimene ekraan kasutamine

Smart Hubi jaotise Esimene ekraan vasakus osas on kuvatud püsimenüü. Saate kiiresti ja hõlpsalt loetletud menüüüksusi kasutada, et pääseda juurde TV põhiseadetele või välisseadmetele, otsingule ning rakendustele.

• Samsungi konto

Avage kuva Samsungi konto, et luua uus konto või oma kontosse sisse logida.

- $\triangle$  Lisateavet vaadake jaotisest "Samsungi konto [kasutamine"](#page-71-0).
- Otsi

#### Saate otsida Smart Hubi pakutavaid kanaleid, saateid, filme ja rakendusi.

- Otsinguteenuse kasutamiseks veenduge, et TV oleks võrguga ühendatud.
- Olenevalt mudelist või geograafilisest piirkonnast ei pruugita seda funktsiooni toetada.
- **•** Ambient

#### Seadistage TV kuvama soovitud sisu, nagu kellaaeg või ilmateave, kui TV-d ei kasutata.

Režiimist Ambient uuesti režiimi TV lülitumiseks vajutage  $\bigcirc$  > vasakut noolenuppu >  $\bigcirc$  Avaleht. Vajutage TV väljalülitamiseks nuppu

- Olenevalt mudelist või geograafilisest piirkonnast ei pruugita seda funktsiooni toetada.
- $\triangle$  Lisateavet vaadake jaotisest "Režiimi Ambient [kasutamine"](#page-44-0).
- **LA** Kunst

Kui te ei ole vaatamas TV-d või kui TV on välja lülitatud, siis saate kasutada Kunst-režiimi funktsiooni, et uuendada pildisisu, näiteks kunstiteoseid, pilte, või kuvada sisu.

- Seda funktsiooni toetatakse ainult teleri The Frame puhul.
- $\triangle$  Lisateavet vaadake jaotisest "Režiimi Kunst [kasutamine"](#page-50-0).

#### • Daily+

Pakub erinevaid praktilisi rakendusi, sealhulgas kodust treeningrakendust, videovestluse rakendust ja meditsiinilise kaugteenuse rakendust, mis võimaldab teil kodus hõlpsalt katsetada eri elustiile.

- Olenevalt mudelist või geograafilisest piirkonnast ei pruugita seda funktsiooni toetada.
- $\ell$  Lisateavet vaadake jaotisest "Teenuse Daily+ avakuva [kasutamine](#page-58-0)".

#### **DØ** Mäng

Saate TV ekraanil mänge mängida, kui ühendate mängupuldi TV-ga. Konfigureerige seadeid, et optimeerida mängude mängimiseks mängupulti ja heliseadet.

- Olenevalt mudelist või geograafilisest piirkonnast ei pruugita seda funktsiooni toetada.
- $\triangle$  Lisateavet vaadake jaotisest "Samsung Gaming Hub [kasutamine](#page-59-0)".

#### **A** Avaleht

Saate vaadata TV-s mitmesuguseid saateid. Saate installida Smart Hubi pakutavaid rakendusi, nagu video-, muusika- ja spordirakendused, ning kasutada neid TV-ga.

 $\triangle$  Lisateavet vaadake jaotisest "Funktsiooni Avaleht [kasutamine"](#page-62-0).

#### $\equiv$  Menüü

Saate hallata TV-ga ühendatud välisseadmeid ja konfigureerida TV-s saadaolevate funktsioonide seadeid.

 $\triangle$  Lisateavet vaadake jaotisest "Menüü [Esimene](#page-67-0) ekraan".

#### • Privaatsusvalikud

Saate hallata TV-s hõlpsalt Smart Hubiga seotud teenuste privaatsuseeskirja ja vaadata, kuidas isikuandmeid kaitstakse.

- Smart Hubi kasutamiseks peate nõustuma Smart Hubi teenuselepingu ning isikuandmete kogumise ja kasutamisega. Ilma nõusolekuta ei ole teil võimalik täiendavaid funktsioone ja teenuseid kasutada. Saate vaadata dokumendi Tingimused ja privaatsus tervikteksti, kui valite suvandid $\bigcirc$  >  $\equiv$  (vasaknool) >  $\otimes$  Seaded > Kõik seaded > Üldine ja privaatsus  $\geq$  Tingimused ja privaatsus. Proovige
- Smart Hubi kohustuslike tingimustega seotud nõusoleku tühistamiseks avage Lähtesta Smart Hub ( $\bigcirc$  >  $\equiv$ (vasaknool) >  $\circ$  Seaded > Tugi > Seadmehooldus > Enesetest > Lähtesta Smart Hub). Proovige
- Olenevalt mudelist või geograafilisest piirkonnast ei pruugita seda funktsiooni toetada.

# Kasutusjuhendi avamine

Avage TV sisseehitatud kasutusjuhend.

#### $\bigcirc$  >  $\equiv$  (vasaknool) >  $\otimes$  Seaded > Tugi > Ava kasutusjuhend

#### Saate vaadata sisseehitatud Kasutusjuhendi, mis hõlmab teavet teie TV põhifunktsioonide kohta.

- Teise võimalusena saate Kasutusjuhendi koopia alla laadida Samsungi veebisaidilt (https://www.samsung.com).
- Sinised sõnad (nt Internet) tähistavad menüü-üksust.

Kasutusjuhendi Esimene ekraan sisaldab üht menüüikoonide rida. Kasutage vasak- või paremnoolt, et real liikuda. Et avada jaotis, mida soovite lugeda, vajutage nuppu Valige.

Saate kasutada ülaosas olevate funktsioonide, nagu Otsi, Saidikaart ja Indeks, kasutamiseks kaugjuhtimispuldi noolenuppe.

Kasutusjuhendi jaotis Hõlbustuse juhend sisaldab lõiku Tutvuge teleri kaugjuhtimispuldiga. See on eriti kasulik neile, kes näevad kaugjuhtimispuldi nuppe halvasti või kes ei tea nuppude funktsioone. Kasutusjuhendi selle jaotise vaatamise ajal ei mõjuta kaugjuhtimispuldi nuppude vajutamine TV-d.

# Bixby kasutamine

Valige suvandi Häälabiline seadeks Bixby. Saate juhtida TV-d, rääkides Samsungi nutika kaugjuhtimispuldi või TV mikrofoni.

Bixby kasutamiseks peab TV olema ühendatud võrguga ja peate kasutama puldi Samsungi nutika kaugjuhtimispuld mikrofoni.

Bixby kasutamiseks vajutage Samsungi nutikal kaugjuhtimispuldil pikalt nuppu  $\bullet$ , öelge kaugjuhtimispuldi mikrofoni käsklus ja vabastage nupp, et käivitada Bixby.

- ichtenevalt mudelist või geograafilisest piirkonnast ei pruugita seda funktsiooni toetada.
- Bixby värskendamise korral võivad olemasolevad funktsiooniandmed muutuda.
- Toetatud keeled võivad olenevalt geograafilisest piirkonnast erineda.  $\hat{\mathscr{O}}$
- TV mikrofon ei pruugi olla toetatud, olenevalt mudelist või geograafilisest piirkonnast.

#### Funktsiooni Bixby kasutamine

Vajutage pikalt Samsungi nutikal kaugjuhtimispuldil nuppu . Bixby aktiveeritakse kuulamisrežiimis, ikoon Bixby kuvatakse TV ekraani alaservas. Öelge käsklus ja seejärel vabastage nupp. TV annab tagasisidet käsklusest arusaamise kohta ja seejärel täidab käsu.

- Kui TV ei saa käsklusest aru, siis proovige uuesti, hääldades täpsemalt.
- ichtenevalt mudelist või geograafilisest piirkonnast ei pruugita seda funktsiooni toetada.
- $\rightarrow$  Häälkäskluste üksikasjaliku kirjelduse leiate jaotisest **Discover Bixby**. Vajutage nuppu  $\bullet$ . Ikoon  $\oslash$  asub kuva paremas alaservas. Vajutage nuppu Valige, et minna kuvale Discover Bixby.